Документ отредактирован по состоянию на 30.09.05г.

# УСТРОЙСТВО МИКРОПРОЦЕССОРНОЕ ЗАЩИТЫ, АВТОМАТИКИ, КОНТРОЛЯ И УПРАВЛЕНИЯ ПРИСОЕДИНЕНИЙ 6-35 кВ МРЗС – 05 – 01 Руководство по эксплуатации РСГИ.466452.007-41 РЭ

2005

# Содержание

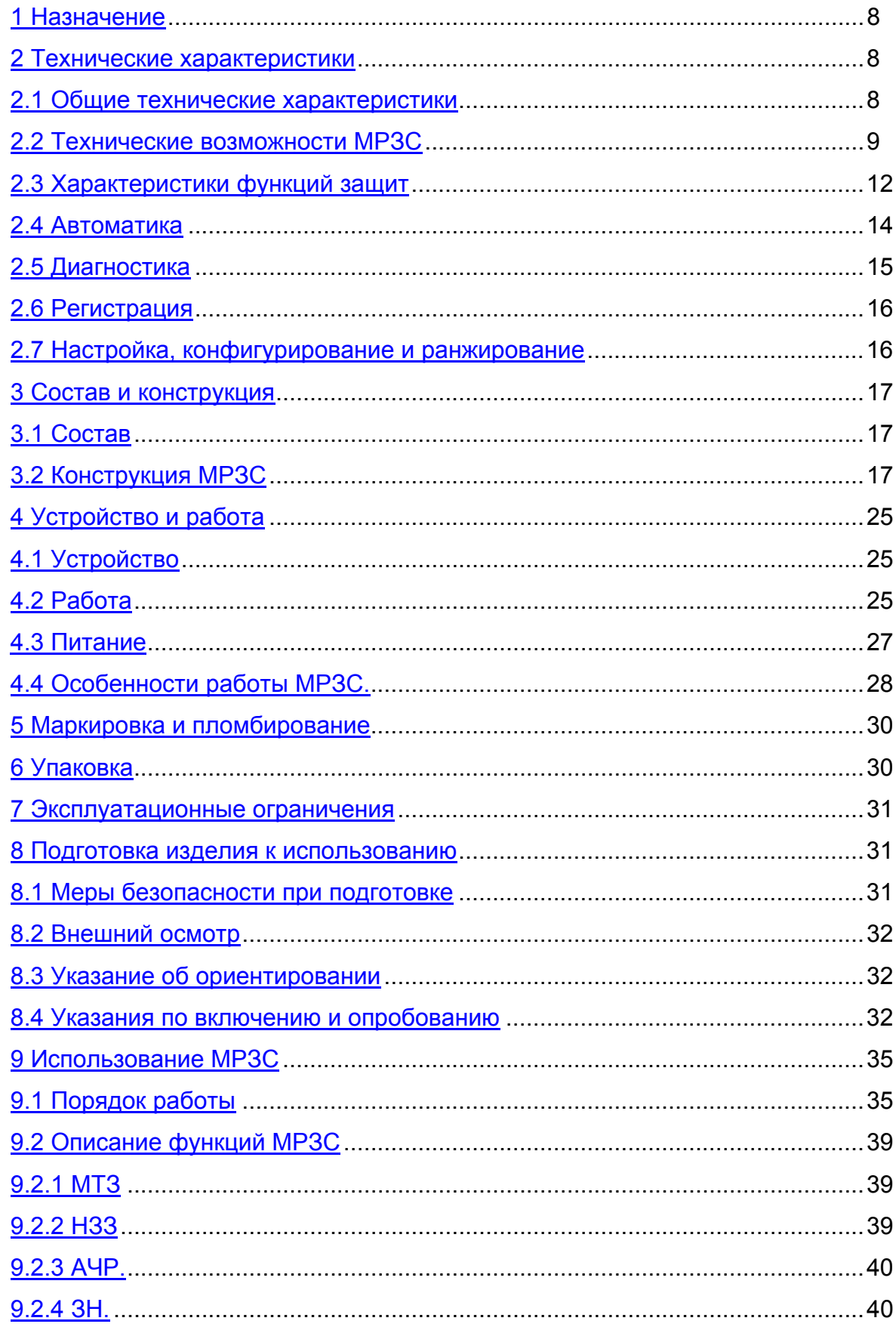

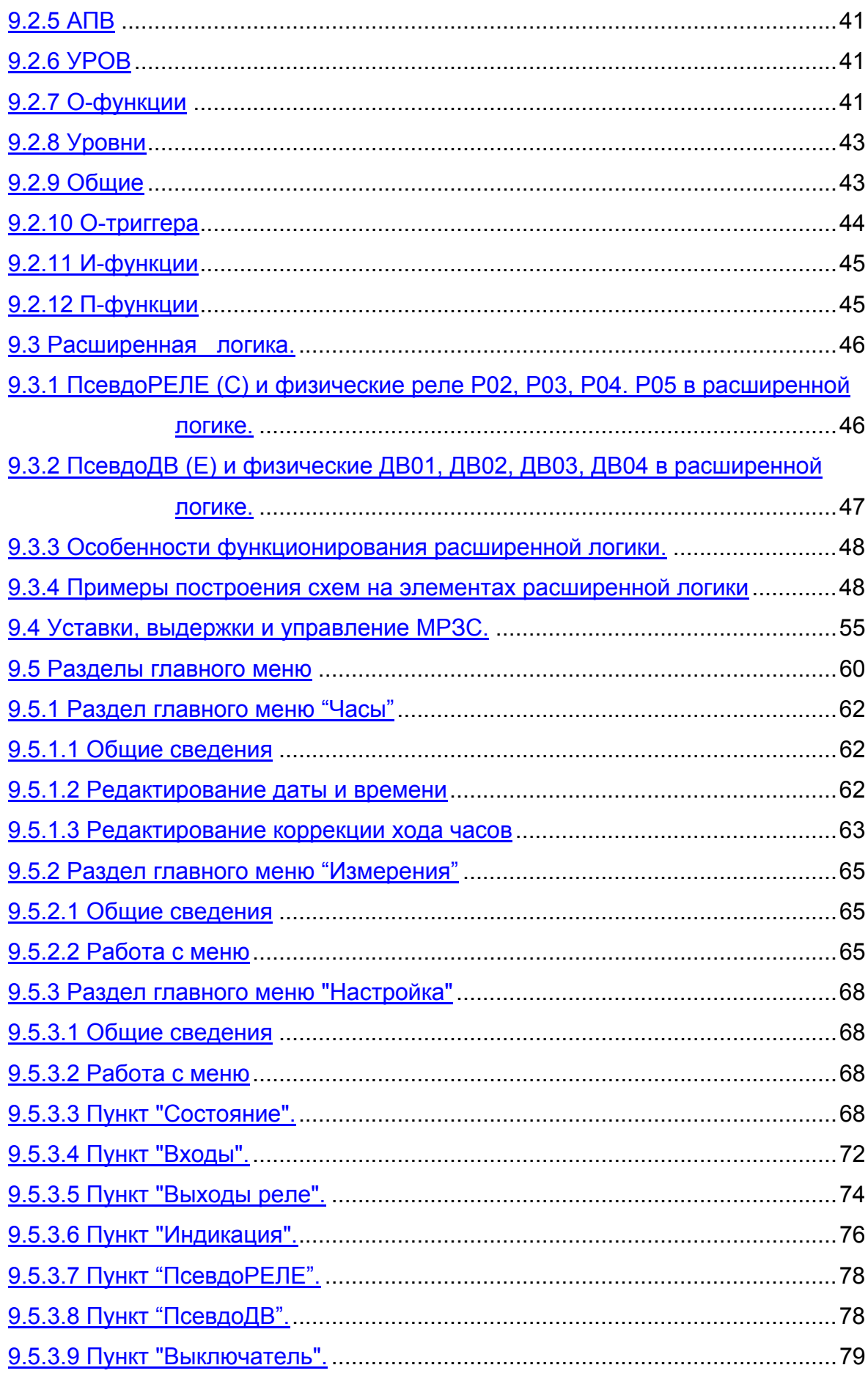

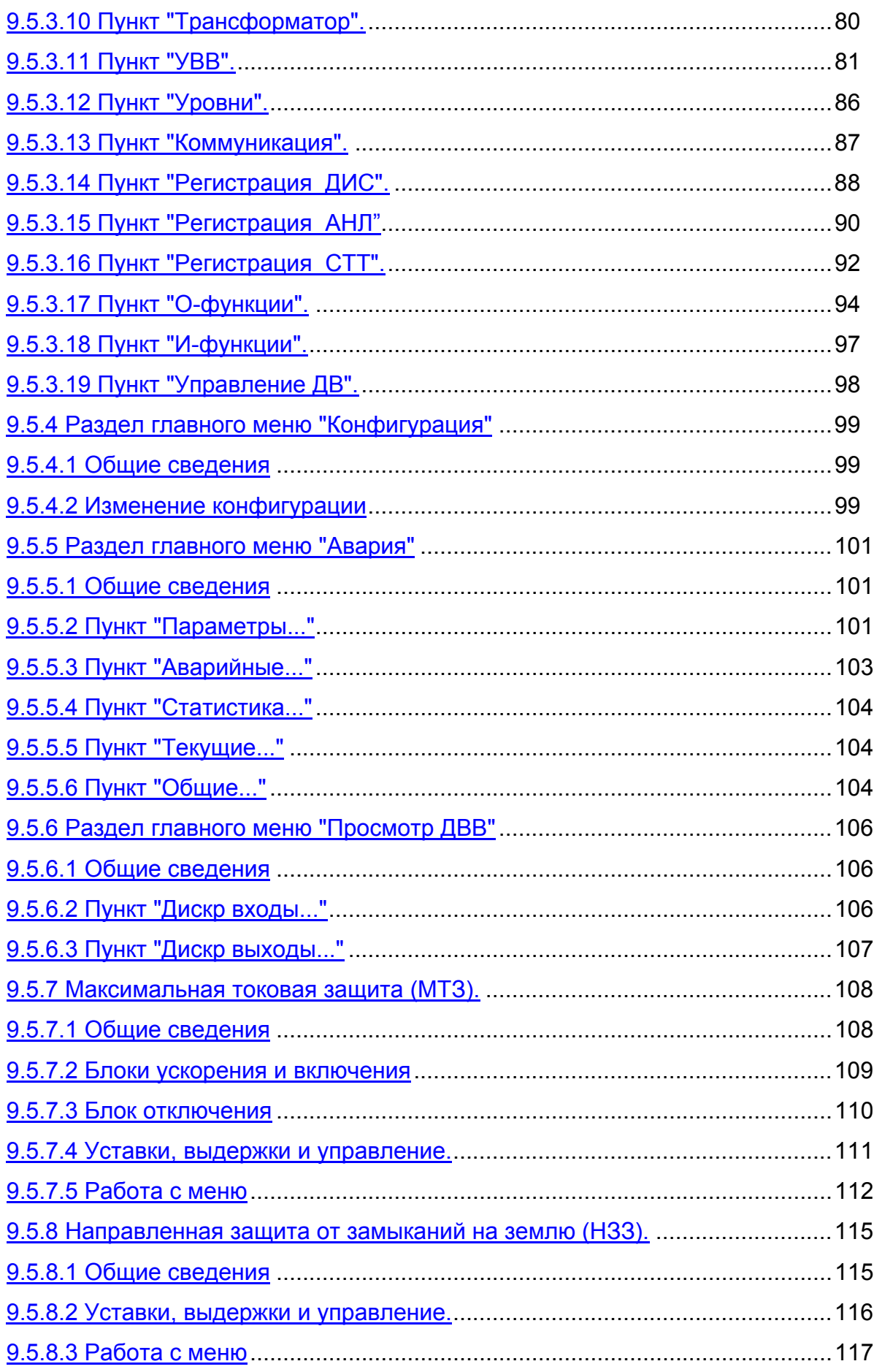

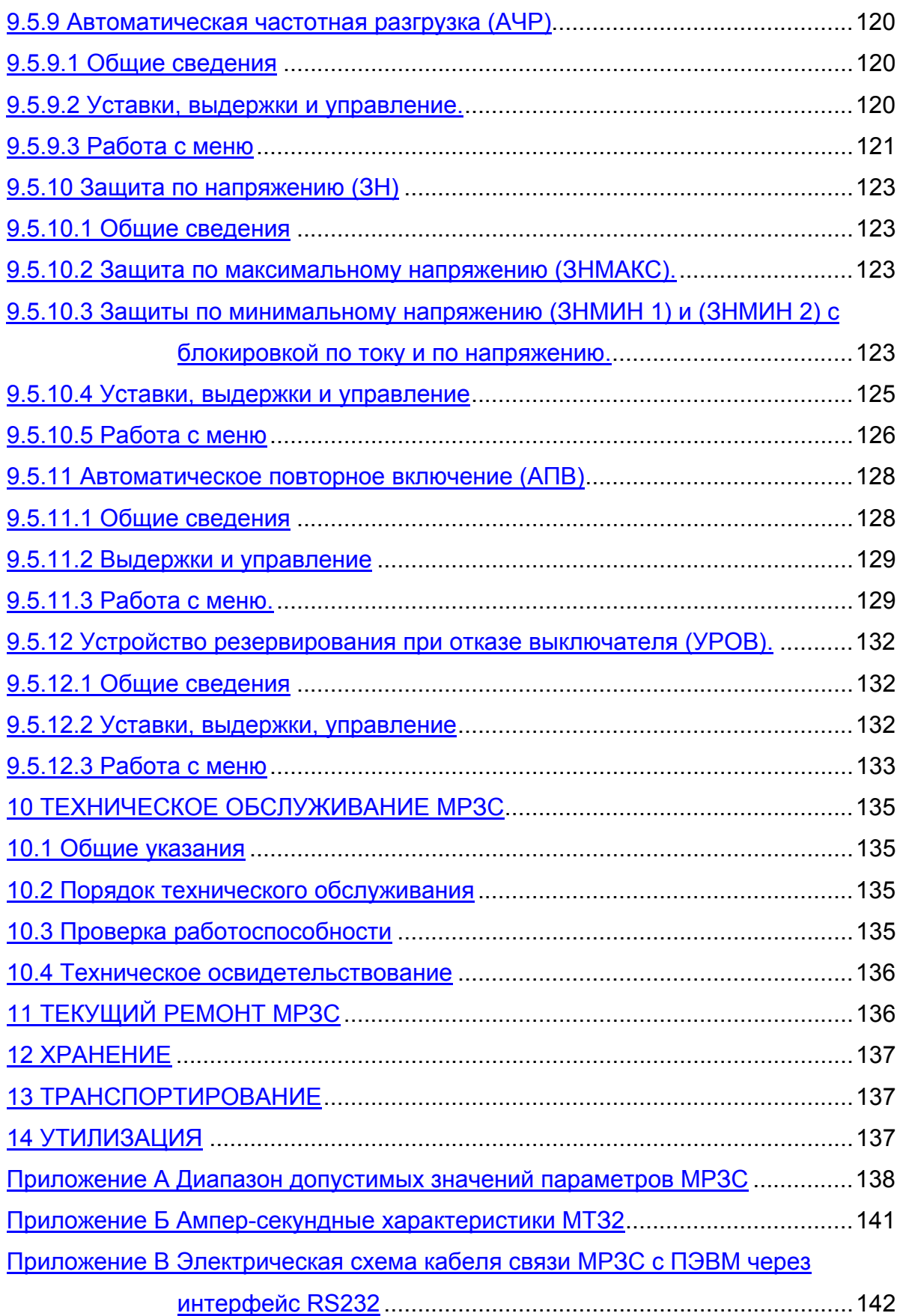

Руководство по эксплуатации устройства микропроцессорного защиты, автоматики. контроля И управления присоединений  $6 - 35$ кB MP3C-05-01. РСГИ.466452.007-41 (в дальнейшем по тексту МРЗС) предназначено для обеспечения правильной эксплуатации устройства обслуживающим персоналом и поддержания его в полной готовности к работе.

При эксплуатации МРЗС-05-01 следует руководствоваться настоящим руководством РСГИ.466452.007-41 РЭ.

Обслуживание МРЗС должен выполнять персонал, прошедший специальное обучение и имеющий на это право.

Характеристика МРЗС-05-01:

- высокоэффективная 16-ти разрядная микропроцессорная система;  $\mathbf{L}^{\text{max}}$
- полностью цифровая обработка измеряемых величин;
- полная гальваническая развязка внутренних цепей;

- простое управление с помощью кнопок панели управления или посредством подключения персонального компьютера к интерфейсу RS232 с программным обеспечением для работы с помощью меню;

- запоминание сообщений о повреждениях;

- постоянный контроль как измеренных величин так и технического программного обеспечения

- связь с центральным пультом управления через последовательный интерфейс RS485.

МРЗС-05-01 работает в сети через интерфейс RS485 на скорости 9600 бит/с и обеспечивает выполнение следующих сетевых функций:

- циклический ответ при опросе состояния МРЗС в сети;

- ОТКЛЮЧЕНИЕ - ВКЛЮЧЕНИЕ ВЫКЛЮЧАТЕЛЯ;

- передачу в сеть измеренных действующих значений токов, напряжений, мощности, частоты;

- чтение и запись уставок;
- передачу в сеть данных дискретного регистратора событий;

- передачу в сеть данных аналогового регистратора (мгновенных значений токов и напряжений при аварийных событиях).

По интерфейсу RS485 обеспечивается связь по следующим протоколам обмена:

стандартный протокол обмена Modbus RTU (Modison);

протокол обмена Sizif, разработанный ПО "Киевприбор".

Выбор протокола обмена производится МРЗС автоматически.

Перечень принятых сокращений

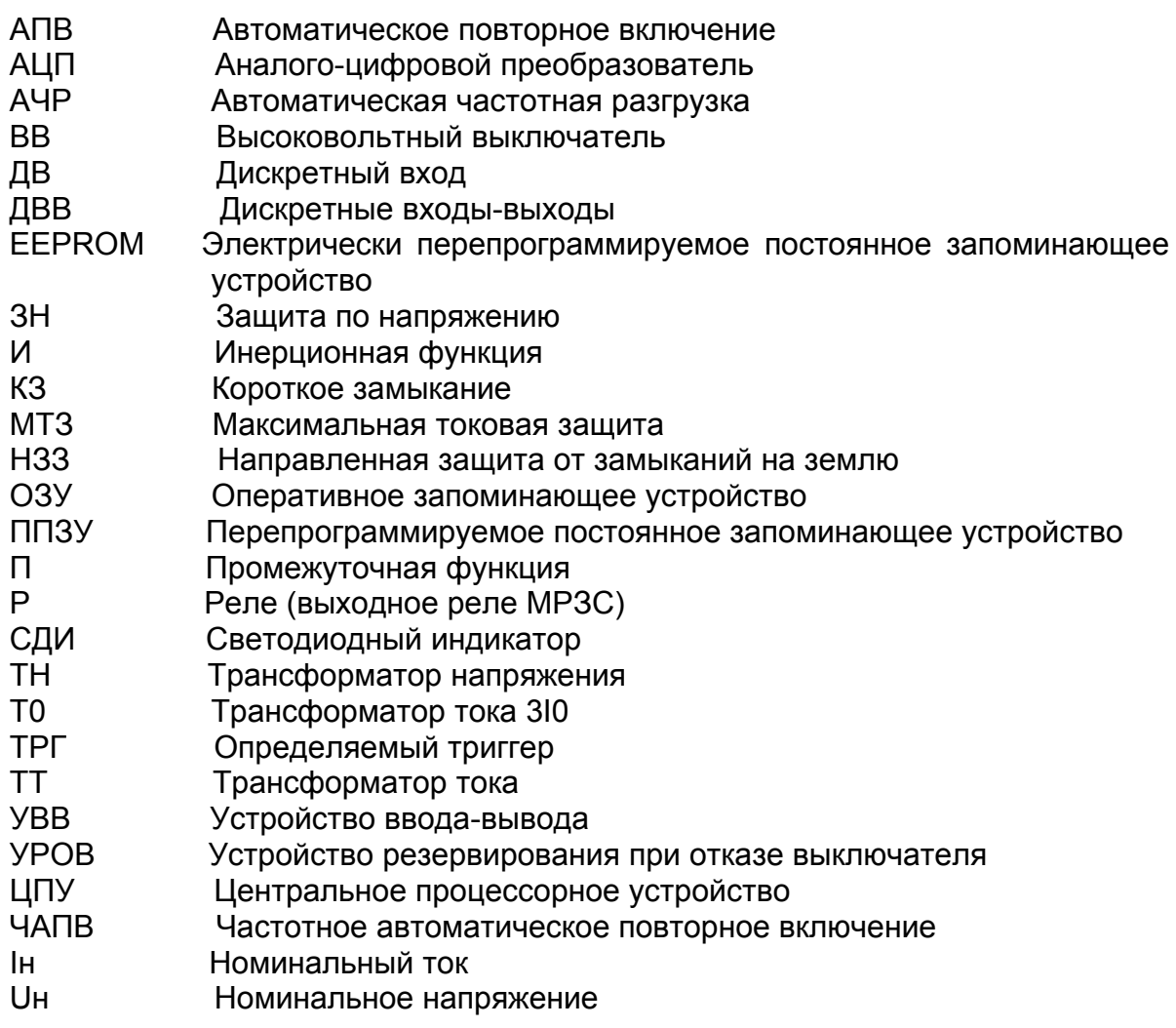

## <span id="page-7-0"></span>1 НАЗНАЧЕНИЕ

1.1 Устройство микропроцессорное защиты, автоматики, контроля и управления присоединений 6-35 кВ МРЗС-05-01. РСГИ.466452.007-41 предназначено для выполнения функций:

- максимальной токовой защиты (МТЗ);

- направленной защиты от замыкания на землю (НЗЗ);

- зашит минимального и максимального напряжения (ЗН):

- отключения смежных питающих присоединений при отказе высоковольтного выключателя присоединения, на котором произошло короткое замыкание (УРОВ);

- автоматического повторного включения присоединения после его отключения от устройств защиты (АПВ двукратного действия);

- автоматического отключения присоединения при снижении частоты в сети ниже заданной и автоматического повторного включения присоединения при повышении частоты выше заданной (АЧР) с ЧАПВ.

## <span id="page-7-1"></span>2 ТЕХНИЧЕСКИЕ ХАРАКТЕРИСТИКИ

<span id="page-7-2"></span>2.1 Общие технические характеристики

2.1.1 Номинальные входные аналоговые сигналы:

- входной переменный фазный ток Ін 5 А;
- входное переменное напряжение линейное Uн 100 В;
- напряжение нулевой последовательности 3U0 100 В;
- частота переменного тока 50 Гц.
- 2.1.2 Электропитание:

- напряжение оперативного постоянного тока 220 (+30, минус 65) В:

- потребляемая мощность по цепи электропитания в дежурном режиме не более 6 Вт и в режиме выдачи команд не более 12 Вт при одновременном включении всех командных реле:

- функционирование устройства не нарушается при кратковременных, до 50 мс, провалах напряжения питания до нуля.

2.1.3 Мощность, потребляемая по цепям переменного тока при номинальном токе Ін=5 А не более 0,5 ВА на фазу.

2.1.4 Допустимая перегрузка по цепям входных токов и напряжений:

- продолжительный режим работы - 3 Ін. 1.5 Uн;

- ток односекундной термической стойкости 50 Ін;

- продолжительный режим работы для тока нулевой последовательности до 2 А. Ток односекундной термической стойкости не более 50 А.

2.1.5 Коммутационная способность контактов реле цепей отключения и включения выключателей:

- при замыкании и размыкании цепей переменного тока не более 250 В. 8 A.1000 BA:

- при замыкании цепей постоянного тока не более - 250 В, 5 А, 1000 Вт;

- при размыкании цепей постоянного тока с индуктивной нагрузкой и постоянной времени, не превышающей 0.02 с при напряжении до 250 В не более 30 Вт;

- допустимый ток через контакты реле - 8 А длительно.

2.1.6 Электрическая изоляция гальванически развязанных цепей:

- входных цепей тока и напряжения, включенных в разные фазы между собой и по отношению к корпусу, выдерживает испытательное напряжение 2000 В переменного тока частоты 50 Гц в течение 1 минуты.

- остальных гальванически несвязанных цепей относительно корпуса и между собой выдерживает испытательное напряжение 1500 В переменного тока частоты 50 Гц в течение 1 минуты.

2.1.7 Входные цепи тока и напряжения устойчивы к воздействию импульсов напряжения амплитудой (5±0,5) кВ, длительностью фронта (1,2±30 %) мкс, длительностью спада (50±10) мкс.

2.1.8 Цепь питания оперативным постоянным током устойчива к воздействию помех по продольной схеме подключения высокочастотного сигнала с амплитудным значением первого импульса (2,5±10 %) кВ, при поперечной схеме подключения - $(1\pm10\%)$  KB

2.1.9 Минимальное время срабатывания защит по току и напряжению не более 0.035 с.

2.1.10 Время возврата программ после снижения измеряемой величины ниже величины возврата не более 0.04 с.

2.1.11 Погрешность отсчета времени органом выдержки времени не более 0,01 с при выдержке до 5 с и не более 0,05 с при выдержке от 5 до 32 с.

2.1.12 Готовность МРЗС к работе после подачи на него питания - не более  $0,2c.$ 

2.1.13 Отклонение параметров срабатывания МРЗС по току и напряжению не более 5 %.

2.1.14 Номинальные значения климатических условий.

Предельное значение климатических факторов внешней **NO** среды ГОСТ 15543.1 и ГОСТ 15150, исполнение УХЛ, категории 4, для стран с умеренным климатом. При этом нижнее предельное значение температуры окружающего воздуха минус 5 °С, верхнее предельное значение температуры окружающего воздуха плюс 55°С.

Для эксплуатации в нерабочем состоянии (хранения и транспортирования) значение климатических факторов - по ГОСТ 15543.1 и ГОСТ 15150 для изделий климатического исполнения УХЛ3.1 (предельное значение температуры окружающего воздуха от минус 40 до плюс 70 °С).

По условиям эксплуатации в части воздействия механических факторов внешней среды устройство соответствует группе М13 по ГОСТ 17516.1.

2.1.15 Macca MP3 C-05-01 -  $7500\pm500$  r;

2.1.16 Габаритные размеры МРЗС-05-01 - 280,5х225х255мм;

<span id="page-8-0"></span>2.2 Технические возможности МРЗС

Конструктив - расширенный с 14 реле и 16 ДВ.

Измеряются следующие величины:

- три фазных тока от 0.5 до 150 А;
- ток 310 в диапазоне от 0.005 до 2 А:
- три линейных напряжения от 1 до 150 В;
- напряжение 3U0 от 4 до 150 В;
- ток нулевой последовательности 310 от 0,005 до 2 А;
- частота сети от 45 до 51 Гц.

Вычисляются следующие величины:

- ток обратной последовательности по фазным токам;
- напряжение обратной последовательности по линейным напряжениям:
- ток нулевой последовательности 310 по фазным токам;

- активная и реактивная мощности по фазным токам и линейным напряжени-

ям;

- сопротивление Z0 по 3I0 и 3U0.

Все измеренные и вычисленные величины выводятся на минидисплей устройства.

В устройстве реализованы следующие функции:

- трехступенчатая независимая МТЗ с возможностью включения и отключения направленности каждой из трех ступеней.

Есть блок ускорения МТЗ с возможностью внешнего запуска;

Есть возможность установить МТЗ2 в токо-зависимый режим с линейной или нелинейной характеристикой:

Линейно зависимая характеристика соответствует выражению

$$
T = TU - ALFA \cdot (K-1),
$$

где Т – время действия защиты;

ТU – уставка второй ступени МТЗ по времени действия;

ALFA – крутизна ампер-секундной характеристики на зависимом участке.

Время действия МТЗ2 на независимом участке является конечной выдержкой времени;

К – кратность тока по отношению к уставке.

Нелинейная зависимая характеристика соответствует выражению  $T = (0.14 \cdot M) / [0.02 \cdot (K-1)],$ 

где Т – время действия защиты;

М – масштабирующий коэффициент;

К – кратность тока по отношению к уставке.

- двухступенчатая направленная земляная защита с возможностью пуска от 3U0, 3I0, Z0 и органа направления мощности.

Есть возможность выбирать условия пуска по каждой ступени;

- защита по максимальному напряжению;

- двухступенчатая защита по минимальному напряжению с возможностью выбора блокировки по току и напряжению 0.25 В.

Есть возможность объединять три контролируемых напряжения по схеме И или схеме ИЛИ;

- двухступенчатая АЧР с ЧАПВ;

- двухцикловое АПВ с возможностью внешнего пуска;

- двухступенчатое УРОВ с возможностью включения и отключения пуска от отдельных защит и наличием возможности внешнего пуска;

- 16 определяемых функций, работающих в прямом и обратном режиме;

Есть возможность устанавливать времена таймера паузы и таймера работы.

Есть возможность собирать на их базе и с помощью компараторов дополнительные защиты и/или изменять логику работы существующих.

Есть возможность включения/исключения определяемых функций в логике работы регистраторов;

- 3 инерционных функции с уставкой времени инерции для создания дуговой защиты;

- 3 компаратора напряжений с выходами по трем фазам и возможностью устанавливать работу как по превышению напряжения над уставкой, так и по понижению. Уставкой задается также ширина зоны гистерезиса в процентах от уставки каждого из компараторов;

- 1 компаратор напряжения 3U0 с возможностью устанавливать работу как по превышению напряжения над уставкой, так и по понижению. Уставкой задается также ширина зоны гистерезиса в процентах от уставки компаратора;

- 1 компаратор напряжения обратной последовательности с возможностью устанавливать работу как по превышению напряжения над уставкой, так и по понижению. Уставкой задается также ширина зоны гистерезиса в процентах от уставки компаратора;

- 3 компаратора тока с выходами по трем фазам и возможностью устанавливать работу как по превышению тока над уставкой, так и по понижению. Уставкой задается также ширина зоны гистерезиса в процентах от уставки каждого из компараторов;

- 1 компаратор тока 3I0 с возможностью устанавливать работу как по превышению тока над уставкой, так и по понижению. Уставкой задается также ширина зоны гистерезиса в процентах от уставки компаратора;

- 1 компаратор тока обратной последовательности с возможностью устанавливать работу как по превышению тока над уставкой, так и по понижению. Уставкой задается также ширина зоны гистерезиса в процентах от уставки компаратора;

- 1 компаратор расчетного тока, вычисленного как векторная сумма фазных токов – расчетный 3I0;

- 3 определяемых триггера с возможностью регистрации в специальном регистраторе астрономического времени их установки и сброса.

Есть возможность привязывать к командам установки и сброса триггера любую функцию таблицы ранжирования и/или дискретный вход;

- при редактировании уставок и ранжирования нет необходимости каждый раз набирать пароль – в пределах одного блока уставок или группы ранжирования можно переходить от одной уставки к другой или от одного УВВ к другому не выходя из режима редактирования. Кроме того, существует возможность просмотра перечня включенных функций ранжирования не выходя из режима редактирования. Также все функции ранжирования разбиты на несколько разделов и в режиме редактирования уже нет необходимости перелистывать их по одной. Можно двигаться по разделам и при необходимости открывать нужный раздел. Все это существенно ускоряет и упрощает процесс параметрирования МРЗС;

- есть возможность ранжирования псевдоРЕЛЕ и псевдоДВ, где с помощью расширенной логики можно собирать новые защиты и/или изменять логику существующих;

- введено свойство инерционности ДВ, позволяющее подавать на него не только постоянное, но и переменное напряжение;

- объявление реле командным или сигнальным выведено отдельной группой уставок;

- регистратор максимальных параметров может указывать также момент его работы – до момента запуска дискретного регистратора, во время работы дискретного регистратора, или после его работы;

- регистратор статистики фиксирует только те функции, которые изменялись в процессе аварии;

- регистратор текущих фиксирует активные функции в текущий момент времени;

- регистратор общих фиксирует все функции, которые были активными хотя бы кратковременно с момента последней аварии. Есть возможность очистки общих.

Добавлен стандартный сетевой протокол MODBUS. Выбор протоколов SIZIF и MODBUS происходит автоматически.

Существует программа верхнего уровня под WINDOWS для работы с МРЗС (SIZIF). Имеется возможность читать и передавать ранжирование с верхнего уровня.

Есть возможность контроля исправности привода выключателя.

Есть возможность, с применением расширенной логики, синтеза защиты обратной последовательности с возможностью запуска от i2, u2, i0.

<span id="page-11-0"></span>2.3 Характерис тики функций защит

2.3.1 Максималь ная токовая защита (МТЗ)

2.3.1.1 Трехступен чатая МТЗ с возможностью включения и отключения направленности независимо по каждой из трех ступеней.

2.3.1.2 Вторая ступ ень может быть выбрана с зависимой или независимой от тока выдержкой времени. Условие включения/отключения направленности сохраняется.

2.3.1.3 Диапазон у ставок по току от 0,25 до 150 А с дискретностью изменения 0,01 А.

2.3.1.4 Диапазон у ставок по времени срабатывания от 0 до 32 с с дискретностью 0,01 с.

2.3.1.5 Диапазон у ставок коэффициента возврата пусковых органов ступеней защиты от 0,05 до 0,95.

2.3.1.6 Отклонение параметров срабатывания защиты от установленных не более 5 %.

2.3.1.7 Защита дей ствует на отключение и сигнализацию (по выбору пользователя). Имеется возможность вывода каждой ступени защиты отдельно.

2.3.1.8 Имеется во зможность статической блокировки МТЗ через дискретный вход.

2.3.1.9 Имеется во зможность ускорения времени действия МТЗ после АПВ или ручного включения с выдержкой времени от 0 до 5 с.

2.3.1.10 Основные п араметры направленных ступеней:

- определение направления мощности производится по величине фазового угла  $\varphi_A$  между током  $I_A$  и линейным напряжением  $U_{BC}$  и фазового угла  $\varphi_C$  между током  $I_c$  и линейным напряжением  $U_{AB}$ . Защита срабатывает по прямому направлению мощности или обратному (по выбору пользователя);

- диапазон токов срабатывания от 0,25 до 150 А при наличии линейных напряжений в диапазоне от 0,25 В до 150 В. Защита не срабатывает при величине тока  $I_A$  меньше 0,25 А или величины напряжения  $U_{BC}$  меньше 0,25 В и одновременном уменьшении величины тока  $I_c$  ниже 0,25 А или напряжения  $U_{AB}$  ниже 0,25 В.

- угол максимальной чувствительности  $\varphi_M$  минус (45±5)<sup>°</sup> или минус (30±5)<sup>°</sup>;

- область срабатывания защиты по углу  $\varphi_A$  ( $\varphi_C$ ) при номинальных токах и напряжениях при  $\Phi_{\text{M}}$  = минус 45° от (38+7)° до минус (128+7)° и при  $\Phi_{\text{M}}$  = минус 30° от (53+7)º до минус (113+7)º;

- область нулевой чувствительности обратного направления мощности по углу  $\omega_A$  ( $\omega_C$ ) при номинальных токах и напряжениях при  $\omega_M$ = минус 45° от минус 135° до 45° и при  $\Phi_{M}$  = минус 30° от минус 120° до 60°;

- диапазон уставок по времени срабатывания от 0 до 32 с с дискретностью 0,01 с;

- минимальное время срабатывание не более 50 мс;

- коэффициент возврата в диапазоне токов от 0,25 до 0,5 А не более 0,85 и не более 0,95 в диапазоне от 0,5 до 150 А;

- коэффициент возврата по напряжению (при снижении напряжения ниже 0,25 В) не менее 0,8;

- угол возврата по углу  $\varphi_{\text{HUX}}$  (углов  $\varphi_{A}, \varphi_{C}$  меньших  $\varphi_{\text{MY}}$ ) на 6° меньше угла срабатывания, а по углу  $\varphi_{\text{bepx}}$  (углов  $\varphi_{\text{A}}, \varphi_{\text{C}}$  больших  $\varphi_{\text{Myl}}$ ) меньше на 6° угла срабатывания;

- время возврата реле при сбросе напряжений, токов до нуля, перемене направления мощности не более 0,04 с.

2.3.2 Защита по току нулевой последовательности направленная (от замыкания на землю) (НЗЗ).

2.3.2.1 Защита сра батывает при выполнении условий:

- пуск по напряжению нулевой последовательности;

- пуск по току нулевой последовательности;

- пуск по сопротивлению нулевой последовательности;

- выполнение условия срабатывания по направлению мощности нулевой последовательности.

Имеется возможность независимого исключения любого из условий.

2.3.2.2 Защита дей ствует с выдержкой или без выдержки времени на отключение или сигнал и имеет две ступени с разными уставками и разным набором условий срабатывания. Имеется возможность вывода каждой ступени защиты отдельно.

2.3.2.3 Диапазон у ставок по времени срабатывания обеих ступеней от 0,05 до 32 с с дискретностью 0,01 с.

2.3.2.4 Диапазон у ставок по напряжению нулевой последовательности от 5 до 150 В с дискретностью 0,01 В.

2.3.2.5 Диапазон у ставок по току нулевой последовательности от 0,005 до 2000 мА с дискретностью 1 мА.

2.3.2.6 Диапазон у ставок по сопротивлению нулевой последовательности  $(U_0/I_0)$  - от 100 до 5000 Ом с дискретностью 1,0 Ом.

2.3.2.7 Условие ср абатывания по направлению мощности нулевой последовательности – cos ( $\varphi_0 - \varphi_{\text{M}}$ ч) ≥0,

где:  $\varphi_0$  – угол между векторами тока и напряжения нулевой последовательности,

ϕМЧ – угол максимальной чувствительности.

2.3.2.8 Угол максимальной чувствительности задается уставкой от 0 до 270º с дискретностью 90º.

2.3.2.9 Имеется во зможность статической блокировки защиты через дискретный вход.

2.3.2.10 Имеется во зможность ввода/вывода из работы направленности защиты по току нулевой последовательности.

2.3.2.11 Защита под ключена через фильтр первой гармоники для отстройки от высших гармоник.

Загрубление защиты на частоте 150 Гц – не менее 4, на частоте 400 Гц – не менее 15.

2.3.2.12 Имеется во зможность изменения на противоположное направление срабатывания защиты cos ( $\varphi_0 - \varphi_{M}$ ч) ≥0, по выбору пользователя.

2.3.2.13 Имеется во зможность уменьшения ширины сектора детектора направления НЗЗ от 0 до 50º с дискретностью 10º. Уменьшение ширины сектора происходит на половину величины уставки с каждого края сектора.

2.3.2.14 Минимальн ое время срабатывания защиты не более 50 мс.

2.3.2.15 Коэффицие нты возврата защиты:

а) по току:

- в диапазоне токов от 5 до 100 мА – не менее 0,85;

- в диапазоне токов от 100 до 2000 мА – не менее 0,95.

б) по напряжению – не менее 0,95.

2.3.2.16 Угол возврата по углу  $\varphi_{HMX}$  (углов  $\varphi_0$  меньших  $\varphi_{MY}$ ) на 6° меньше угла срабатывания, а по углу  $\varphi_{\text{Renz}}$  (углов  $\varphi_0$  больших  $\varphi_{\text{Myl}}$ ) меньше на 6° угла срабатывания.

2.3.2.17 Время возв рата защиты при сбросе напряжений, токов до нуля, перемене направления мощности – не более 0,04 с.

2.3.3 Двухступен чатая защита минимального напряжения (ЗНмин).

2.3.3.1 Защита дей ствует с выдержкой или без выдержки времени на отклю

чение или сигнал и имеет две ступени с разными выдержками времени и разным набором условий срабатывания (уставка блокировки по току общая для обеих ступеней).

2.3.3.2 Пуск защит ы происходит при снижении ниже уставки линейных напряжений на шинах.

Обеспечена возможность выбора пуска:

- только при срабатывании всех пусковых органов напряжения (логика "И");

- при срабатывании хотя бы одного пускового органа напряжения (логика "ИЛИ").

Имеется возможность переключения логики.

2.3.3.3 Имеется во зможность ввода/вывода блокировки по току. Диапазон уставки по току от 0,25 до 50 А с дискретностью 0,01 А.

2.3.3.4 При выводе блокировки по току имеется возможность ввода/вывода по напряжению, если оно находится ниже 0,25 В.

2.3.3.5 Диапазон у ставок по напряжению от 5,0 до 150 В с дискретностью 0,01 В.

2.3.3.6 Диапазон у ставок по времени срабатывания для обеих ступеней от 0,1 до 32 с с дискретностью 0,01 с.

2.3.3.7 Имеется во зможность статической блокировки защиты через дискретный вход.

2.3.3.8 Имеется во зможность ввода/вывода защиты из работы.

2.3.4 Защита мак симального напряжения (ЗНмакс)

2.3.4.1 Защита дей ствует с выдержкой или без выдержки времени на отключение или сигнал.

2.3.4.2 Пуск защит ы происходит при повышении выше уставки напряжения хотя бы по одной фазе.

2.3.4.3 Диапазон у ставок по напряжению от 5,0 до 150 В с дискретностью 0,01 В.

2.3.4.4 Диапазон у ставок по времени срабатывания от 0,1 до 32 с с дискретностью 0,01 с.

2.3.4.5 Имеется во зможность статической блокировки защиты через дискретный вход.

2.3.4.6 Имеется во зможность ввода/вывода защиты из работы.

<span id="page-13-0"></span>2.4 Автоматика

2.4.1 Автоматиче ское повторное включение выключателя (АПВ).

2.4.1.1 АПВ двухкр атное или однократное с выдержкой времени, действует на включение. Есть возможность вывода из работы второго цикла и в целом АПВ.

2.4.1.2 Пуск АПВ о существляется от МТЗ или через ДВ.

2.4.1.3 АПВ не дей ствует:

- при отключении выключателя вручную, через дискретный вход;

- при наличии внешнего блокирующего сигнала.

2.4.1.4 Возможнос ть многократного включения выключателя на короткое замыкание при любой неисправности в схеме исключается.

2.4.1.5 Временные параметры АПВ:

- диапазон уставок времени первого цикла АПВ - от 0,2 до 128 с;

- диапазон регулирования времени действия второго цикла АПВ - от 0,2 до 128 с;

- диапазон регулирования времени блокировки пуска, первого цикла АПВ после его окончания - от 5 до 128 c;

- диапазон регулирования блокировки пуска АПВ после окончания второго цикла АПВ от 0 до 128 с;

- диапазон времени блокировки пуска АПВ после включения выключателя через дискретный вход от 0 до 128 с;

- дискретность установки временных параметров АПВ - 0,01 с;

- отклонение времени первого и второго циклов АПВ от заданных значений не более 3 %.

2.4.1.6 Предусмотр ена возможность блокировки АПВ при включении выключателя. Диапазон времени блокировки от 0 до 128 с.

2.4.1.7 Диапазон в ремени подготовки к повторной работе АПВ от 0 до 128 с.

2.4.1.8 Предусмотр ен запрет включения выключателя при наличии "Команды на отключение".

2.4.2 Автоматиче ская частотная разгрузка (АЧР).

2.4.2.1 Устройство АЧР имеет:

- очередь АЧР –1;

- очередь АЧР –2;

- устройство частотного автоматического повторного включения (ЧАПВ).

2.4.2.2 Диапазон у ставок по частоте:

- уставка срабатывания АЧР-1, АЧР-2, ЧАПВ от 45 до 51 Гц;
- уставка возврата пускового органа АЧР-1, АЧР-2, ЧАПВ от 45 до 51 Гц;
- дискретность изменений уставок по частоте 0,05 Гц.

2.4.2.3 Диапазон у ставок по времени срабатывания АЧР-1, АЧР-2. ЧАПВ - от 0,1 до 256 с, с дискретностью 0,01 с.

Выдержка ЧАПВ должна устанавливаться не менее чем на 100 мс больше установленного времени отключения выключателя. В противном случае срабатывание ЧАПВ будет блокироваться блоком отключения.

2.4.2.4 При снятии команд на отключение от АЧР-1 или АЧР-2 обеспечивается возможность ручного включения выключателя на частоте ниже уставки ЧАПВ.

2.4.2.5 АЧР, срабо тавшая на заданной частоте, не возвращается в исходное состояние при дальнейшем снижении частоты до 30 Гц и снижении контролируемого напряжения до 0,1 Uном.

2.4.2.6 При исчезн овении или снижении на неограниченное время контролируемого напряжения и при последующем его появлении или повышении, если частота сети не изменилась, то не происходит ложных срабатываний АЧР.

2.4.2.7 Имеется во зможность включения и отключения АЧР-1, АЧР-2, ЧАПВ.

2.4.2.8 Имеется во зможность статической блокировки АЧР-1, АЧР-2, ЧАПВ.

2.4.2.9 Предусмотр ен запрет включения выключателя при наличии "Команды на отключение".

2.4.3 Устройство резервирования при отказе выключателя (УРОВ).

2.4.3.1 Пуск УРОВ осуществляется при срабатывании МТЗ на отключение или через ДВ.

2.4.3.2 УРОВ имее т уставку по току срабатывания и две уставки по времени срабатывания.

2.4.3.3 Диапазон у ставок по току от 0,25 до 150 А с дискретностью уставки 0,01 А.

2.4.3.4 Отклонение параметров по току срабатывания не более ±5 %.

2.4.3.5 Диапазон у ставок по времени срабатывания обеих ступеней - от 0 до 32 с с дискретностью 0,01 с.

2.4.3.6 Отклонение времени срабатывания от заданных значений не более ±3 %, но не менее 10 мс.

2.4.3.7 Имеется во зможность производить включение и отключение УРОВ.

2.4.3.8 Имеется во зможность статической блокировки УРОВ.

<span id="page-14-0"></span>2.5 Диагностик а

2.5.1 МРЗС обес печивает самодиагностику с выявлением неисправности с

точностью до съемного блока с контролем входных аналоговых цепей и выходных воздействий (включая обмотки реле).

При этом на аналоговых входах токи должны быть не менее 0,05 Iном, а напряжения не менее 0,1 Uном.

2.5.2 Проверка и справности программного обеспечения проводится методом контрольных сумм.

#### <span id="page-15-0"></span>2.6 Регистраци я

2.6.1 В регистрат оре дискретных сигналов под событием понимается перечень дискретных сигналов пришедших и (или) ушедших в данный момент времени.

В регистраторе статистики под событием понимается перечень дискретных сигналов, которые имели место при развитии данной аварии.

МРЗС обеспечивает регистрацию в регистраторе статистики событий о последних 50-ти авариях.

Максимальное количество фиксируемых событий - 50. Память событий организована "стеком". Это значит, что если при аварии возникает более 50 событий, которые необходимо зафиксировать, то первые события записанные в "стек" вытесняются последними. Таким образом, регистратор сохранит 50 последних по времени событий.

2.6.2 МРЗС осущ ествляет регистрацию аварийных ситуаций с записью мгновенных значений токов и напряжений при авариях с привязкой к текущему времени (режим осциллографирования аварийных ситуаций).

Регистрация токов и напряжений производится в течение 100 мс до фиксации аварии и в течение 1 с после фиксации аварии. Период опроса - 1,25 мс.

Регистратор аварии регистрирует и хранит информацию о восьми последних авариях.

При возникновении следующей (девятой) аварии, МРЗС производит регистрацию токов и напряжений в течение 100 мс до фиксации аварии и в течение 0,5 с после фиксации аварии. Период опроса - 1,25 мс. После этого информация о предыдущих восьми авариях стирается, а сохраняется только последняя (девятая) авария и снова происходит накопление восьми аварий. Таким образом, всегда сохраняется информация о последней аварии.

Информация обо всех событиях и авариях хранится во флэш-памяти, расположенной в блоке БВ-МРЗС.

2.6.3 Аналоговые данные аварии в виде графиков токов, напряжений, их параметров (амплитудные значения, время до и после аварии) можно просмотреть на мониторе ПЭВМ при наличии соответствующих программ.

<span id="page-15-1"></span>2.7 Настройка, конфигурирование и ранжирование

2.7.1 Конфигури рование МРЗС

В режиме конфигурирования МРЗС позволяет задавать или исключать функции МРЗС.

2.7.2 В режиме н астройки МРЗС позволяет ранжировать дискретные входы, выходы, световые индикаторы МРЗС, задавать длительность команд выключателя, вводить коэффициент трансформации трансформаторов тока и напряжения.

2.7.3 При задании параметров функций защиты и автоматики с помощью встроенного пульта или через интерфейс RS232 МРЗС позволяет устанавливать:

- уставки срабатывания;
- выдержки времени;
- включать, отключать отдельные виды защиты и автоматики;
- ранжирование реле, дискретных входов, светоиндикаторов;
- расширенную (программируемую) логику.

# <span id="page-16-0"></span>3 СОСТАВ И КОНСТРУКЦИЯ

#### <span id="page-16-1"></span>3.1 Состав

Таблица 3. 1 Состав

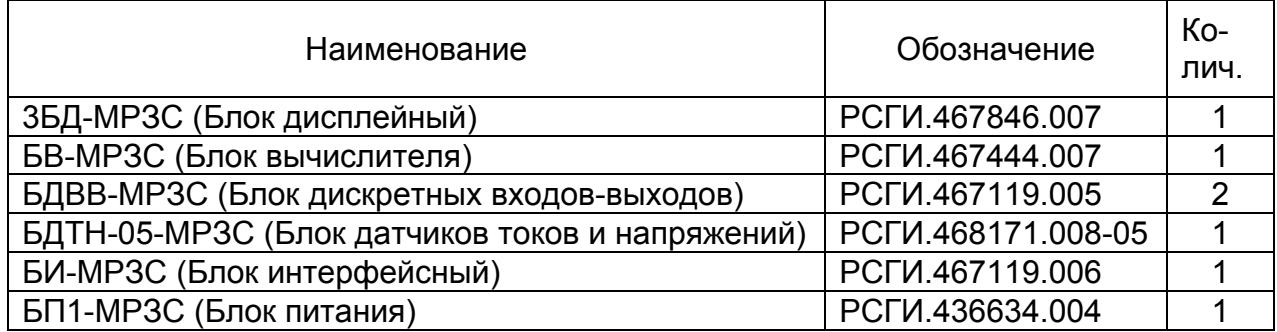

#### <span id="page-16-2"></span>3.2 Конструкци я МРЗС

МРЗС конструктивно представляет собой каркас с направляющими, помещенный в металлический кожух с передней открывающейся дверцей, на которой установлен блок 3БД-МРЗС с элементами индикации и управления.

По направляющим блоки БП1-МРЗС, БДВВ-МРЗС, БИ-МРЗС, БВ-МРЗС и БДТН-05-МРЗС вдвигаются внутрь корпуса. Межблочное соединение осуществляется через кроссплату, расположенную на задней стенке каркаса, и двумя плоскими кабелями.

Для внешних подсоединений в задней стенке кожуха имеются специальные отверстия, через которые разъемы соответствующих блоков выходят наружу. Один разъем расположен на крышке. Для фиксации блоков внутри прибора на передней верхней планке имеются специальные поворотные пластины. Кроме того, для дополнительного крепления блока БДТН-05-МРЗС, на задней стенке кожуха имеются два отверстия под винты. На задней стенке устройства находится три болта заземления.

Назначение выводов входных и выходных разъемов и клеммной колодки приведено в таблицах 3.2...3.6.

Внешний вид МРЗС-05-01 приведен на рисунках 3.1…3.4.

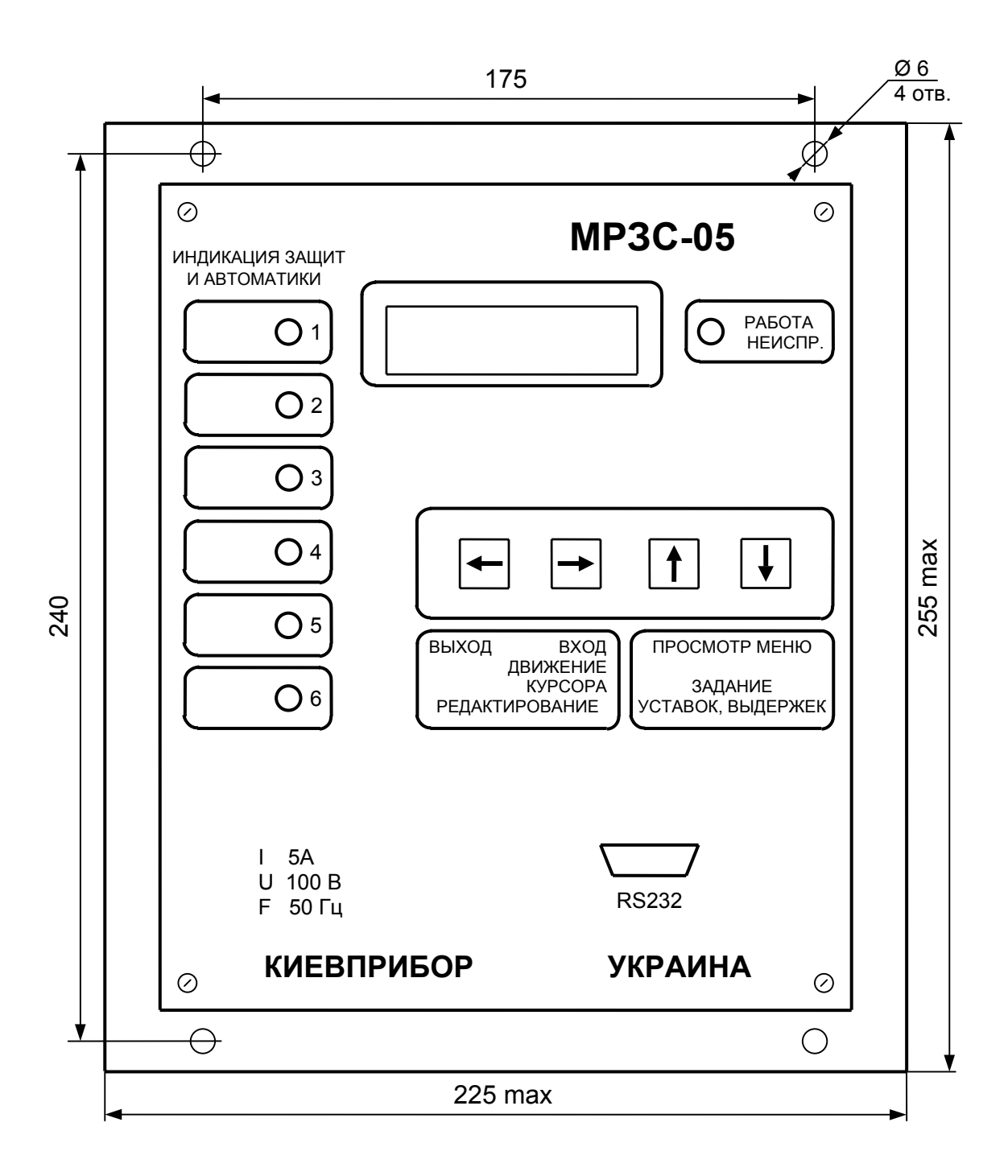

Рисунок 3.1 Вид спереди

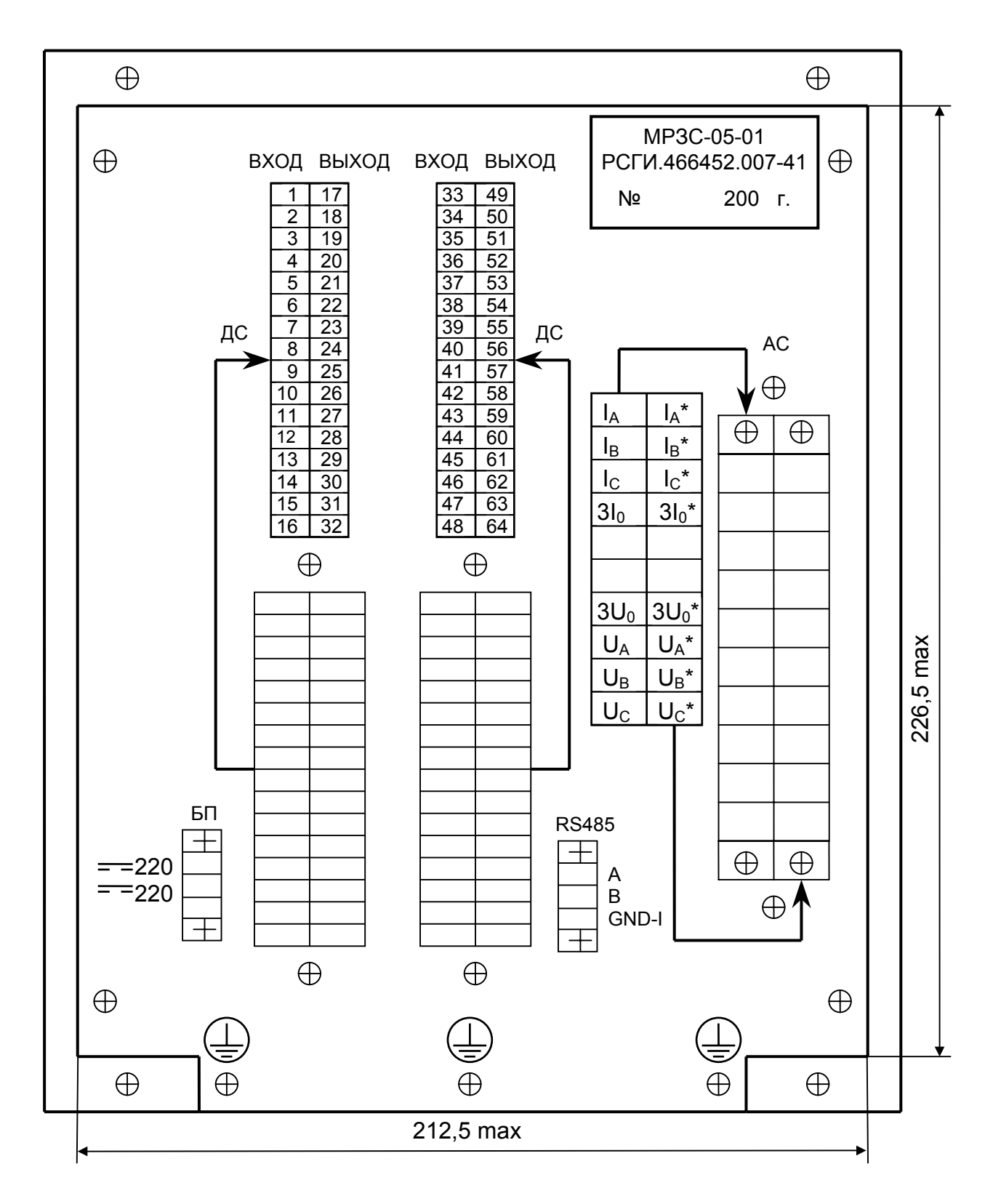

Рисунок 3.2 Вид сзади

Отдельный файл

Рисунок 3.3 Вид с открытой передней крышкой

Отдельный файл

Рисунок 3.4 Вид сбоку

# Таблица 3.2 Назначение контактов клеммной колодки АС (смотри рисунок 3.2)

 $\overline{1}$ 

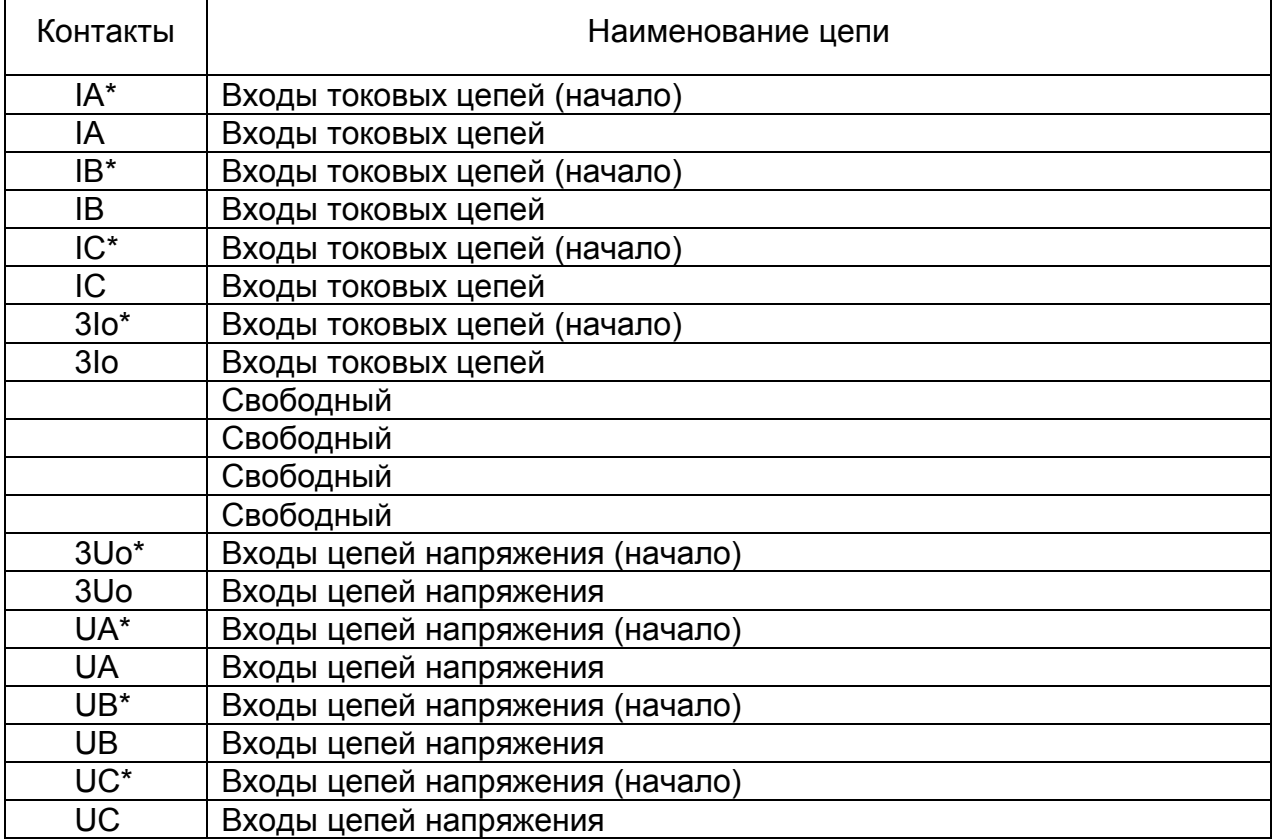

# Таблица 3.3 Назначение контактов разъема интерфейса RS485

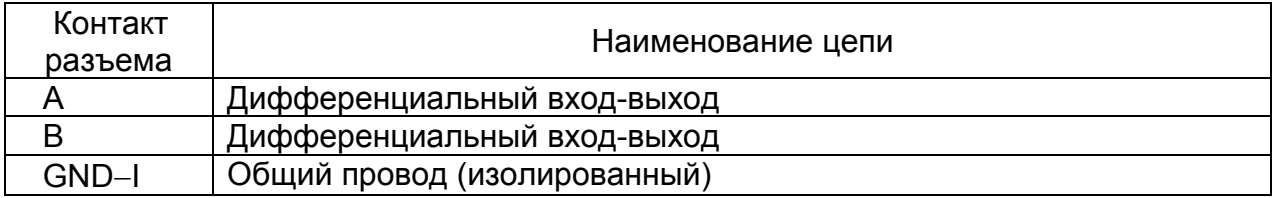

# Таблица 3.4 Назначение контактов разъема интерфейса RS232

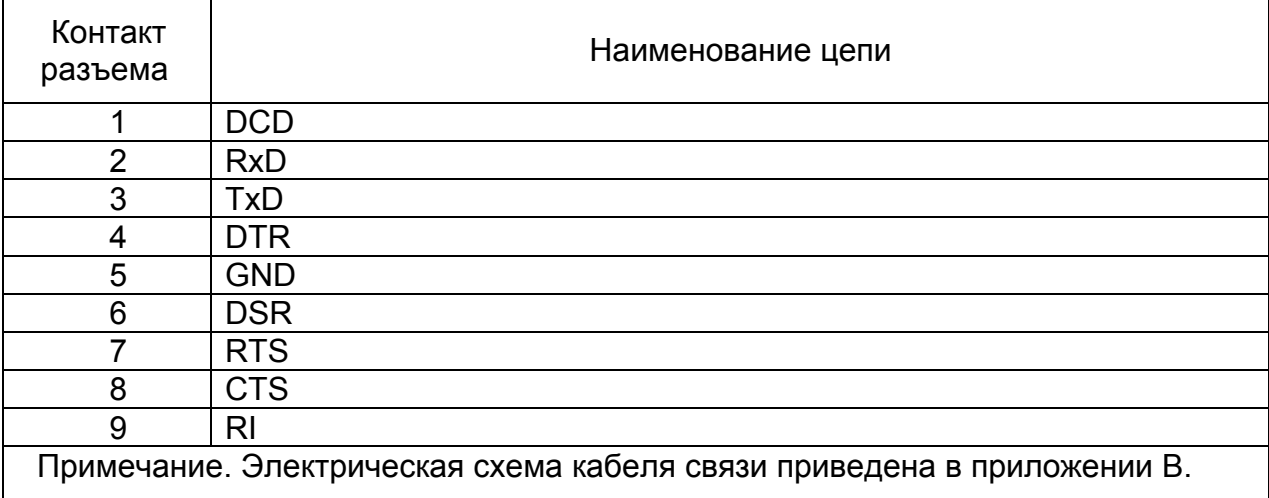

# Таблица 3.5 Назначение контактов разъема БП

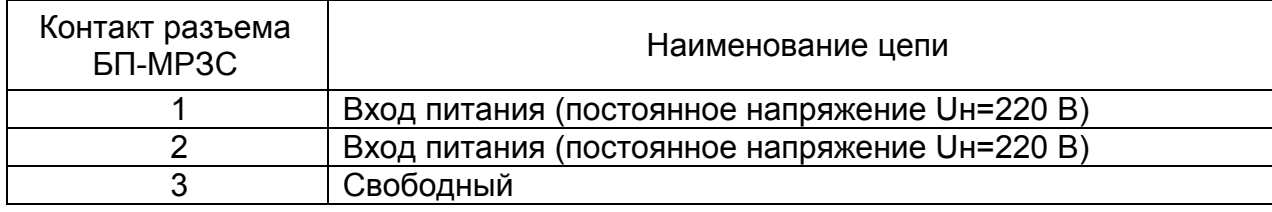

# Таблица 3.6 Назначение контактов разъемов ДС (смотри рисунок 3.2)

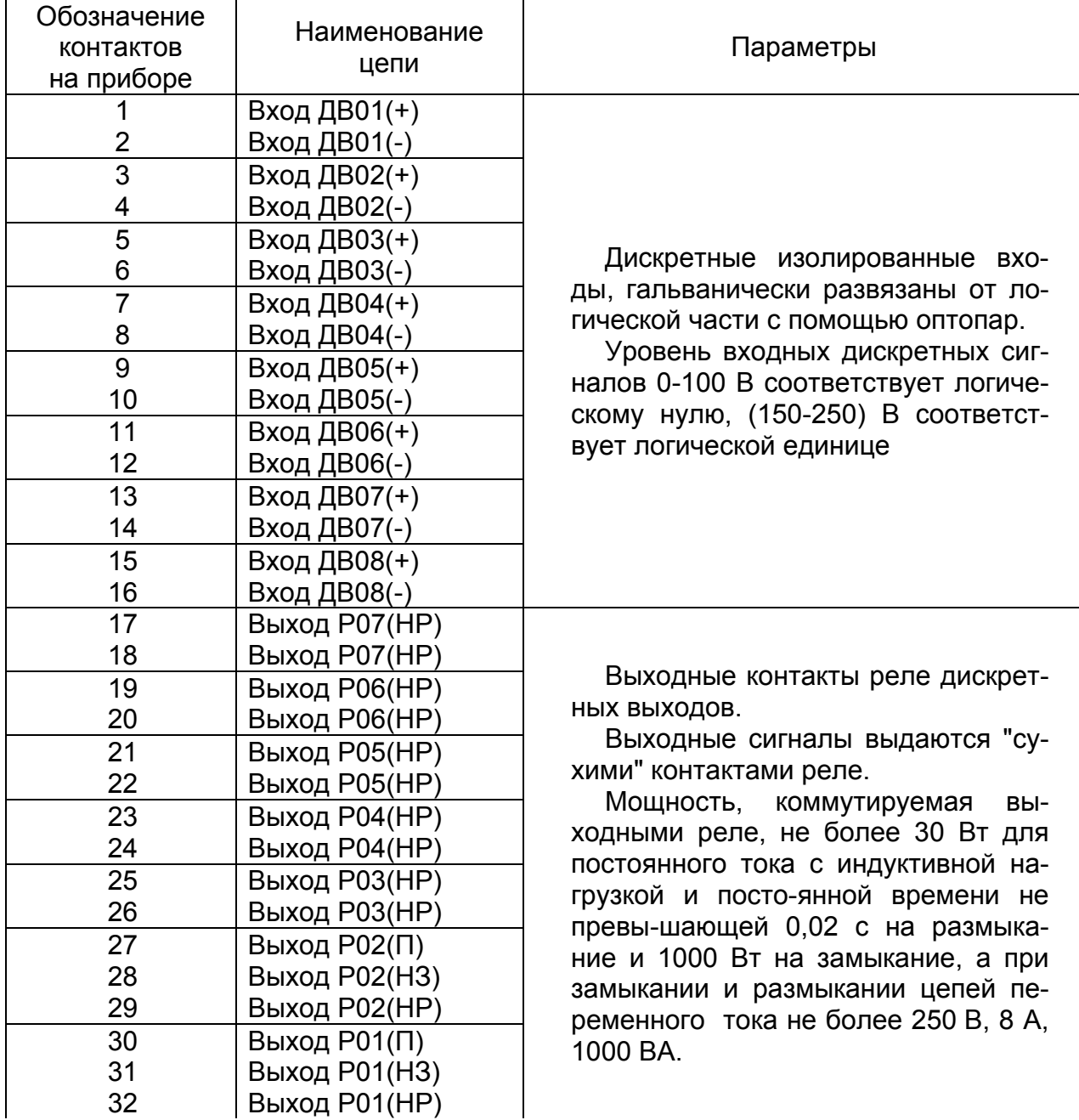

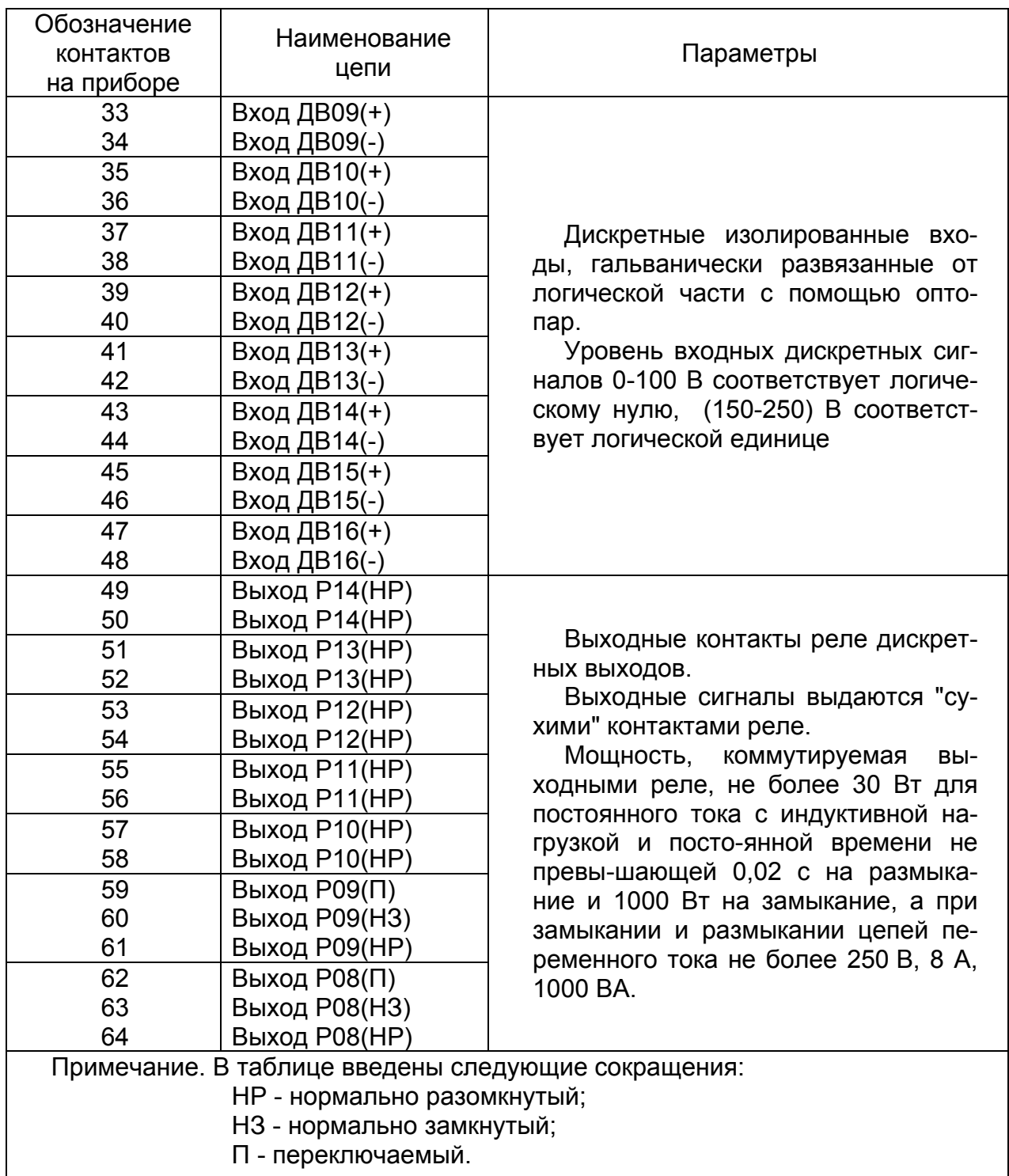

## **Внимание!**

Реле Р01 (выведенное на контакты 30 – 32) служит для индикации исправности устройства. Реле Р01 замыкает контакты 30 и 32 (смотри таблицу 3.6) при успешном периодическом самотестировании и удерживает их замкнутыми все время работы МРЗС. В случае выхода МРЗС из строя, факт которого определяется по результатам самотестирования, реле замыкает контакты 30 и 31 (смотри таблицу 3.6). Контакты 30 и 31 замкнуты и в случае отключения МРЗС от источника питания.

# <span id="page-24-0"></span>4 УСТРОЙСТ ВО И РАБОТА

#### <span id="page-24-1"></span>4.1 Устройство

МРЗС представляет собой микропроцессорную систему, реализованную на базе сигнального процессора ADSP2115.

Структурная схема МРЗС-05-01 приведена на рисунке 4.1.

Блок датчиков тока и напряжения БДТН-05-МРЗС РСГИ.468171.008-05 предназначен для гальванической развязки от вторичных цепей измерительных трансформаторов тока и напряжения, для согласования уровней токов i(t), напряжений u(t) с уровнями входных аналоговых сигналов узла аналого-цифрового преобразователя (АЦП) блока БВ-МРЗС.

Блок вычислителя БВ-МРЗС (РСГИ.467444.007) предназначен для выполнения аналого-цифрового преобразования входных аналоговых сигналов i(t), u(t) в цифровые сигналы i(nT), u(nT); выполнения всех функций измерения, защит, автоматики, диагностики, регистрации аварийных событий с привязкой к реальному времени; настройки МРЗС; управления всеми программно-доступными блоками (БДВВ-МРЗС, 3БД-МРЗС, БИ-МРЗС); производит обмен информацией с внешними устройствами и пользователем.

Блок интерфейсный БИ-МРЗС РСГИ.467119.006 предназначен для подключения МРЗС к компьютеру через интерфейс RS232, а также в локальную сеть через интерфейс RS485. С помощью компьютера имеется возможность произвести настройку МРЗС, записать уставки, считать зарегистрированные аварийные события.

Блоки дискретных входов выходов БДВВ-МРЗС РСГИ.467119.005 предназначены для гальванической развязки МРЗС, согласования по уровню и считывание в вычислитель шестнадцати входных дискретных сигналов, и выход на четырнадцать реле.

Блок дисплейный 3БД-МРЗС РСГИ.467846.007 содержит жидкокристаллический индикатор (две строки по 16 символов в строке), четыре кнопки, семь светодиодов и предназначен для организации взаимодействия пользователя с МРЗС:

- настройки и конфигурирования;
- ввода уставок;
- установки времени;
- вывода на индикатор текущей информации об аварийных событиях;
- сигнализации обо всех срабатываниях систем защиты через светодиоды.

#### <span id="page-24-2"></span>4.2 Работа

На входные обмотки трансформаторов МРЗС (блок БДТН-05-МРЗС) поступают токи IA, IB ,IC, 3I0, напряжения UAВ, UBС, UCА, 3U0.

Номинальное линейное входное напряжение трансформаторов напряжения - 100 В. Номинальный ток трансформаторов тока – 5 А; номинальный ток трансформатора 3I0 - 0,1 А.

Во вторичных обмотках трансформаторов тока стоят согласующие резисторы. С выходов обмоток трансформаторов через низкочастотные RС- фильтры аналоговые сигналы ia(t), ib(t), ic(t), 3io(t), ua(t), ub(t), uc(t), 3uo(t) поступают на вход АЦП, где производится преобразование их в пятнадцатиразрядные двоичные коды, считываемые процессором блока вычислителя.

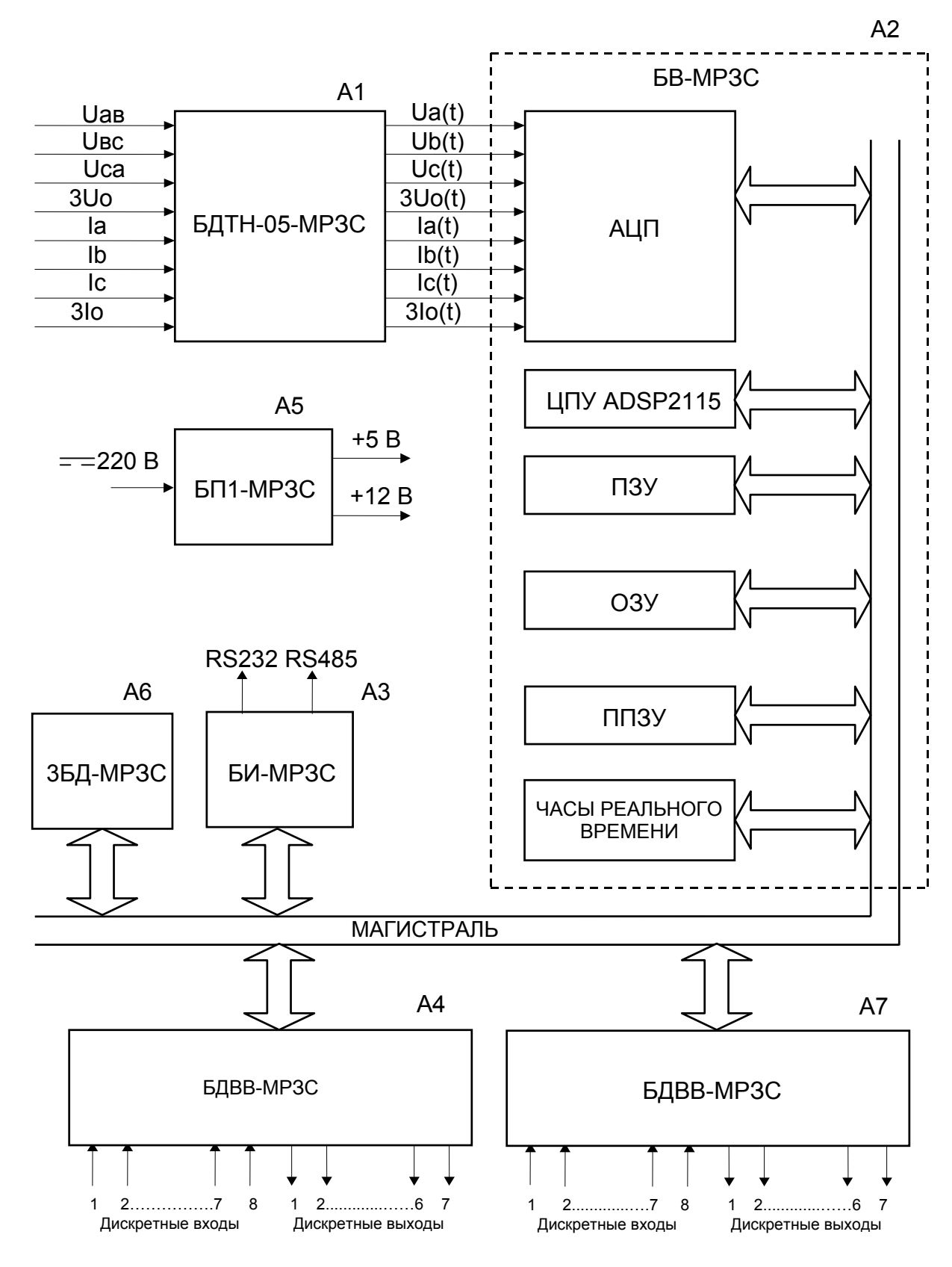

А1...А7-позиционные обозначения блоков в соответствии со схемой электрической принципиальной

Рисунок 4.1 Структурная схема МРЗС-05-01

В процессоре производится цифровая обработка сигналов:

- выполняются преобразования Фурье;
- вычисляются действующие значения токов IA, IB, IC, 3I0;
- вычисляются действующие значения напряжений UAВ, UBС, UCА, 3U0;
- вычисляются углы фазовых сдвигов между всеми токами и напряжениями;

- производится расчет активной мощности, реактивной мощности, частоты

сети.

Коэффициенты трансформации станционных трансформаторов тока и напряжения вводятся при конфигурации МРЗС.

Сигналы с дискретных входов блоков БДВВ-МРЗС через магистраль считываются в блок БВ-МРЗС. Общее количество дискретных входов – шестнадцать. Каждый блок БДВВ-МРЗС имеет свой адрес обращения, который определяется положением джамперов (перемычек) на плате блока.

Уровень логического "нуля" - от 0 до 100 В.

Уровень логической "единицы" - от 150 до 250 В.

Блок БВ-МРЗС реализует все функции защиты, автоматики, диагностики и регистрации аварийных событий, реализует функции настройки, конфигурирования и просмотра, выводит на минидисплей информацию по запросу пользователя.

В режиме конфигурации производится установка или отключение всех систем защиты и автоматики.

В режиме настройки производится установка:

- входов;
- выходов;
- входных функций;
- выходных функций;
- коэффициентов передачи станционных измерительных трансформаторов;
- выдержек времени включения и отключения ВВ;
- конфигурации устройств ввода-вывода;

- конфигурации регистраторов дискретных, аналоговых сигналов и регистратора статистики;

- конфигурации определяемых функций.

Имеется возможность просмотра состояния системы.

Имеется также возможность настройки, конфигурирования, считывания текущей информации и аварийных массивов информации с помощью внешнего компьютера через интерфейс RS232. Для этого используется программа "SIZIF".

Включение и отключение сигнальных светодиодов, вывод информации на минидисплей, получение управляющей информации с кнопок, процессор производит через магистраль и блок 3БД-МРЗС.

Перечень возможных сообщений, выводимых на любой из конфигурируемых светодиодов, приведен в таблице 9.1. При этом общее количество светодиодов, находящихся в блоке - семь.

Распределение сообщений с первого по шестой светодиод производится пользователем. Цвет светодиодов - красный.

На седьмой светодиод (цвет зеленый) выводится сообщение "Работа - Неисправность" устройства МРЗС.

При неисправности светодиод не горит, работа всех видов защит блокируется.

## <span id="page-26-0"></span>4.3 Питание

Питание МРЗС производится постоянным напряжением оперативного постоянного тока 220 (+30, минус 65) В.

Напряжение питания поступает на блок питания БП1-МРЗС.

В блоке БП1-МРЗС вырабатываются вторичные напряжения питания "5V" и "12V". Цепи вторичных напряжений гальванически развязаны с цепями напряжения 220 В.

Напряжение питания "5V" используется для питания всех цифровых и аналоговых узлов МРЗС.

Напряжение питания "12V" используется для питания обмоток сигнальных и командных реле.

<span id="page-27-0"></span>4.4 Особеннос ти работы МРЗС.

4.4.1 Общие све дения

При редактировании всего блока уставок, управления, конфигурации можно набрать пароль только один раз, а не набирать его каждый раз. После редактирования одной уставки можно перейти на другую в пределах блока при нажатии и удержании клавиши ВЫХОД и нажатии и отпускании клавиш ВВЕРХ или ВНИЗ. Если набраная уставка вышла за диапазон, то при переключении на другую уставку вернется прежнее значение без предупреждения.

Точно также можно редактировать блоки ранжирования – ВХОДЫ, ВЫХОДЫ РЕЛЕ, ИНДИКАЦИЯ, ПсевдоРЕЛЕ, ПсевдоДВ. Только здесь при удержании клавиши ВЫХОД появляется перечень включенных команд ранжирования. По нему можно двигаться нажимая и отпуская клавишу ВХОД. При этом обязательно удерживать клавишу ВЫХОД.

Расширенная логика работает на всех ПсевдоРЕЛЕ, ПсевдоДВ, физических реле Р02, Р03, Р04, Р05, физических ДВ ДВ01, ДВ02, ДВ03, ДВ04.

4.4.2 Раздел гла вного меню "Настройка"

4.4.2.1 Пункты Вхо ды и ПсевдоДВ

При редактировании ранжирования физических ДВ или ПсевдоДВ в перечне доступных сигналов отсутствуют команды типа срабатывания пускового органа, защиты и тому подобное. Чтобы они там появились необходимо в меню НАСТРОЙКА - УПРАВЛЕНИЕ ДВ объявить управление ДВ РАСШИРЕННОЕ. При этом те новые сигналы, которые станут доступными при редактировании ранжирования физических ДВ или ПсевдоДВ можно будет установить только в состояние ИНВЕРСНОЕ или ПЛЮСОВОЕ, а на физических ДВ, (больших ДВ04) эти сигналы вообще редактироваться не будут.

Если в меню НАСТРОЙКА - УПРАВЛЕНИЕ ДВ объявить управление ДВ НОР-МАЛЬНОЕ, то все дополнительные сигналы, отранжированные на ДВ исчезнут, и после обратной установки управления ДВ в состояние РАСШИРЕННОЕ не появятся.

При редактировании ранжирования ПсевдоДВ все сигналы можно устанавливать только в состояние ИНВЕРСНОЕ или ПЛЮСОВОЕ.

4.4.2.2 Пункт УВВ – Допуск ДВ

Каждая единица в уставках Допуск ДВ теперь обозначает около 4 мс.

4.4.2.3 Пункт УВВ – Тип ДВ

Любой дискретный вход можно объявить ИНЕРЦИОННЫМ. Это значит, что этот вход будет считаться активным еще около 150 мс с момента его фактической деактивации.

4.4.2.4 Пункт УВВ – Работа ДВ

Любой дискретный вход можно объявить ПЕРЕМЕННЫМ. Это значит, что этот вход будет считаться активным еще около 30 мс с момента его фактической деактивации.

**Внимание !** Если любой дискретный вход объявить ИНЕРЦИОННЫМ и ПЕ-РЕМЕННЫМ, то вход будет считаться активным еще около (150 + 30) мс с момента его фактической деактивации.

4.4.2.5 Пункт УВВ – Тип реле

В этом пункте можно объявить любое реле КОМАНДНЫМ или СИГНАЛЬНЫМ.

#### 4.4.2.6 Пункты Рег истрация ДИС и Регистрация СТТ

Дискретный регистратор (ДИС) записывает только те сигналы, которые ИЗ-МЕНЯЛИСЬ с момента старта. Увидеть перечень сигналов, активных в момент перед стартом можно при нажатии и удержании клавиши ВЫХОД и нажатии клавиши ▲. При просмотре результата работы дискретного регистратора и движении вверх по списку сигналов автоматически включается блочный режим просмотра. Один блок включает в себя все сигналы, которые изменили свое состояние в указанный момент времени. Помеченный курсором блок раскрывается при нажатии клавиши ▼. При нажатии ВЫХОД - ▼ также включается блочный режим и курсор указывает на самый последний блок сигналов в списке регистратора.

Минимальное время работы дискретного регистратора и регистратора статистики – 1 секунда. Если по окончании этого времени нет ни одного активного таймера, кроме таймеров О-функций, то регистраторы останавливаются. Таймера Офункций по умолчанию не входят в перечень сканируемых при работе регистраторов. Но их туда можно включить в меню НАСТРОЙКА - О-ФУНКЦИИ - АВАРИЙНЫЕ.

Регистратор статистики записывает только те сигналы, которые ИЗМЕНЯ-ЛИСЬ с момента старта. Увидеть перечень сигналов, активных в момент перед регистратором статистики нельзя.

4.4.3 Раздел гла вного меню "Авария"

Список сигналов, активных в данный момент времени можно увидеть в меню АВАРИЯ – ТЕКУЩИЕ. Список сигналов, которые были активными с момента последней очистки можно увидеть в меню АВАРИЯ – ОБЩИЕ. Из этого списка не показываются те команды, которые есть в списке текущих. Список можно обнулить вручную при нажатии ВЫХОД - ▼. Список общих обнуляется автоматически в момент старта дискретного регистратора или регистратора статистики.

После установки минимальных параметров в меню АВАРИЯ-ПАРАМЕТРЫ значения всех величин устанавливаются в состояние НЕТ ДАННЫХ. Для того чтобы там зафиксировались максимальные аварийные параметры необходимо, чтобы дискретный регистратор запускался хотя бы один раз с момента установки минимальных параметров и был сгенерирован сигнал АВАРИЙНОЕ ОТКЛЮЧЕНИЕ. Если после этого дискретный регистратор запустился еще раз, то сигнал АВАРИЙНОЕ ОТ-КЛЮЧЕНИЕ не был сгенерирован, то в наименовании всех величин меню АВАРИЯ-ПАРАМЕТРЫ появится буква Д. Например "дUАВ", "дIА". При этом сами величины не изменятся. Это значит, что регистратор максимальних параметров работал последний раз ДО ТОГО, как запустился дискретный регистратор. Когда именно работал регистратор максимальних значений параметров можно узнать в меню НАСТРОЙКА-СОСТОЯНИЕ в строке АВАРИЙНОЕ ОТКЛЮЧЕНИЕ.

Если сигнал АВАРИЙНОЕ ОТКЛЮЧЕНИЕ был сгенерирован, а дискретный регістратор к тому времени так и не запустился, то в наименовании всех величин меню АВАРИЯ-ПАРАМЕТРЫ появится буква П. Например "пUАВ", "пIА". При этом сами величины не изменятся. Это значит, что регистратор максимальних параметров работал последний раз ПОСЛЕ ТОГО, как запустился дискретный регистратор.

Если сигнал АВАРИЙНОЕ ОТКЛЮЧЕНИЕ был сгенерирован во время работы дискретного регістратора, то в наименовании всех величин меню АВАРИЯ-ПАРАМЕТРЫ перед первым символом будет пробел. Например " UАВ", " IА". При этом сами величины обновятся. Это значит, что регистратор максимальних параметров работал последний раз ВО ВРЕМЯ ТОГО, как запустился дискретный регистратор.

#### <span id="page-29-0"></span>5 МАРКИРОВ КА И ПЛОМБИРОВАНИЕ

МРЗС имеет маркировку в соответствии с РСГИ.466452.007-41 СБ. На передней панели нанесена маркировка органов управления и индикации, на задней крышке – маркировка разъемов, табличка с названием прибора, децимальным номером, заводским номером и годом изготовления.

Все надписи выполнены методом сеткографии.

На штатной упаковке имеется этикетка, содержащая название изделия, товарный знак завода-изготовителя, дату упаковки.

На транспортной таре наклеена этикетка с названием изделия, товарным знаком завода-изготовителя, количеством изделий в ящике, датой упаковки, а также черной несмываемой краской нанесены ограничительные надписи "Верх", "Боится сырости", "Хрупкое-осторожно", "Не катить".

На передней и задней крышках прибора имеются пломбировочные чашки. После регулирования прибор пломбируется мастичной пломбой.

#### <span id="page-29-1"></span>6 УПАКОВКА

Прибор МРЗС должен быть уложен в полиэтиленовый пакет вместе с мешочками с осушительным и индикаторным силикогелем. Пакет с прибором укладывается в штатную тару согласно РСГИ.305649.027-03. В упаковку вложен упаковочный лист. Для транспортирования приборы в штатной таре упаковываются в транспортную тару согласно РСГИ.305642.097-10 если упаковываются два прибора, РСГИ.305642.097-11 для трех приборов и РСГИ.305642.097-09 для одного прибора. Плотность упаковки обеспечивается прокладками из картона гофрированного. Ящики после упаковки пломбируются.

# <span id="page-30-0"></span>7 ЭКСПЛУАТ АЦИОННЫЕ ОГРАНИЧЕНИЯ

7.1 Эксплуатационные параметры МРЗС, превышение которых может привести к нарушению функционирования устройства, приведены в таблице 7.1

Предельное Наименование параметра значение параметра Верхнее предельное напряжение питания МРЗС (постоянное) 250 B Нижнее предельное напряжение питания МРЗС (постоянное) 155 B минус 5 °C Нижнее предельное значение температуры окружающей среды плюс 55 °С Верхнее предельное значение температуры окружающей среды 150 В (линейное напряже-Предельное входное напряжение (длительный режим) ние) Предельный входной фазный ток (длительный режим) 15 A  $250A$ Предельный односекундный фазный ток термической стойкости Предельный ток коммутации выходных реле при замыкании це-8 A пей 250 В переменного тока Предельный ток коммутации выходных реле при замыкании це-8 A пей 250 В постоянного тока Предельный ток коммутации выходных реле при размыкании 8 A цепей 250 В переменного тока Предельный ток коммутации выходных реле при размыкании  $0.1A$ цепей 250 В постоянного тока Не допускается выпадения росы при резких изменениях температуры окружающей среды

Таблица 7. 1 Эксплуатационные ограничения

# <span id="page-30-1"></span>8 ПОДГОТОВ КА ИЗДЕЛИЯ К ИСПОЛЬЗОВАНИЮ

<span id="page-30-2"></span>8.1 Меры безопасности при подготовке

8.1.1 Лица, допушенные к работе с МРЗС, должны пройти инструктаж по технике безопасности, знать правила оказания первой медицинской помощи при поражении электрическим током и уметь практически ее оказать, знать правила тушения пожара и уметь применять средства пожаротушения.

8.1.2 При регули ровке и ремонте аппаратуры допускается использование местного освешения. В качестве источника местного освешения могут использоваться переносные лампы на напряжение не свыше 36 В. Лампы должны быть защищены стеклянными или сетчатыми колпаками. Категорически запрещается пользоваться самодельными переносными лампами.

8.1.3 Все инструменты, используемые при техническом обслуживании, должны иметь ручки из изоляционного материала.

8.1.4 Смена пере горевших или неисправных предохранителей должна производиться только при отключенном напряжении. Плавкие предохранители должны соответствовать номиналам.

8.1.5 MP3C относится по безопасности к классу 01 по ГОСТ 27570.0. Его кор

пус имеет защитное заземление. Заземляющие провода и шины, проложенные в помещении, должны быть доступны для осмотра и защищены от механических повреждений.

8.1.6 Сборка раб очих и измерительных схем должна производиться при отключенном напряжении на проводах и кабелях, входящих в схему. Лицам, производящим измерения, запрещается оставлять рабочее место с включенными приборами до конца измерений.

8.1.7 При работе с аппаратурой запрещается вставлять или извлекать из корпуса МРЗС блоки при включенном напряжении питания, подключать и отключать кабели интерфейса при наличии сигнала на выходе устройств, производить пайку при включенных источниках питания.

8.1.8 Профилакт ический осмотр, чистку и ремонт аппаратуры производить только после полного отключения аппаратуры.

#### <span id="page-31-0"></span>8.2 Внешний осмотр

Перед установкой МРЗС необходимо произвести визуальный контроль МРЗС на отсутствие дефектов, которые могут произойти при транспортировке, такие как: следы ударов на корпусе, трещины на экране минидисплея, царапины на корпусе, целостность разъемов на задней стенке МРЗС.

- <span id="page-31-1"></span>8.3 Указание о б ориентировании
- 8.3.1 МРЗС устан авливается на вертикальной плоскости.

8.3.2 Установочн ые размеры: 175x240 мм под крепежные элементы М5.

<span id="page-31-2"></span>8.4 Указания по включению и опробованию

8.4.1 Общие указ ания

Устройство МРЗС выпускается заводом-изготовителем полностью отрегулированным и испытанным, поэтому перед включением в работу необходимо лишь конфигурировать МРЗС (включить нужные защиты и автоматику МТЗ, НЗЗ, ЗН, АЧР, АПВ, УРОВ). Определить функции сигнальных индикаторов, определить функции входов (ДВ01…ДВ16) и выходов (Р02…Р14) устройства МРЗС, а также задать рабочие уставки.

При этом величины всех уставок соответствует их минимальным значениям приведенным в приложении А.

Управление работой МРЗС, конфигурация, выставление уставок, определение функции сигнальных индикаторов, определение функции входов (ДВ01…ДВ16) и выходов (Р02…Р14) устройства МРЗС а также контроль величин входных сигналов осуществляется с помощью программы Monitor, которая записана в ПЗУ устройства МРЗС.

8.4.2 Упрощенна я схема подключения

Упрощенная схема подключения МРЗС приведена на рис.8.1.

8.4.3 Опробован ие

Опробование МРЗС в работе выполняется без подключения к его выходным контактам реле любых исполнительных устройств. (Допускается опробовать МРЗС при подключении его только к питающей сети 220 В).

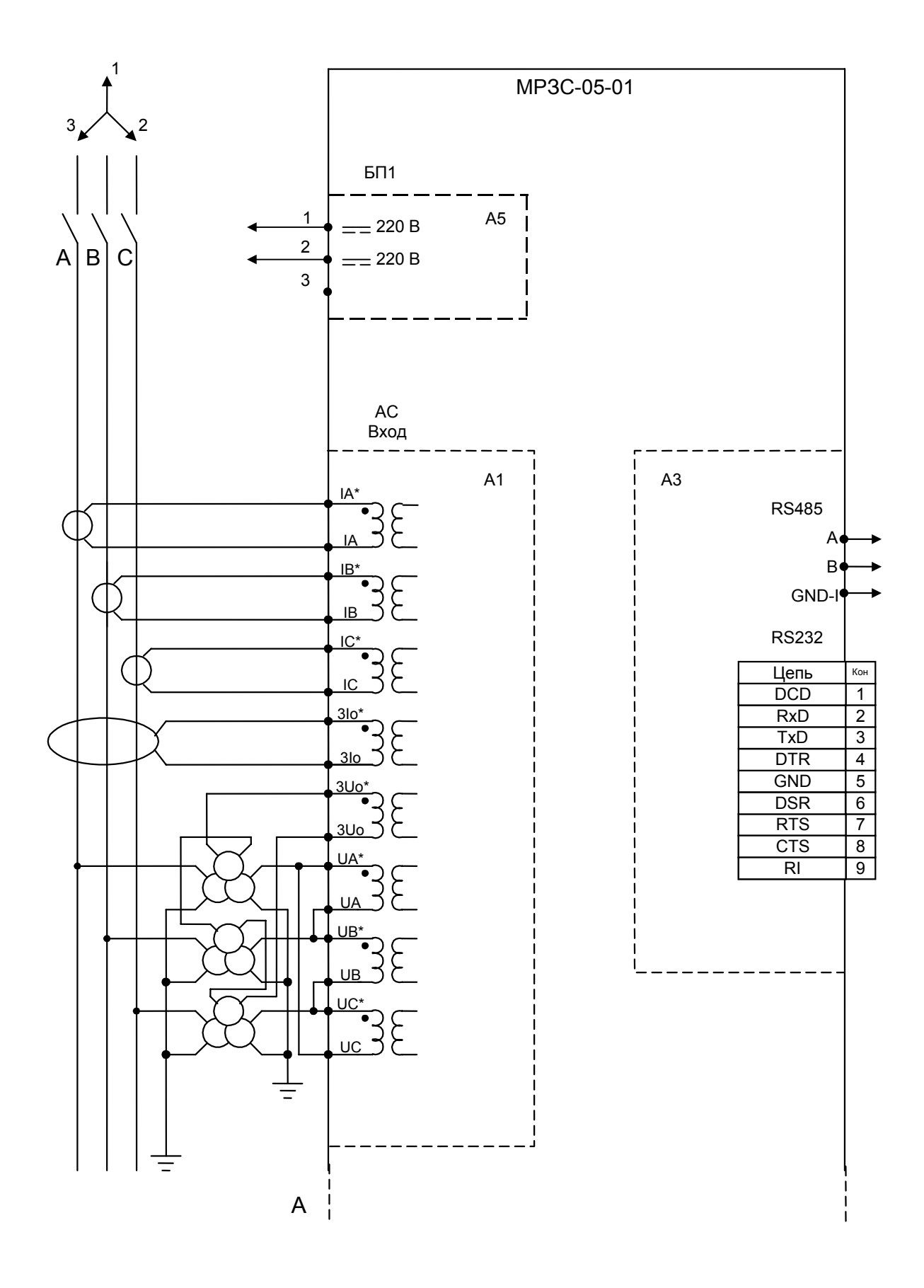

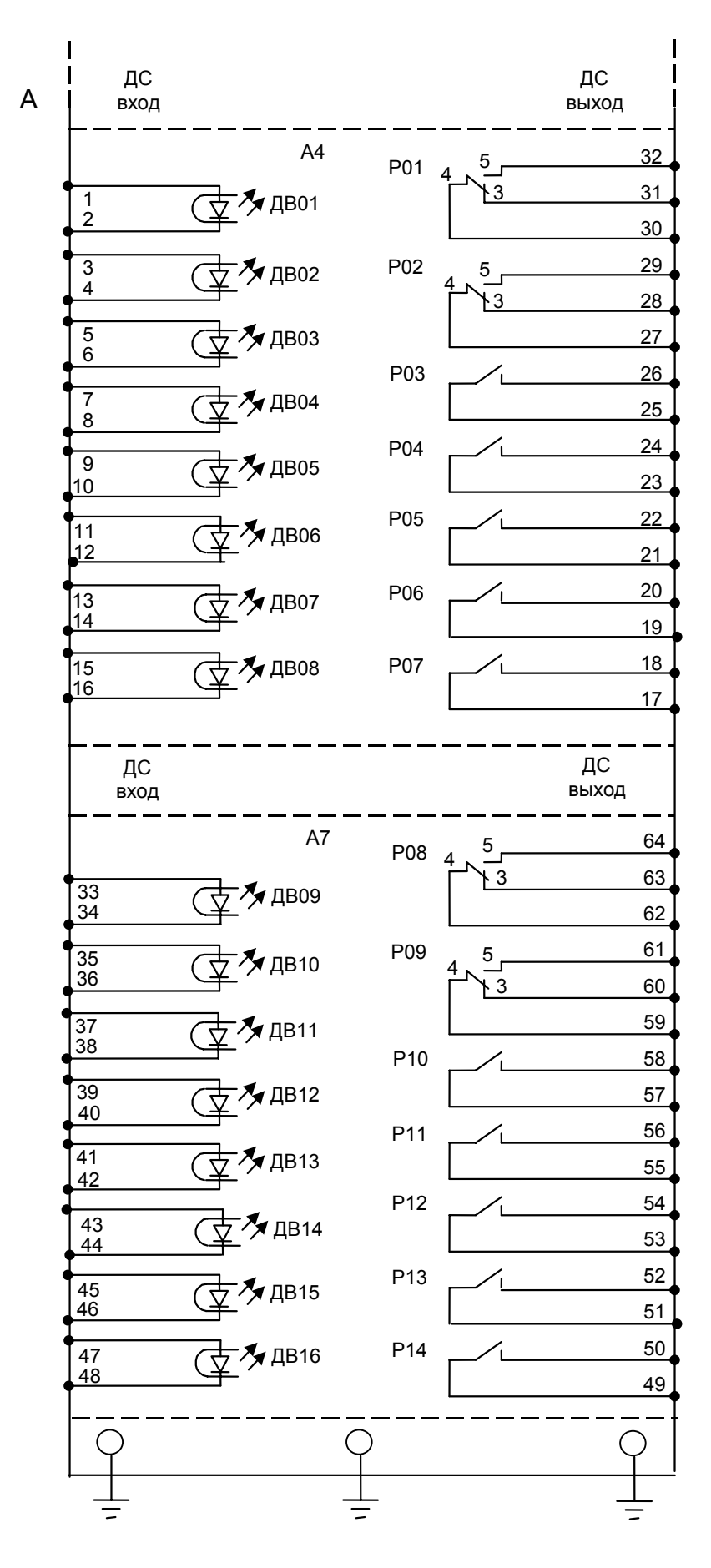

Рисунок 8.1 (на двух листах) Упрощенная схема подключения МРЗС-05-01

#### <span id="page-34-0"></span>9 ИСПОЛЬЗОВАНИЕ МРЗС

<span id="page-34-1"></span>9.1 Порядок работы

После включения и опробования МРЗС для приведения МРЗС в рабочее состояние необходимо выполнить следующие операции:

1) просмотреть меню МРЗС и определить его конфигурацию;

2) выставить дату и время;

3) конфигурировать МРЗС под поставленную задачу, то есть включить или выключить следующие защиты:

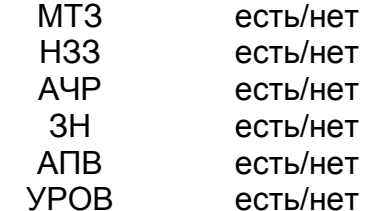

4) произвести настройку МРЗС согласно таблице 9.1. В таблице 9.1 знаком "+" отмечены те функции, которые могут быть присвоены дискретным входам, светоиндикаторам, выходам реле, регистраторам.

5) установить параметры защит, которые были конфигурированы.

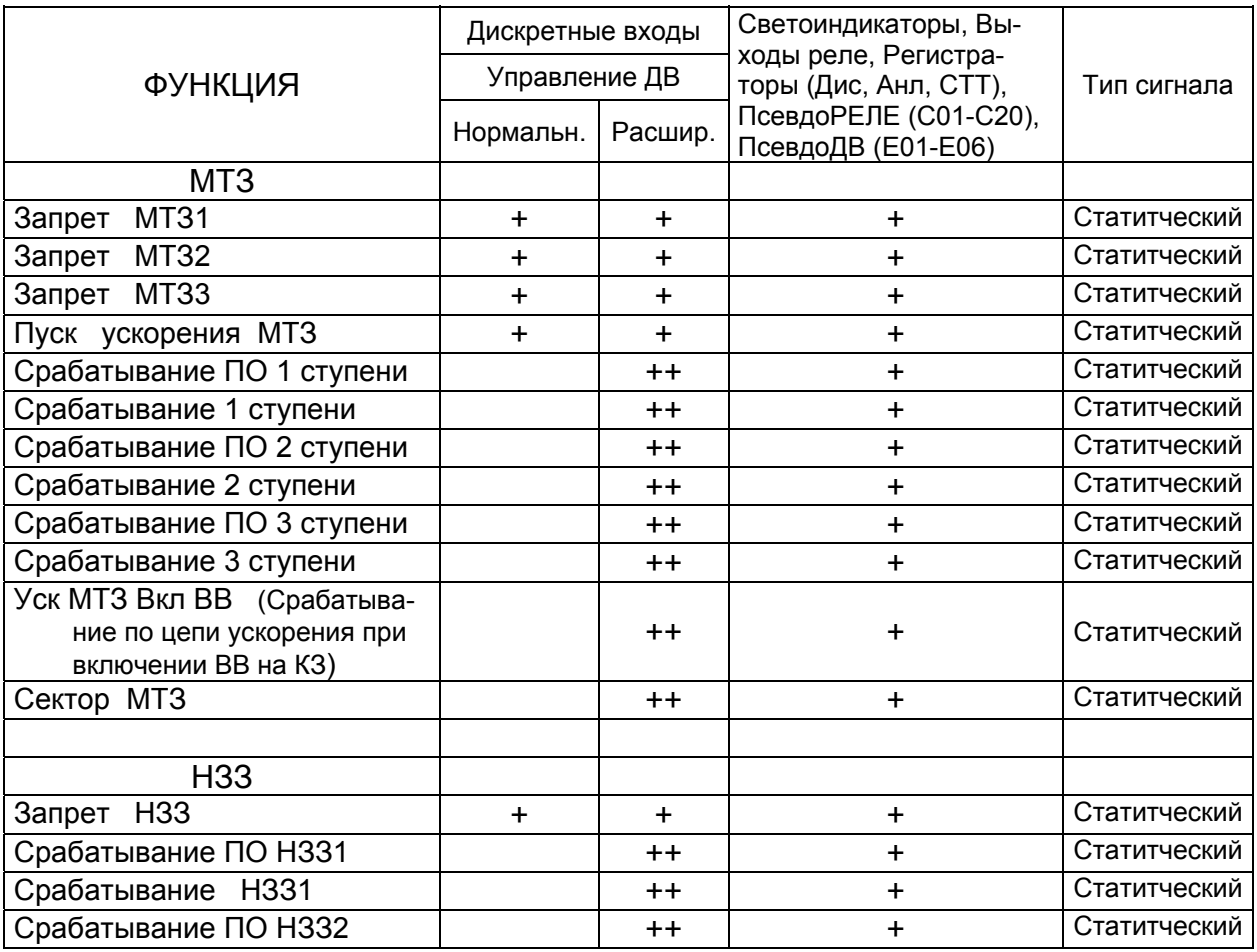

Таблица 9.1 Распределение команд

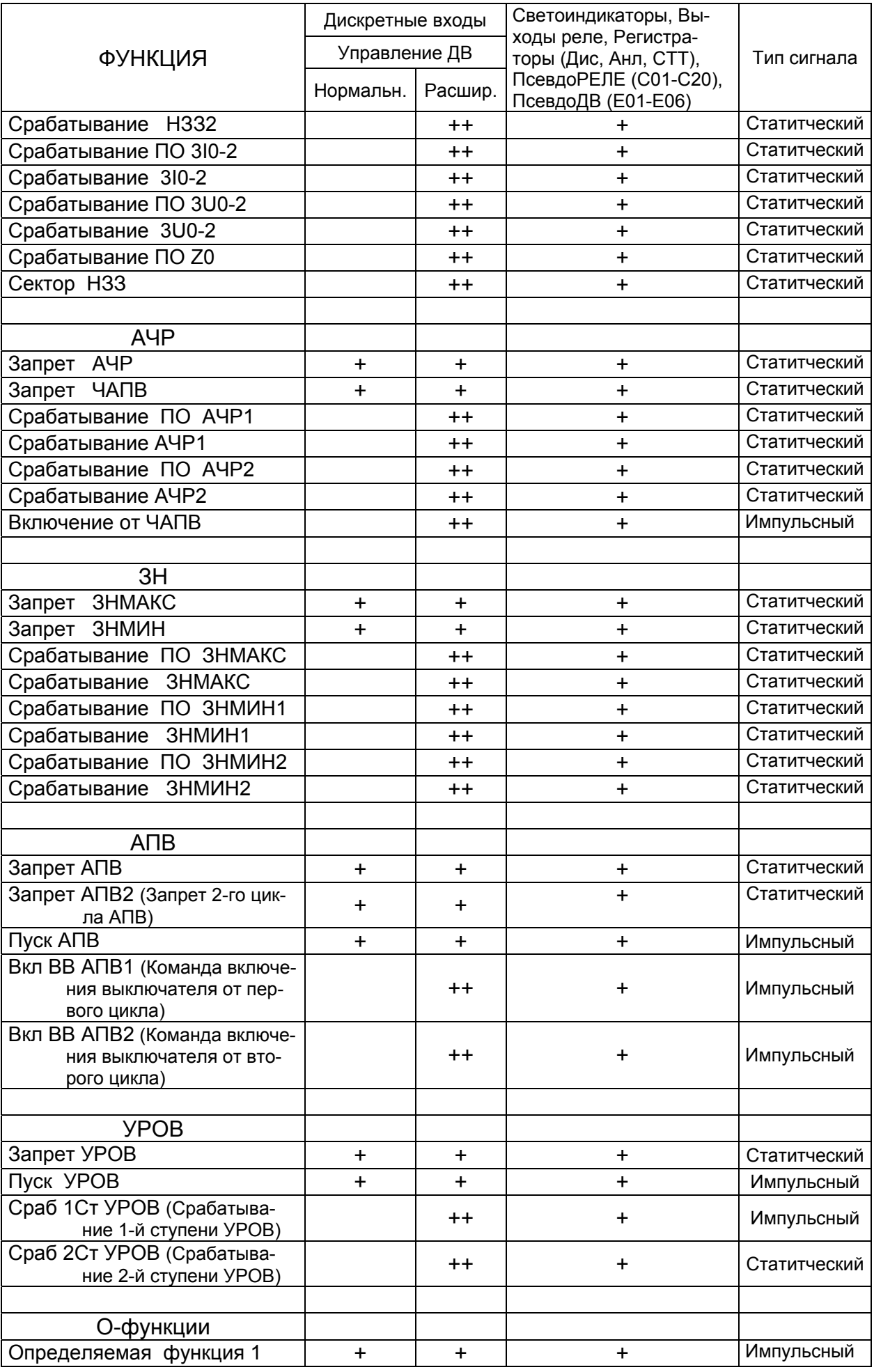
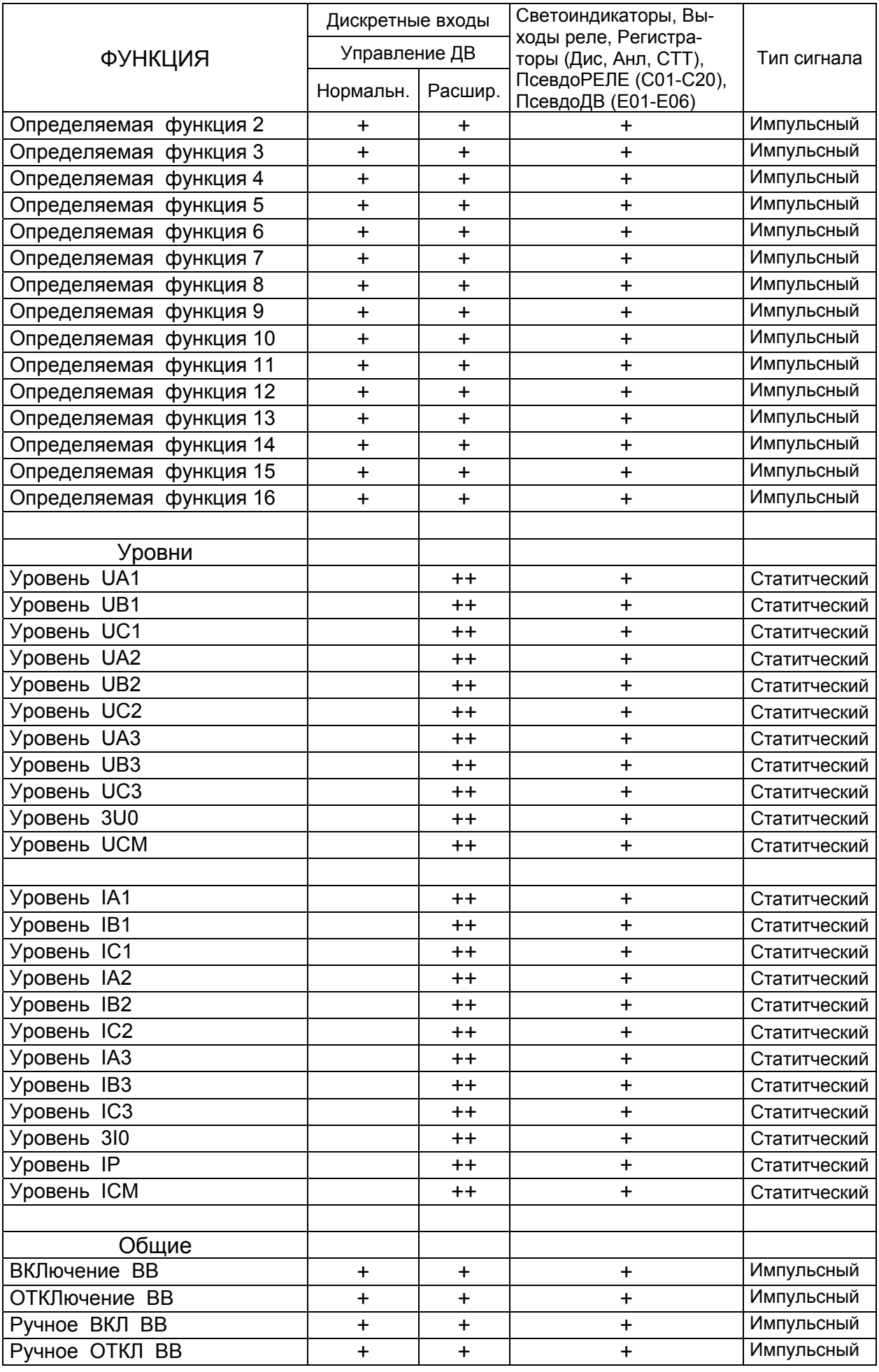

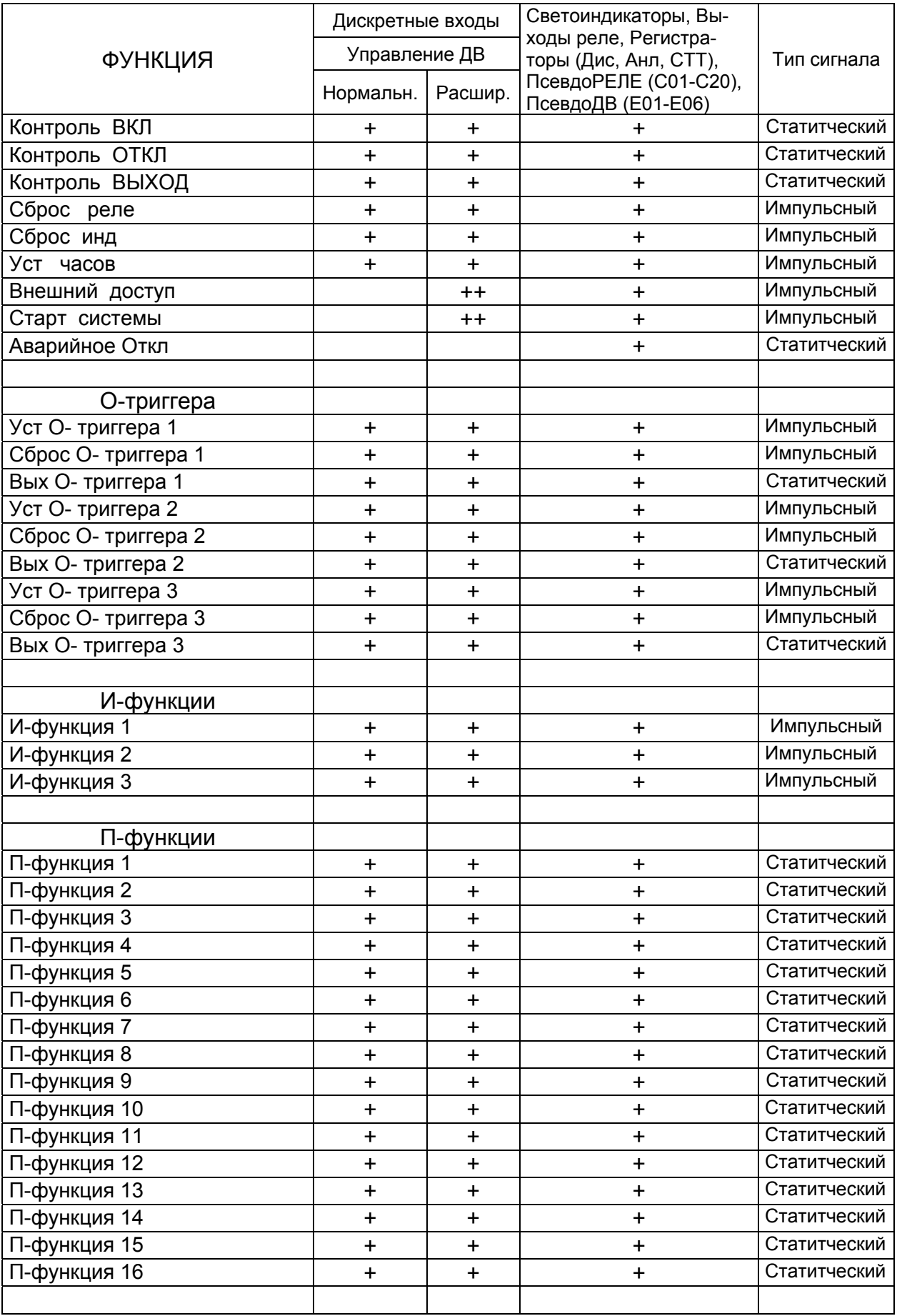

### 9.2 Описание ф ункций МРЗС

### 9.2.1 МТЗ

- Запрет МТЗ1... Запрет МТЗ3 – Статическая блокировка МТЗ1...МТЗ3;

- Пуск ускорения МТЗ – Пуск блока ускорения МТЗ минуя таймер ввода ускорения;

- Сраб ПО МТЗ1... Сраб ПО МТЗ3 – Пусковой орган МТЗ1...МТЗ3. Активизируется при превышении действующего значения тока хотя бы по одной фазе значения уставки, заданной в меню МТЗ – УСТАВКИ - Уставка МТЗ1...МТЗ3. Возврат происходит при снижении действующего значения тока по всем трем фазам ниже значения уровня, вычисленного от уровня сработки минус значение гистерезиса, равного процентному значению, указанному в уставке Модуль КВ1... Модуль КВ3, от уставки сработки.

Функция Сраб ПО МТЗ1... Сраб ПО МТЗ3 блокируется пассивным уровнем функции СЕКТОР МТЗ, если включена соответствующая опция Направл МТЗ1… Направл МТЗ3 в меню МТЗ - УПРАВЛЕНИЕ. Требует включения соответствующей ступени МТЗ в меню МТЗ – УПРАВЛЕНИЕ;

- Сраб 1 ступени...Сраб 3 ступени – Выходной сигнал защиты соответствующей ступени МТЗ. Активизируется по окончании счета таймера выдержки, запускаемого активным уровнем функций Сраб ПО МТЗ1... Сраб ПО МТЗ3. Кратковременный сброс функций Сраб ПО МТЗ1... Сраб ПО МТЗ3 перезапускает соответствующий таймер. Величина выдержки задается уставкой в меню МТЗ – ВЫДЕРЖКИ - Выдержка МТЗ1... Выдержка МТЗ3. Возврат происходит при возврате соответствующей функции Сраб ПО МТЗ1... Сраб ПО МТЗ3 плюс время, заданное уставкой НА-СТРОЙКА – ВЫКЛЮЧАТЕЛЬ - Время откл ВВ. Требует включения соответствующей ступени в меню МТЗ - УПРАВЛЕНИЕ.

- Уск МТЗ Вкл ВВ – Выход блока ускорения МТЗ;

- Сектор МТЗ – Выход реле направления МТЗ. Активизируется в момент входа рабочего вектора в заданную зону. Возврат происходит при выходе рабочего вектора из заданной зоны.

# 9.2.2 НЗЗ

- Запрет НЗЗ – Статическая блокировка НЗЗ;

- Сраб ПО НЗЗ1, Сраб ПО НЗЗ2 - Пусковые органы НЗЗ1, НЗЗ2. Требуют включения в меню НЗЗ - УПРАВЛЕНИЕ. Активизируются при выполнении следующих условий:

- пуск по напряжению нулевой последовательности;

- пуск по току нулевой последовательности;
- пуск по направлению мощности нулевой последовательности;
- пуск по сопротивлению нулевой последовательности;

Пуск по напряжению нулевой последовательности происходит в момент превышения действующего значения напряжения нулевой последовательности уровня уставки НЗЗ - УСТАВКИ - 3U0 НЗЗ1, 3U0 НЗЗ2. При этом должны быть выполнены условия остальных пусков, если они включены в меню НЗЗ - УПРАВЛЕНИЕ.

Пуск по току нулевой последовательности происходит в момент превышения действующего значения тока нулевой последовательности уровня уставки НЗЗ - УС-ТАВКИ - 3I0 НЗЗ1, 3I0 НЗЗ2 При этом должны быть выполнены условия остальных пусков, если они включены в меню НЗЗ - УПРАВЛЕНИЕ.

Пуск по направлению мощности нулевой последовательности происходит в момент попадания вектора мощности нулевой последовательности в сектор, задаваемый уставкой НЗЗ - Угол НЗЗ с шагом 90 градусов. При этом должны быть выполнены условия остальных пусков, если они включены в меню НЗЗ - УПРАВЛЕНИЕ.

Пуск по сопротивлению нулевой последовательности происходит при снижении сопротивления меньше уставки. При этом должны быть выполнены условия остальных пусков, если они включены в меню НЗЗ - УПРАВЛЕНИЕ.

В меню НЗЗ - УПРАВЛЕНИЕ можно задавать набор условий пуска отдельно для НЗЗ1 и НЗЗ2;

- Сраб НЗЗ1, Сраб НЗЗ2 - Выходной сигнал защиты НЗЗ1, НЗЗ2;

- Сраб ПО 3I0-2 – Пусковой орган 3I0-2. Активизируется в момент превышения действующего значения тока нулевой последовательности уровня уставки НЗЗ - УСТАВКИ - 3I0 НЗЗ2. Требует включения в меню НЗЗ – УПРАВЛЕНИЕ;

- Сраб ПО 3U0-2 – Пусковой орган 3U0-2. Активизируется в момент превышения действующего значения напряжения нулевой последовательности уровня уставки НЗЗ - УСТАВКИ - 3U0 НЗЗ2. Требует включения в меню НЗЗ – УПРАВЛЕНИЕ;

- Сраб 3I0 - Выходной сигнал защиты 3I0-2;

- Сраб 3U0 - Выходной сигнал защиты 3U0-2;

- Сраб ПО Z0 – Пусковой орган сопротивления нулевой последовательности. Активизируется в момент снижения значения сопротивления нулевой последовательности уровня уставки НЗЗ - УСТАВКА Z0. Требует включения в меню НЗЗ – УПРАВЛЕНИЕ;

- Сектор НЗЗ – Выход реле направления мощности нулевой последовательности. Активизируется в момент входа рабочего вектора в заданную зону. Возврат происходит при выходе рабочего вектора из заданной зоны. Требует включения НЗЗ в меню НЗЗ - УПРАВЛЕНИЕ.

## 9.2.3 АЧР

- Запрет АЧР – Статическая блокировка АЧР;

- Сраб ПО АЧР1, Сраб ПО АЧР2 – Пусковой орган АЧР1, АЧР2. Активизируется при снижении частоты ниже уставки АЧР - Уставка АЧР1, АЧР - Уставка АЧР2. Возврат происходит при превышении частотой уставки АЧР - Возврат АЧР1, АЧР - Возврат АЧР2. Требует включения в меню АЧР – УПРАВЛЕНИЕ;

- Сраб АЧР1, Сраб АЧР2 – Выходной сигнал защиты АЧР1, АЧР2;

- Включение от ЧАПВ – Выходной сигнал, который активизируется, если частота сети превысит уставку АЧР – УСТАВКИ - Уставка ЧАПВ на время, большее, чем уставка АЧР – ВЫДЕРЖКИ - Выдержка ЧАПВ. Возврат происходит через время НА-СТРОЙКА – ВЫКЛЮЧАТЕЛЬ - Время вкл ВВ. Повторный запуск возможен при снижении частоты сети ниже уставки АЧР – УСТАВКИ - Возврат ЧАПВ, а затем выполнении условия запуска.

#### 9.2.4 ЗН

- Запрет ЗНМАКС – Статическая блокировка защиты максимального напряжения;

- Запрет ЗНМИН – Статическая блокировка защиты минимального напряжения;

- Сраб ПО ЗНМАКС – Пусковой орган защиты максимального напряжения. Активизируется при превышении действующего значения напряжения хотя бы по одной фазе выше уставки;

- Сраб ЗНМАКС – Выход защиты максимального напряжения;

- Сраб ПО ЗНМИН1 – Пусковой орган защиты минимального напряжения 1-й ступени. Активизируется при снижении действующего значения напряжения хотя бы по одной фазе ниже уставки – логика ИЛИ – или по всем трем фазам – логика **И.** Тип логики работы задается в меню ЗН - УПРАВЛЕНИЕ. Кроме этого, там можно включить возможность контроля тока при работе защиты. Превышение действующего значения тока хотя бы по одной фазе выше уставки разрешает работу защиты;

- Сраб ЗНМИН1 – Выход защиты минимального напряжения 1-й ступени;

- Сраб ПО ЗНМИН2 – Пусковой орган защиты минимального напряжения 2-й ступени. Активизируется при снижении действующего значения напряжения хотя бы по одной фазе ниже уставки – логика ИЛИ – или по всем трем фазам – логика **И.** Тип логики работы задается в меню ЗН - УПРАВЛЕНИЕ. Кроме этого, там можно включить возможность контроля тока при работе защиты. Превышение действующего значения тока хотя бы по одной фазе выше уставки разрешает работу защиты;

- Сраб ЗНМИН2 – Выход защиты минимального напряжения 2-й ступени.

### 9.2.5 АПВ

- Запрет АПВ – Статическая блокировка АПВ;

- Запрет АПВ2 – Статическая блокировка АПВ2;

- Пуск АПВ – Команда внешнего запуска АПВ. Активизируется по переднему фронту входного воздействия. Длительность активного состояния – 1 секунда. Требует включения АПВ в меню АПВ - УПРАВЛЕНИЕ;

- Вкл ВВ АПВ1, Вкл ВВ АПВ2 – Команды включения от АПВ1, АПВ2. Длительность равна уставке НАСТРОЙКА – ВЫКЛЮЧАТЕЛЬ - Время вкл ВВ.

### 9.2.6 УРОВ

- Запрет УРОВ – Статическая блокировка УРОВ;

- Пуск УРОВ – Команда внешнего запуска УРОВ. Запуск таймера выдержки 1 й и 2-й ступени УРОВ происходит при одновременном активном состоянии этой команды и пускового органа УРОВ. После этого необходимо только активное состояние пускового органа УРОВ. Как только время таймера выдержки превысит уставку УРОВ – ВЫДЕРЖКИ - 1 Ступень УРОВ, то активизируется функция Сраб 1 ступени УРОВ. Аналогично для второй ступени;

- Сраб 1 ступени УРОВ, Сраб 2 ступени УРОВ – Выходные команды УРОВ. Активизируются при запуске от защит или при внешнем запуске. Процесс запуска описан выше. Требует включения УРОВ в меню УРОВ - УПРАВЛЕНИЕ. Длительность активного состояния команды Сраб 1 ступени УРОВ равна времени уставки НАСТРОЙКА – ВЫКЛЮЧАТЕЛЬ - Время откл ВВ. Длительность активного состояния команды Сраб 2 ступени УРОВ равна времени активного состояния пускового органа УРОВ.

# 9.2.7 О-функции

Определяемые функции предназначены для создания логических схем, необходимых потребителю на месте эксплуатации, с использованием таймеров определяемых функций и команд, формируемых МРЗС.

МРЗС имеет 16 определяемых функций.

- О-функция 1... О-функция 16 – Определяемые функции. Состоят из двух таймеров – таймера паузы и таймера работы. Время задается в меню НАСТРОЙКА - О-ФУНКЦИИ - Таймера. Функции могут работать в двух режимах – прямом и обратном. Режим задается в меню НАСТРОЙКА - О-ФУНКЦИИ - Тип функции.

Могут принимать участие в работе регистраторов статистики и дискретных сигналов. Наличие этой возможности задается в меню НАСТРОЙКА - О-ФУНКЦИИ - Аварийные.

С помощью расширенной логики можно организовать перечень командисточников по которым будет запускаться определяемая функция.

Например: для организации перечня команд-источников, по которым будет запускаться О-функция 1 необходимо на какое-нибудь ПсевдоРЕЛЕ отранжировать ПРЯМЫЕ команды-источники, а потом добавить команду О-функция 1 со знаком ПЛЮС.

Любой определяемой функции можно назначить неограниченное количество команд-источников из списка доступных. Контроль совместимости команд не производится.

Предусмотрена возможность работы определяемых функций,Рисунок 9. 1 как от прямых сигналов команд-источников, так и от инверсных.

Имеется возможность выбора временной задержки срабатывания определяемой функции после поступления команды-источника (таймер паузы). Диапазон временных задержек срабатывания приведен в приложении А настоящего руководства.

При исчезновении команды-источника до окончания выдержки таймера паузы определяемая функция не срабатывает.

Имеется возможность выбора временной выдержки работы определяемой функции после ее срабатывания (таймер работы). Диапазон временных выдержек работы приведен в приложении А настоящего руководства

В МРЗС предусмотрены прямой и обратный тип определяемой функции:

- при прямом типе время активного состояния определяемой функции определяется только таймером работы и не зависит от длительности команды-источника. Диаграмма работы прямой функции приведена на рисунке 9.1.

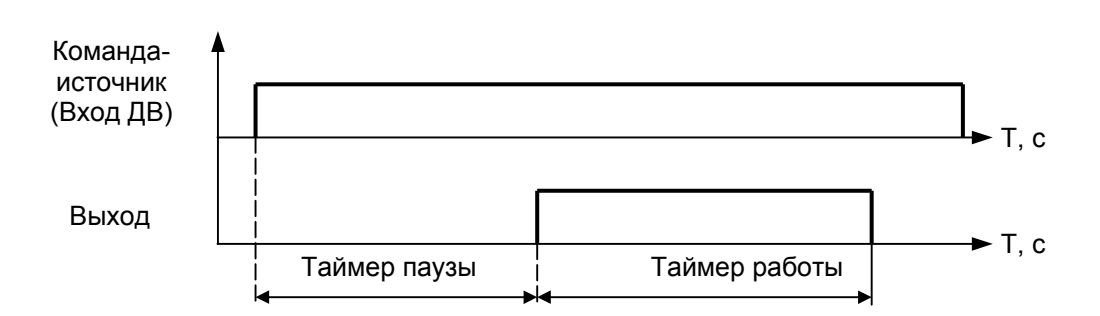

Рисунок 9.1 Диаграмма работы определяемой функции, тип функции - прямой

- при обратном типе определяемая функция срабатывает сразу после выдержки таймера паузы, однако таймер работы стартует только после обнуления всех ее команд-источников и определяет время, в течение которого обратная определяемая функция остается активной.

Диаграмма работы обратной функции приведена на рисунке 9.2.

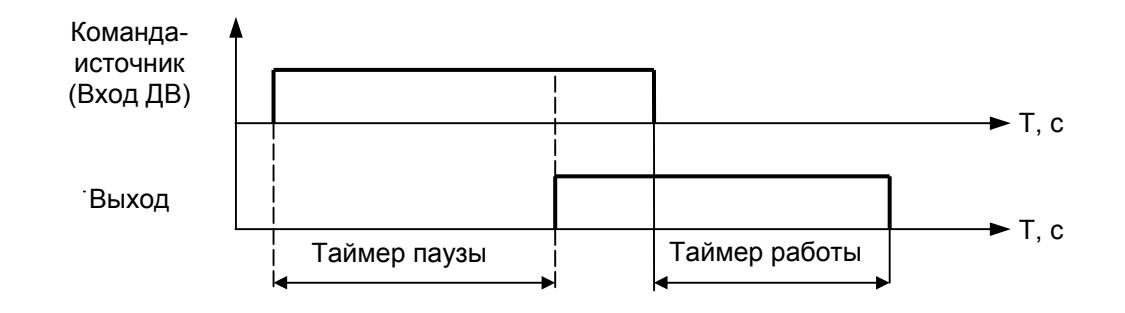

Рисунок 9.2 Диаграмма работы определяемой функции, тип функции – обратный

### 9.2.8 Уровни

- Уровень UA1 – Выходная команда 1-го компаратора напряжения UAВ. Настройка компараторов происходит в меню НАСТРОЙКА – УРОВНИ - Уровни напр, где указывается уставка сработки компаратора НАПР U1, а также величина зоны гистерезиса в процентах от уставки сработки – Модуль КВ1. Режим работы компаратора задается в меню НАСТРОЙКА – УРОВНИ - Управл напр. Включить компаратор можно опцией Напр U1. Режим работы на превышение задается установкой опции Определение 1 в состояние БОЛЬШЕ, а на понижение - в состояние МЕНЬШЕ;

- Уровень UВ1 Выходная команда 1-го компаратора напряжения UВС;
- Уровень UС1 Выходная команда 1-го компаратора напряжения UСА;
- Уровень UА2 Выходная команда 2-го компаратора напряжения UАВ;
- Уровень UВ2 Выходная команда 2-го компаратора напряжения UВС;
- Уровень UС2 Выходная команда 2-го компаратора напряжения UСА;
- Уровень UА3 Выходная команда 3-го компаратора напряжения UАВ;
- Уровень UВ3 Выходная команда 3-го компаратора напряжения UВС;
- Уровень UС3 Выходная команда 3-го компаратора напряжения UСА;
- Уровень 3U0 Выходная команда компаратора напряжения 3U0;

- Уровень UСМ – Выходная команда компаратора напряжения обратной последовательности;

- Уровень IA1 Выходная команда компаратора 1-го тока по фазе IA;
- Уровень IВ1 Выходная команда компаратора 1-го тока по фазе IВ;
- Уровень IС1 Выходная команда компаратора 1-го тока по фазе IС;
- Уровень IA2 Выходная команда компаратора 2-го тока по фазе IA;
- Уровень IВ2 Выходная команда компаратора 2-го тока по фазе IВ;
- Уровень IС2 Выходная команда компаратора 2-го тока по фазе IС;
- Уровень IA3 Выходная команда компаратора 3-го тока по фазе IA;
- Уровень IВ3 Выходная команда компаратора 3-го тока по фазе IВ;
- Уровень IС3 Выходная команда компаратора 3-го тока по фазе IС;
- Уровень 3I0 Выходная команда компаратора тока 3I0;

- Уровень IP – Выходная команда компаратора тока IP, равного векторной сумме трех фазных токов;

- Уровень IСМ – Выходная команда компаратора тока обратной последовательности.

9.2.9 Общие

- ВКЛючение ВВ – Команда, которая запускается передним фронтом входного воздействия и длительность которой задается уставкой НАСТРОЙКА – ВЫКЛЮЧА-ТЕЛЬ - Время вкл ВВ. Блокируется командами ОТКлючение ВВ, Ручное ОТКЛ ВВ;

- ОТКЛючение ВВ – Команда, которая запускается передним фронтом входного воздействия и длительность которой задается уставкой НАСТРОЙКА – ВЫ-КЛЮЧАТЕЛЬ - Время ОТКЛ ВВ;

- Ручное Включение ВВ – Команда, которая запускается передним фронтом входного воздействия и длительность которой задается уставкой НАСТРОЙКА – ВЫКЛЮЧАТЕЛЬ - Время вкл ВВ. Блокируется командами ОТКЛючение ВВ, Ручное ОТКЛ ВВ;

- Ручное ОТКЛ ВВ – Команда, которая запускается передним фронтом входного воздействия и длительность которой задается уставкой НАСТРОЙКА – ВЫ-КЛЮЧАТЕЛЬ - Время откл ВВ;

- Контроль ВКЛ – Команда контроля внешнего включения. Первый вход схемы совпадения;

- Контроль ОТКЛ – Команда контроля внешнего отключения. Второй вход схемы совпадения;

- Контроль ВЫХОД – Выход схемы совпадения. Активизируется при несовпадении состояния входов Контроль ВКЛ и Контроль ОТКЛ;

- Сброс реле – Команда сброса всех сигнальных (триггерных) реле;

- Сброс инд – Команда сброса всех сигнальных (триггерных) светоиндикаторов;

- Уст часов – Команда установки системных часов с шагом 15 минут;

- Внешний доступ – Команда, которая активизируется на 1 секунду при записи уставок, ранжирования, а также телеуправления;

- Старт системы – Команда, которая активизируется примерно на 4 секунды при включении МРЗС;

- Аварийное ОТКЛ – Команда, в момент активизации которой запускается регистратор максимальных параметров.

# 9.2.10 О-триггера

Функциональная схема и временная диаграмма работы определяемого триггера приведены на рисунке 9.3. Функция определяемого триггера реализована программно.

- Установка О-триггера 1 - Установка определяемого триггера 1. Астрономическое время активизации команды записывается в энергонезависимую память и может быть выведено в меню НАСТРОЙКА - СОСТОЯНИЕ в строчку, общую с командой Сброс О-триггера 1. Можно использовать как регистратор последнего появления команды;

- Сброс О-триггера 1 - Сброс определяемого триггера 1. Астрономическое время активизации команды записывается в энергонезависимую память и может быть выведено в меню НАСТРОЙКА - СОСТОЯНИЕ в строчку, общую с командой Установка О-триггера 1. Можно использовать как регистратор последнего появления команды;

- Выход О-триггера 1 – Выход определяемого триггера 1. Активизируется в момент появления команды Установка О-триггера 1 и сбрасывается в момент появления команды Сброс О-триггера 1. Состояние сохраняется в энергонезависимой памяти;

- Установка О-триггера 2 - Установка определяемого триггера 2;

- Сброс О-триггера 2 Сброс определяемого триггера 2;
- Выход О-триггера 2 Выход определяемого триггера 2;
- Установка О-триггера 3 Установка определяемого триггера 3;
- Сброс О-триггера 3 Сброс определяемого триггера 3;
- Выход О-триггера 3 Выход определяемого триггера 3.

Функциональные возможности ранжирования определяемого тригера приведены в таблице 9.1.

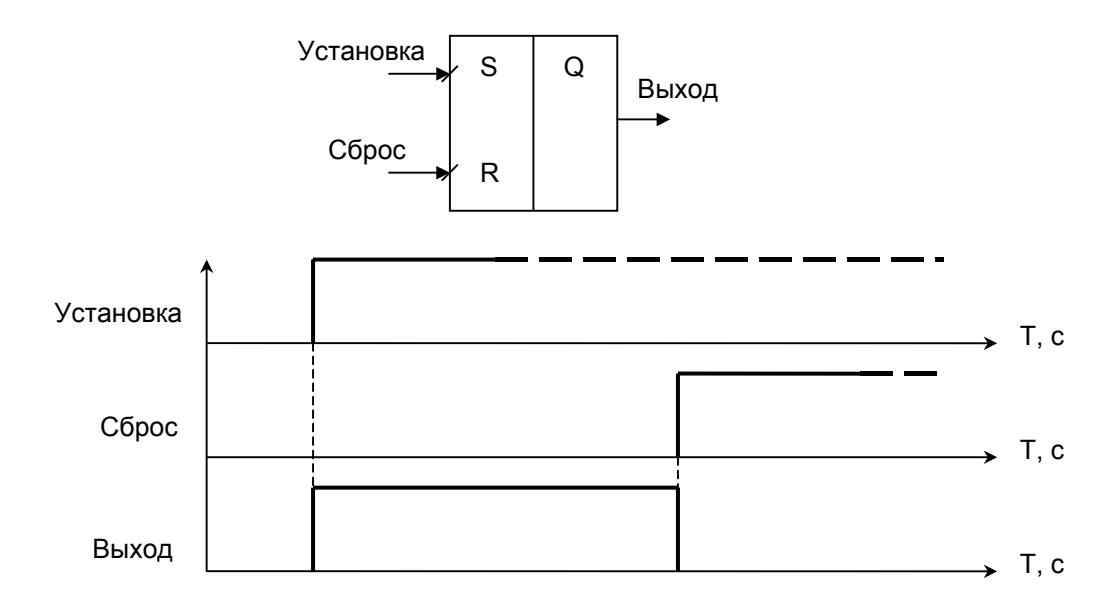

Рисунок 9.3 Функциональная схема и временная диаграмма работы определяемого триггера

9.2.11 И-функции

- И-функция 1 – Инерционная функция 1. Команда, которая активизируется в момент входного воздействия и возвращается в исходное состояние по прошествии времени, равного уставке НАСТРОЙКА - И-ФУНКЦИИ. В момент входного воздействия таймер переписывается. Таким образом функция останется активной при периодическом входном воздействии, период которого меньше уставки времени соответствующей И-функции;

- И-функция 2 – Инерционная функция 2;

- И-функция 3 – Инерционная функция 3.

9.2.12 П-функции

- П-функция 1 – Команда промежуточной функции 1. Длительность равна длительности входного воздействия. Может применяться как промежуточная в схемах вторичной логики;

- П-функция 2... П-функция 16 – Команда промежуточной функции 2...16.

9.3 Расширенн ая логика.

Расширенная логика работает на всех ПсевдоРЕЛЕ, ПсевдоДВ, физических реле - Р02, Р03, Р04, Р05, физических ДВ - ДВ01, ДВ02, ДВ03, ДВ04.

- Расширенная логика предназначена для организации взаимодействия между ПРЯМЫМИ командами и ИНВЕРСНЫМИ командами с ПЛЮСОВЫМИ командами;

- Если перед именем включенной команды ранжирования стоит знак (**–**) минус, то это ИНВЕРСНАЯ команда ранжирования. Если перед именем команды ранжирования стоит знак (**+**) плюс, то это ПЛЮСОВАЯ команда ранжирования. Если нет ни минуса, ни плюса, то это ПРЯМАЯ команда ранжирования;

- При редактировании ранжирования переключение между ПРЯМЫМИ, ИН-ВЕРСНЫМИ и ПЛЮСОВЫМИ командами происходит при последовательном нажатии на клавишу "ВХОД". Если в режиме редактирования ранжирования нажать на клавишу "ВЫХОД" и не отпускать, то появятся те команды, которые отранжированы. Для движения вниз по списку надо не отпуская клавиши "ВЫХОД" нажимать и отпускать клавишу "ВХОД". Для перехода обратно в режим редактирования надо, не отпуская клавиши "ВЫХОД" нажимать и отпускать клавишу "ВВЕРХ" или "ВНИЗ". При этом будет происходить еще и движение по отдельным ДВ, ВЫХОДАМ РЕЛЕ, ПсевдоДВ или ПсевдоРЕЛЕ;

- На ПсевдоДВ можно ранжировать только ИНВЕРСНЫЕ команды и ПЛЮ-СОВЫЕ команды. Если на ПсевдоДВ отранжированы ИНВЕРСНЫЕ команды и ПЛЮСОВЫЕ команды, то при активизации одной или нескольких команд из числа ПЛЮСОВЫХ они блокируют ИНВЕРСНЫЕ, которые отранжированы на данный ПсевдоДВ. Между собой ПЛЮСОВЫЕ команды не взаимодействуют.

- На физический ДВ можно ранжировать только ПРЯМЫЕ и ИНВЕРСНЫЕ команды;

- Если на физический ДВ отранжированы ПРЯМЫЕ и ИНВЕРСНЫЕ команды, то при активизации ДВ блокируются ИНВЕРСНЫЕ и запускаются ПРЯМЫЕ, которые отранжированы на данный дискретный вход;

- ПРЯМЫЕ команды и ИНВЕРСНЫЕ команды между собой не взаимодействуют;

- Если на выход реле отранжированы ПРЯМЫЕ команды и ПЛЮСОВЫЕ команды, то при активизации одной или нескольких команд из числа ПРЯМЫХ они запускают ПЛЮСОВЫЕ, которые отранжированы на данный выход реле. Между собой ПЛЮСОВЫЕ команды не взаимодействуют;

- Если на выход реле отранжированы ИНВЕРСНЫЕ команды и ПЛЮСОВЫЕ команды, то при деактивизации одной или нескольких команд из числа ИНВЕРСНЫХ они запускают ПЛЮСОВЫЕ, которые отранжированы на данный выход реле. Между собой ПЛЮСОВЫЕ команды не взаимодействуют;

- Если на выход реле отранжированы ПРЯМЫЕ, ИНВЕРСНЫЕ команды и ПЛЮСОВЫЕ команды, то при деактивизации одной или нескольких команд из числа ИНВЕРСНЫХ или активизации одной или нескольких команд из числа ПРЯМЫХ запускаются ПЛЮСОВЫЕ, которые отранжированы на данный выход реле. Между собой ПЛЮСОВЫЕ команды не взаимодействуют.

9.3.1 ПсевдоРЕЛЕ (С) и физические реле Р02, Р03, Р04. Р05 в расширенной логике.

9.3.1.1 Если на вы ход реле отранжированы ПРЯМЫЕ команды и ПЛЮСОВЫЕ команды, то при активации одной или нескольких ПРЯМЫХ они запускают ПЛЮСО-ВЫЕ, которые отранжированы на данное реле.

Между собой ПЛЮСОВЫЕ команды не взаимодействуют.

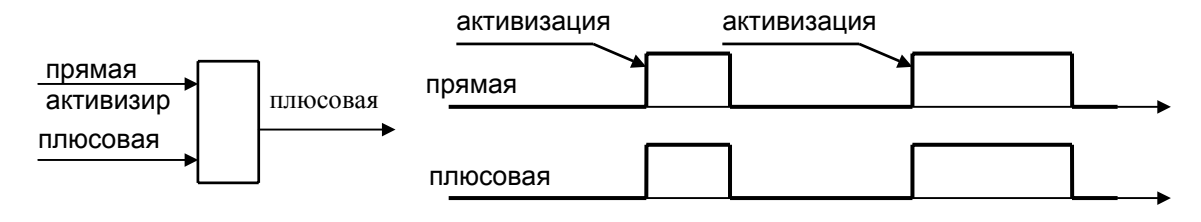

9.3.1.2 Если на вы ход реле отранжированы ИНВЕРСНЫЕ команды и ПЛЮ-СОВЫЕ команды, то при деактивации одной или нескольких ИНВЕРСНЫХ они запускают ПЛЮСОВЫЕ, которые отранжированы на данное реле.

Между собой ИНВЕРСНЫЕ команды не взаимодействуют.

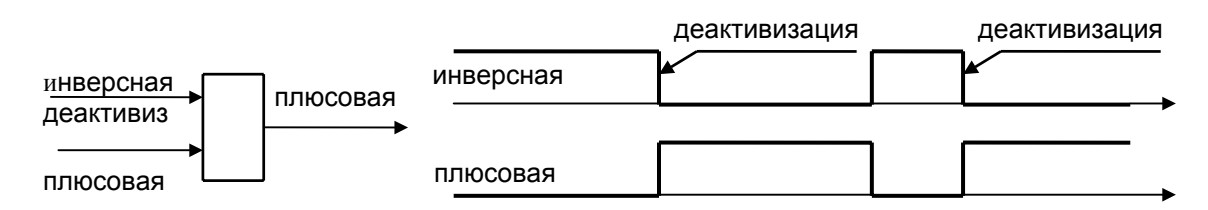

9.3.1.3 Если на вы ход реле отранжированы ПРЯМЫЕ команды, ИНВЕРСНЫЕ команды и ПЛЮСОВЫЕ команды, то при деактивации одной или нескольких ИН-ВЕРСНЫХ или активации одной или нескольких ПРЯМЫХ они запускают ПЛЮСО-ВЫЕ, которые отранжированы на данное реле.

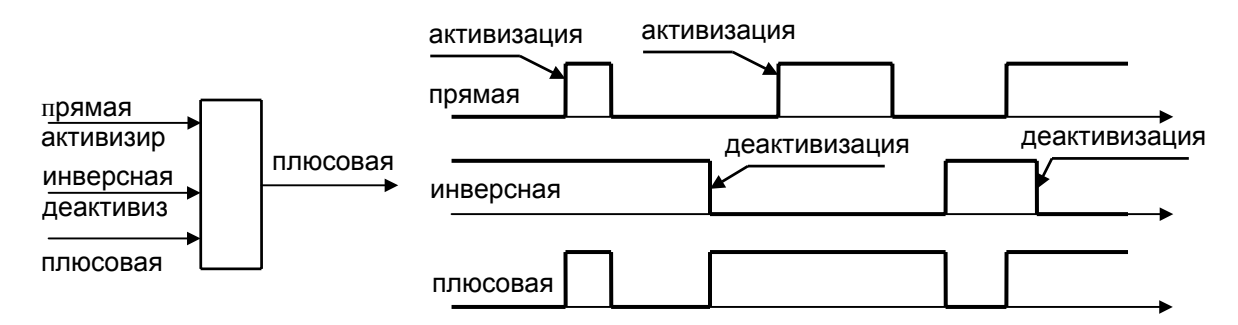

Между собой ИНВЕРСНЫЕ команды не взаимодействуют.

9.3.2 ПсевдоДВ (Е) и физические ДВ01, ДВ02, ДВ03, ДВ04 в расширенной логике.

9.3.2.1 Если на вход ПсевдоДВ отранжированы ПЛЮСОВЫЕ команды и ИН-ВЕРСНЫЕ команды, то при активизации одной или нескольких ПЛЮСОВЫХ команды блокируются ИНВЕРСНЫЕ команды.

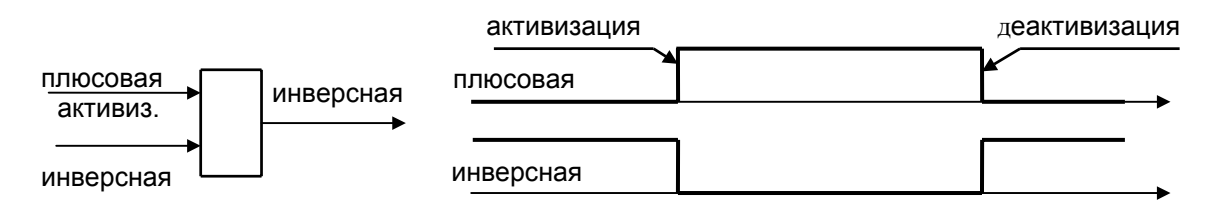

9.3.2.2 Если на вход физических ДВ01, ДВ02, ДВ03, ДВ04 отранжированы ПРЯМЫЕ команды и ИНВЕРСНЫЕ команды, то при активизации дискретного входа блокируются ИНВЕРСНЫЕ и запускаются ПРЯМЫЕ, которые отранжированы на данный дискретный вход.

ПРЯМЫЕ и ИНВЕРСНЫЕ команды между собой не взаимодействуют.

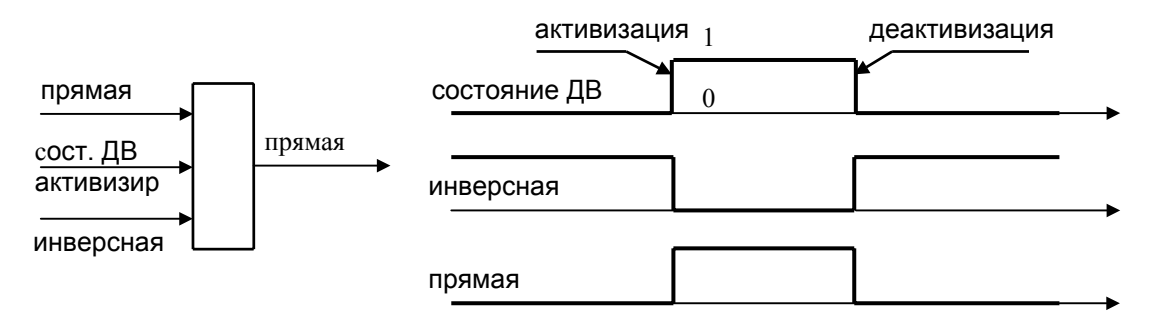

9.3.3 Особеннос ти функционирования расширенной логики.

9.3.3.1 Время сраб атывания защит при уставках выдержек времени меньше 40 мс определяется не уставкой, а кратностью входного сигнала.

9.3.3.2 При создан ии новых защит или модернизации существующих с помощью расширенной логики уставка выдержки времени не должна быть меньше 50 мс.

9.3.3.3 При создан ии новых защит на базе определяемых функций с помощью расширенной логики фактическое время их работы будет больше величины уставки таймера паузы до 40 мс.

9.3.4 Примеры п остроения схем на элементах расширенной логики

9.3.4.1 Пример реа лизации источника О-ФУНКЦИИ 1

Для организации перечня команд-источников, по которым будет запускаться О-функция 1 необходимо на какое-нибудь ПсевдоРЕЛЕ (С) отранжировать ПРЯМЫЕ команды-источники, а потом добавить команду О-функция 1 со знаком ПЛЮС.

9.3.4.2 Пример реа лизации запуска регистратора максимальных параметров Для запуска регистратора максимальных параметров необходимо сгенерировать команду АВАРИЙНОЕ ОТКЛЮЧЕНИЕ. Для этого надо на какое-нибудь Псевдо-РЕЛЕ (С) отранжировать ПРЯМЫЕ команды-источники АВАРИЙНОГО ОТКЛЮЧЕ-НИЯ и добавить команду АВАРИЙНОЕ ОТКЛЮЧЕНИЕ со знаком ПЛЮС.

9.3.4.3 Схема защ иты по току с блокировкой по напряжению.

Схема защиты по току с блокировкой по напряжению приведена на рисунке 9.4. Выход схемы – О-функция 1 (OF1).

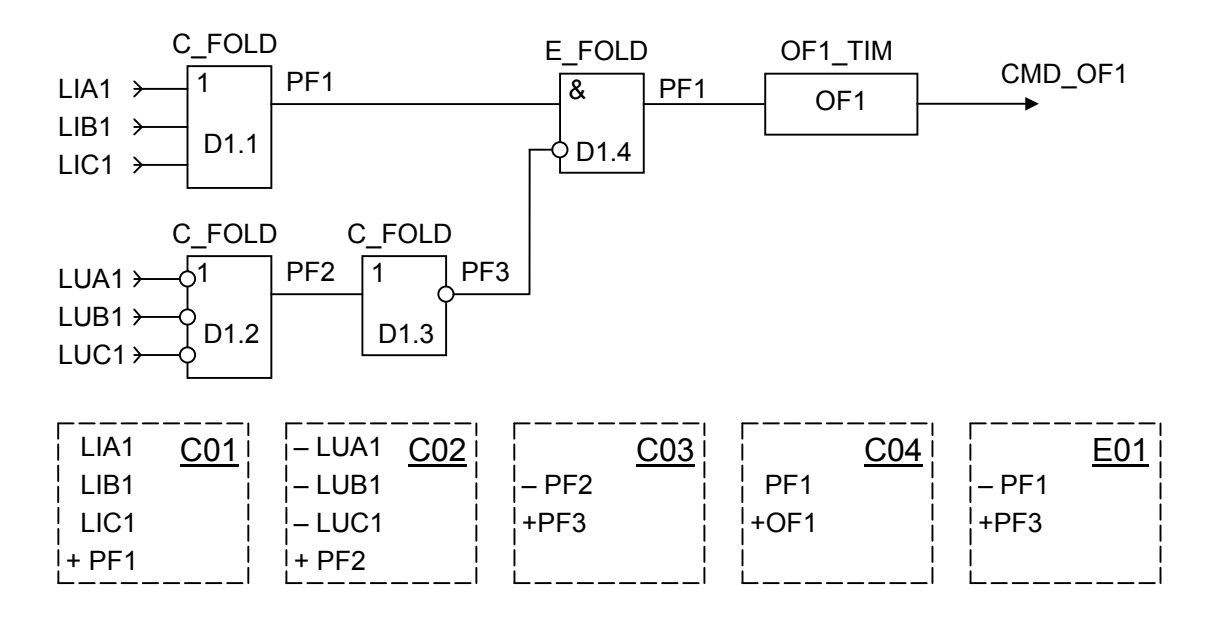

Рисунок 9.4 Схема защиты по току с блокировкой по напряжению

На элементе D1.1 собрана схема, объединяющая три команды уровня фазных токов LIА1, LIВ1, LIС1 по схеме ИЛИ и выдачей результирующего сигнала в команде П-функция 1 (PF1). Для реализации элемента D1.1 необходимо на ПсевдоРЕЛЕ (С01) отранжировать указанные на рисунке команды.

На элементе D1.2 и D1.3 собрана схема, объединяющая три команды уровня фазных напряжений LUА1, LUВ1, LUС1 по схеме И и выдачей результирующего сигнала в команде П-функция 3 (PF3). Для реализации элемента D1.2 и D1.3 надо на С02 и С03 отранжировать указанные на рисунке команды.

На элементе D1.4 собрана схема блокировки (обнуления) команды П-функция 1 активной командой П-функция 3 и выдачей результата в команде П-ФУНКЦИЯ 1. Для реализации элемента D1.4 надо на ПсевдоДВ (Е01) отранжировать указанные на рисунке команды.

На элементе С04 собрана схема запуска О-ФУНКЦИИ 1 активной командой П-функция 1. Для реализации надо на С04 отранжировать указанные на рисунке команды.

Необходимые уставки уровней срабатывания и возврата компараторов тока и напряжения выставляются в меню НАСТРОЙКА – УРОВНИ – Уровни тока и НА-СТРОЙКА – УРОВНИ – Уровни напряжения. Уставка Модуль КВ задает ширину зоны гистерезиса в процентах от уставки. В меню НАСТРОЙКА – УРОВНИ - Управл необходимо разрешить (включить )необходимые компараторы, а также указать как им работать – на превышение или понижение. Также необходимо настроить Офункцию 1.

9.3.4.4 Схема блок ировки ПО первой ступени токовой защиты по напряжению.

Схема блокировки ПО первой ступени токовой защиты по напряжению показана на рисунке 9.5. Выход схемы – команда CMD\_MTZ5.

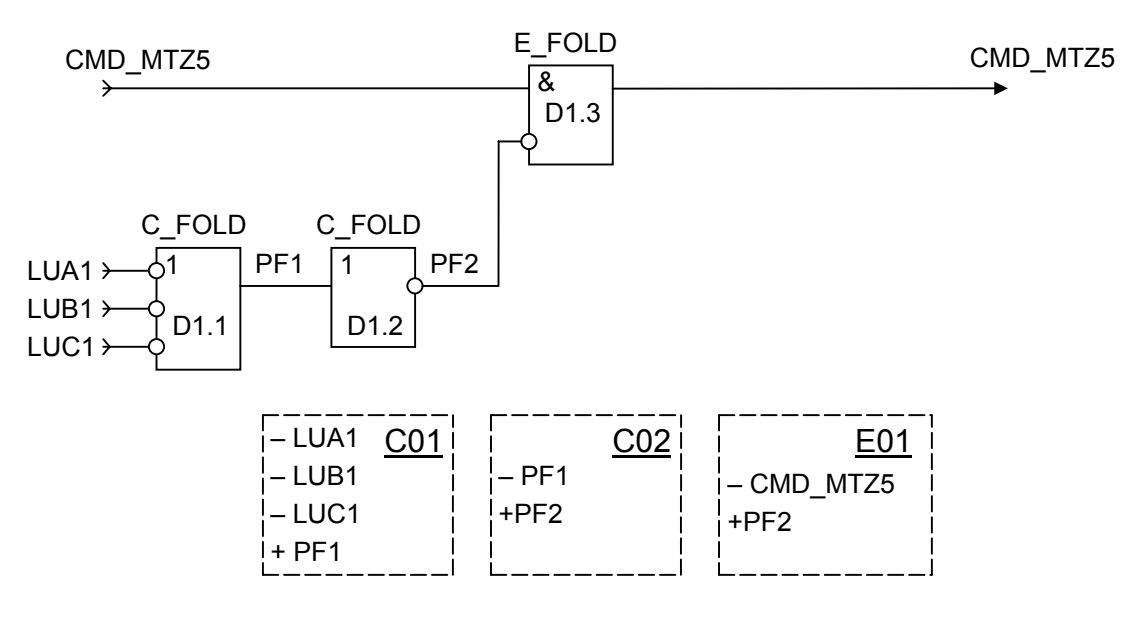

Рисунок 9.5 Схема блокировки ПО первой ступени токовой защиты по напряжению

На элементе D1.1 и D1.2 собрана схема, объединяющая три команды уровня напряжения LUА1, LUВ1, LUС1 по схеме И и выдачей результирующего сигнала в команде П-функция 2 (PF2). Для реализации элемента D1.1 и D1.2 надо на С01 и С02 отранжировать указанные на рисунке команды.

На элементе D1.3 собрана схема блокировки (обнуления) команды CMD\_МTZ5 активной командой П-функция 2 и выдачей результата в команде

CMD\_МTZ5. Для реализации элемента D1.3 надо на ПсевдоДВ (Е01) отранжировать указанные на рисунке команды.

9.3.4.5 Схема конт роля целостности цепей управления выключателем (НЦУВ) Схема контроля целостности цепей управления выключателем показана на рисунке 9.6. Выход схемы О-функция 1 (ОF1).

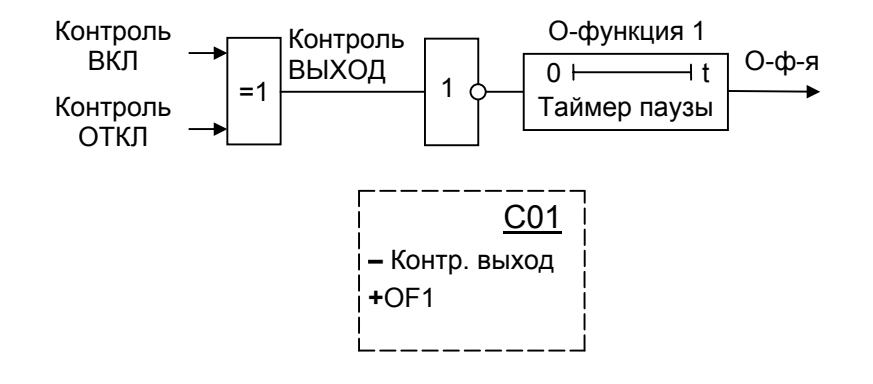

Рисунок 9.6 Схема контроля целостности цепей управления выключателем

Для контроля целостности цепей управления выключателем служат команды Контроль ВКЛ, Контроль ОТКЛ и Контроль ВЫХОД. Сигнал Контроль ВЫХОД будет активным в тот момент, когда состояние Контроль ВКЛ и Контроль ОТКЛ противоположны. Чтобы получить сигнал о неисправности высоковольтного выключателя необходимо отранжировать команду Контроль ВКЛ на дискретный вход контроля включенного состояния выключателя, а команду Контроль ОТКЛ – на дискретный вход контроля отключенного состояния выключателя.

Далее на каком либо псевдоРЕЛЕ (С) необходимо отранжировать вместе "**–** Контроль ВЫХОД" и "**+** О-функция 1" Тип функции необходимо установить обратным, а ее таймер паузы установить в нужное значение. Таким образом сигнал Офункция 1 будет активизироваться в тот момент, когда время одинакового состояния сигналов Контроль ВКЛ и Контроль ОТКЛ превысит время, установленное в таймере паузы О-функция 1.

9.3.4.6 Схема блок ировки включения выключателя от первой сработки МТЗ.

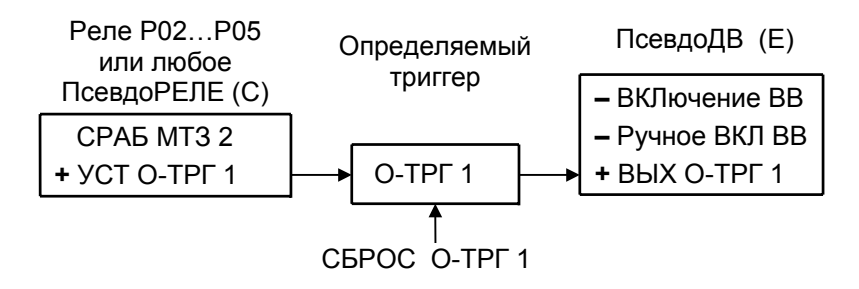

На одно из выходных реле (Р02…Р05 или любое ПсевдоРЕЛЕ) отранжировать ПРЯМУЮ команду срабатывания ступени МТЗ (например СРАБ МТЗ2) и ПЛЮСО-ВУЮ команду установки определяемого триггера **+** УСТ. О-ТРГ, (например О-ТРГ 1).

На любой ПсевдоДВ (например Е01) отранжировать ИНВЕРСНЫЕ команды ВКЛючение ВВ, Ручное ВКЛ ВВ и ПЛЮСОВУЮ команду выхода выбранного определяемого триггера **+** ВЫХ О-ТРГ 1

При отсутствии срабатывания ступени МТЗ команды ВКЛючение ВВ, Ручное ВКЛ ВВ будут исполняться в установленном режиме.

При первом срабатывании выбранной ступени МТЗ формируется команда УСТ О-ТРГ 1, которая переводит определяемый триггер О-ТРГ 1 в активное состояние, вследствие чего формируется команда ВЫХ О-ТРГ 1, которая через псевдоДВ блокирует выполнение команд ВКЛючение ВВ, Ручное ВКЛ ВВ до тех пор пока определяемый триггер не будет переведен в пассивное состояние командой СБРОС О-ТРГ 1, сформированной с помощью дискретного входа или другой функции (команды).

Такую блокировку можно реализовать от любой защиты или нескольких видов защит, отранжировав на выбранное ПсевдоРЕЛЕ подобно приведенному примеру или отранжировав на одно ПсевдоРЕЛЕ все защиты, по которым должна выполняться такая блокировка включения выключателя.

9.3.4.7 Схема блокировки МТЗ по верхнему и нижнему уровню 3-х фазного напряжения.

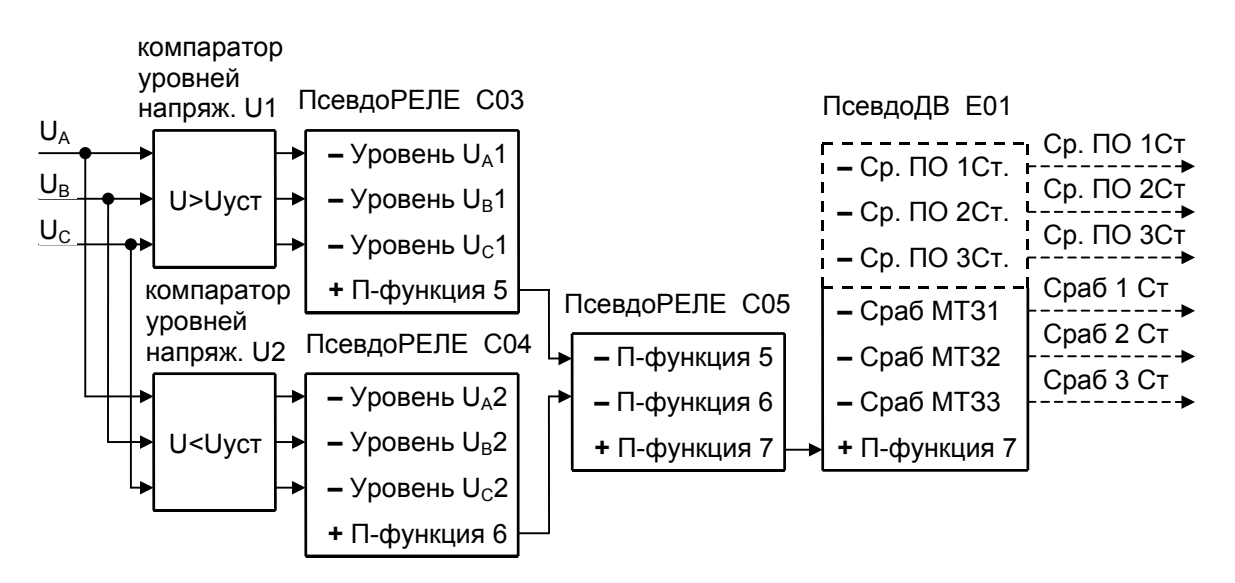

Для организации работы защиты МТЗ в заданном диапазоне напряжений фаз необходимо установить на одном компараторе напряжения верхний уровень блокирующего напряжения, а на другом компараторе - нижний уровень уровень напряжения, блокирующего работу МТЗ.

Внимание! Компараторы верхнего и нижнего уровней формируют выходной сигнал при превышении/понижении напряжения по соответствующей фазе (например, выходной сигнал уровня U<sub>A</sub>1 формируется при превышении уставки напряжения по фазе U<sub>A</sub>, а сигнал уровня  $U_B$ 2 – при снижении напряжения по фазе  $U_B$  ниже уровня уставки.

На отдельные ПсевдоРЕЛЕ необходимо отранжировать ИНВЕРСНЫЕ выходные сигналы компаратора верхнего уровня напряжения и ПЛЮСОВУЮ промежуточную П-функцию (например +ПФ 5); выходные сигналы компаратора нижнего уровня напряжения и ПЛЮСОВУЮ промежуточную П-функцию (например + ПФ 6).

Затем на ПсевдоРЕЛЕ (например С05) отранжировать ИНВЕРСНЫЕ промежуточные функции (-ПФ5), (-ПФ6) и ПЛЮСОВУЮ промежуточную функцию (например (+ ПФ7), которая будет осуществлять блокировку работы МТЗ.

На ПсевдоДВ (например Е01) необходимо отранжировать ИНВЕРСНЫЕ выходные сигналы защиты МТЗ, которые должны работать в диапазоне напряжений и ПЛЮСОВУЮ блокирующую промежуточную П-функцию (например (+ ПФ 7).

При появлении выходного сигнала любого компаратора формируется Пфункция, которая запускает блокирующую П-функцию.

Эта функция (**+** ПФ7) блокирует прохождение выходного сигнала защиты МТЗ на выход устройства МРЗС.

Блокировка будет действовать в течение времени сработки любого компаратора.

9.3.4.8 Схема защ иты по току векторной суммы фазовых токов с блокировкой.

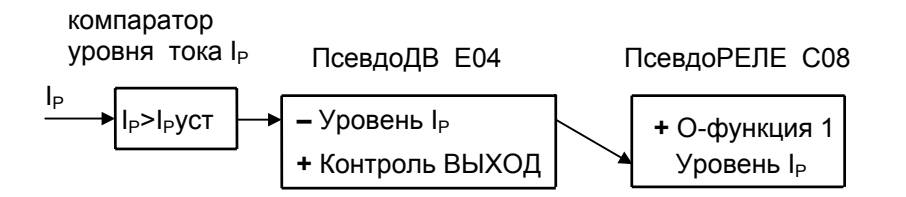

Для реализации защиты на ПсевдоДВ необходимо отранжировать ИНВЕРС-НЫЙ выходной сигнал компаратора уровня тока векторной суммы фазовых токов и ПЛЮСОВУЮ функцию Контроль ВЫХОД.

На ПсевдоРЕЛЕ (например С08) отранжировать ПРЯМУЮ функцию УРОВЕНЬ I<sup>Р</sup> и ПЛЮСОВУЮ О-функцию (например **+** ОФ1)

При отсутствии блокирующего сигнала и срабатывании компаратора уровня тока запускается О-функция, которая в этом случае является выходным сигналом защиты. Таймер паузы О-функции обеспечивает величину времени выдержки защиты по току векторной суммы, а таймер работы – время действия выходного сигнала защиты.

При появлении блокирующего сигнала запуск О-функции через псевдоДВ запрещается

9.3.4.9 Схема защ иты по току обратной последовательности с блокировкой.

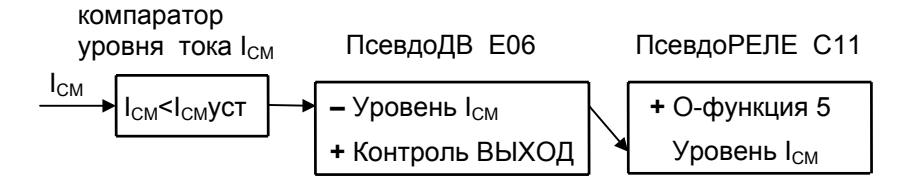

Для реализации защиты на ПсевдоДВ необходимо отранжировать ИНВЕРС-НЫЙ выходной сигнал компаратора уровня тока обратной последовательности и ПЛЮСОВУЮ функцию Контроль ВЫХОД.

На ПсевдоРЕЛЕ (например С11) ранжируется ПРЯМАЯ функция УРОВЕНЬ I<sub>СМ</sub> и ПЛЮСОВАЯ О-функция (например **+** ОФ5)

При отсутствии блокирующего сигнала и срабатывании компаратора уровня тока запускается О-функция, которая в этом случае является выходным сигналом защиты. Таймер паузы О-функции обеспечивает величину времени выдержки защиты по току векторной суммы, а таймер работы – время действия выходного сигнала защиты.

При появлении блокирующего сигнала запуск О-функции через псевдоДВ запрещается

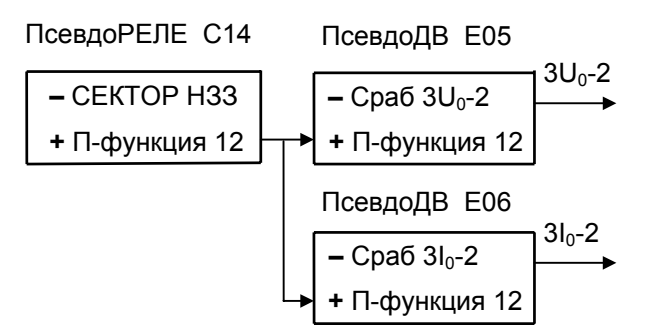

Для реализации направленности защит  $3U_0$ -2 и  $3I_0$ -2 необходимо на псевдо-РЕЛЕ отранжировать ИНВЕРСНУЮ команду СЕКТОР НЗЗ и ПЛЮСОВУЮ промежуточную П-функцию (например **+** ПФ 12).

При нахождении вектора напряжения  $3U_0$  и вектора тока  $3I_0$  в заданном секторе блокирующая П-функция (**+** ПФ 12) не формируется и команды срабатывания защит Сраб  $3U_0$ -2 и Сраб  $3I_0$ -2 проходят на выходные реле.

При выходе вектора напряжения  $3U_0$  или вектора тока  $3I_0$  из заданного сектора формируется блокирующая П-функция (**+** ПФ 12), которая через соответствующие псевдоДВ запрещает прохождение команд Сраб  $3U_0$ -2 и Сраб  $3I_0$ -2 на выходные реле устройства МРЗС.

9.3.4.11 Схема блок ировки включения ЧАПВ уровнем напряжения.

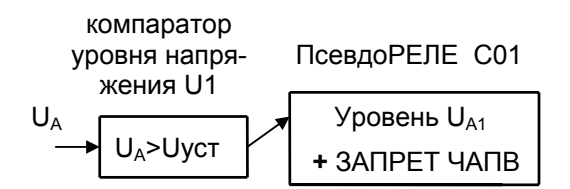

Для реализации такой функции на компараторе необходимо установить уровень напряжения при превышении которого на выходе компаратора будет формироваться сигнал.

На ПсевдоРЕЛЕ требуется отранжировать ПРЯМОЙ выходной сигнал с компаратора напряжения и ПЛЮСОВУЮ команду ЗАПРЕТ ЧАПВ.

При увеличении напряжения в фазе А свыше установленного уровня на выходе компаратора формируется сигнал, ЗАПРЕТ ЧАПВ.

9.3.4.12 Схема блок ировки ЗН МАКС уровнем тока.

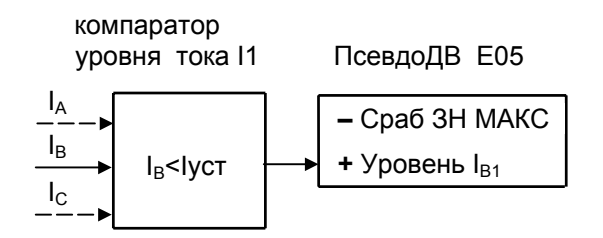

Для реализации такой функции необходимо на компараторе тока установить уровень тока, ниже которого должен появляться выходной сигнал компаратора.

На ПсевдоДВ необходимо отранжировать ПЛЮСОВОЙ выходной сигнал с компаратора тока и ИНВЕРСНУЮ команду Сраб ЗН МАКС .

При уменьшении тока в фазе В ниже уровня срабатывания компаратора тока, на выходе компаратора формируется сигнал, который блокирует прохождение команды Сраб ЗН МАКС на выход устройства МРЗС.

9.3.4.13 Схема блоки ровки включения выключателя напряжениями ЗН МИН.

ПсевдоДВ Е01

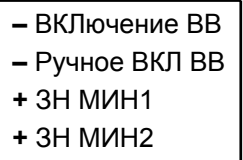

Для организации блокировки команд ВКЛючение ВВ, Ручное ВКЛ ВВ необходимо на какое либо ПсевдоДВ отранжировать ИНВЕРСНЫЕ команды ВКЛючение ВВ и Ручное ВКЛ ВВ и ПЛЮСОВЫЕ команды включения защиты ЗН МИН (одну или обе ступени ЗН МИН).

При отсутствии срабатывания защиты ЗН МИН команды ВКЛючение ВВ и Ручное ВКЛ ВВ будут исполняться в установленном режиме.

При срабатывании одной или обеих ступеней защиты ЗН МИН прохождение команд ВКЛючение ВВ и Ручное ВКЛ ВВ будет запрещено на время действия защиты ЗН МИН.

9.3.4.14 Схема пуск а АПВ уровнем напряжения .

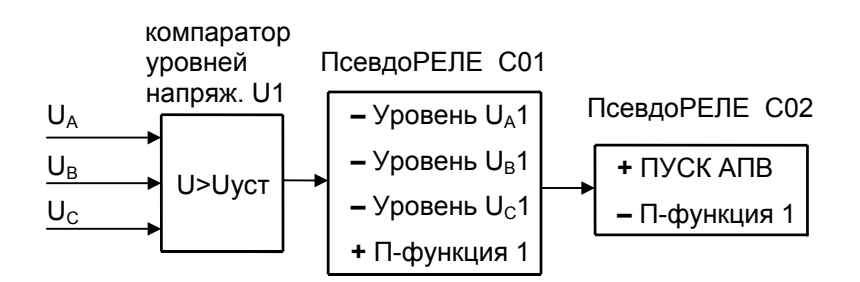

Для реализации такой функции необходимо на компараторе напряжения установить уровень напряжения, при превышении которого на выходе компаратора должен появиться сигнал.

На ПсевдоРЕЛЕ требуется отранжировать ИНВЕРСНЫЕ выходные сигналы компаратора напряжения и ПЛЮСОВУЮ промежуточную П-функцию (например **+** ПФ1), а на другое ПсевдоРЕЛЕ отранжировать ПЛЮСОВУЮ команду ПУСК АПВ и ИНВЕРСНУЮ промежуточную функцию (**–** ПФ1), формируемую выходными сигналами компаратора напряжения.

При снижении напряжения в любой из фаз величины уровня срабатывания компаратора произойдет пуск АПВ независимо от других источников запуска АПВ.

#### ПсевдоРЕЛЕ С08

 СРАБ ЗН МИН СРАБ АЧР **+** ПУСК УРОВ

Используя расширенную логику, можно организовать запуск УРОВ от других функций, например от ступеней ЗН МИН или от ступеней АЧР.

Для реализации такой функции необходимо на ПсевдоРЕЛЕ (например С08) отранжировать ПРЯМУЮ команду СРАБ АЧР (1 или 2), ПРЯМУЮ команду СРАБ ЗН МИН (1 или 2) и ПЛЮСОВУЮ команду ПУСК УРОВ.

При срабатывании выбранной ступени АЧР и (или) ЗН МИН запускается УРОВ независимо от других источников запуска УРОВ.

9.4 Уставки, вы держки и управление МРЗС. Уставки МТЗ. Уставка 1 ступени МТЗ – от 0,25А до 150,0 А. Шаг 0,01 А Уставка 2 ступени МТЗ – от 0,25А до 150,0 А. Шаг 0,01 А Уставка 3 ступени МТЗ – от 0,25А до 150,0 А. Шаг 0,01 А Модуль КВ1 – коэффициент возврата МТЗ1 – от 5,0 % до 95,0 %. Шаг 0,1 %. Модуль КВ2 – коэффициент возврата МТЗ2 – от 5,0 % до 95,0 %. Шаг 0,1 %. Модуль КВ3 – коэффициент возврата МТЗ3 – от 5,0 % до 95,0 %. Шаг 0,1 %

Выдержки МТЗ.

Выдержка 1 ступени МТЗ – от 0,0 с до 32,0 с. Шаг 0,01 с

Выдержка 2 ступени МТЗ – от 0,0 с до 32,0 с. Шаг 0,01 с

Выдержка 3 ступени МТЗ – от 0,0 с до 32,0 с. Шаг 0,01 с

Т ускорения – время ускорения – от 0,0 с до 32,0 с. Шаг 0,01 с

Т Ввода ускорения – время ввода ускорения – от 0,0 с до 32,0 с. Шаг 0,01 с

Управление МТЗ.

1 ступень МТЗ – включить (ВКЛ) в работу или исключить (ОТКЛ) из работы МТЗ1.

2 ступень МТЗ – включить (ВКЛ) в работу или исключить (ОТКЛ) из работы МТЗ2.

3 ступень МТЗ – включить (ВКЛ) в работу или исключить (ОТКЛ) из работы МТЗ3.

Ускорение МТЗ2 – разрешить (ВКЛ) или запретить (ОТКЛ) запуск блока ускорения МТЗ от сигнала МТЗ2.

Ускорение МТЗ3 – разрешить (ВКЛ) или запретить (ОТКЛ) запуск блока ускорения МТЗ от сигнала МТЗ3.

Направл МТЗ1 – разрешить (ВКЛ) или запретить (ОТКЛ) воздействие детектора направления МТЗ на МТЗ1.

Направл МТЗ2 – разрешить (ВКЛ) или запретить (ОТКЛ) воздействие детектора направления МТЗ на МТЗ2.

Направл МТЗ3 – разрешить (ВКЛ) или запретить (ОТКЛ) воздействие детектора направления МТЗ на МТЗ3.

Направление МТЗ – настроить детектор направления МТЗ вперед (ВПЕРЕД) или назад(НАЗАД).

Наклон МТЗ – настроить сектор детектора направления МТЗ на 30 градусов (30 ГРД) или 45 градусов (45 ГРД).

Уставки ЗН. Макс напр – от 5,0 В до 150,0 В. Шаг 0,01 В. Мин напр 1 – от 5,0 В до 150,0 В. Шаг 0,01 В. Мин напр 2 – от 5,0 В до 150,0 В. Шаг 0,01 В. Ток ЗНМИН – от 0,2 А до 50,0 А. Шаг 0,01 А.

Выдержки ЗН. Время ЗНМАКС – от 0,1 с до 32,0 с. Шаг 0,01 с Время ЗНМИН1 – от 0,1 с до 32,0 с. Шаг 0,01 с Время ЗНМИН2 – от 0,1 с до 32,0 с. Шаг 0,01 с

Управление ЗН.

ЗНМАКС – включить (ВКЛ) в работу или исключить (ОТКЛ) из работы защиту максимального напряжения.

ЗНМИН1 – включить (ВКЛ) в работу или исключить (ОТКЛ) из работы первую защиту минимального напряжения.

ЗНМИН2 – включить (ВКЛ) в работу или исключить (ОТКЛ) из работы вторую защиту минимального напряжения.

ЗНМИН1 без I – учитывать (ОТКЛ) или не учитывать (ВКЛ) рабочий ток в первой защите минимального напряжения.

ЗНМИН2 без I – учитывать (ОТКЛ) или не учитывать (ВКЛ) рабочий ток во второй защите минимального напряжения.

Фазы ЗНМИН1 – объединять по ИЛИ (ИЛИ) или по И(И) напряжения UАВ, UВС, UСА в первой защите минимального напряжения.

Фазы ЗНМИН2 – объединять по ИЛИ (ИЛИ) или по И(И) напряжения UАВ, UВС, UСА в второй защите минимального напряжения.

Блокир ЗНМИН1 – блокировать (ВКЛ) или не блокировать (ОТКЛ) первую защиту минимального напряжения, если уровень всех напряжений UАВ, UВС, UСА меньше 0,25В.

Блокир ЗНМИН2 – блокировать (ВКЛ) или не блокировать (ОТКЛ) вторую защиту минимального напряжения, если уровень всех напряжений UАВ, UВС, UСА меньше 0,25В.

Выдержки АПВ.

1 цикл АПВ – от 0,2 с до 128,0 с. Шаг 0,01 с 2 цикл АПВ – от 0,2 с до 128,0 с. Шаг 0,01 с Блок АПВ1 – от 5,0 с до 128,0 с. Шаг 0,01 с Блок АПВ – от 0,0 с до 128,0 с. Шаг 0,01 с Блок АПВ3 – от 0,0 с до 128,0 с. Шаг 0,01 с

Управление АПВ.

АПВ – включить (ВКЛ) в работу или исключить (ОТКЛ) из работы АПВ.

2 цикл АПВ – включить (ВКЛ) в работу или исключить (ОТКЛ) из работы второй цикл АПВ.

Пуск от МТЗ1 – разрешить (ВКЛ) или запретить (ОТКЛ) пуск АПВ от МТЗ1. Пуск от МТЗ2 – разрешить (ВКЛ) или запретить (ОТКЛ) пуск АПВ от МТЗ2. Пуск от МТЗ3 – разрешить (ВКЛ) или запретить (ОТКЛ) пуск АПВ от МТЗ3. Пуск от УУ – разрешить (ВКЛ) или запретить (ОТКЛ) пуск АПВ от блока уско-

рения МТЗ.

Уставки НЗЗ. Уставка 3I0 НЗЗ1 – от 5 мА до 2000,0 мА. Шаг 1 мА

Уставка 3U0 НЗЗ1 – от 5,0 В до 150,0 В. Шаг 0,01 В. Уставка 3I0 НЗЗ2 – от 5 мА до 2000,0 мА. Шаг 1 мА Уставка 3U0 НЗЗ2 – от 5,0 В до 150,0 В. Шаг 0,01 В. Угол НЗЗ - настроить сектор детектора направления НЗЗ – от 0 Грд до 270 Грд. Шаг 90,0 Грд. Сопротивление Z0 - настроить детектор сопротивления нулевой последовательности – от 100,0 Ом до 5000,0 Ом. Шаг 1,0 Ом. Выдержки НЗЗ. Выдержка НЗЗ1 – выдержка первой ступени НЗЗ - от 0,05 с до 32,0 с. Шаг 0,01 с Выдержка НЗЗ2 – выдержка второй ступени НЗЗ - от 0,05 с до 32,0 с. Шаг 0,01 с Выдержка 3I0-2 – выдержка защиты по 3I0 - от 0,00 с до 32,0 с. Шаг 0,01 с Выдержка 3U0-2 – выдержка защиты по 3U0 - от 0,00 с до 32,0 с. Шаг 0,01 с Управление НЗЗ. Защита НЗЗ1 – включить (ВКЛ) в работу или исключить (ОТКЛ) из работы защиту НЗЗ1. Защита НЗЗ2 – включить (ВКЛ) в работу или исключить (ОТКЛ) из работы защиту НЗЗ2. Защита 3I0-2 – включить (ВКЛ) в работу или исключить (ОТКЛ) из работы защиту 3I0-2. Защита 3U0-2 – включить (ВКЛ) в работу или исключить (ОТКЛ) из работы защиту 3U0-2. Пуск НЗЗ1 по 3I0 – разрешить (ВКЛ) или запретить (ОТКЛ) пуск первой ступени НЗЗ от 3I0. Пуск НЗЗ1 по 3U0 – разрешить (ВКЛ) или запретить (ОТКЛ) пуск первой ступени НЗЗ от 3U0. Пуск НЗЗ1 по Z0 – разрешить (ВКЛ) или запретить (ОТКЛ) пуск первой ступени НЗЗ от Z0. Направл НЗЗ1 – разрешить (ВКЛ) или запретить (ОТКЛ) пуск первой ступени НЗЗ от детектора направления НЗЗ. Пуск НЗЗ2 по 3I0 – разрешить (ВКЛ) или запретить (ОТКЛ) пуск второй ступени НЗЗ от 3I0. Пуск НЗЗ2 по 3U0 – разрешить (ВКЛ) или запретить (ОТКЛ) пуск второй ступени НЗЗ от 3U0. Пуск НЗЗ2 по Z0 – разрешить (ВКЛ) или запретить (ОТКЛ) пуск второй ступени НЗЗ от Z0. Направл НЗЗ2 – разрешить (ВКЛ) или запретить (ОТКЛ) пуск второй ступени НЗЗ от детектора направления НЗЗ. Уставки АЧР Уставка АЧР1 – от 45,0 Гц до 51,0 Гц. Шаг 0,05 Гц. Возврат АЧР1 – от 45,0 Гц до 51,0 Гц. Шаг 0,05 Гц. Уставка АЧР2 – от 45,0 Гц до 51,0 Гц. Шаг 0,05 Гц. Возврат АЧР2 – от 45,0 Гц до 51,0 Гц. Шаг 0,05 Гц. Уставка ЧАПВ – от 45,0 Гц до 51,0 Гц. Шаг 0,05 Гц. Возврат ЧАПВ – от 45,0 Гц до 51,0 Гц. Шаг 0,05 Гц.

Выдержки АЧР. Выдержка АЧР1 – от 0,1 с до 256,0 с. Шаг 0,01 с Выдержка АЧР2 – от 0,1 с до 256,0 с. Шаг 0,01 с Выдержка ЧАПВ – от 0,1 с до 256,0 с. Шаг 0,01 с

Управление АЧР.

АЧР1 – включить (ВКЛ) в работу или исключить (ОТКЛ) из работы АЧР1. АЧР2 – включить (ВКЛ) в работу или исключить (ОТКЛ) из работы АЧР2. ЧАПВ – включить (ВКЛ) в работу или исключить (ОТКЛ) из работы ЧАПВ.

Уставки УРОВ. Уставка I УРОВ – от 0,25 А до 150,0 А. Шаг 0,01 А

Выдержки УРОВ. 1 Ступень УРОВ – от 0,0 с до 32,0 с. Шаг 0,01 с 2 Ступень УРОВ – от 0,0 с до 32,0 с. Шаг 0,01 с

Управление УРОВ.

УРОВ – включить (ВКЛ) в работу или исключить (ОТКЛ) из работы УРОВ.

Пуск от МТЗ1 – разрешить (ВКЛ) или запретить (ОТКЛ) пуск УРОВ от первой ступени МТЗ.

Пуск от МТЗ2 – разрешить (ВКЛ) или запретить (ОТКЛ) пуск УРОВ от второй ступени МТЗ.

Пуск от МТЗ3 – разрешить (ВКЛ) или запретить (ОТКЛ) пуск УРОВ от третьей ступени МТЗ.

Пуск от УУ – разрешить (ВКЛ) или запретить (ОТКЛ) пуск УРОВ от блока ускорения МТЗ.

Уставки выключателя.

Время вкл ВВ – от 0,15 с до 5,0 с. Шаг 0,01 с. Время откл ВВ – от 0,15 с до 5,0 с. Шаг 0,01 с.

Уставки трансформатора.

Трансформ ТН – коэффициент трансформации станционного трансформатора напряжения - от 1,0 до 500,0 . Шаг 1,0 .

Трансформ ТТ – коэффициент трансформации станционного трансформатора тока - от 1,0 до 500,0 . Шаг 1,0 .

Трансформ Т0 – коэффициент трансформации станционного трансформатора тока 3I0 - от 1,0 до 1500,0 . Шаг 1,0 .

Уставки "Допуск ДВ".

ДВ01...ДВ16 – время контроля дребезга ДВ01...ДВ16 – от 10,0 Ед до 999,0 Ед. Шаг 1,0. Одна единица соответствует около 4 мс.

Уставки "Уровни напр". Напр U1 – от 5,0 В до 150,0 В. Шаг 0,01 В. Модуль КВ1 – коэффициент возврата U1 – от 5,0 % до 95,0 %. Шаг 0,1 %. Напр U2 – от 5,0 В до 150,0 В. Шаг 0,01 В. Модуль КВ2 – коэффициент возврата U2 – от 5,0 % до 95,0 %. Шаг 0,1 %. Напр U3 – от 5,0 В до 150,0 В. Шаг 0,01 В. Модуль КВ3 – коэффициент возврата U3 – от 5,0 % до 95,0 %. Шаг 0,1 %.

Напр 3U0 – напряжение нулевой последовательности - от 5,0 В до 150,0 В. Шаг 0.01 В.

Модуль КВ4 – коэффициент возврата 3U0 – от 5,0 % до 95,0 %. Шаг 0,1 %. Напр UСМ – напряжение обратной последовательности - от 5,0 В до 150,0 В. Шаг 0,01 В.

Модуль КВ5 – коэффициент возврата UСМ – от 5,0 % до 95,0 %. Шаг 0,1 %.

Уставки "Уровни тока".

Ток I1 – от 0,5 А до 150,0 А. Шаг 0,01 А.

Модуль КВ1 – коэффициент возврата I1 – от 5,0 % до 95,0 %. Шаг 0,1 %.

Ток I2 – от 0,5 А до 150,0 А. Шаг 0,01 А.

Модуль КВ2 – коэффициент возврата I2 – от 5,0 % до 95,0 %. Шаг 0,1 %.

Ток I3 – от 0,5 А до 150,0 А. Шаг 0,01 А.

Модуль КВ3 – коэффициент возврата I3 – от 5,0 % до 95,0 %. Шаг 0,1 %.

Ток 3I0 – ток нулевой последовательности - от 5,0 мА до 2000,0 мА. Шаг 1,0 мА.

Модуль КВ4 – коэффициент возврата 3I0 – от 5,0 % до 95,0 %. Шаг 0,1 %.

Ток IР – ток нулевой последовательности расчетный - от 0,5 А до 150,0 А. Шаг 0,01 А.

Модуль КВ5 – коэффициент возврата IР – от 5,0 % до 95,0 %. Шаг 0,1 %. Ток IСМ – ток обратной последовательности - от 0,5 А до 150,0 А. Шаг 0,01 А. Модуль КВ6 – коэффициент возврата IСМ – от 5,0 % до 95,0 %. Шаг 0,1 %.

Управление уровнями напряжений.

Напр U1 – включить (ВКЛ) в работу или исключить (ОТКЛ) из работы детектор уровня U1.

Определение1 – настроить детектор уровня U1 на работу по превышению (БОЛЬШЕ) или понижению (МЕНЬШЕ) текущей величины к уставке.

Остальные уставки управления уровнями напряжений аналогичны выше описаным.

Управление уровнями тока.

Ток I1 – включить (ВКЛ) в работу или исключить (ОТКЛ) из работы детектор уровня I1.

Определение1 – настроить детектор уровня I1 на работу по превышению (БОЛЬШЕ) или понижению(МЕНЬШЕ) текущей величины к уставке.

Остальные уставки управления уровнями тока аналогичны выше описаным.

Уставки таймеров О-функции. Таймер паузы – от 0,00 с до 256,00 с. Шаг 0,01 с. Таймер работы – от 0,00 с до 256,00 с. Шаг 0,01 с.

Уставки таймеров И-функции. И-функция 1...И-функция 3 – от 0,00 с до 32,00 с. Шаг 0,01 с.

Управление ДВ.

Управление ДВ – отображать (РАСШИРЕННОЕ) или не отображать (НОР-МАЛЬНОЕ) сигналы пусковых органов при редактировании ранжирования ДВ и Псевдо ДВ.

9.5 Разделы гл авного меню

Разделы главного меню показаны на рисунке 9.7.

После подачи на МРЗС напряжения питания на передней панели будет светиться зеленый светодиод "РАБОТА-НЕИСПРАВНОСТЬ", а на минидисплее будет сообщение:

> Часы →Измерения

Это первые две строки разделов главного меню.

Светодиод "РАБОТА-НЕИСПРАВНОСТЬ" будет мигать (примерно один раз в секунду), если напряжение или ток на каком либо аналоговом входе МРЗС (по любой фазе) отсутствуют или менее 6 В и 0,07 А.

Символ • означает мигающий курсор.

Если перед строкой на минидисплее имеется символ →, то это раздел главного меню.

Символ →→ означает, что пункт принадлежит меню настроек.

Все остальные строки содержат информацию об изменяемых и запоминаемых в EEPROM параметрах, поэтому называются параметры.

После включения МРЗС на минидисплее всегда загораются первые две строки главного меню. Клавишами **↑** или **↓** можно выбрать любую из строк меню.

При последовательном нажатии на клавишу **↓** на минидисплее будет отображаться следующая информация:

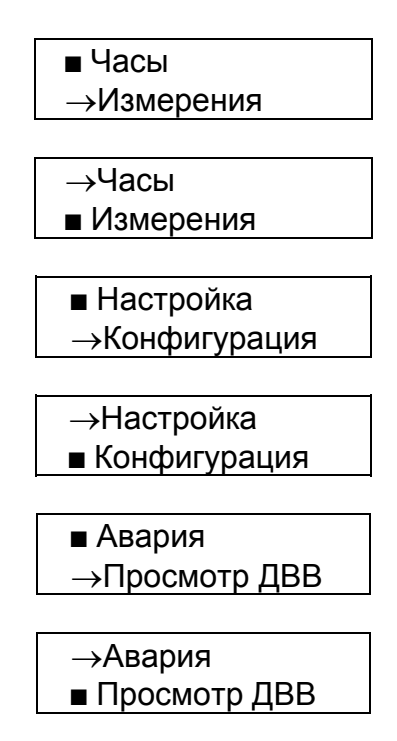

Если дальше нажимать клавишу **↓** на минидисплее могут появиться следующие сообщения в любом сочетании (зависит от того, были ли включены какие либо защиты и автоматика).

$$
\begin{array}{c}\n\blacksquare \text{MT3} \\
\rightarrow \text{H33}\n\end{array}
$$

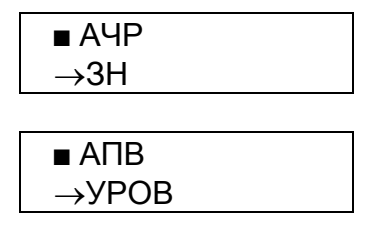

Вернуться в начало меню можно, нажимая клавишу **↑** .

**Внимание!** Для доступа к просмотру и редактированию разделов меню необходимо нажимать клавишу **→**.

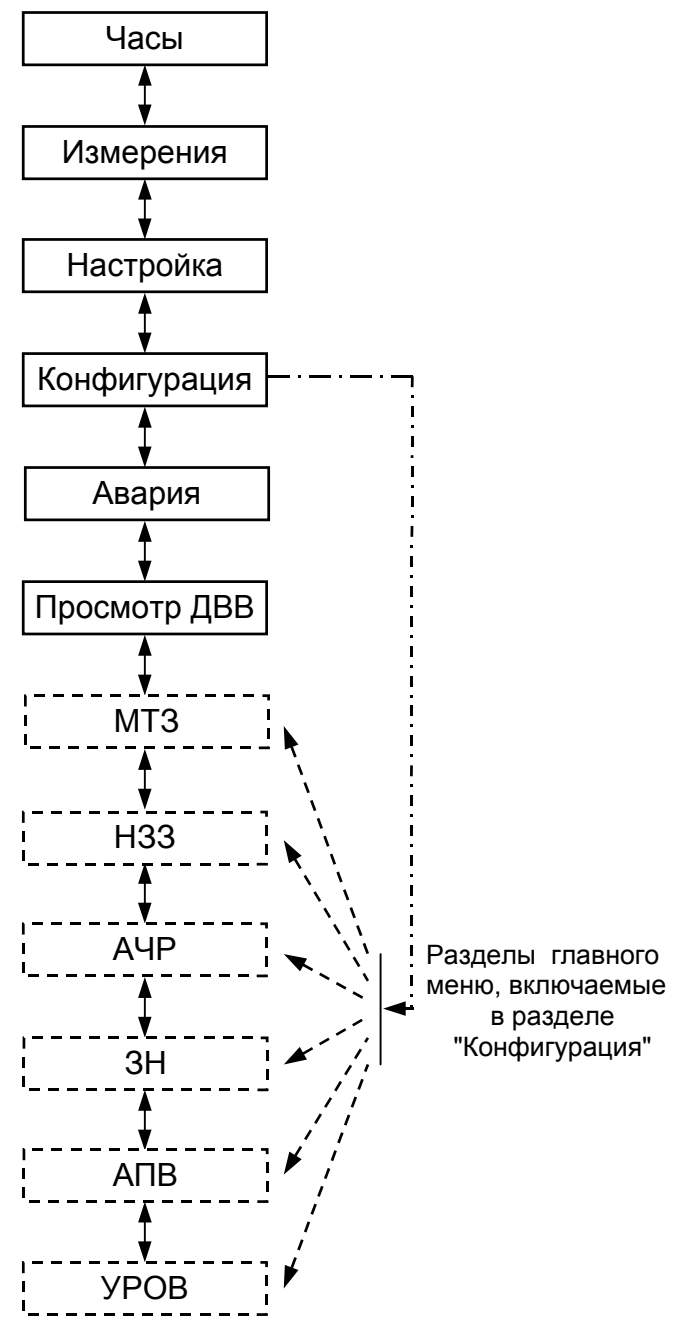

Рисунок 9.7 Разделы Главного меню

9.5.1 Раздел гла вного меню "Часы"

9.5.1.1 Общие све дения

Раздел главного меню "Часы" служит для работы с часами реального времени (просмотра текущего времени, коррекции хода и текущего времени). Часы реального времени встроены в МРЗС и предназначены для регистрации времени начала аварии.

Меню раздела "Часы" показано на рисунке 9.8.

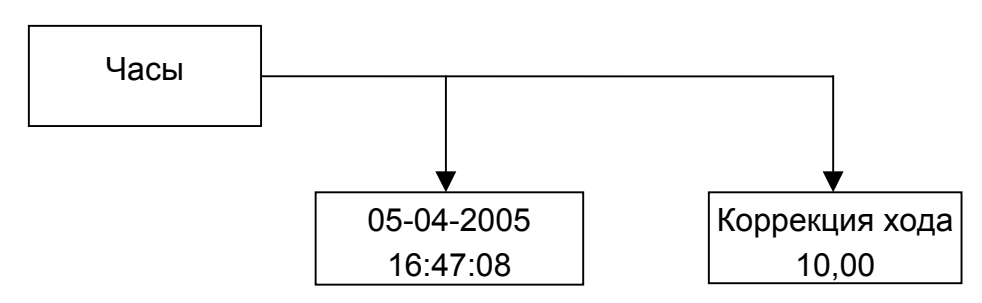

Примечание. В меню приведены примеры отображаемой информации

# Рисунок 9.8 Меню раздела Часы

Для просмотра текущего времени установите клавишами **↑** или **↓** мигающий курсор напротив строки главного меню "Часы" и нажмите клавишу **→**. На минидисплее появится сообщение об установленной в МРЗС дате и времени в следующем виде:

число-месяц-год

$$
\begin{array}{c} 05\text{-}04\text{-}2005 \\ 16.47\text{:}08 \end{array}
$$

часы: минуты: секунды

Нажмите на клавишу **↓**. На минидисплее появится сообщение о параметре коррекции хода часов. Например:

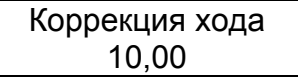

Выход из раздела главного меню "Часы" осуществляется нажатием на клавишу **←**.

9.5.1.2 Редактиров ание даты и времени

Для редактирования даты и времени клавишей **↑** установите мигающий курсор напротив раздела главного меню "Часы".

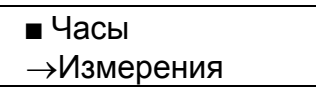

Нажмите клавишу "Вход редактир". На минидисплее появится сообщение об установленной в МРЗС дате и времени:

$$
05-04-2005\n\n16:47:08
$$

Для редактирования повторно нажмите клавишу **→**. Появится сообщение:

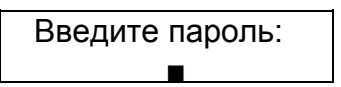

**Пароль - это пятизначное число, (11114), вводится клавишами ↑ , ↓ , →, ← которым соответствуют следующие цифры:**

- **↓** цифра 1
- **↑** цифра 2
- **→** цифра 3
- **←** цифра 4

После ввода пяти цифр пароля нажмите необходимую клавишу.

Если при вводе пароля какая-либо цифра набрана не верно, необходимо набрать остальные (любые) цифры пароля (для того, чтобы было пять цифр), и нажать на любую клавишу. На минидисплее появится сообщение, предшествовавшее сообщению "Введите пароль" (но не доступное для коррекции). Затем снова нажмите клавишу "Вход редактир", и повторите ввод пароля.

На минидисплее появится сообщение об установленной в МРЗС дате и времени и мигающий курсор над цифрой, например:

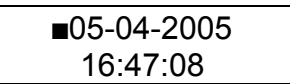

Передвигать курсор по строке необходимо клавишей **→**. В конце первой строки курсор переходит на вторую строку и затем в начало. Для изменения цифры под мигающим курсором нажимайте на клавишу **↑** , если нужно увеличить число, или **↓**, если нужно уменьшить число.

При коррекции года доступны для редактирования только две последние цифры. Диапазон от 2000 до 2059 г.

После редактирования даты или времени нажмите на клавишу **←**. На минидисплее появится сообщение:

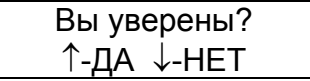

После нажатия клавиши **↑** корректировка будет учтена. При нажатии на клавишу **↓**, сохранится предыдущее значение даты и времени.

9.5.1.3 Редактиров ание коррекции хода часов

Войдите в раздел главного меню "Часы", как было описано выше, и клавишей **↓** установите пункт "Коррекция хода". На минидисплее появится сообщение о ранее установленной коррекции хода.

Коррекция хода 101,00

Для редактирования нажмите клавишу **→**. Появится сообщение:

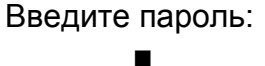

После ввода пароля на минидисплее появится сообщение об установленном числе коррекции и мигающий курсор над цифрой:

> Коррекция хода 000,00

Клавишами **→** и **↑** или **↓** установите расчетное число коррекции.

Если часы спешат необходимо устанавливать число от 0,00 до 31,00, (это замедлит ход), если отстают устанавливать число от 100,00 до 131,00, (это ускорит ход часов). 1 единица коррекции замедляет или ускоряет ход часов на 0,178 с/сутки. После нажатия клавиши **←** на минидисплее появится сообщение:

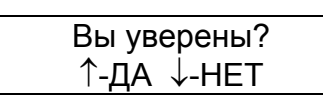

После нажатия клавиши **↑** корректировка будет учтена. При нажатии на клавишу **↓**, коррекция хода не будет учтена. Появится сообщение с откорректированным числом, (например):

> Коррекция хода 115,00

При повторном нажатии клавиши **←** программа возвратится к первым двум строкам меню:

> Часы →Измерения

При последовательном нажатии клавиши **←** можно всегда вернуться в начало главного меню.

9.5.2 Раздел главного меню "Измерения"

9.5.2.1 Общие сведения

Раздел главного меню "Измерения" предназначен для контроля величин входных сигналов.

МРЗС в режиме измерения позволяет контролировать величины следующих входных сигналов:

- напряжений (UAB, UBC, UCA, UCM);  $\sim$
- токов (IA, IB, IC, 3I0, ICM, IP);
- рабочего сопротивления дистанционной защиты;  $\omega_{\rm{max}}$
- частоты;
- активной мощности (Р);
- реактивной мощности (Q).

При измерениях напряжений, токов, мощности переключение диапазонов происходит при достижении измеряемой величиной порога 1000. Коэффициент трансформации по напряжению начинается с 1. Максимальный коэффициент трансформации по току 310 равен 1500.

9.5.2.2 Работа с меню

Меню раздела "Измерения" показано на рисунке 9.9.

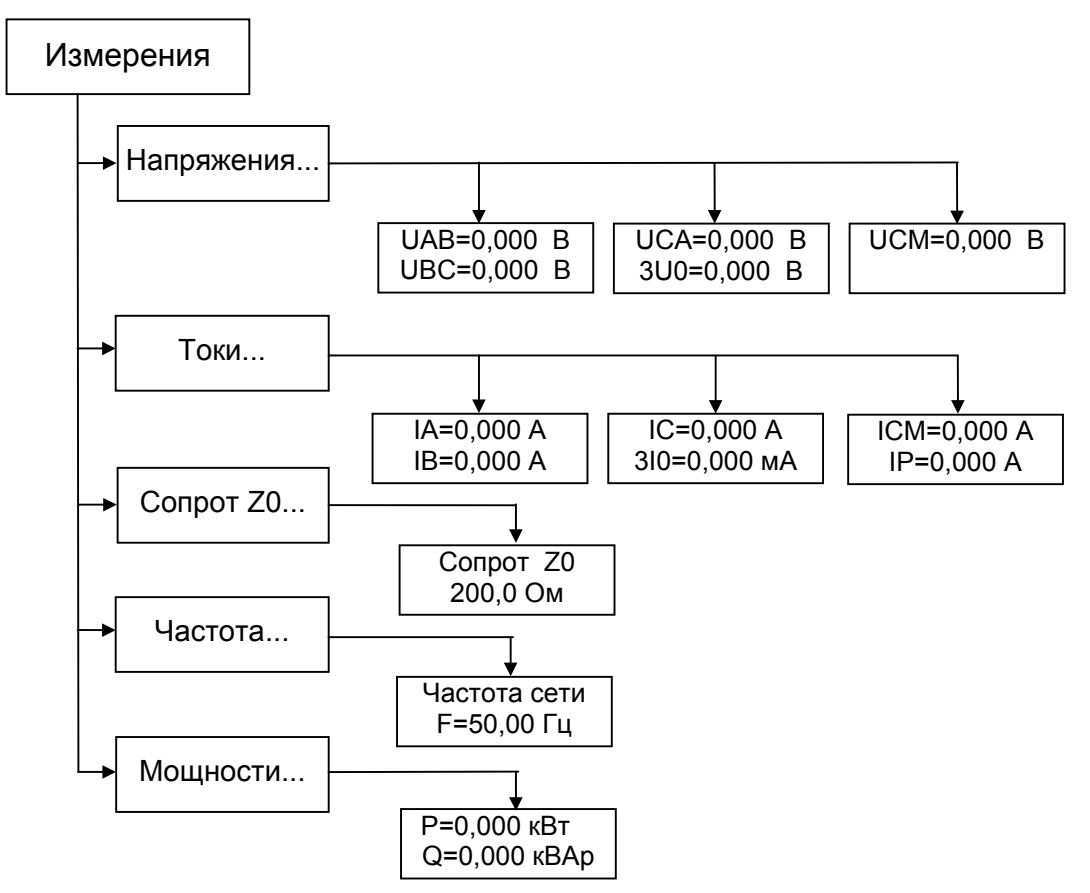

Примечание. В меню приведены примеры отображаемой информации

Рисунок 9.9 Меню раздела Измерения

В главном меню, клавишами ⊥ или ↑ выберите раздел Измерения:

Нажмите на клавишу **→**. На минидисплее будет сообщение:

 $\blacksquare$  Напряжения... Токи...

Для просмотра меню раздела "Измерения" сверху вниз нажимайте клавишу **↓**, а снизу вверх клавишу **↑** .

При движении вниз по меню информация на минидисплее будет следующая:

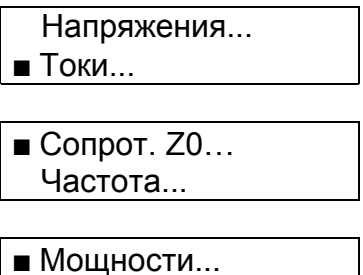

Для просмотра подпункта "Напряжения" или "Токи" установите курсор напротив интересующего подпункта и нажмите клавишу **→**.

На минидисплее появится сообщение, например:

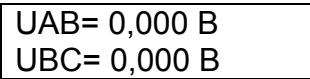

При последующих нажатиях на клавишу **↓**, информация на минидисплее будет изменяться в соответствии с приведенным на рисунке 9.9 меню.

где: UАВ, UВС, UСА - значение линейного напряжения;

3U0 - напряжение нулевой последовательности;

UСМ – напряжение обратной последовательности, рассчитанное по величине линейных напряжений;

IА, IВ, IС - значение токов фаз A, B, C;

3I0 - ток нулевой последовательности;

IСМ – ток обратной последовательности, рассчитанный по величине фазных токов;

IР – расчетный ток нулевой последовательности.

При повторном нажатии клавиши → измеренные напряжения (токи) выводятся на минидисплей с умножением на коэффициент трансформации станционного трансформатора (установка коэффициентов трансформации описана в пункте трансформатор раздела главного меню "Настройка").

При последовательном нажатии клавиши **→**, выводимые показания будут меняться, показывая то значение параметра в линии, то на вторичных обмотках трансформатора.

Для возврата нажмите клавишу **←**, на минидисплее появится сообщение:

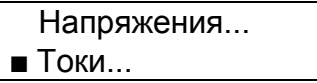

Для выбора подпункта "Сопрот. Z0..." установите курсор напротив строки "Сопрот. Z0..." и нажмите клавишу "Вход редактир". На минидисплее появится сообщение, например:

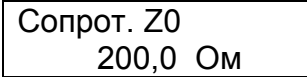

где Z0 – отношение напряжения нулевой последовательности к току нулевой последовательности;

или

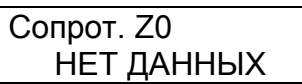

если ток 3I0 меньше 5 мА.

Для выбора подпункта "Частота..." установите курсор на строку "Частота..." и нажмите клавишу **→**. На минидисплее появится сообщение, например:

> Частота сети : 50,00 Гц

Если переменное напряжение на входе трансформаторов напряжения МРЗС ни по одной фазе не превышает 6 В, частота сети не определяется. В этом случае на минидисплее будет отображаться следующее сообщение:

> Частота сети : НЕТ ДАННЫХ

Для возврата нажмите клавишу **←**, на минидисплее появится сообщение:

 Сопрот. Z0... Частота...

Для выбора подпункта "Мощности..." установите курсор на строку "Мощности...":

 $\blacksquare$  Мощности...

и нажмите клавишу **→**. На минидисплее появится сообщение:

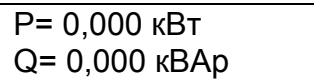

где: Р – активная мощность кВт,

Q – реактивная мощность кВАр.

Нажатием клавиши **←**, вернитесь в начало раздела главного меню "Измерения".

9.5.3 Раздел гла вного меню "Настройка"

9.5.3.1 Общие све дения

Раздел главного меню "Настройка" служит для настройки параметров МРЗС для работы на конкретной подстанции.

В разделе главного меню "Настройка" осуществляется:

- просмотр состояния устройства МРЗС на текущий момент времени, (имя ячейки, время последней записи уставок и ранжирования, времени прихода функциональных команд через ДВ);

- присвоение функций ДВ устройства МРЗС;

- присвоение функций командным и сигнальным выходам МРЗС;

- присвоение функций СДИ;
- присвоение функций ПсевдоРеле;
- присвоение функций ПсевдоДВ;
- задание времени действия сигнала включения и отключения выключателя;

- задание коэффициентов трансформации станционных измерительных трансформаторов тока и напряжения;

- задание режимов СДИ (триггерный/нормальный) и ДВ (прямой/инверсный, выдержка антидребезга);

- определение условий старта регистраторов;

- конфигурирование определяемых функций.

**Внимание!!** Редактирование уставок и ранжирования необходимо производить только тогда, когда ни одна из защит не сработала, В противном случае на экране минидисплея будет сообщение "Нет доступа к данным" и редактирование не производится.

При невозможности убрать сработку защиты ее следует запретить (отключить) в меню "Конфигурация".

9.5.3.2 Работа с ме ню

Меню раздела "Настройка" показано на рисунке 9.10.

Для просмотра пунктов меню раздела "Настройка" клавишей **↑** или **↓** выберите строку главного меню "Настройка":

> ■ Настройка →Конфигурация

и нажмите клавишу **→**.

Для просмотра всех пунктов меню сверху вниз нажимайте клавишу **↓**, а снизу вверх клавишу **↑** .

9.5.3.3 Пункт "Сост ояние".

Пункт "Состояние" меню "Настройка" предназначен для просмотра имени ячейки, времени последнего редактирования уставок, времени последнего редактирования распределения функциональных команд и состояния МРЗС.

Клавишей **↑** или **↓** переместите курсор к пункту "Состояние" и нажмите клавишу **→**. Появится сообщение, например:

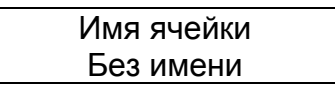

Здесь для примера показано имя ячейки по умолчанию - "Без имени".

Последовательно нажимая на клавишу **↓**, можно просмотреть время и дату последнего редактирования уставок, время и дату последнего редактирования рас пределения функциональных команд по устройствам ввода-вывода, состояние MP3C.

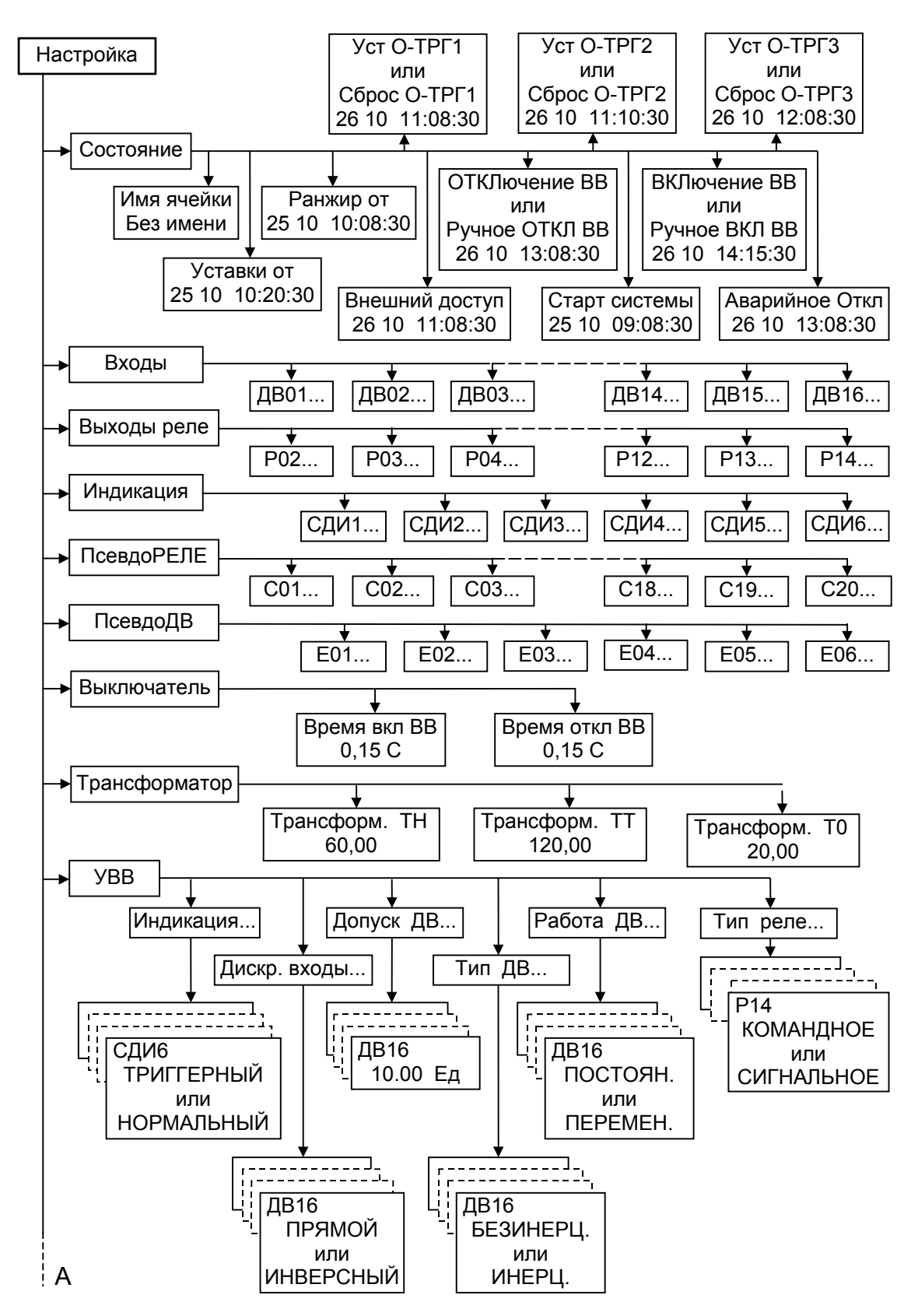

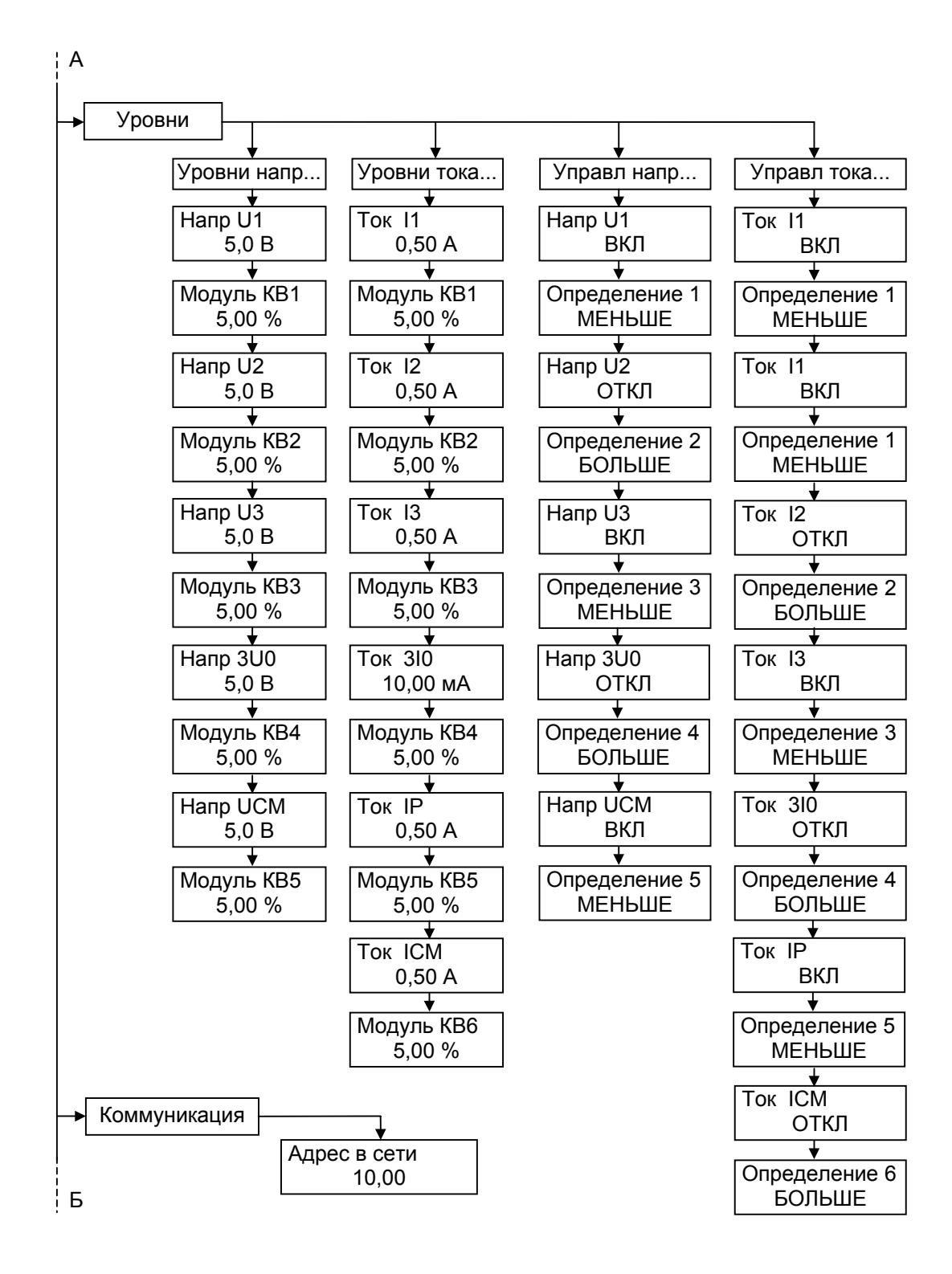

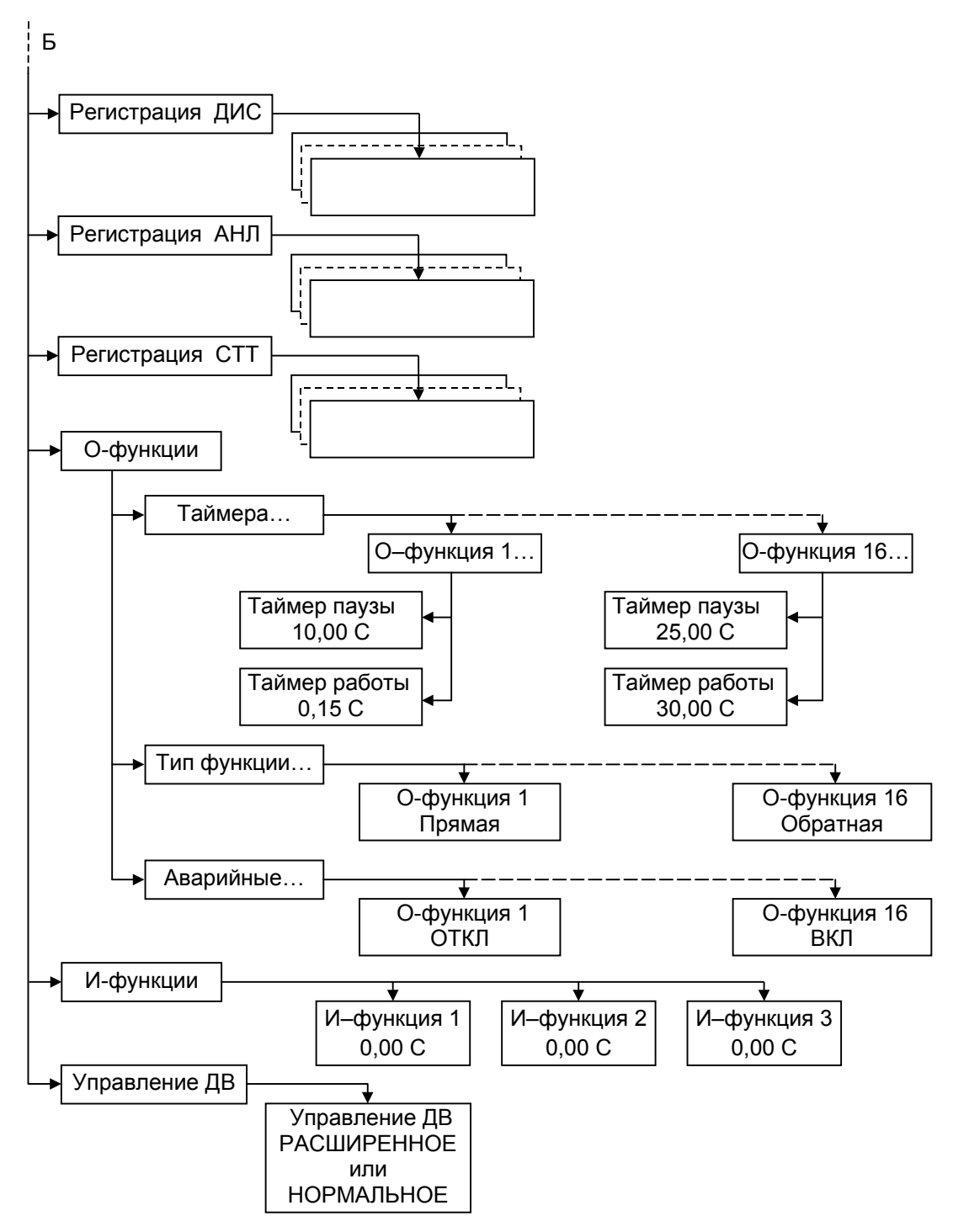

Примечание. В меню приведены примеры отображаемой информации.

Рисунок 9.10 (на трех листах) Меню раздела Настройка

Для возврата в раздел главного меню "Настройка" нажмите клавишу ←. 9.5.3.4 ПУНКТ "ВХОДЫ".

Пункт "Входы" меню "Настройка" предназначен для указания функционального наполнения каждого из дискретных входов МРЗС.

Дискретные входы МРЗС могут быть определены, как прямые так и инверсные. Прямой дискретный вход активизируется наличием на нем напряжения, равного логической единице (150...250 В), а инверсный активизируется наличием на нем напряжения, равного логическому нулю (0...100 В).

Определение дискретных входов как прямые и инверсные производится в пункте "УВВ" меню "Настройка".

Для избежания случайных срабатываний дискретных входов под влиянием помех, вводится задержка срабатывания дискретного входа "Допуск ДВ". Во время контроля дребезга ДВ01 – ДВ16 от 0.0 ед до 999.0 ед. Шаг 1.0 ед. Одна единица соответствует около 4 мс. Это осуществляется в подпункте "Допуск ДВ" пункта "УВВ" раздела меню "Настройка".

Внимание! 1. При ранжировании дискретных входов необходимо учитывать,

что при включении в пункте "Управление ДВ" раздела меню "Настройка" режима УПРАВЛЕНИЕ ДВ - НОРМАЛЬНОЕ из перечня команд приведенных в таблице 9.1 "Распределение команд" и отмеченных знаком "+" на ДВ01, ДВ02, ДВ03 и ДВ04 имеется возможность вкпючения ИНВЕРСНОЙ команды (со знаком минус). Например:

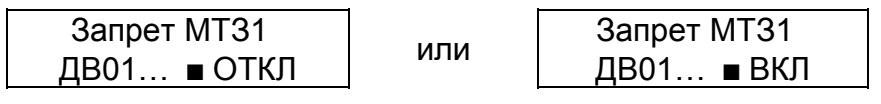

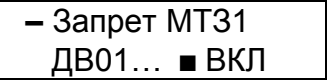

а остальные приведенные в таблице команды будут отсутствовать

При ранжировании ДВ05 - ДВ016 возможность включения ИНВЕРСНЫХ команд не предусмотрена, а команды, не отмеченные знаком "+", будут отсутствовать.

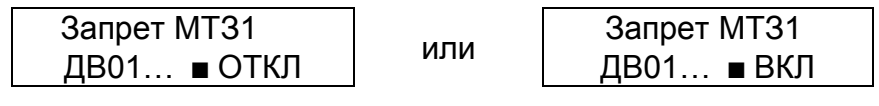

2. При включении режима УПРАВЛЕНИЕ ДВ - РАСШИРЕННОЕ на ДВ01, ДВ02, ДВ03 и ДВ04 из перечня команд отмеченных знаком "+" имеется возможность вкпючения ИНВЕРСНОЙ команды (со знаком минус). Например:

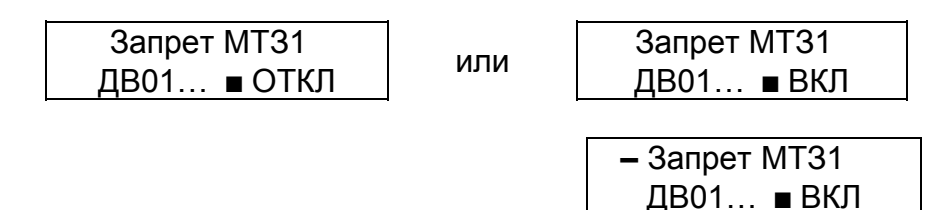
а для остальных команд отмеченных знаком **"++"** имеется возможность включения только ИНВЕРСНОЙ команды (со знаком минус):

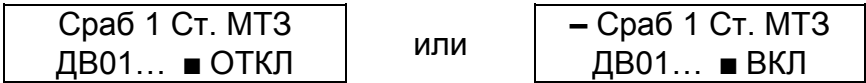

При ранжировании ДВ05 – ДВ016 для команд отмеченных знаком **"+"** возможно два состояния.

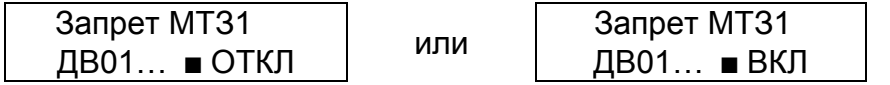

а для команд отмеченных знаком **"++"** возможно только одно состояние:

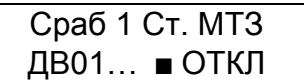

Для того, чтобы войти в пункт "Входы", клавишей **↑** или **↓** переместите курсор к пункту "Входы" и нажмите клавишу **→**. Появится сообщение, например:

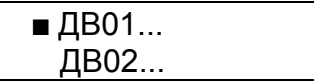

При дальнейших нажатиях на клавишу **↓** информация на минидисплее будет последовательно чередоваться в прямом направлении, а при нажатии клавиши **↑** – в обратном направлении.

Установите курсор напротив интересующего дискретного входа и нажмите клавишу **→**. На минидисплее появится сообщение:

Пусто

если этому дискретному входу не присвоена ни одна команда.

Если этому дискретному входу были присвоены какие либо команды, то будут появляться сообщения, например:

> Запрет МТЗ1 Опред функция 4

Нажимая на клавишу **↓** можно просмотреть все присвоенные этому ДВ команды.

Если необходимо для выбранного дискретного входа исключить или добавить какие-либо команды из перечня функций приведенных в таблице 9.1 "Распределение команд", нажмите клавишу **→**. Появится сообщение:

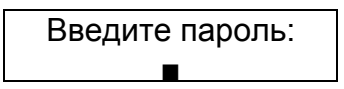

После ввода пароля на минидисплее появится информация. например для ДВ01:

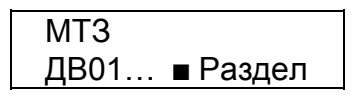

Если дальше последовательно нажимать клавишу **↓**, то можно просмотреть все разделы доступные для коррекции конкретного дискретного входа.

**Внимание!** Необходимо учитывать, что наличие или отсутствие разделов МТЗ, НЗЗ, АЧР, ЗН, АПВ и УРОВ зависит от того, включены или отключены эти защиты в разделе главного меню "Конфигурация".

Если необходимо исключить какие либо команды из списка для конкретного раздела выбранного дискретного входа или добавить новые, то после введения пароля и выбора клавишей **↓** необходимого раздела нажмите клавишу **→**.

Последовательно нажимая на клавишу **↓** или **↑**, передвигайтесь по перечню команд в разделе и нажатием клавиши **→** выбирайте необходимое состояние каждой команды. После этого нажатием на клавишу **↓** или **↑** перейдите в следующий раздел и нажатием клавиши **→** продолжите выбор необходимого состояния каждой команды.

Любому дискретному входу можно назначить неограниченное количество команд. Контроль совместимости присвоенных команд не производится.

После окончания редактирования всех разделов нажмите клавишу **←**. Появится сообщение:

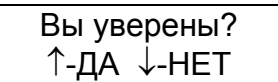

Для подтверждения изменений нажмите клавишу **↑**, для отмены - клавишу **↓**.

По приведенной методике можно присваивать или исключать команды для любого дискретного входа.

Для возврата в пункт "Входы" нажмите клавишу **←**.

Для возврата в раздел главного меню "Настройка" повторно нажмите клавишу **←**.

9.5.3.5 Пункт "Вых оды реле".

Пункт "Выходы реле" меню "Настройка" предназначен для указания функционального наполнения каждого реле МРЗС.

Задание режима работы реле как сигнальное или командное производится в пункте "УВВ" меню "Настройка".

Сигнальные реле работают в триггерном режиме и выполняют возврат (сброс) после команды оператора через пульт МРЗС, через дискретный вход или через интерфейс RS485.

Для возврата сигнальных реле через пульт МРЗС войдите в режим главного меню и при любом положении курсора нажмите клавишу **←**.

На минидисплее появится следующее сообщение:

Очистить? ↑-ДА ↓-НЕТ

Для подтверждения возврата нажмите клавишу **↑**, для отмены - клавишу **↓**. После этого произойдет сброс сигнальных реле и на минидисплее появится главное меню.

При возврате через ДВ необходимо отранжировать на любой ДВ команду "Сброс реле" и активизировать ДВ.

При возврате через интерфейс RS485 необходимо активизировать команду "Сброс реле".

Командные реле выполняют возврат самостоятельно, после деактивации подключенных функций.

**Внимание!** При ранжировании реле Р02, Р03, Р04 и Р05 из перечня команд приведенных в таблице 9.1 "Распределение команд" имеется возможность вкпючения ИНВЕРСНОЙ команды (со знаком минус) или ПЛЮСОВОЙ команды (со знаком плюс). Например:

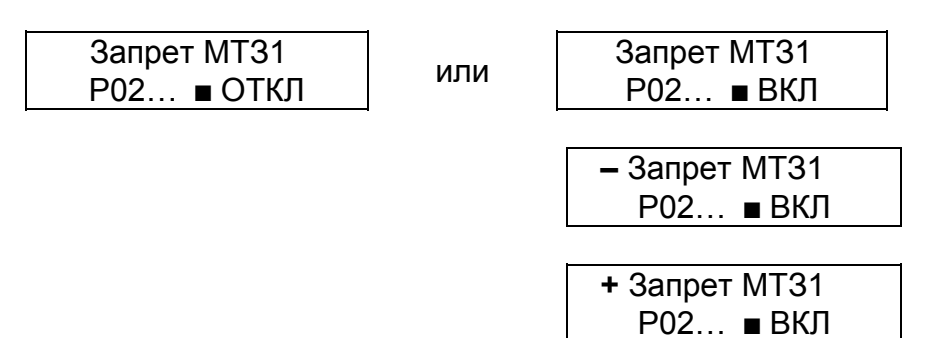

а при ранжировании Р06 – Р14 возможность включения ИНВЕРС-НЫХ и ПЛЮСОВЫХ команд не предусмотрена.

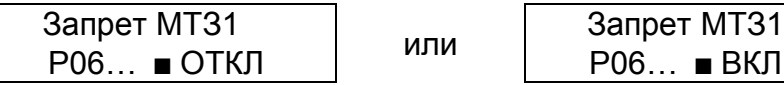

Для того, чтобы войти в пункт "Входы реле", клавишей **↑** или **↓** переместите курсор к пункту "Входы реле" и нажмите клавишу **→**. Появится сообщение, например:

$$
\blacksquare \text{P02...}
$$
  
\nP03...

**Внимание!** На реле Р01 заведена сигнальная функция "Работа-Неисправность" и пользователю оно не доступно.

При дальнейших нажатиях на клавишу **↓**; информация на минидисплее будет последовательно чередоваться в прямом направлении, а при нажатии клавиши **↑** – в обратном направлении.

Установите курсор напротив интересующего реле и нажмите клавишу **→**. На минидисплее появится сообщение:

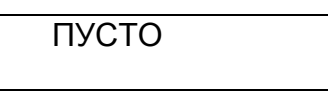

если этому реле не присвоена ни одна команда.

Если этому реле были присвоены какие либо команды, то будут появляться сообщения, например:

## Запрет МТЗ1 Опред функция 4

Нажимая на клавишу **↓** можно просмотреть все присвоенные этому реле команды.

Если необходимо для выбранного реле исключить или добавить какие-либо команды из перечня функций приведенных в таблице 9.1 "Распределение команд", нажмите клавишу **→**. Появится сообщение:

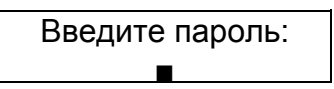

После ввода пароля на минидисплее появится информация:

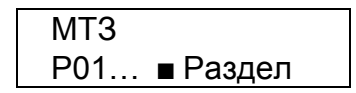

Если дальше последовательно нажимать клавишу **↓**, то можно просмотреть все разделы доступные коррекции для конкретного реле.

**Внимание!** Необходимо учитывать, что наличие или отсутствие разделов МТЗ, НЗЗ, АЧР, ЗН, АПВ и УРОВ зависит от того, включены или отключены эти защиты в разделе главного меню "Конфигурация".

Если необходимо исключить какие либо команды из списка для конкретного раздела выбранного реле или добавить новые, то после введения пароля и выбора клавишей **↓** необходимого раздела нажмите клавишу **→**.

Последовательно нажимая на клавишу **↓** или **↑**, передвигайтесь по перечню команд в разделе и нажатием клавиши "Вход редактир" выбирайте необходимое состояние каждой команды. После этого нажатием на клавишу **↓** или **↑** перейдите в следующий раздел и нажатием клавиши **→** продолжите выбор необходимого состояния каждой команды.

Любому реле можно назначить неограниченное количество команд. Контроль совместимости присвоенных команд не производится.

После окончания редактирования всех разделов нажмите клавишу **←**. Появится сообщение:

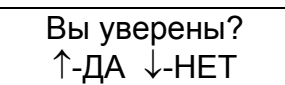

Для подтверждения изменений нажмите клавишу **↑**, для отмены - клавишу **↓**.

По приведенной методике можно присваивать или исключать команды для любого реле.

Для возврата в раздел главного меню "Настройка" дважды нажмите клавишу **←**.

9.5.3.6 Пункт "Инд икация".

Пункт "Индикация" меню "Настройка" предназначен для указания функционального наполнения каждого из светодиодных индикаторов МРЗС.

Светодиодные индикаторы имеют два режима - триггерный и нормальный. Светодиодные индикаторы устанавливаются в триггерный или нормальный режим в подпункте "Индикация" пункта "УВВ" меню "Настройка".

В нормальном режиме светодиодный индикатор гаснет самостоятельно, после деактивации подключенных функций.

В триггерном режиме светодиодный индикатор погаснет после команды оператора через пульт МРЗС, через дискретный вход или через интерфейс RS485.

Для сброса индикации через пульт МРЗС войдите в режим главного меню и при любом положении курсора нажмите клавишу **←**.

На минидисплее появится следующее сообщение:

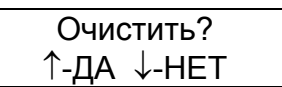

Для подтверждения сброса нажмите клавишу **↑** , для отмены - клавишу **↓**. После этого произойдет сброс индикации и на минидисплее появится главное меню.

При возврате через ДВ необходимо отранжировать на любой ДВ команду "Сброс инд." и активизировать ДВ.

При возврате через интерфейс RS485 необходимо активизировать команду "Сброс инд.".

Для того, чтобы войти в пункт "Индикация", клавишей **↑** или **↓** переместите курсор к пункту "Индикация" и нажмите клавишу **→**. Появится сообщение, например:

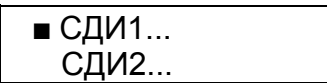

При дальнейших нажатиях на клавишу **↓**; информация на минидисплее будет последовательно чередоваться в прямом направлении, а при нажатии клавиши **↑** – в обратном направлении.

Здесь сообщения СДИ1, СДИ2, СДИ3, СДИ4, СДИ5, СДИ6 - соответствуют светодиодным индикаторам 1, 2, 3, 4, 5, 6 (смотри рисунок 3.1).

Установите курсор напротив интересующего светодиодного индикатора и нажмите клавишу **→**. На минидисплее появится сообщение:

ПУСТО

если этому индикатору не присвоена ни одна команда.

Если этому индикатору были присвоены какие либо команды, то будут появляться сообщения, например:

> Запрет МТЗ1 Опред функция 4

Нажимая на клавишу **↓** можно просмотреть все присвоенные этому индикатору команды.

Если необходимо для выбранного индикатора исключить или добавить какиелибо команды из перечня функций приведенных в таблице 9.1 "Распределение команд", нажмите клавишу **→**. Появится сообщение:

> Введите пароль:  $\blacksquare$

После ввода пароля на минидисплее появится информация:

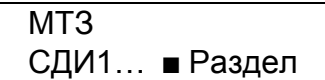

Если дальше последовательно нажимать клавишу **↓**, то можно просмотреть все разделы доступные коррекции для конкретного индикатора.

**Внимание!** Необходимо учитывать, что наличие или отсутствие разделов МТЗ, НЗЗ, АЧР, ЗН, АПВ и УРОВ зависит от того, включены или отключены эти защиты в разделе главного меню "Конфигурация".

Если необходимо исключить какие либо команды из списка для конкретного раздела выбранного индикатора или добавить новые, то после введения пароля и выбора клавишей ▼ необходимого раздела нажмите клавишу **→**.

Последовательно нажимая на клавишу **↓** или **↑**, передвигайтесь по перечню команд в разделе и нажатием клавиши **→** выбирайте необходимое состояние каждой команды. После этого нажатием на клавишу **↓** или **↑** перейдите в следующий раздел и нажатием клавиши **→** продолжите выбор необходимого состояния каждой команды.

Любому индикатору можно назначить неограниченное количество команд. Контроль совместимости присвоенных команд не производится.

После окончания редактирования всех разделов нажмите клавишу **←**. Появится сообщение:

> Вы уверены? ↑-ДА ↓-НЕТ

Для подтверждения изменений нажмите клавишу **↑**, для отмены - клавишу **↓**.

По приведенной методике можно присваивать или исключать команды для любого индикатора.

Для возврата в раздел главного меню "Настройка" дважды нажмите клавишу

**←**.

9.5.3.7 Пункт "Псев доРЕЛЕ".

Пункт "ПсевдоРЕЛЕ" меню "Настройка" предназначен для ранжирования команд при создании логических схем с применением расширенной логики.

При редактировании ранжирования ПсевдоРЕЛЕ все сигналы можно устанавливать в состояние ПРЯМОЕ или ИНВЕРСНОЕ или ПЛЮСОВОЕ.

На ПсевдоРЕЛЕ для всех команд возможны состояния:

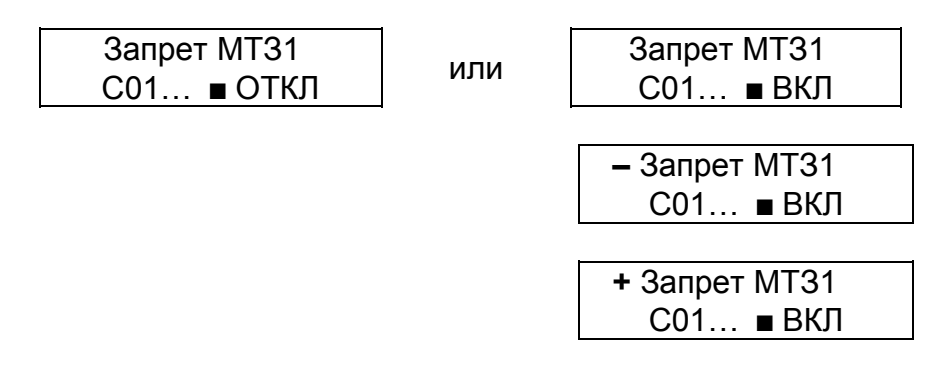

Методика управления при ранжировании ПсевдоРЕЛЕ аналогична методике управления физическими реле.

9.5.3.8 Пункт "Псев доДВ".

Пункт "ПсевдоДВ" меню "Настройка" предназначен для ранжирования команд при создании логических схем с применением расширенной логики.

При редактировании ранжирования ПсевдоДВ все сигналы можно устанавливать только в состояние ИНВЕРСНОЕ или ПЛЮСОВОЕ.

**Внимание!** На ПсевдоДВ действия пункта "Управление ДВ" раздела меню "Настройка" не распространяются и для всех команд на всех ПсевдоДВ возможны состояния:

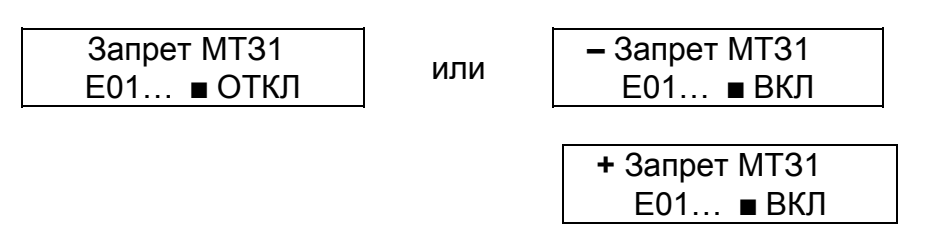

Методика управления при ранжировании ПсевдоДВ аналогична методике управления физическими ДВ.

9.5.3.9 Пункт "Вык лючатель".

Пункт "Выключатель" меню "Настройка" предназначен для установки времени таймеров блоков включения и отключения выключателя.

Для того, чтобы войти в пункт "Выключатель", клавишей **↑** или **↓** переместите курсор к пункту "Выключатель" и нажмите клавишу **→**. Появится сообщение, например:

Время вкл ВВ 0,15 С

Это означает, что установлено время включения выключателя 0.15 с. Нажмите на клавишу **↓**, и информация на минидисплее изменится на следующую:

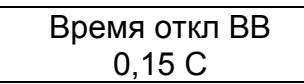

Это означает, что установлено время отключения выключателя 0.15 с.

Если необходимо провести измения времени, то клавишей **↑** или **↓** выберите необходимый для изменения параметр и нажмите клавишу **→**. Появится сообщение:

> Введите пароль: Ë

После ввода пароля на минидисплее появится сообщение, например:

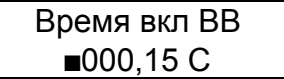

Передвигать мигающий курсор по строке можно клавишей **→** вправо. В конце строки курсор переходит в начало строки. Для изменения цифры под мигающим курсором необходимо нажать клавишу **↑**, если нужно увеличить число, или клавишу **↓**, если нужно уменьшить число.

После окончания редактирования времени нажмите клавишу **←**. Если изменения не проводились, то появится предыдущее сообщение, если изменения проводились, появится сообщение:

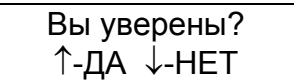

Для подтверждения изменений нажмите клавишу **↑**, для отмены - клавишу **↓**. Если изменение было задано в пределах диапазона допустимых значений (смотри приложение А), то на минидисплее появится сообщение с откорректированным значением, а если - за пределами диапазона допустимых значений, то на минидисплее появится сообщение:

> Выход за диапазон

Для возврата нажмите любую клавишу. На минидисплее появится сообщение со значением, которое было до коррекции и при необходимости следует повторить коррекцию.

Для возврата в раздел главного меню "Настройка" дважды нажмите клавишу **←**.

9.5.3.10 Пункт "Тра нсформатор".

Пункт "Трансформатор" меню "Настройка" предназначен для введения значения коэффициентов трансформации станционных измерительных трансформаторов.

ТН – трансформаторов напряжения;

ТТ – трансформаторов тока;

Т0 – трансформатора тока 3I0.

Коэффициенты трансформации используются для пересчета напряжений и токов из первичных во вторичные и наоборот, результат выводится в разделе главного меню "Измерения" подпункты "Напряжения..." и "Токи...".

Для того, чтобы войти в пункт "Трансформатор", клавишей **↑** или **↓** переместите курсор к пункту "Трансформатор" и нажмите клавишу **→**. Появится сообщение, например:

> Трансформ ТН 25,00

Это означает, что установлен коэффициент трансформации трансформаторов напряжения равный 25.

При дальнейших нажатиях на клавишу **↓**; информация на минидисплее будет последовательно чередоваться в прямом направлении, а при нажатии клавиши **↑** – в обратном направлении.

Если необходимо провести изменения, то клавишей **↑** или **↓** выберите необходимый для изменения трансформатор и нажмите клавишу **→**. Появится сообщение:

Введите пароль: Ë

После ввода пароля на минидисплее появится сообщение, например:

Трансформ ТН ■025,00

Передвигать мигающий курсор по строке можно клавишей **→**. В конце строки курсор переходит в начало строки. Для изменения цифры под мигающим курсором необходимо нажать клавишу **↑**, если нужно увеличить число, или клавишу **↓**, если нужно уменьшить число.

После окончания редактирования коэффициента трансформации нажать клавишу **←**. Если изменения не проводились, то появится предыдущее сообщение, если изменения проводились, появится сообщение:

> Вы уверены? ↑-ДА ↓-НЕТ

Для подтверждения изменений нажмите клавишу **↑**, для отмены - клавишу **↓**.

Если изменение было задано в пределах диапазона допустимых значений (смотри приложение А), то на минидисплее появится сообщение с откорректированным значением, а если - за пределами диапазона допустимых значений, то на минидисплее появится сообщение:

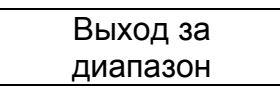

Для возврата нажмите любую клавишу. На минидисплее появится сообщение со значением, которое было до коррекции. При необходимости повторите коррекцию.

Для возврата в раздел главного меню "Настройка" дважды нажмите клавишу **←**.

9.5.3.11 Пункт "УВВ".

Пункт "УВВ" меню "Настройка" предназначен для установки режимов функционирования светодиодных индикаторов, дискретных входов и реле.

Для того, чтобы войти в пункт "УВВ", клавишей **↑** или **↓** переместите курсор к пункту "УВВ" и нажмите клавишу **→**. Появится сообщение, например:

> ■ Индикация... Дискр входы...

При дальнейших нажатиях на клавишу **↓**; информация на минидисплее будет последовательно чередоваться в прямом направлении, а при нажатии клавиши **↑** – в обратном направлении.

В подпункте "Индикация..." задается режим работы светодиодных индикаторов.

Светодиодные индикаторы имеют два режима - триггерный и нормальный. В нормальном режиме светодиодный индикатор гаснет самостоятельно, после деактивации подключенных функций.

В триггерном режиме светодиодный индикатор погаснет после команды оператора через пульт МРЗС, через дискретный вход или через интерфейс RS485.

Если необходимо провести изменения в подпункте "Индикация...", то клавишей **↑** или **↓** установите курсор возле подпункта и нажмите клавишу **→**. Появится сообщение, например:

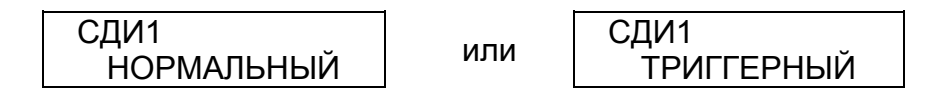

При дальнейших нажатиях на клавишу **↓**; информация на минидисплее будет последовательно чередоваться в прямом направлении, а при нажатии клавиши **↑** – в обратном направлении.

Сообщения СДИ1, СДИ2, СДИ3, СДИ4, СДИ5, СДИ6 - соответствуют светодиодным индикаторам 1, 2, 3, 4, 5, 6 (смотри рисунок 3.1).

Если необходимо провести изменения, то клавишей **↑** или **↓** выберите необходимый для изменения СДИ и нажмите клавишу **→**. Появится сообщение:

> Введите пароль: Ë

После ввода пароля на минидисплее появится сообщение, например:

СДИ1 НОРМАЛЬНЫЙ

Клавишей **↑** или **↓** установите нужный режим работы светодиодного индикатора,

После окончания редактирования времени нажмите клавишу **←**. Если изменения не проводились, то на минидисплее появится предыдущее сообщение, если изменения проводились, появится сообщение:

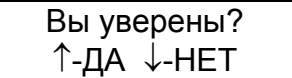

Для подтверждения изменений нажмите клавишу **↑**, для отмены - клавишу **↓**. Для возврата в подпункт "Индикация" нажмите клавишу **←**.

В подпункте "Дискр входы..." задается режим работы дискретных входов МРЗС.

Дискретные входы МРЗС могут быть определены как прямые так и инверсные. Прямой дискретный вход активизируется наличием на нем напряжения, равного логической единице (150...250 В), а инверсный активизируется наличием на нем напряжения, равного логическому нулю (0...100 В).

Если необходимо провести изменения в подпункте "Дискр входы...", то, клавишей **↑** или **↓** установите курсор возле подпункта "Дискр входы..." и нажмите клавишу **→**. Появится сообщение, например:

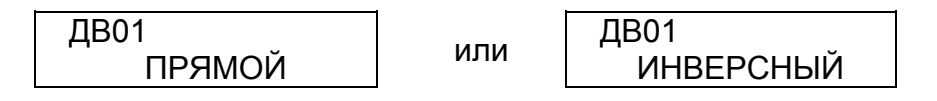

При дальнейших нажатиях на клавишу **↓**; информация на минидисплее будет последовательно чередоваться в прямом направлении, а при нажатии клавиши **↑** – в обратном направлении.

Если необходимо провести изменения, то клавишей **↑** или **↓** выберите необходимый для изменения ДВ, и нажмите клавишу **→**. Появится сообщение:

> Введите пароль: Ë

После ввода пароля на минидисплее появится сообщение, например:

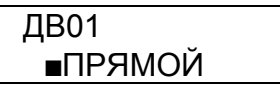

Клавишей **↑** или **↓** установите нужный режим работы ДВ,

После окончания редактирования времени нажмите клавишу **←**. Если изменения не проводились, то на минидисплее появится предыдущее сообщение, если изменения проводились, появится сообщение:

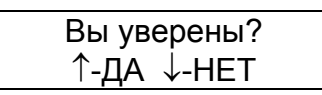

Для подтверждения изменений нажмите клавишу **↑**, для отмены - клавишу **↓**. Для возврата в подпункт "Дискр входы..." нажмите клавишу **←**.

В подпункте "Допуск ДВ..." вводится задержка срабатывания по дискретным входам, для избежания случайных срабатываний под влиянием помех. Задержка определяется в единицах и одна единица соответствует около 4 мс.

**Внимание!** При установке допуска ДВ время срабатывания по дискретному входу увеличивается соответственно на время равное количеству единиц допуска ДВ умноженному на 4 мс.

Если необходимо провести изменения в подпункте "Дискр входы...", то клавишей **↑** или **↓** установите курсор возле подпункта "Дискр входы..." и нажмите клавишу **→**. Появится сообщение, например:

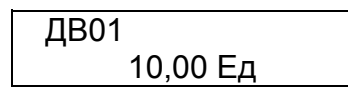

При дальнейших нажатиях на клавишу **↓**; информация на минидисплее будет последовательно чередоваться в прямом направлении, а при нажатии клавиши **↑** – в обратном направлении.

Если необходимо провести изменения, то клавишами **↑** или **↓** выберите необходимый для изменения ДВ и нажмите клавишу **→**. Появится сообщение:

> Введите пароль: Ë

После ввода пароля на минидисплее появится сообщение, например:

ДВ01  $10,00 \text{ E}$ д

Передвигать мигающий курсор по строке можно клавишей **→**. В конце строки курсор переходит в начало строки. Для изменения цифры под мигающим курсором необходимо нажать клавишу **↑**, если нужно увеличить число, или клавишу **↓**, если нужно уменьшить число.

После окончания редактирования нажмите клавишу **←**. Если изменения не проводились, то появится предыдущее сообщение, если изменения проводились, появится сообщение:

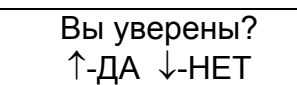

Для подтверждения изменений нажать клавишу **↑**, для отмены - клавишу **↓**.

Если изменение было задано в пределах диапазона допустимых значений (смотри приложение А), то на минидисплее появится сообщение с откорректированным значением, а если - за пределами диапазона допустимых значений, то на минидисплее появится сообщение:

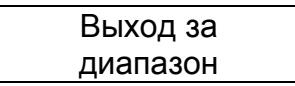

Для возврата необходимо нажать любую клавишу. На минидисплее появится сообщение со значением, которое было до коррекции и при необходимости следует повторить коррекцию.

Для возврата в подпункт "Допуск ДВ..." нажмите клавишу **←**.

В подпункте "Тип ДВ..." любой дискретный вход можно объявить инерционным. Это значит, что вход будет считаться активным еще около 150 мс с момента его фактической деактивации.

Если необходимо провести изменения в подпункте "Тип ДВ...", то клавишами **↑** или **↓** установите курсор возле подпункта "Тип ДВ..." и нажмите клавишу **→**. Появится сообщение, например:

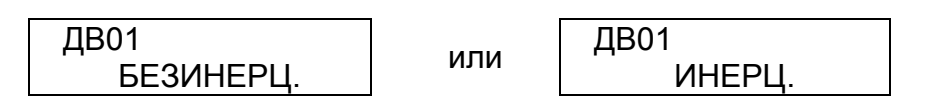

При дальнейших нажатиях на клавишу **↓**; информация на минидисплее будет последовательно чередоваться в прямом направлении, а при нажатии клавиши **↑** – в обратном направлении.

Если необходимо провести изменения, то клавишами **↑** или **↓** выберите необходимый для изменения ДВ и нажмите клавишу **→**. Появится сообщение:

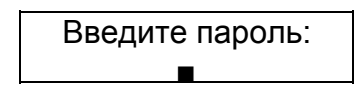

После ввода пароля на минидисплее появится сообщение, например:

## ДВ01 БЕЗИНЕРЦ.

Клавишами **↑** или **↓** установите нужный режим работы ДВ,

После окончания редактирования нажмите клавишу **←**. Если изменения не проводились, то на минидисплее появится предыдущее сообщение, если изменения проводились, появится сообщение:

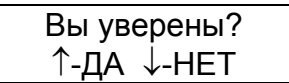

Для подтверждения изменений нажмите клавишу **↑**, для отмены - клавишу **↓**. Для возврата в подпункт "Тип ДВ…" нажмите клавишу **←**.

В подпункте "Работа ДВ..." любой дискретный вход можно объявить переменным. Это значит, что вход будет считаться активным еще около 30 мс с момента его фактической деактивации.

**Внимание!** Если дискретный вход объявить инерционным и переменным, то он будет активным еще около (150+30) мс с момента его фактической деактивации.

Если необходимо провести изменения в подпункте "Работа ДВ...", то клавишами **↑** или **↓** установите курсор возле подпункта "Работа ДВ..." и нажмите клавишу **→**. Появится сообщение, например:

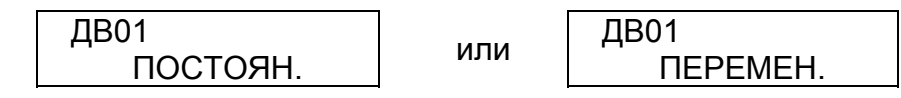

При дальнейших нажатиях на клавишу **↓**; информация на минидисплее будет последовательно чередоваться в прямом направлении, а при нажатии клавиши **↑** – в обратном направлении.

Если необходимо провести изменения, то клавишей **↑** или **↓** выберите необходимый ДВ и нажмите клавишу **→**. Появится сообщение:

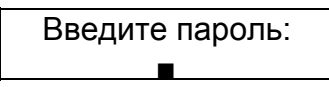

После ввода пароля на минидисплее появится сообщение, например:

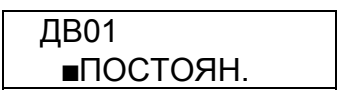

Клавишами **↑** или **↓** установите нужный режим работы ДВ,

После окончания редактирования нажмите клавишу **←**. Если изменения не проводились, то на минидисплее появится предыдущее сообщение, если изменения проводились, появится сообщение:

Вы уверены? ↑-ДА ↓-НЕТ

Для подтверждения изменений нажмите клавишу **↑**, для отмены - клавишу **↓**.

Для возврата в подпункт "Работа ДВ…" нажмите клавишу **←**.

В подпункте "Тип реле..." можно объявить любое реле командным или сигнальным.

Если необходимо провести изменения в подпункте "Тип реле...", то клавишей **↑** или **↓** установите курсор возле подпункта "Тип реле..." и нажмите нажать клавишу **→**. Появится сообщение, например:

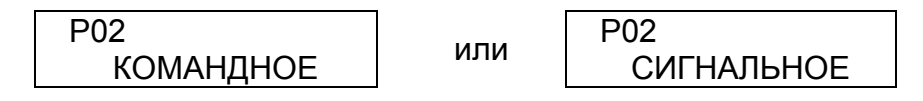

При дальнейших нажатиях на клавишу **↓**; информация на минидисплее будет последовательно чередоваться в прямом направлении, а при нажатии клавиши **↑** – в обратном направлении.

Если необходимо провести изменения режима работы реле, то клавишей **↑** или **↓** выберите необходимое реле и нажмите клавишу **→** Появится сообщение:

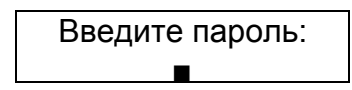

После ввода пароля на минидисплее появится сообщение, например:

Р02 ПОСТОЯН.

Клавишей **↑** или **↓** установите нужный режим работы реле.

После окончания редактирования нажмите клавишу **←**. Если изменения не проводились, то на минидисплее появится предыдущее сообщение, если изменения проводились, появится сообщение:

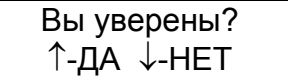

Для подтверждения изменений нажмите клавишу **↑**, для отмены - клавишу **↓**. Для возврата в пункт "УВВ" нажмите клавишу **←**.

9.5.3.12 Пункт "Уров ни".

Пункт "Уровни" предназначен для настройки уставок сработки и величины зоны гестерезиса (в процентах от уставки сработки) компараторов напряжения, тока и их управлением.

Клавишей **↑** или **↓** переместите курсор к пункту "Уровни" и нажмите клавишу **→**. Появится сообщение, например:

> Уровни напр… Уровни тока…

При дальнейших нажатиях на клавишу **↓**; информация на минидисплее будет последовательно чередоваться в прямом направлении, а при нажатии клавиши **↑** – в обратном направлении.

Если необходимо провести изменения в подпункте "Уровни напр...", то клавишей **↑** или **↓** установите курсор возле подпункта "Уровни напр..." и нажмите клавишу **→**. Появится сообщение, например:

$$
\begin{array}{c}\n\text{Hanp U1} \\
5,0 \text{ B.} \\
\end{array}
$$

При дальнейших нажатиях на клавишу **↓**; информация на минидисплее будет последовательно чередоваться в прямом направлении, а при нажатии клавиши **↑** – в обратном направлении.

Если необходимо провести изменения, то клавишей **↑** или **↓** выберите необходимый параметр и нажмите клавишу **→**. Появится сообщение:

> Введите пароль: Ë

После ввода пароля на минидисплее появится сообщение, например:

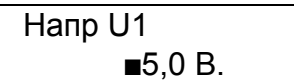

Передвигать мигающий курсор по строке можно клавишей **→**. В конце строки курсор переходит в начало строки. Для изменения цифры под мигающим курсором необходимо нажать клавишу **↑**, если нужно увеличить число, или клавишу **↓**, если нужно уменьшить число.

После окончания редактирования нажмите клавишу **←**. Если изменения не проводились, то появится предыдущее сообщение, если изменения проводились, появится сообщение:

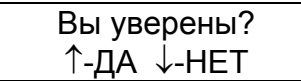

Для подтверждения изменений нажмите клавишу **↑**, для отмены - клавишу **↓**.

Если изменение было задано в пределах диапазона допустимых значений (смотри приложение А), то на минидисплее появится сообщение с откорректированным значением, а если - за пределами диапазона допустимых значений, то на минидисплее появится сообщение:

Выход за диапазон

Для возврата необходимо нажать любую клавишу. На минидисплее появится сообщение со значением, которое было до коррекции и при необходимости следует повторить коррекцию.

По описанной выше методике можно внести изменения в подпункты "Уровни тока...", "Управл напр..." и "Управл тока..."

Для возврата в начало пункта "Уровни" нажмите клавишу **←**.

9.5.3.13 Пункт "Коммуникация".

Пункт "Коммуникация" предназначен для указания сетевого адреса МРЗС.

Для того, чтобы войти в пункт "Коммуникация", клавишей **↑** или **↓** переместите курсор к пункту "Коммуникация" и нажмите клавишу **→**. Появится сообщение:

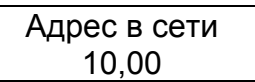

Здесь можно задавать сетевой адрес МРЗС, при объединении нескольких МРЗС в сеть. Адрес в сети необходимо задавать до объединения МРЗС в сеть, и этот адрес должен быть уникальным для любого устройства в сети, не зависимо от производителя и типа устройства. Число не должно превышать 999.

Для изменения сетевого адреса МРЗС повторно нажмите клавишу **→**. Появится сообщение:

> Введите пароль: **Contract Contract Contract Contract**

После ввода пароля на минидисплее появится сообщение, например:

Адрес в сети 010,00

Передвигать мигающий курсор по строке можно клавишей **→**. В конце строки курсор переходит в начало строки. Для изменения цифры под мигающим курсором необходимо нажать клавишу **↑**, если нужно увеличить число, или клавишу **↓**, если нужно уменьшить число.

После окончания редактирования нажмите клавишу **←**. Если изменения не проводились, то появится предыдущее сообщение, если изменения проводились, появится сообщение:

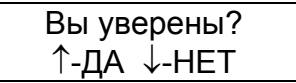

Для подтверждения изменений нажать клавишу **↑**, для отмены - клавишу **↓**.

Если значение сетевого адреса МРЗС было выбрано в пределах диапазона допустимых значений, то на минидисплее появится сообщение с откорректированным адресом, а если - за пределами диапазона допустимых значений (смотри приложение А), то на минидисплее появится сообщение:

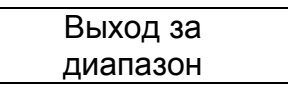

Для возврата необходимо нажать любую клавишу. На минидисплее появится сообщение о значении сетевого адреса МРЗС со значением, которое было до коррекции:

При необходимости следует повторить коррекцию.

Для возврата в пункт "Коммуникация" нажмите клавишу **←**.

9.5.3.14 Пункт "Рег истрация ДИС".

Пункт "Регистрация ДИС" меню "Настройка" предоставляет возможность устанавливать команды, по которым будет стартовать дискретный регистратор, встроенный в МРЗС.

Регистратор стартует (запускается) по срабатыванию одной или первой (при срабатывании нескольких ) функции и фиксирует все команды, которые исполнялись с момента начала действия запускающей функции.

При распределении функций старта дискретного регистратора необходимо учитывать, что при выключенных в меню "Конфигурация" защитах, старт возможен при включении функций следующих разделов:

- О-функции;
- Уровни;
- Общие;
- О-триггера;
- И-функции;
- П-функции.

Для того чтобы войти в пункт "Регистрация ДИС", клавишей **↑** или **↓** переместите курсор к пункту "Регистрация ДИС" и нажмите клавишу **→**. Появится сообщение:

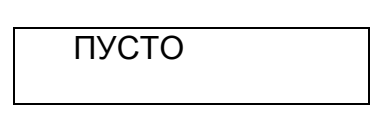

или будет индицироваться перечень команд, которые уже включены ранее. Нажимая на клавишу **↑** или **↓** можно просмотреть весь перечень.

Для проведения изменений повторно нажмите клавишу **→**. Появится сообщение:

> Введите пароль: **Contract Contract Contract Contract**

После ввода пароля на минидисплее появится сообщение, например:

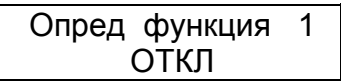

Нажимая клавишу **↑** или **↓** можно просмотреть все команды в соответствующих разделах, перечень которых приведен в таблице 9.1 "Распределение команд", их состояние и включить или отключить необходимые.

Для этого, нажимая клавишу **↑** или **↓**, установите функцию, которую необходимо включить, например:

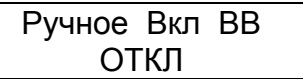

После нажатия клавиши **→** состояние ОТКЛ изменится на ВКЛ, Переключение из состояния ОТКЛ в состояние ВКЛ и наоборот осуществляется последовательным нажатием клавиши **→**.

После включения или отключения необходимых функций нажать клавишу **←**. Появится сообщение:

Вы уверены? ↑-ДА ↓-НЕТ

Для подтверждения изменений нажмите клавишу **↑**, для отмены – клавишу **↓**.

Произойдет возврат в пункт "Регистрация ДИС".

**Внимание!** При включении защит в меню "Конфигурация", автоматически будут добавляться следующие обязательные команды, по которым будет стартовать дискретный регистратор.

После включения МТЗ:

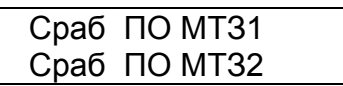

Сраб ПО МТЗ3

После включения НЗЗ:

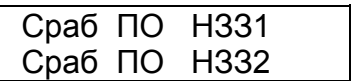

После включения АЧР:

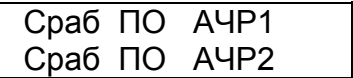

После включения ЗН:

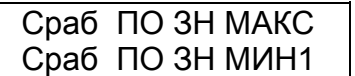

Сраб ПО ЗН МИН2

Эти команды можно исключать и включать после нажатия клавиши **→** и введения пароля, но необходимо учитывать, что они автоматически включаются если защита в меню "Конфигурация" будет исключена, а затем включена.

При включении защит появляются дополнительно функции приведенные в таблице 9.1, которые могут быть использованы для старта регистратора.

Для возврата в раздел главного меню "Настройка" дважды нажмите клавишу **←**.

9.5.3.15 Пункт "Рег истрация АНЛ"

Пункт "Регистрация АНЛ" меню "Настройка" предоставляет возможность устанавливать команды, по которым будет стартовать аналоговый регистратор, встроенный в МРЗС.

Регистратор стартует (запускается) по срабатыванию одной или первой (при срабатывании нескольких) функции.

Аналоговый регистратор может стартовать многократно во время одной аварии, если между запускающими командами время больше 1 с, однако по одной и той же команде в пределах одной аварии регистратор может запуститься только один раз. Например, если введены команды старта "Сраб ПО МТЗ3" и "Сраб МТЗ3", то регистратор запустится 1 раз в момент прихода команды "Сраб ПО МТЗ3", если выдержка времени МТЗ3 меньше 1 с или 2 раза, если – больше 1 с. Дополнительный старт регистратора будет в момент прихода "Сраб МТЗ3".

При распределении функций старта аналогового регистратора необходимо учитывать, что при выключенных в меню "Конфигурация" защитах, старт возможен при включении функций следующих разделов:

- О-функции;
- Уровни;
- Общие;
- О-триггера;
- И-функции;
- П-функции.

Для включения функций, приведенных выше, необходимо войти в пункт "Регистрация АНЛ", клавишей **↑** или **↓** переместить курсор к пункту "Регистрация АНЛ" и нажать клавишу **→**. Появится сообщение:

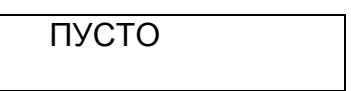

или с наименованием тех, из приведенных выше, функций, которые были включены ранее

Повторно нажать клавишу **→**. Появится сообщение:

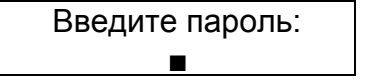

После ввода пароля на минидисплее появится сообщение, например:

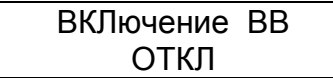

Нажимая клавишу **↑** или **↓** можно просмотреть все команды в соотвествующих разделах, перечень которых приведен в таблице 9.1 "Распределение команд", их состояние и включить или отключить необходимые.

Для этого, нажимая клавишу **↑** или **↓**, установите функцию, которую необходимо включить.

После нажатия клавиши **→** состояние ОТКЛ изменится на ВКЛ, Переключение из состояния ОТКЛ в состояние ВКЛ и наоборот осуществляется последовательным нажатием клавиши **→**.

После включения или отключения необходимых функций нажать клавишу **←**. Появится сообщение:

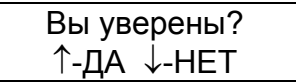

Для подтверждения изменений нажать клавишу **↑**, для отмены – клавишу **↓**. Произойдет возврат в пункт "Регистрация АНЛ".

**Внимание!** При включении защит в меню "Конфигурация", автоматически будут добавляться следующие обязательные команды, по которым будет стартовать аналоговый регистратор.

После включения МТЗ:

Сраб ПО МТЗ1 Сраб ПО МТЗ2

Сраб ПО МТЗ3

После включения НЗЗ:

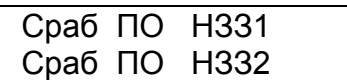

После включения АЧР:

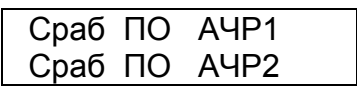

После включения ЗН:

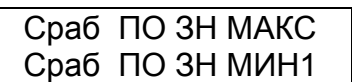

Сраб ПО ЗН МИН2

Эти функции можно исключать и включать после нажатия клавиши **→** и введения пароля, но необходимо учитывать, что они автоматически включаются, если защита в меню "Конфигурация" будет исключена, а затем включена.

При включеннии защит появляются дополнително функции приведенные в таблице 9.1, которые могут быть использованы для старта регистратора.

Для возврата в раздел главного меню "Настройка" дважды нажмите клавишу **←**.

9.5.3.16 Пункт "Рег истрация СТТ".

Пункт "Регистрация СТТ" меню "Настройка" предоставляет возможность устанавливать команды, по которым будет стартовать регистратор статистики, встроенный в МРЗС.

Регистратор стартует (запускается) по срабатыванию одной или первой (при срабатывании нескольких ) функции и фиксирует все команды, которые исполнялись с момента начала действия запускающей функции.

При распределении функций старта регистратора статистики необходимо учитывать, что при выключенных в меню "Конфигурация" защитах, старт возможен при включении функций следующих разделов:

- О-функции;
- Уровни;
- Общие;
- О-триггера;
- И-функции;
- П-функции.

Для включения функций, приведенных выше, войдите в пункт "Регистрация СТТ", клавишей **↑** или **↓** переместите курсор к пункту "Регистрация СТТ" и нажмите клавишу **→**. Появится сообщение:

ПУСТО

или с наименованием функций, которые были включены ранее. Повторно нажмите клавишу **→**. Появится сообщение:

> Введите пароль: Ë

После ввода пароля на минидисплее появится сообщение, например:

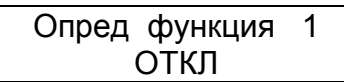

Нажимая клавишу **↑** или **↓** можно просмотреть все команды в соответствующих разделах, перечень которых приведен в таблице 9.1, их состояние и включить или отключить.

Для этого, нажимая клавишу **↑** или **↓**, установите функцию, которую необходимо включить, например:

> ВКЛючение ВВ ОТКЛ

После нажатия клавиши **→** состояние ОТКЛ изменится на ВКЛ, Переключение из состояния ОТКЛ в состояние ВКЛ и наоборот осуществляется последовательным нажатием клавиши **→**.

После включения или отключения необходимых функций нажмите клавишу **←**. Появится сообщение:

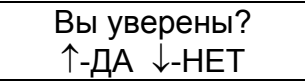

Для подтверждения изменений нажмите клавишу **↑**, для отмены – клавишу **↓**. Произойдет возврат в пункт "Регистрация СТТ".

**Внимание!** При включении защит в меню "Конфигурация", автоматически будут добавляться следующие обязательные команды, по которым будет стартовать регистратор статистики. После включения МТЗ:

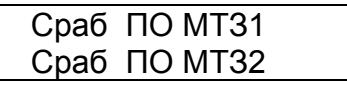

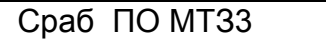

После включения НЗЗ:

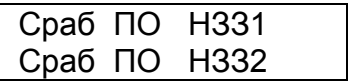

После включения АЧР:

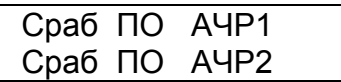

После включения ЗН:

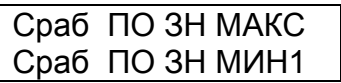

Сраб ПО ЗН МИН2

Эти функции можно исключать и включать после нажатия клавиши **→** и введения пароля, но необходимо учитывать, что они автоматически включаются, если защита в меню "Конфигурация" будет исключена, а затем включена.

При включеннии защит появляются дополнително функции приведенные в таблице 9.1, которые могут быть использованы для старта регистратора.

Для возврата в раздел главного меню "Настройка" дважды нажмите клавишу **←**.

9.5.3.17 Пункт "О-ф ункции".

Пункт "О-функции" меню "Настройка" предоставляет возможность для определяемых функций устанавливать время таймеров, определять режим работы (прямая – обратная) и принимать участие в работе регистраторов статистики и дискретных сигналов

Для того, чтобы войти в пункт "О-функции", клавишей **↑** или **↓** переместите курсор к пункту "О-функции" и нажмите клавишу **→**. На минидисплее появится информация:

> Таймера… Тип функции …

При дальнейших нажатиях на клавишу **↓** информация на минидисплее будет последовательно чередоваться в прямом направлении, а при нажатии клавиши **↑** – в обратном направлении.

В подпункте "Таймера" предоставляется возможность устанавливать выдержки времени таймера паузы и таймера работы для каждой определяемой функции.

Установите курсор возле подпункта "Таймера" и нажмите клавишу **→**. Появится сообщение; например:

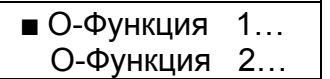

При дальнейших нажатиях на клавишу **↓** информация на минидисплее будет последовательно чередоваться в прямом направлении, а при нажатии клавиши **↑** – в обратном направлении.

Клавишей **↑** или **↓** переместите курсор к строке с необходимой определяемой функцией и нажмите клавишу **→**, появится сообщение:

Таймер паузы 10,00 С

После нажатия клавиши **↓** появится сообщение:

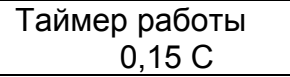

Если необходимо провести изменение времени таймера, то установите курсор возле интересующего таймера, нажмите клавишу **→** и введите пароль. После ввода пароля появится сообщение, например:

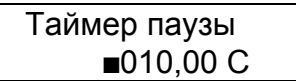

Передвигать мигающий курсор по строке можно клавишей **→**. В конце строки курсор переходит в начало строки. Для изменения цифры под мигающим курсором необходимо нажать клавишу **↑**, если нужно увеличить число, или клавишу **↓**, если нужно уменьшить число.

После окончания редактирования нажмите клавишу **←**. Если изменения не проводились, то появится предыдущее сообщение, если изменения проводились, появится сообщение:

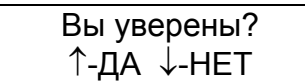

Для подтверждения изменений нажмите клавишу **↑**, для отмены - клавишу **↓**.

Если изменение было задано в пределах диапазона допустимых значений (смотри приложение А), то на минидисплее появится сообщение с откорректированным значением, а если - за пределами диапазона допустимых значений, то на минидисплее появится сообщение:

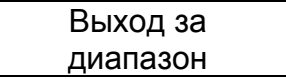

Для возврата необходимо нажать любую клавишу. На минидисплее появится сообщение со значением, которое было до коррекции и при необходимости следует повторить коррекцию.

Нажмите клавишу **←**. Появится сообщение:

 О-Функция 1… О-Функция 2…

Манипулируя клавишами **↑** или **↓** ,**→** и **←** можно просмотреть и изменить время "Таймер паузы" и "Таймер работы" всех определяемых функций.

Для возврата в подпункт "Таймера…" нажмите клавишу **←**.

В подпункте "Тип функции…" устанавливается режим работы определяемой функции.

Если необходимо провести изменения в подпункте "Тип функции...", то клавишей **↑** или **↓** установите курсор возле подпункта "Тип функции..." и нажмите клавишу **→**. Появится сообщение, например:

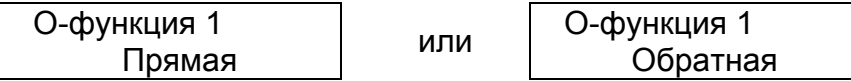

При дальнейших нажатиях на клавишу **↓**; информация на минидисплее будет последовательно чередоваться в прямом направлении, а при нажатии клавиши **↑** – в обратном направлении.

Если необходимо провести изменения, то клавишей **↑** или **↓** выберите необходимую для изменения определяемую функцию и нажмите клавишу **→**. Появится сообщение:

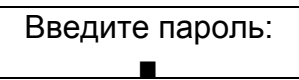

После ввода пароля на минидисплее появится сообщение, например:

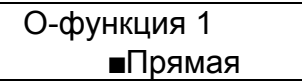

Клавишей **↑** или **↓** установите нужный режим работы определяемой функции.

После окончания редактирования нажмите клавишу **←**. Если изменения не проводились, то на минидисплее появится предыдущее сообщение, если изменения проводились, появится сообщение:

> Вы уверены? ↑-ДА ↓-НЕТ

Для подтверждения изменений нажмите клавишу **↑**, для отмены - клавишу **↓**. Для возврата в подпункт "Тип функции…" нажмите клавишу **←**.

В подпункте "Аварийные…" устанавливается возможность работы определяемой функции в регистраторах статистики и дискретных сигналов.

Если необходимо провести изменения в подпункте "Аварийные...", то клавишей **↑** или **↓** установите курсор возле подпункта "Аварийные..." и нажмите клавишу **→**. Появится сообщение, например:

> $\blacksquare$  О-Функция 1... О-Функция 2…

При дальнейших нажатиях на клавишу **↓**; информация на минидисплее будет последовательно чередоваться в прямом направлении, а при нажатии клавиши **↑** – в обратном направлении.

Если необходимо провести изменения, то клавишей **↑** или **↓** выберите необходимую для включения или отключения определяемую функцию и нажмите клавишу **→**. Появится сообщение:

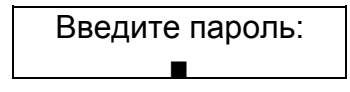

После ввода пароля на минидисплее появится следующая информация:

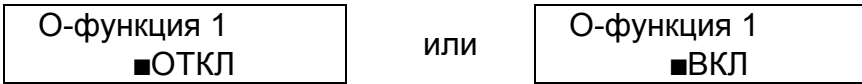

Клавишей **↑** или **↓** установите нужный режим работы функции и нажмите клавишу **←**. Если изменения не проводились, то на минидисплее появится предыдущее сообщение, если изменения проводились, появится сообщение:

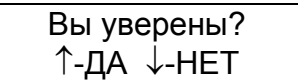

Для подтверждения изменений нажмите клавишу **↑**, для отмены - клавишу **↓**. Для возврата в пункт "О-функции" дважды нажмите клавишу **←**.

9.5.3.18 Пункт "И-ф ункции".

Пункт "И-функции" меню "Настройка" позволяет устанавливать время работы таймера инерционной функции.

Для того, чтобы войти в пункт "И-функции", клавишей **↑** или **↓** переместите курсор к пункту "И-функции" и нажмите клавишу **→**. На минидисплее появится информация:

$$
M-\text{функция }1\\ 5,00 C
$$

При дальнейших нажатиях на клавишу **↓** информация на минидисплее будет последовательно чередоваться в прямом направлении, а при нажатии клавиши **↑** – в обратном направлении.

Если необходимо провести изменение времени таймера, то установите курсор напротив интересующей функции, нажмите клавишу **→** и введите пароль. После ввода пароля появится сообщение, например:

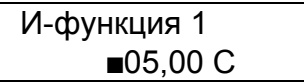

Передвигать мигающий курсор по строке можно клавишей **→**. В конце строки курсор переходит в начало строки. Для изменения цифры под мигающим курсором необходимо нажмите клавишу **↑**, если нужно увеличить число, или клавишу **↓**, если нужно число уменьшить.

После окончания редактирования нажмите клавишу **←**. Если изменения не проводились, то появится предыдущее сообщение, если изменения проводились, появится сообщение:

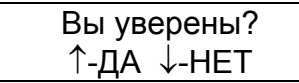

Для подтверждения изменений нажмите клавишу **↑**, для отмены - клавишу **↓**.

Если изменение было задано в пределах диапазона допустимых значений (смотри приложение А), то на минидисплее появится сообщение с откорректированным значением, а если - за пределами диапазона допустимых значений, то на минидисплее появится сообщение:

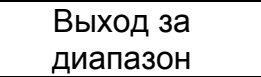

Для возврата нажмите любую клавишу. На минидисплее появится сообщение со значением, которое было до коррекции. При необходимости повторите коррекцию.

Для возврата в пункт "И-функции" нажмите клавишу **←**.

9.5.3.19 Пункт "Упра вление ДВ".

Пункт "Управление ДВ" позволяет устанавливать вид управления дискретными входами.

**Внимание!** Если установить управление ДВ НОРМАЛЬНОЕ, то все функции, отмеченные знаком **++** в таблице 9.1 и отранжированные на ДВ или ПсевдоДВ исчезнут и после обратной установки РАСШИРЕН-НОЕ управление ДВ не появятся.

Для того, чтобы войти в пункт "Управление ДВ", клавишей **↑** или **↓** переместите курсор к пункту "Управление ДВ" и нажмите клавишу →. На минидисплее появится информация:

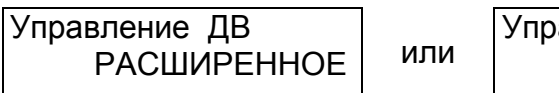

Управление ДВ НОРМАЛЬНОЕ

После ввода пароля на минидисплее появится сообщение, например:

Управление ДВ РАСШИРЕННОЕ

Клавишей **↑** или **↓** установите нужный режим работы.

После окончания редактирования нажмите клавишу **←**. Если изменение не проводилось, то на минидисплее появится предыдущее сообщение, если изменение проводилось, появится сообщение:

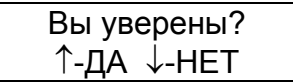

Для подтверждения изменения нажмите клавишу **↑**, для отмены - клавишу **↓**. Для возврата в пункт "Управление ДВ" нажмите клавишу **←**.

Для возврата в меню "Настройка" нажмите клавишу **←**.

9.5.4 Раздел гла вного меню "Конфигурация"

9.5.4.1 Общие све дения

Раздел главного меню "Конфигурация" служит для включения и исключения различных видов защит и автоматики.

В разделе главного меню "Конфигурация" осуществляется:

- включение/отключение МТЗ;
- включение/отключение НЗЗ;
- включение/отключение АЧР;
- включение/отключение ЗН;
- включение/отключение АПВ;
- включение/отключение УРОВ.

Меню раздела "Конфигурация" показано на рисунке 9.11.

Для просмотра пунктов меню "Конфигурация" в главном меню, клавишей **↑** или **↓** выберите строку главного меню "Конфигурация":

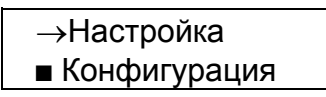

Нажмите клавишу **→**. На минидисплее появится информация:

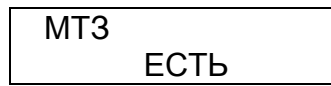

если защита МТЗ включена, или

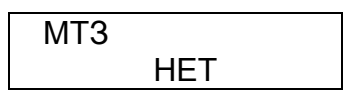

если защита МТЗ исключена.

Нажимая на клавишу **↑** или **↓** можно просмотреть состояние всех защит и автоматики – включены они или отключены.

Здесь сообщение "ЕСТЬ" под названием защиты обозначает что защита включена, а сообщение "НЕТ", что защита исключена.

Для возврата в начало меню нажимать клавишу **←**.

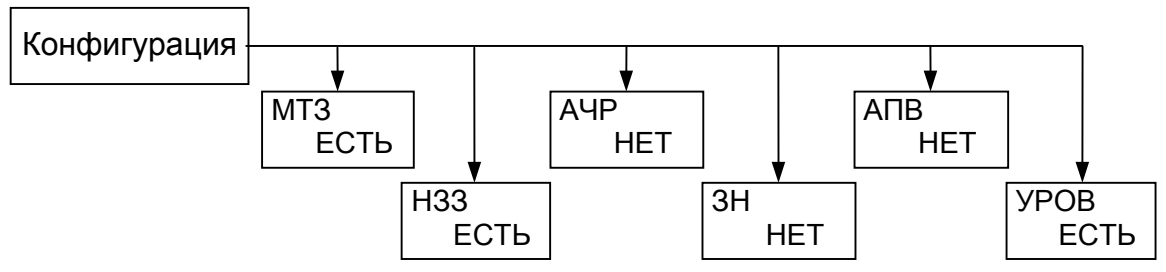

Примечание. В меню приведены примеры отображаемой информации

Рисунок 9.11 Меню раздела Конфигурация

9.5.4.2 Изменение конфигурации

Для изменения конфигурации МРЗС, войдите в раздел главного меню "Конфигурация" и клавишей **↑** или **↓** выберите вид защиты, который необходимо включить, либо исключить.

Например, необходимо включить защиту по напряжению ЗН.

Клавишей **↑** или **↓** выберите строку с сообщением ЗН и нажмите клавишу **→**. Появится сообщение:

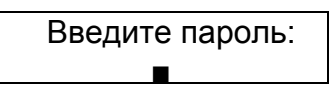

После ввода пароля на минидисплее появится сообщение с мигающим курсором:

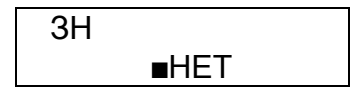

Теперь клавишей **↑** или **↓** можно включить защиту.

После окончания редактирования нажмите клавишу "Выход". Если изменения не проводились, то состояние не изменится, если - проводились, то появится сообщение:

> Вы уверены? ↑-ДА ↓-НЕТ

Для подтверждения изменений нажмите клавишу **↑**, для отмены - клавишу **↓**.

Для возврата в меню "Конфигурация" нажмите клавишу **←**.

После включения защиты в главном меню появится раздел меню, соответствующий этой защите. В этом разделе меню производится включение (установленных ранее или задание новых) параметров защиты. Так же во все списки функций (на СДИ, ДВВ и тому подобные) автоматически добавятся соответствующие этой защите функции и условия.

Если защита была включена, то после ее исключения в главном меню исчезнет раздел меню, соответствующий этой защите. Также из всех списков функций (на СДИ, ДВВ и тому подобные) исчезнут соответствующие этой защите функции и условия.

Таким образом, можно включить или отключить любые виды защит и автоматики в МРЗС.

9.5.5 Раздел гла вного меню "Авария"

9.5.5.1 Общие све дения

Раздел главного меню "Авария" служит для просмотра аварийных параметров в линии и информации хранящейся в регистраторах дискретных сигналов и статистики, встроенных в МРЗС.

В разделе главного меню "Авария" осуществляется:

- просмотр параметров линии, в момент прохождения команды "Аварийное отключение";

- просмотр массива дискретных сообщений;

- просмотр информации о последних 50 авариях.

Меню раздела "Авария" показано на рисунке 9.12.

Для просмотра пунктов меню "Авария" необходимо в главном меню, клавишей **↑** или **↓** выберите строку главного меню "Авария" и нажмите на клавишу **→**. На минидисплее появится информация:

> ■ Параметры... Аварийные...

В пункте "Параметры..." раздела главного меню "Авария" фиксируются аварийные параметры в линии.

Пункт "Аварийные..." раздела главного меню "Авария" ( дискретный регистратор) служит для просмотра массива из 50-ти блоков дискретных сообщений о последней аварийной ситуации.

Дважды нажмите клавишу **↓**, на минидисплее появится информация:

 $C$ татистика... Текущие…

Пункт "Статистика..." раздела главного меню "Авария" служит для просмотра информации о последних 50 авариях зафиксированной в регистраторе статистики.

Пункт "Текущие..." раздела главного меню "Авария" служит для просмотра сигналов, активных в данный момент времени.

Дважды нажмите клавишу **↓**, на минидисплее появится информация:

 $\blacksquare$  Общие...

Пункт "Общие..." раздела главного меню "Авария" служит для просмотра сигналов, которые были активными с момента его последней очистки.

Для возврата нажать клавишу **←**.

9.5.5.2 Пункт "Пар аметры..."

Пункт "Параметры..." меню "Авария" предназначен для просмотра максимальных аварийных параметров, в момент последнего срабатывания выключателя.

**Внимание!** Для того, чтобы сработал регистратор максимальных аварийных параметров необходимо активизировать команду "Аварийное отключение".

При установке в МРЗС минимальных параметров в пункте "Параметры..." значения всех величин отсутствуют, например:

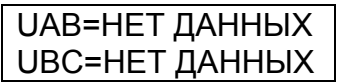

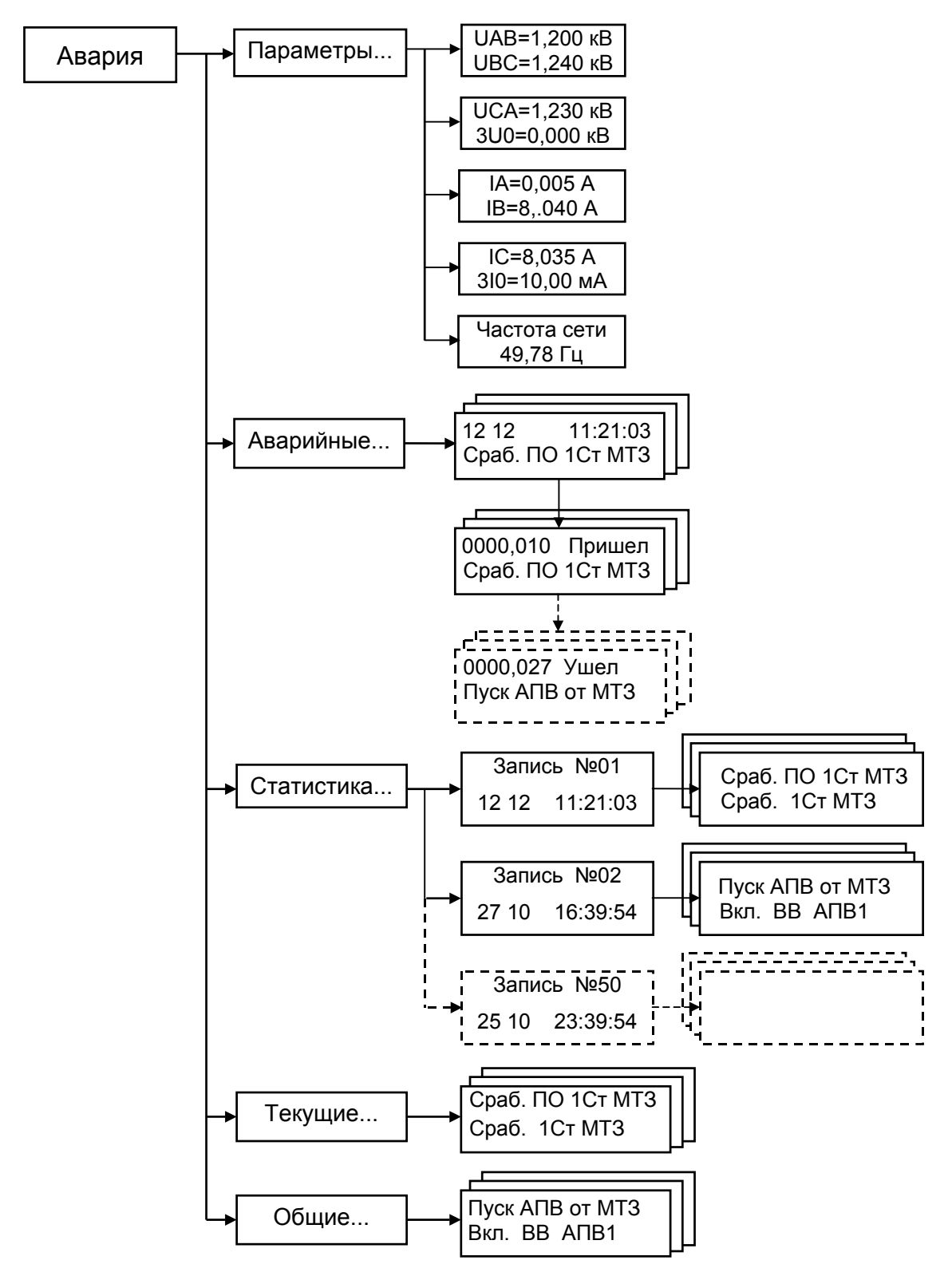

Примечание. В меню приведены примеры отображаемой информации.

Рисунок 9.12 Меню раздела Авария

Для того чтобы зафиксировались максимальные аварийные параметры необходимо, чтобы дискретный регистратор запускался хотя бы один раз с момента установки минимальных параметров и был сгенерирован сигнал АВАРИЙНОЕ ОТ-КЛЮЧЕНИЕ.

Если после этого дискретный регистратор запустился еще раз, но сигнал АВАРИЙНОЕ ОТКЛЮЧЕНИЕ не был сгенерирован, то перед наименованием параметров появится буква "д", например, "дUAB", "дIA", а значения параметров при этом не изменятся. Это значит, что регистратор максимальных параметров работал последний раз ДО ТОГО, как запустился дискретный регистратор. Когда именно работал регистратор максимальных параметров можно определить в разделе главного меню НАСТРОЙКА пункт СОСТОЯНИЕ – Аварийное откл.

Если сигнал АВАРИЙНОЕ ОТКЛЮЧЕНИЕ был сгенерирован, а дискретный регистратор к тому времени так и не запустился, то перед наименованием параметров появится буква "п", например, "пUAB", "пIA". а значения параметров при этом не изменятся. Это значит, что регистратор максимальных параметров работал последний раз ПОСЛЕ ТОГО, как запустился дискретный регистратор.

Если сигнал АВАРИЙНОЕ ОТКЛЮЧЕНИЕ был сгенерирован, во время работы дискретного регистратора, то в наименовании всех величин меню АВАРИЯ-ПАРАМЕТРЫ первым символом будет пробел. При этом сами величины обновятся. Это значит, что регістратор максимальних параметров рабо тал последний раз ВО ВРЕМЯ ТОГО, как запустился дискретный регистратор.

Для того, чтобы войти в пункт "Параметры...", необходимо клавишей **↑** или **↓** переместить курсор к пункту "Параметры...":

> $\blacksquare$  Параметры... Аварийные...

и нажать клавишу **→**. Появится сообщение, например:

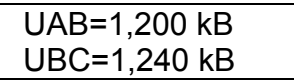

Нажимая на клавишу **↑** или **↓** можно просмотреть все параметры линии, зафиксированные в момент аварии, например:

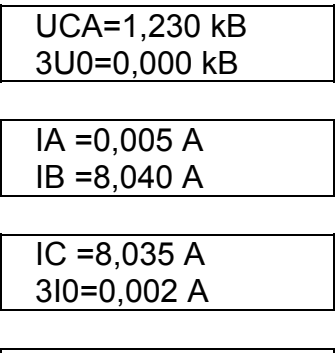

Частота сети : 49,78 Гц

Для возврата в пункт "Параметры" нажмите клавишу **←**.

9.5.5.3 Пункт "Авар ийные..."

Для того, чтобы войти в пункт "Аварийные…", клавишей **↓** переместите курсор к пункту "Аварийные…" и нажмите клавишу **→**. Появится сообщение, например:

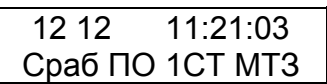

где: - в первой строке отображены: число-месяц и текущее время возникновения аварии,

во второй строке отображены команды, пришедшие в момент начала аварии.

Нажимая клавишу **↓** можно просмотреть весь перечень дискретных сигналов, пришедших и (или) ушедших в данный момент времени. Например:

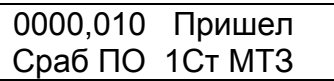

Для возврата к пункту "Аварийные…" нажмите клавишу **→**.

9.5.5.4 Пункт "Стат истика..."

Регистратор статистики (СТТ) записывает только те сигналы, которые ИЗМЕ-НЯЛИСЬ с момента старта. Увидеть перечень сигналов, активных в момент перед стартом регистратора статистики нельзя.

Для того чтобы войти в пункт "Статистика..." клавишей **↓** переместите курсор к пункту "Статистика..." и нажмите клавишу → Появится сообщение, например:

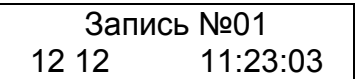

Нажимая клавишу **↓** можно просмотреть на минидисплее весь перечень аварий.

После повторного нажатия на клавишу → На минидисплее будет отображаться перечень дискретных сигналов, которые имели место при развитии данной аварии и который можно просмотреть нажимая на клавишу **↓**. Например:

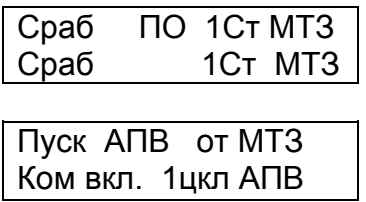

Для возврата к пункту "Статистика…" нажмите клавишу **←**.

9.5.5.5 Пункт "Текущие..."

В пункте можно просмотреть список сигналов, активных в данный момент времени.

Для того чтобы войти в пункт "Текущие..." клавишей **↓** переместите курсор к пункту "Текущие..." и нажмите клавишу → Появится сообщение, например:

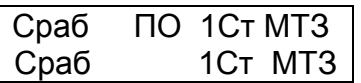

Нажимая клавишу **↓** можно просмотреть на минидисплее весь перечень сигналов, активных в данный момент времени.

Для возврата к пункту "Текущие…" нажмите клавишу **←**.

9.5.5.6 Пункт "Общ ие..."

В этом пункте можно просмотреть список сигналов, которые были активными с момента его последней очистки.

Перечень ОБЩИЕ обнуляется автоматически в момент старта дискретного регистратора или регистратора статистики. Для обнуления перечня вручную нажмите клавиши **←** и **↓**. Для того чтобы войти в пункт "Общие..." клавишей **↓** переместите курсор к пункту "Общие..." и нажмите клавишу → Появится сообщение, например:

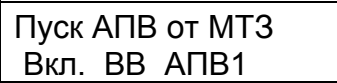

Нажимая клавишу **↓** можно просмотреть на минидисплее весь перечень сигналов, которые были активные с момента последней очистки. Из этого перечня не показываются те команды, которые есть в перечне ТЕКУЩИЕ.

Для возврата в раздел главного меню "Авария…" дважды нажмите клавишу **←**.

9.5.6 Раздел гла вного меню "Просмотр ДВВ"

9.5.6.1 Общие све дения

Раздел главного меню "Просмотр ДВВ" служит для просмотра состояния дискретных входов и выходов МРЗС.

В разделе главного меню "Просмотр ДВВ" осуществляется:

- просмотр состояния дискретных входов;

- просмотр состояния дискретных выходов.

Реле Р01 служит для индикации исправности устройства МРЗС.

Меню раздела "Просмотр ДВВ" показано на рисунке 9.13.

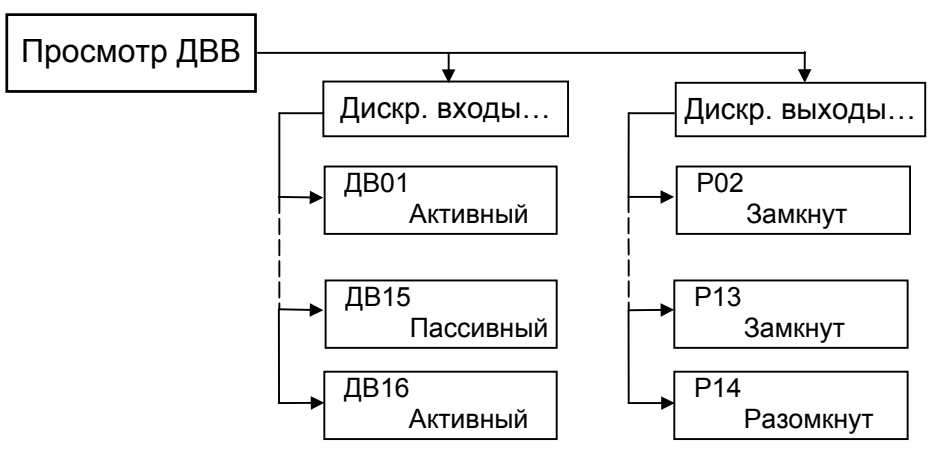

Примечание. В меню приведены примеры отображаемой информации

Рисунок 9.13 Меню раздела Просмотр ДВВ

Для просмотра пунктов меню "Просмотр ДВВ" в главном меню, клавишей **↑** или **↓** выберите строку главного меню "Просмотр ДВВ"

→Авария Просмотр ДВВ

и нажмите клавишу **→**. На минидисплее будут индицироваться пункты раздела "Просмотр ДВВ":

> Дискр входы... Дискр выходы...

Пункт "Дискр входы..." раздела главного меню "Просмотр ДВВ" служит для просмотра состояния дискретных входов МРЗС.

Пункт "Дискр выходы..." раздела главного меню "Просмотр ДВВ" служит для просмотра состояния дискретных выходов МРЗС.

Для возврата нажмите клавишу **←**.

9.5.6.2 Пункт "Диск р входы..."

Пункт "Дискр входы..." меню "Просмотр ДВВ" предназначен для просмотра состояния дискретных входов МРЗС, какой из дискретных входов в данный момент времени активный, а какой пассивный.

Для того, чтобы войти в пункт "Дискр входы...", клавишей **↑** или **↓** переместите курсор к пункту "Дискр входы...":

■ Дискр входы... Дискр выходы...

и нажмите клавишу **→**. Появится сообщение, например:

ДВ01 Активный

Нажимая на клавишу **↑** или **↓** можно просмотреть состояние всех дискретных входов МРЗС.

Для возврата в пункт "Дискр. входы" нажмите клавишу **←**.

9.5.6.3 Пункт "Диск р выходы..."

Пункт "Дискр выходы..." меню "Просмотр ДВВ" предназначен для просмотра состояния дискретных выходов МРЗС, какой из дискретных выходов в данный момент времени замкнут, а какой разомкнут.

Для того, чтобы войти в пункт "Дискр выходы...", клавишей **↑** или **↓** переместите курсор к пункту "Дискр выходы...":

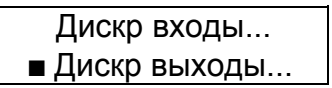

и нажмите клавишу **→**. Появится сообщение, например:

Р02 Замкнут

Нажимая на клавишу **↑** или **↓** можно просмотреть состояние всех дискретных выходов МРЗС.

Для возврата в раздел меню "Просмотр ДВВ" дважды нажмите клавишу **←**.

9.5.7 Максималь ная токовая защита (МТЗ).

9.5.7.1 Общие све дения

Раздел главного меню "МТЗ" появляется только после его включения в разделе меню "Конфигурация".

В разделе главного меню "МТЗ" можно:

- просмотреть и выставить уставки и коэффициенты возврата для каждой ступени;

- просмотреть и выставить выдержки каждой ступени. время ускорения и время ввода ускорения одинаковые для второй и третьей ступеней;

- выбрать режимы работы каждой ступени.

Максимальная токовая защита предназначена для защиты присоединений 6- 35 кВ при двухфазных и трехфазных коротких замыканиях.

Функциональная схема блока защиты приведена на рисунке 9.14 и реализована программно.

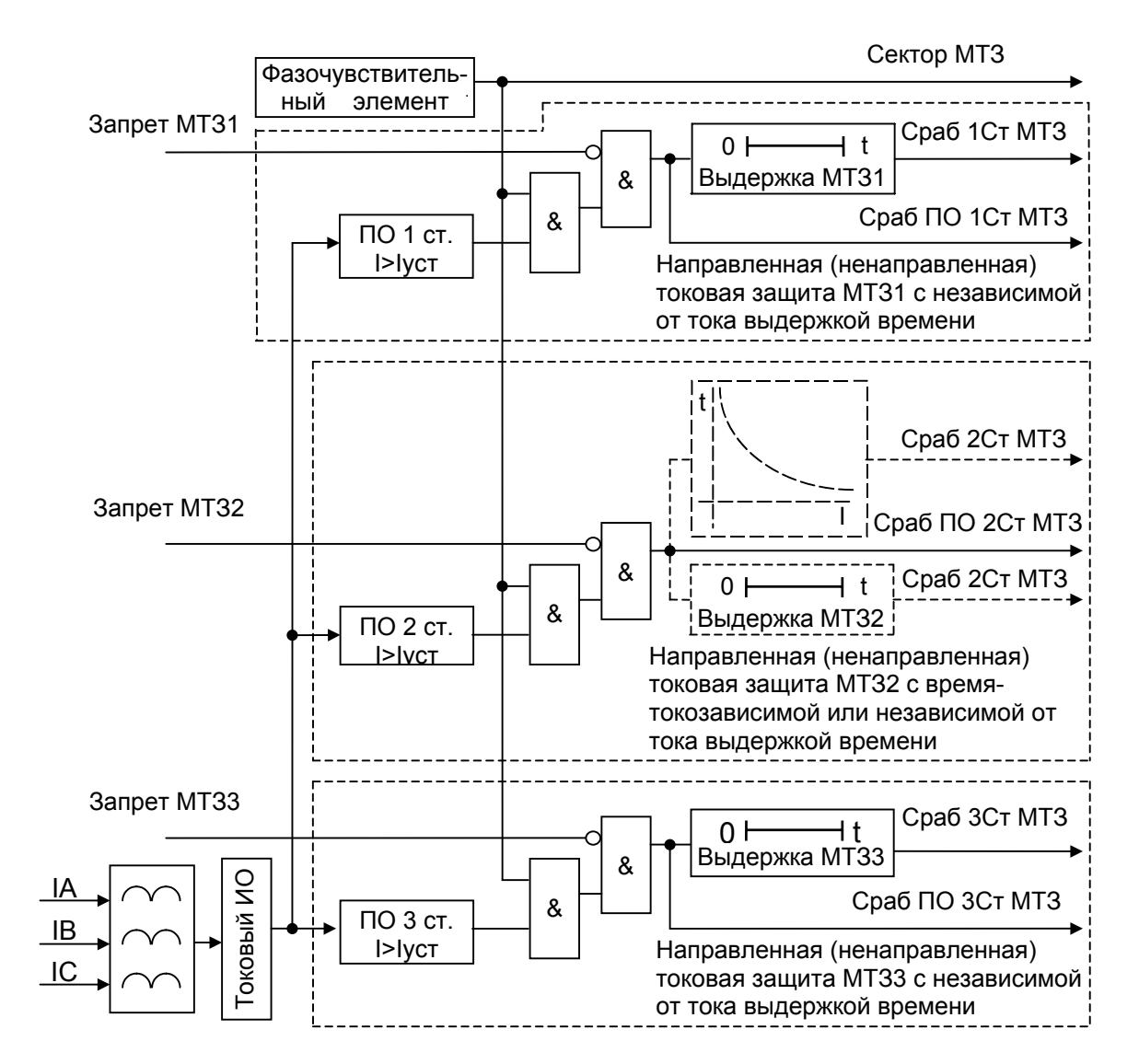

Рисунок 9.14 Функциональная схема блока МТЗ

Защита имеет три ступени.

Каждая из ступеней имеет уставки по току срабатывания и коэффициента возврата пускового органа (ПО) и уставку времени срабатывания. При срабатывании
токового ПО (I>Iуст) запускается таймер который, отсчитав установленное время, воздействует на выходное реле.

Вторая ступень с время-токозависимой выдержкой времени и с независимой выдержкой времени одновременно не используются.

При установленном режиме Ускорение МТЗ2 или Ускорение МТЗ3 любое включение выключателя на короткое замыкание приводит к запуску режима ускоренного отключения этого выключателя с помощью ступени МТЗ2, МТЗ3.

Через дискретный вход можно статически блокировать каждую ступень МТЗ.

Направленность можно включать независимо для каждой ступени.

9.5.7.2 Блоки ускор ения и включения

Блок ускорения предназначен для быстрого отключения выключателя при включении его на короткое замыкание.

Функциональная схема блоков приведена на рисунке 9.15 и реализована программно.

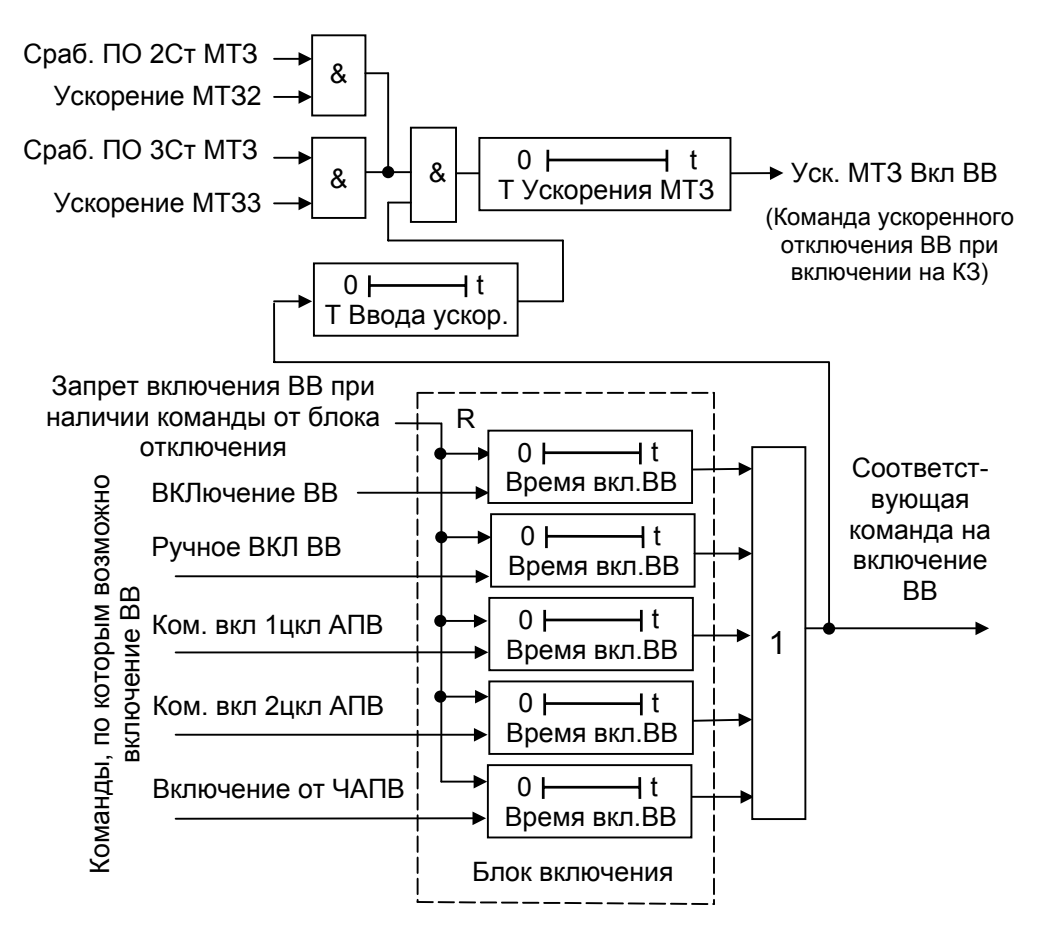

Рисунок 9.15 Функциональная схема блоков ускорения и включения

Блок ускорения имеет уставки по времени ввода ускорения и по времени ускорения .

При появлении от блока включения команды на включение ВВ запускается таймер ввода ускорения (Т Ввода ускор.). Если происходит включение ВВ на короткое замыкание или короткое замыкание появляется до истечения времени таймера (Т Ввода ускор.), то при срабатывании пусковых органов (выбираемых пользователем) ступеней 2 и (или) 3 защиты МТЗ, происходит пуск таймера ускорения (Т Ускорения МТЗ). Таймер ускорения, отсчитав установленное время, выдает команду на отключение ВВ со временем меньшим времени выдержки срабатывания ступеней МТЗ2 или МТЗ3.

В меню МТЗ - УПРАВЛЕНИЕ можно производить включение/отключение ускорения второй и третьей ступени МТЗ.

Блок включения формирует по длительности команду включения выключателя, что необходимо для надежного срабатывания при коротком импульсе включения.

Длительность импульсных команд ВКЛючение ВВ, Ком. вкл 1цкл АПВ, Ком. вкл 2цкл АПВ, Включение от ЧАПВ и команды Ручное ВКЛ ВВ определяется таймером (Время вкл. ВВ).

Время работы таймера (Время вкл. ВВ) одинаковое для всех команд включения и устанавливается в меню НАСТРОЙКА – ВЫКЛЮЧАТЕЛЬ – Время вкл ВВ.

При появлении запрета на включение, команда на включение снимается мгновенно.

9.5.7.3 Блок отклю чения

Блок отключения предназначен для удлинения, на время действия таймера (Время откл. ВВ). команд по которым возможно отключение ВВ

Функциональная схема блока отключения приведена на рисунке 9.16 и реализована программно.

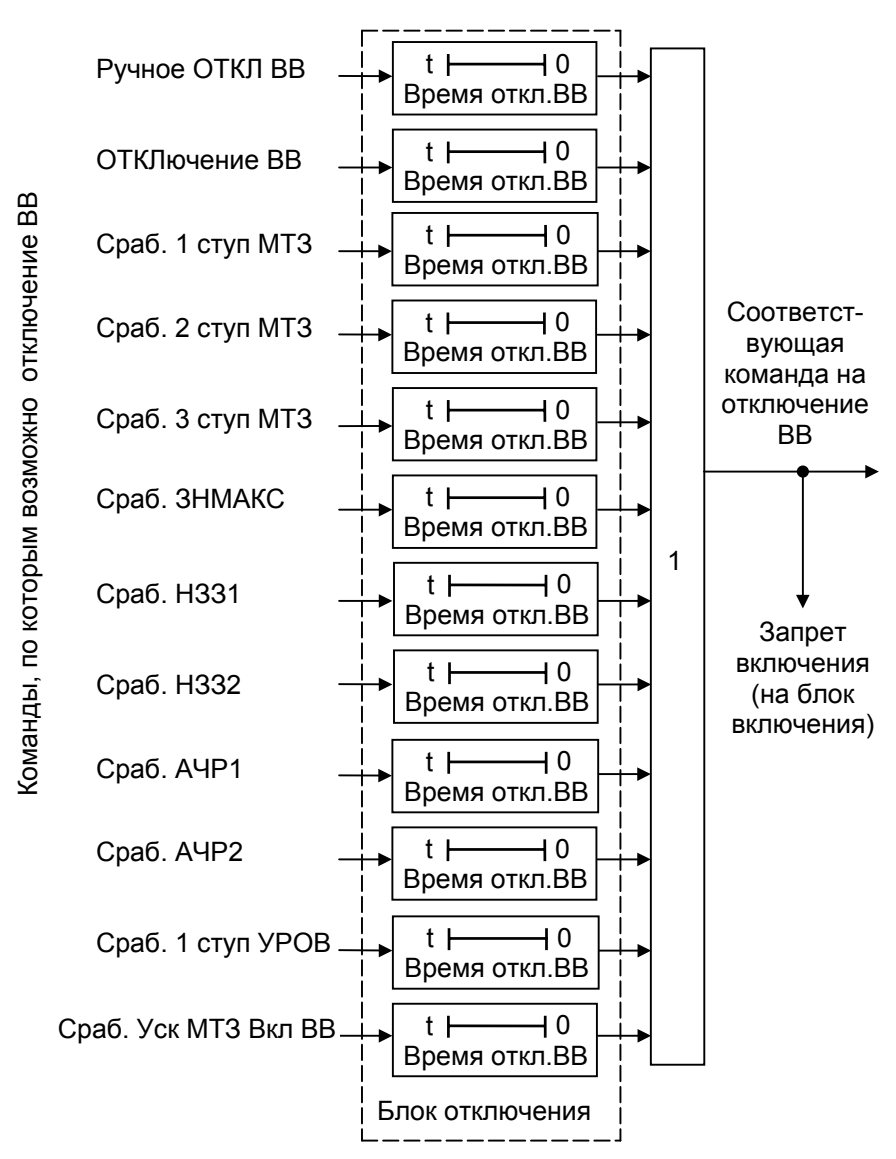

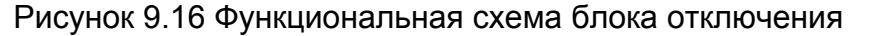

При исчезновении на входе эти команды удерживаются на выходе блока в течение времени таймера (Время откл. ВВ), т.е как бы удлиняются на Время откл. ВВ.

Время работы таймера (Время откл. ВВ) одинаковое для всех команд отключения и устанавливается в меню НАСТРОЙКА – ВЫКЛЮЧАТЕЛЬ – Время откл ВВ.

**Внимание!** В блок отключения не введены защиты ЗНМИН, а также 3U0-2 и 3I0-2. Это сделано для удобства пользования. В случае необходимости блокировки команд включения от указанных защит необходимо отранжировать на любой ПсевдоДВ следующие команды: "**+** Сраб ЗНМИН1", "**+** Сраб ЗНМИН2", "**+** Сраб 3U0-2", "**+** Сраб 3I0- 2", "**–** ВКЛючение ВВ", "**–** Ручное ВКЛ ВВ"," "**–** Вкл ВВ АПВ1", "**–** Вкл ВВ АПВ2".

> Если необходимо блокировать редактирование уставок и ранжирования при активных защитах ЗНМИН, 3U0-2. 3I0-2, а также для отслеживания указанных защит регистраторами дискретных сигналов и статистики следует задействовать вспомогательную определяемую функцию, например ОФ1. Для этого функцию ОФ1 необходимо объявить обратной и выставить уставку таймера паузы равную максимальной уставке выдержки из указанных защит, а также объявить ОФ1 аварийной. Затем на какое-либо ПсевдоРЕЛЕ отранжировать команды "Сраб ЗНМИН1", "Сраб ЗНМИН2", "Сраб 3U0", "Сраб 3I0", "**+** О-функция 1".

9.5.7.4 Уставки, вы держки и управление.

Уставки МТЗ:

**Внимание!** При уставках МТЗ до 0,5 А необходимо устанавливать соответствующий модуль КВ не менее 15,0 %.

- Уставка 1 ступени МТЗ от 0,25 А до 150.0 А. Шаг 0,01 А;
- Уставка 2 ступени МТЗ от 0,25 А до 150.0 А. Шаг 0,01 А;
- Уставка 3 ступени МТЗ от 0,25 А до 150.0 А. Шаг 0,01 А;
- Модуль КВ1 коэффициент возврата МТЗ1 от 5,0 % до 95,0 %. Шаг 0,1 %;
- Модуль КВ2 коэффициент возврата МТ32 от 5,0 % до 95,0 %. Шаг 0,1 %;
- Модуль КВ3 коэффициент возврата МТ33 от 5,0 % до 95,0 %. Шаг 0,1 %.

Выдержки МТЗ:

- Выдержка 1 ступени МТЗ от 0,0 с до 32,0 с. Шаг 0,01 с;
- Выдержка 2 ступени МТЗ от 0,0 с до 32,0 с. Шаг 0,01 с;
- Выдержка 3 ступени МТЗ от 0,0 с до 32,0 с. Шаг 0,01 с;
- Т ускорения время ускорения от 0,0 с до 32,0 с. Шаг 0,01 с;
- Т Ввода ускорения время ввода ускорения от 0,0 с до 32,0 с. Шаг 0,01 с;
- Коэффициент ALFA МТЗ2 коэффициент ALFA для МТЗ2 в токозависимом

режиме работы – от 0,0 с до 4,0 с. Шаг 0,01 с;

- Коэффициент М МТЗ2 – коэффициент М для МТЗ2 в токозависимом режиме работы – от 0,05 с до 1,0 с. Шаг 0,01 с.

Управление МТЗ:

**Внимание!** При объявлении любой ступени МТЗ направленной ее выдержка времени не должна быть меньше 50 мс.

- 1 ступень МТЗ – включить (ВКЛ) в работу или исключить (ОТКЛ) из работы МТЗ1;

- 2 ступень МТЗ – включить (ВКЛ) в работу или исключить (ОТКЛ) из работы МТЗ2;

- 3 ступень МТЗ – включить (ВКЛ) в работу или исключить (ОТКЛ) из работы МТЗ3;

- Ускорение МТЗ2 – разрешить (ВКЛ) или запретить (ОТКЛ) запуск блока ускорения МТЗ от сигнала МТЗ2;

- Ускорение МТЗ3 – разрешить (ВКЛ) или запретить (ОТКЛ) запуск блока ускорения МТЗ от сигнала МТЗ3;

- Направл МТЗ1 – разрешить (ВКЛ) или запретить (ОТКЛ) воздействие детектора направления МТЗ на МТЗ1;

- Направл МТЗ2 – разрешить (ВКЛ) или запретить (ОТКЛ) воздействие детектора направления МТЗ на МТЗ2;

- Направл МТЗ3 – разрешить (ВКЛ) или запретить (ОТКЛ) воздействие детектора направления МТЗ на МТЗ3;

- Направление МТЗ – настроить детектор направления МТЗ вперед (ВПЕ-РЕД) или назад (НАЗАД).

- Наклон МТЗ – настроить сектор детектора направления МТЗ на 30 градусов (30 ГРД) или 45 градусов (45 ГРД);

- Вариант МТЗ2 – разрешить (ЗАВИСИМАЯ) или запретить (НЕЗАВИСИМАЯ) работу МТЗ2 в токозависимом режиме;

- Вид характеристики МТЗ2 – установить МТЗ2 в токозависимом режиме работы линейный (ЛИНЕЙНАЯ) или нелинейный (НЕЛИНЕЙНАЯ) вид характеристики.

9.5.7.5 Работа с мен ю

Меню раздела МТЗ показано на рисунке 9.17.

В главном меню клавишей **↑** или **↓** выберите строку МТЗ и нажмите клавишу **→**. На минидисплее будет сообщение:

> $\blacksquare$  Уставки... Выдержки...

После двухкратного нажатия на клавишу **↓** на минидисплее будет сообщение:

Управление...

Для движения в обратном направлении необходимо нажимать клавишу **↑**.

При работе в меню МТЗ установите курсор напротив подпункта в котором необходимо провести коррекцию выбранного параметра и нажмите клавишу "Вход редактир.".

Установите клавишей **↑** или **↓** курсор напротив параметра, подлежащего коррекции и нажмите клавишу **→**. На минидисплее появится сообщение:

> Введите пароль: Ë

После ввода пароля на минидисплее появится информация с мигающим курсором, например:

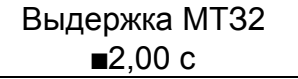

Передвигается мигающий курсор по строке вправо клавишей **→**. В конце строки курсор снова переходит в начало строки. Для изменения цифры под мигающим курсором необходимо нажимать клавишу **↑**, если необходимо увеличить число и клавишу **↓**, если необходимо уменьшить число.

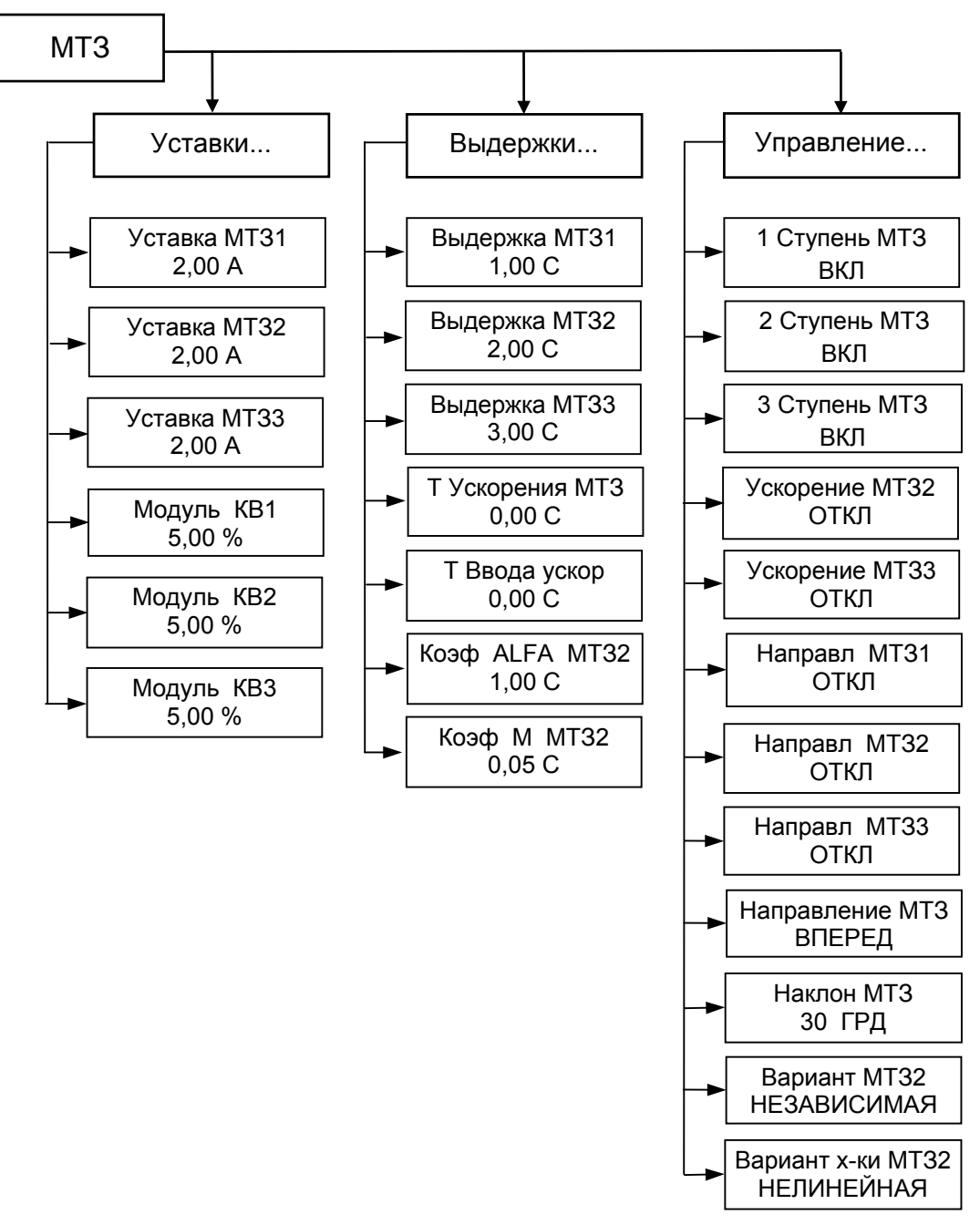

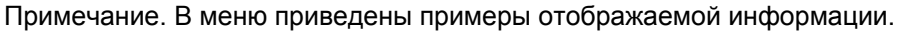

Рисунок 9.17 Меню раздела МТЗ

После окончания редактирования нажмите клавишу **←**. Если изменение значения параметра не проводилось, то появится предыдущее сообщение, если параметр изменялся, то появится сообщение:

Вы уверены? ↑-ДА ↓-НЕТ

Для подтверждения изменений нажмите клавишу **↑**, для отмены – клавишу **↓**. Если значение параметра было выбрано в пределах диапазона допустимых значений (смотри приложение А), то на минидисплее появится сообщение с откор

ректированным значением параметра, а если значение было выбрано за пределами диапазона допустимых значений, то на минидисплее появится сообщение:

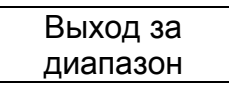

Нажмите любую клавишу и повторите коррекцию параметра.

Для возврата в подпункт меню нажмите клавишу **←**.

При проведении коррекции в подпункте "Управление..." после введения пароля и появления мигающего курсора изменение состояния параметра осуществлять нажатием клавиши **↑** или **↓**.

После завершения изменения параметров и состояния защиты нажатием клавиши **←** вернитесь в раздел главного меню "МТЗ".

9.5.8 Направлен ная защита от замыканий на землю (НЗЗ).

9.5.8.1 Общие све дения

Раздел главного меню "НЗЗ" появляется только после его включения в разделе меню "Конфигурация".

В разделе главного меню "НЗЗ" можно:

- просмотреть и выставить уставки по току нулевой последовательности и по напряжению нулевой последовательности для каждой ступени, уставки угла направления и сопротивления нулевой последовательности;

- просмотреть и выставить выдержки для каждой ступени;

- выбрать режимы работы каждой ступени.

Защита предназначена для защиты присоединений 6-35 кВ работающих с изолированной или компенсированой нейтралью..

Функциональная схема блока защиты приведена на рисунке 9.18 и реализована программно.

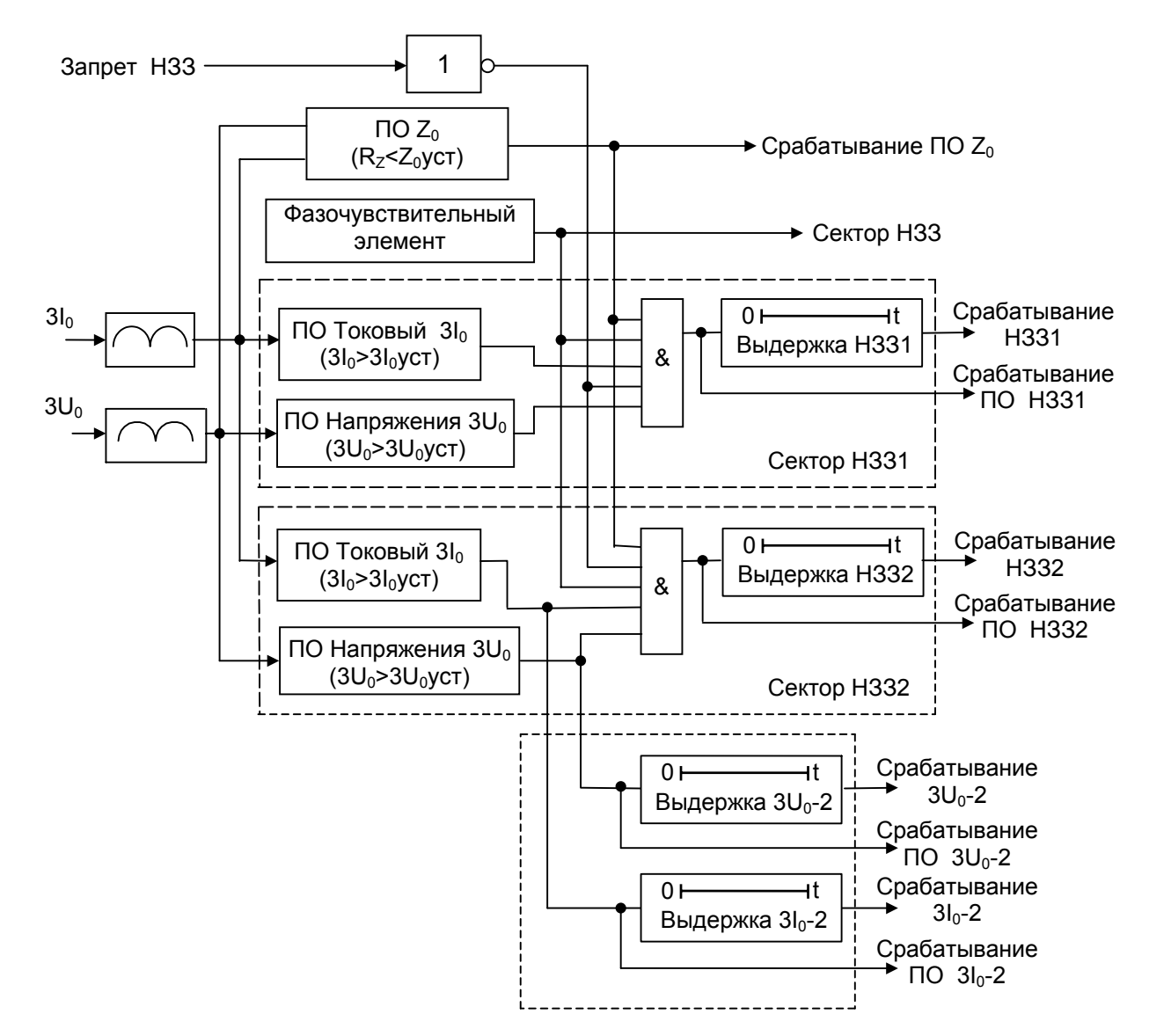

Рисунок 9.18 Функциональная схема блока НЗЗ

Условия работы защиты:

- Запрет НЗЗ – Статическая блокировка НЗЗ;

- Сраб ПО НЗЗ1, Сраб ПО НЗЗ2 - Пусковые органы НЗЗ1, НЗЗ2. Требуют

включения в меню НЗЗ - УПРАВЛЕНИЕ. Активизируются при выполнении следующих условий:

- пуск по напряжению нулевой последовательности;
- пуск по току нулевой последовательности;
- пуск по направлению мощности нулевой последовательности;
- пуск по сопротивлению нулевой последовательности;

Пуск по напряжению нулевой последовательности происходит в момент превышения действующего значения напряжения нулевой последовательности уровня уставки НЗЗ - УСТАВКИ - 3U0 НЗЗ1, 3U0 НЗЗ2. При этом должны быть выполнены условия остальных пусков, если они включены в меню НЗЗ - УПРАВЛЕНИЕ.

Пуск по току нулевой последовательности происходит в момент превышения действующего значения тока нулевой последовательности уровня уставки НЗЗ - УС-ТАВКИ - 3I0 НЗЗ1, 3I0 НЗЗ. При этом должны быть выполнены условия остальных пусков, если они включены в меню НЗЗ - УПРАВЛЕНИЕ.

Пуск по направлению мощности нулевой последовательности происходит в момент попадания вектора мощности нулевой последовательности в сектор, задаваемый уставкой НЗЗ - Угол НЗЗ с шагом 90 градусов. При этом должны быть выполнены условия остальных пусков, если они включены в меню НЗЗ - УПРАВЛЕНИЕ.

Пуск по сопротивлению нулевой последовательности происходит при снижении сопротивления меньше уставки. При этом должны быть выполнены условия остальных пусков, если они включены в меню НЗЗ - УПРАВЛЕНИЕ.

В меню НЗЗ - УПРАВЛЕНИЕ можно задавать набор условий пуска отдельно для НЗЗ1 и НЗЗ2;

- Сраб НЗЗ1, Сраб НЗЗ2 - Выходной сигнал защиты НЗЗ1, НЗЗ2;

- Сраб ПО 3I0-2 – Пусковой орган 3I0-2. Активизируется в момент превышения действующего значения тока нулевой последовательности уровня уставки НЗЗ - УСТАВКИ - 3I0 НЗЗ2. Требует включения в меню НЗЗ – УПРАВЛЕНИЕ;

- Сраб ПО 3U0-2 – Пусковой орган 3U0-2. Активизируется в момент превышения действующего значения напряжения нулевой последовательности уровня уставки НЗЗ - УСТАВКИ - 3U0 НЗЗ2. Требует включения в меню НЗЗ – УПРАВЛЕНИЕ;

- Сраб 3I0-2 - Выходной сигнал защиты 3I0-2;

- Сраб 3U0-2 - Выходной сигнал защиты 3U0-2;

- Сраб ПО Z0 – Пусковой орган сопротивления нулевой последовательности. Активизируется в момент снижения значения сопротивления нулевой последовательности ниже уровня уставки НЗЗ - УСТАВКА Z0. Требует включения в меню НЗЗ – УПРАВЛЕНИЕ;

- Сектор НЗЗ – Выход реле направления мощности нулевой последовательности. Активизируется в момент входа рабочего вектора в заданную зону. Возврат происходит при выходе рабочего вектора из заданной зоны. Требует включения НЗЗ в меню НЗЗ - УПРАВЛЕНИЕ.

9.5.8.2 Уставки, вы держки и управление. Уставки НЗЗ:

- Уставка 3I0 НЗЗ1 от 5,0 мА до 2000,0 мА. Шаг 1 мА;
- Уставка 3U0 НЗЗ1 от 5,0 В до 150,0 В. Шаг 0,01 В;
- Уставка 3I0 НЗЗ2 от 5,0 мА до 2000,0 мА. Шаг 1 мА;
- Уставка 3U0 НЗЗ2 от 5,0 В до 150,0 В. Шаг 0,.01 В;

- Угол НЗЗ - настроить сектор детектора направления НЗЗ – от 0 ГРД до 270 ГРД. Шаг 90,0 ГРД;

- Сужение НЗЗ – уменьшение ширины сектора детектора направления НЗЗ от 0 до 50 ГРД. Шаг 10,00 ГРД. Уменьшение ширины сектора происходит на половину величины уставки с каждого края сектора.

- Сопротивление Z0 - настроить детектор сопротивления нулевой последовательности – от 100,00 Ом до 5000,0 Ом. Шаг 1,0 Ом.

Выдержки НЗЗ:

- Выдержка НЗЗ1 – выдержка первой ступени НЗЗ - от 0,05 с до 32,0 с. Шаг 0,01 с;

- Выдержка НЗЗ2 – выдержка второй ступени НЗЗ - от 0,05 с до 32,0 с. Шаг 0,01 с;

- Выдержка 3I0-2 – выдержка защиты по 3I0 - от 0,00 с до 32,0 с. Шаг 0,01 с;

- Выдержка 3U0-2 – выдержка защиты по 3U0 - от 0,00 с до 32,0 с. Шаг 0,01 с.

Управление НЗЗ:

- Защита НЗЗ1 – включить (ВКЛ) в работу или исключить (ОТКЛ) из работы защиту НЗЗ1;

- Защита НЗЗ2 – включить (ВКЛ) в работу или исключить (ОТКЛ) из работы защиту НЗЗ2;

- Защита 3I0-2 – включить (ВКЛ) в работу или исключить (ОТКЛ) из работы защиту 3I0-2;

- Защита 3U0-2 – включить (ВКЛ) в работу или исключить (ОТКЛ) из работы защиту 3U0-2;

- Пуск НЗЗ1 по 3I0 – разрешить (ВКЛ) или запретить (ОТКЛ) пуск первой ступени НЗЗ от 3I0;

- Пуск НЗЗ1 по 3U0 – разрешить (ВКЛ) или запретить (ОТКЛ) пуск первой ступени НЗЗ от 3U0;

- Пуск НЗЗ1 по Z0 – разрешить (ВКЛ) или запретить (ОТКЛ) пуск первой ступени НЗЗ от Z0;

- Направл НЗЗ1 – разрешить (ВКЛ) или запретить (ОТКЛ) пуск первой ступени НЗЗ от детектора направления НЗЗ;

- Пуск НЗЗ2 по 3I0 – разрешить (ВКЛ) или запретить (ОТКЛ) пуск второй ступени НЗЗ от 3I0;

- Пуск НЗЗ2 по 3U0 – разрешить (ВКЛ) или запретить (ОТКЛ) пуск второй ступени НЗЗ от 3U0;

- Пуск НЗЗ2 по Z0 – разрешить (ВКЛ) или запретить (ОТКЛ) пуск второй ступени НЗЗ от Z0;

- Направл НЗЗ2 – разрешить (ВКЛ) или запретить (ОТКЛ) пуск второй ступени НЗЗ от детектора направления НЗЗ.

9.5.8.3 Работа с ме ню

Меню раздела НЗЗ показано на рисунке 9.19.

В главном меню клавишей **↑** или **↓** выберите строку НЗЗ и нажмите клавишу **→**. На минидисплее будет сообщение:

> $\blacksquare$  Уставки... Выдержки...

После двухкратного нажатия на клавишу **↓** на минидисплее будет сообщение:

 $\blacksquare$  Управление...

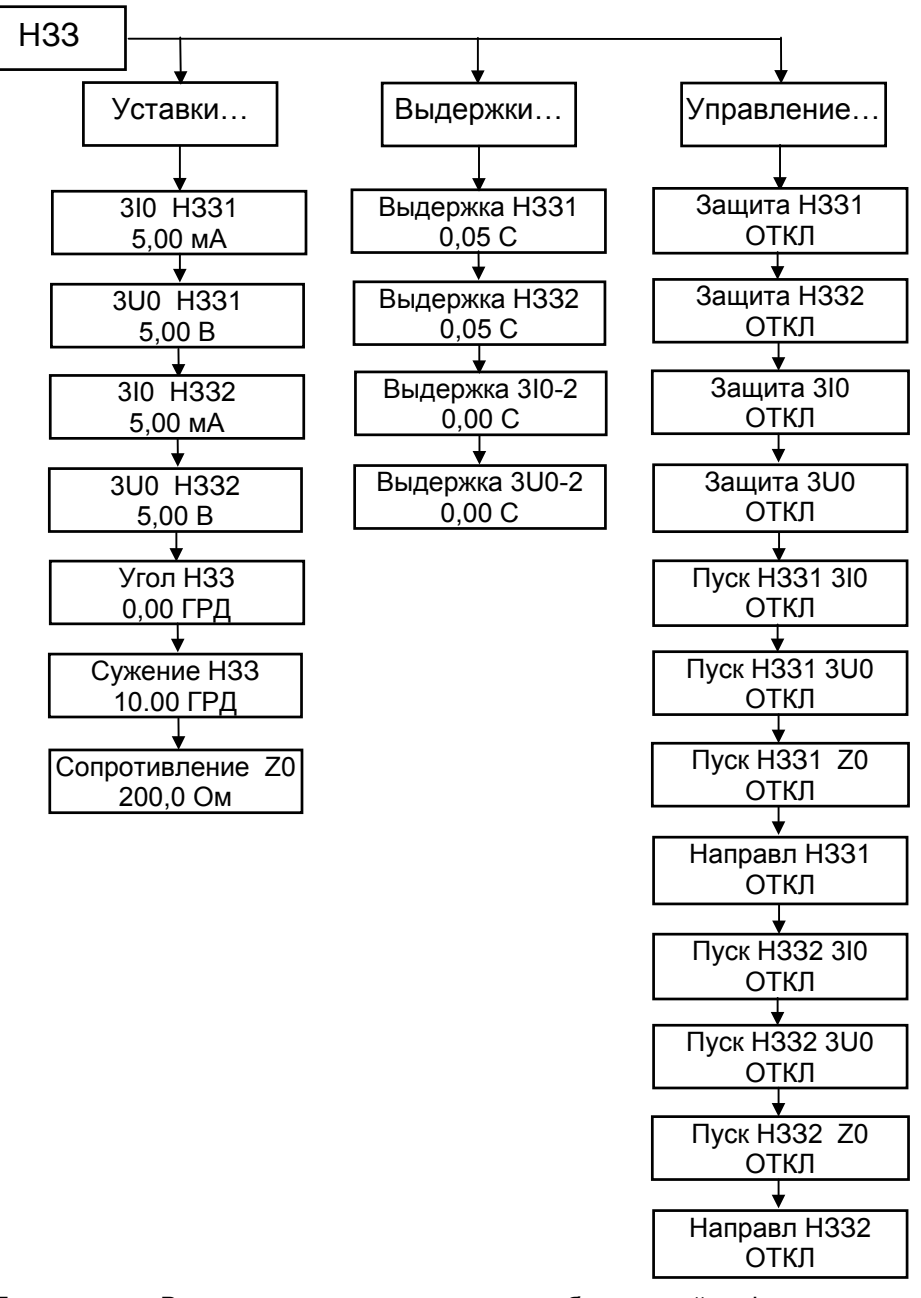

Примечание. В меню приведены примеры отображаемой информации.

Рисунок 9.19 Меню раздела НЗЗ

Для движения в обратном направлении нажимайте клавишу **↑**. При работе в меню НЗЗ установите курсор напротив подпункта в котором необходимо провести коррекцию выбранного параметра и нажмите клавишу **→**.

Установите клавишей **↑** или **↓** курсор напротив параметра, подлежащего коррекции и нажмите клавишу **→**. На минидисплее появится сообщение:

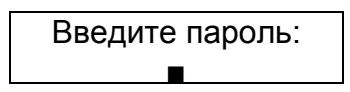

После ввода пароля на минидисплее появится информация с мигающим курсором, например:

Сопротивление ■200.0 Ом

Передвигается мигающий курсор по строке вправо клавишей **→**. В конце строки курсор снова переходит в начало строки. Для изменения цифры под мигающим курсором нажимайте клавишу **↑**, если необходимо увеличить число и клавишу **↓**, если необходимо уменьшить число.

После окончания редактирования нажмите клавишу **←**. Если изменение значения параметра не проводилось, то появится предыдущее сообщение, если параметр изменялся, то появится сообщение:

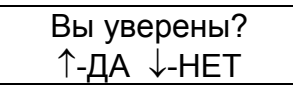

Для подтверждения изменений нажмите клавишу **↑**, для отмены – клавишу **↓**. Если значение параметра было выбрано в пределах диапазона допустимых значений (смотри приложение А), то на минидисплее появится сообщение с откорректированным значением параметра, а если значение было выбрано за пределами диапазона допустимых значений, то на минидисплее появится сообщение:

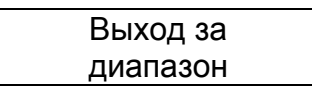

Нажмите любую клавишу и повторите коррекцию параметра.

Для возврата в подпункт меню нажимайте клавишу **←**.

При проведении коррекции в подпункте "Управление..." после введения пароля и появления мигающего курсора изменение состояния параметра осуществлять нажатием клавиши **↑** или **↓**.

После завершения изменения параметров и состояния защиты нажатием клавиши **←** вернитесь в раздел главного меню "НЗЗ".

9.5.9 Автоматиче ская частотная разгрузка (АЧР)

9.5.9.1 Общие све дения

Раздел главного меню "АЧР" появляется только после его включения в разделе меню "Конфигурация".

В разделе главного меню "АЧР" можно:

- просмотреть и выставить уставки и возврат для каждой ступени;
- просмотреть и выставить выдержки для каждой ступени;
- определить режим работы каждой ступени.

Защита предназначена для автоматического отключения присоединения при снижении частоты в сети ниже заданной.

Функциональная схема блока защиты приведена на рисунке 9.20 и реализована программно.

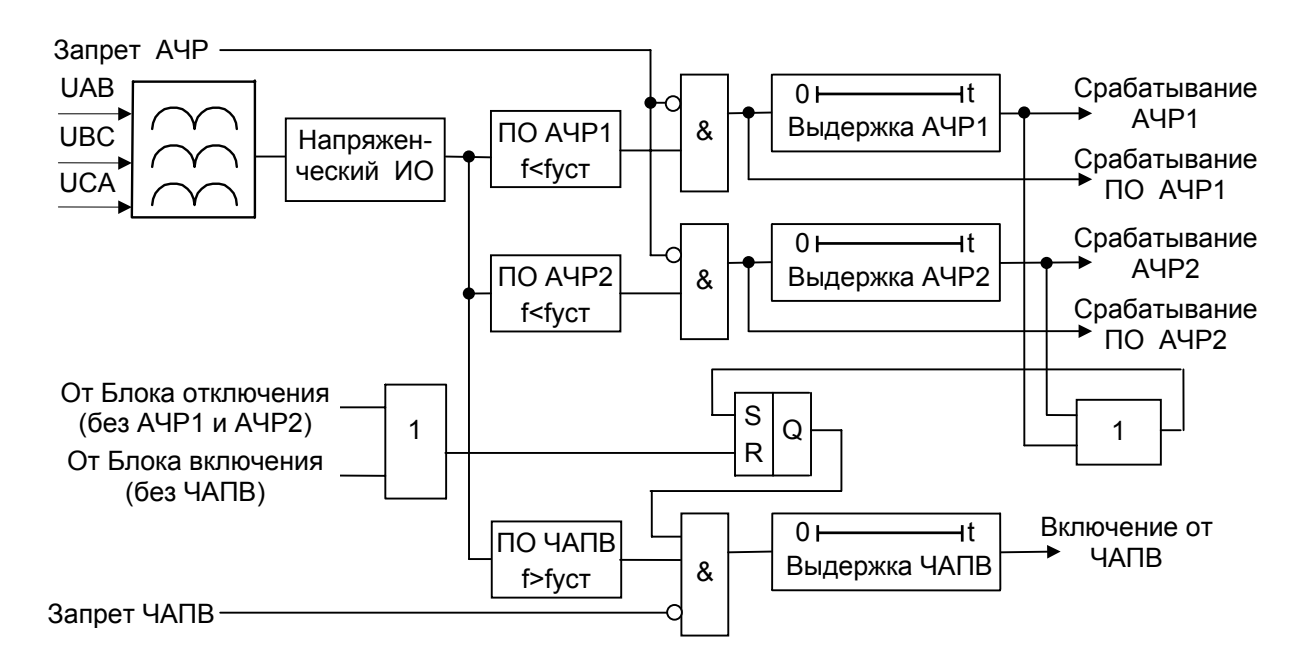

Рисунок 9.20 Функциональная схема блока АЧР

Условия работы защиты:

- Запрет АЧР – Статическая блокировка АЧР;

- Сраб ПО АЧР1, Сраб ПО АЧР2 – Пусковой орган АЧР1, АЧР2. Активизируется при снижении частоты ниже уставки АЧР - Уставка АЧР1, АЧР - Уставка АЧР2. Возврат происходит при превышении частотой уставки АЧР - Возврат АЧР1, АЧР - Возврат АЧР2. Требует включения в меню АЧР – УПРАВЛЕНИЕ;

- Сраб АЧР1, Сраб АЧР2 – Выходной сигнал защиты АЧР1, АЧР2;

- Включение от ЧАПВ – Выходной сигнал, который активизируется, если частота сети превысит уставку АЧР – УСТАВКИ - Уставка ЧАПВ на время, большее, чем уставка АЧР – ВЫДЕРЖКИ - Выдержка ЧАПВ. Возврат происходит через время НА-СТРОЙКА – ВЫКЛЮЧАТЕЛЬ - Время вкл ВВ. Повторный запуск возможен при снижении частоты сети ниже уставки АЧР – УСТАВКИ - Возврат ЧАПВ, а затем выполнении условия запуска.

9.5.9.2 Уставки, вы держки и управление. Уставки АЧР Уставка АЧР1 – от 45,0 Гц до 51,0 Гц. Шаг 0,05 Гц. Возврат АЧР1 – от 45,0 Гц до 51,0 Гц. Шаг 0,05 Гц. Уставка АЧР2 – от 45,0 Гц до 51,0 Гц. Шаг 0,05 Гц. Возврат АЧР2 – от 45,0 Гц до 51,0 Гц. Шаг 0,05 Гц. Уставка ЧАПВ – от 45,0 Гц до 51,0 Гц. Шаг 0,05 Гц. Возврат ЧАПВ – от 45,0 Гц до 51,0 Гц. Шаг 0,05 Гц.

Выдержки АЧР.

**Внимание!** Выдержка ЧАПВ должна устанавливаться не менее чем на 100 мс больше установленного времени отключения выключателя. В противном случае срабатывание ЧАПВ будет блокироваться блоком отключения.

Выдержка АЧР1 – от 0,1 с до 256,0 с. Шаг 0,01 с Выдержка АЧР2 – от 0,1 с до 256,0 с. Шаг 0,01 с Выдержка ЧАПВ – от 0,1 с до 256,0 с. Шаг 0,01 с

Управление АЧР.

АЧР1 – включить (ВКЛ) в работу или исключить (ОТКЛ) из работы АЧР1. АЧР2 – включить (ВКЛ) в работу или исключить (ОТКЛ) из работы АЧР2. ЧАПВ – включить (ВКЛ) в работу или исключить (ОТКЛ) из работы ЧАПВ. 9.5.9.3 Работа с ме ню

Меню раздела АЧР показано на рисунке 9.21.

В главном меню клавишей **↑** или **↓** выберите строку АЧР и нажмите клавишу **→**. На минидисплее будет сообщение:

> $\blacksquare$  Уставки... Выдержки...

После двухкратного нажатия на клавишу **↓** на минидисплее будет сообщение:

 $\blacksquare$  Управление...

Для движения в обратном направлении нажимайте клавишу **↑**.

При работе в меню АЧР установите курсор напротив подпункта в котором необходимо провести коррекцию выбранного параметра и нажмите клавишу **→**.

Установите клавишей **↑** или **↓** курсор напротив параметра, подлежащего коррекции и нажмите клавишу **→**. На минидисплее появится сообщение:

> Введите пароль: Ë

После ввода пароля на минидисплее появится информация с мигающим курсором, например:

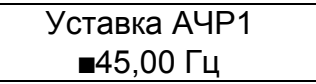

Передвигается мигающий курсор по строке вправо клавишей **→**. В конце строки курсор снова переходит в начало строки. Для изменения цифры под мигающим курсором необходимо нажимать клавишу **↑**, если необходимо увеличить число и клавишу **↓**, если необходимо уменьшить число.

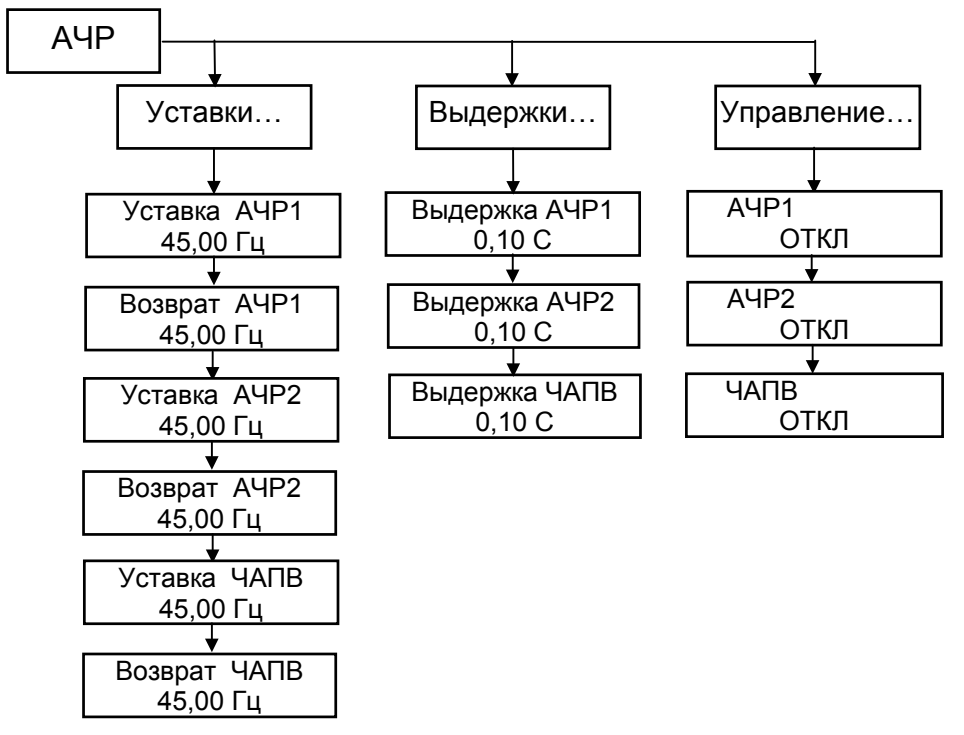

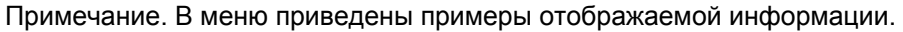

Рисунок 9.21 Меню раздела АЧР

После окончания редактирования нажмите клавишу **←**. Если изменение значения параметра не проводилось, то появится предыдущее сообщение, если параметр изменялся, то появится сообщение:

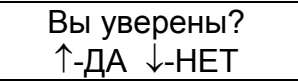

Для подтверждения изменений нажмите клавишу **↑**, для отмены – клавишу **↓**. Если значение параметра было выбрано в пределах диапазона допустимых значений (смотри приложение А), то на минидисплее появится сообщение с откорректированным значением параметра, а если значение было выбрано за пределами диапазона допустимых значений, то на минидисплее появится сообщение:

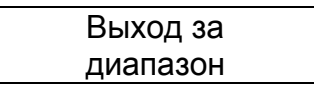

Нажмите любую клавишу и повторите коррекцию параметра.

Для возврата в подпункт меню нажмите клавишу **←**.

При проведении коррекции в подпункте "Управление..." после введения пароля и появления мигающего курсора изменение состояния параметра осуществлять нажатием клавиши **↑** или **↓**.

После завершения изменения параметров и состояния защиты нажатием клавиши **←** вернитесь в раздел главного меню "АЧР".

9.5.10 Защита по напряжению (ЗН)

9.5.10.1 Общие све дения

Раздел главного меню "ЗН" появляется только после его включения в разделе меню "Конфигурация".

В разделе главного меню "ЗН" можно:

- просмотреть и выставить уставку по напряжению срабатывания защиты по максимальному напряжению;

- просмотреть и выставить уставки по напряжению срабатывания защит по минимальному напряжению;

- просмотреть и выставить уставку по току для защит по минимальному напряжению;

- просмотреть и выставить уставку времени срабатывания защиты по максимальному напряжению;

- просмотреть и выставить уставки времени срабатывания защит по минимальному напряжению;

- включить или выключить защиту по максимальному напряжению;

- включить или выключить защиты по минимальному напряжению;

- выбрать защиты по минимальному напряжению с блокировкой или без блокировки по току;

- выбрать защиты по минимальному напряжению с блокировкой или без блокировки по напряжению;

- выбрать срабатывание защит по минимальному напряжению при уменьшении напряжения ниже уставки на шинах по любой из трех фаз (логика ИЛИ) или при уменьшении напряжения ниже уставки на шинах по трем фазам одновременно (логика И).

9.5.10.2 Защита по максимальному напряжению (ЗНМАКС).

Функциональная схема блока защиты по максимальному напряжению приведена на рисунке 9.22 и реализована программно.

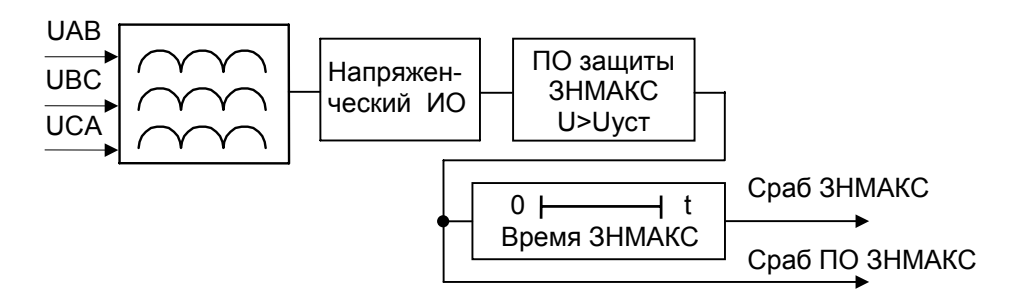

Рисунок 9.22 Функциональная схема блока ЗНМАКС

Устройство подключается к трансформаторам напряжения и после срабатывания действует на отключение или сигнал.

Защита срабатывает, если напряжение на одной из трех фаз выше напряжения уставки (Макс Напр).

9.5.10.3 Защиты по минимальному напряжению (ЗНМИН 1) и (ЗНМИН 2) с блокировкой по току и по напряжению.

Функциональные схемы блока защиты по минимальному напряжению приведены на рисунках 9.23 и 9.24 и реализованы программно.

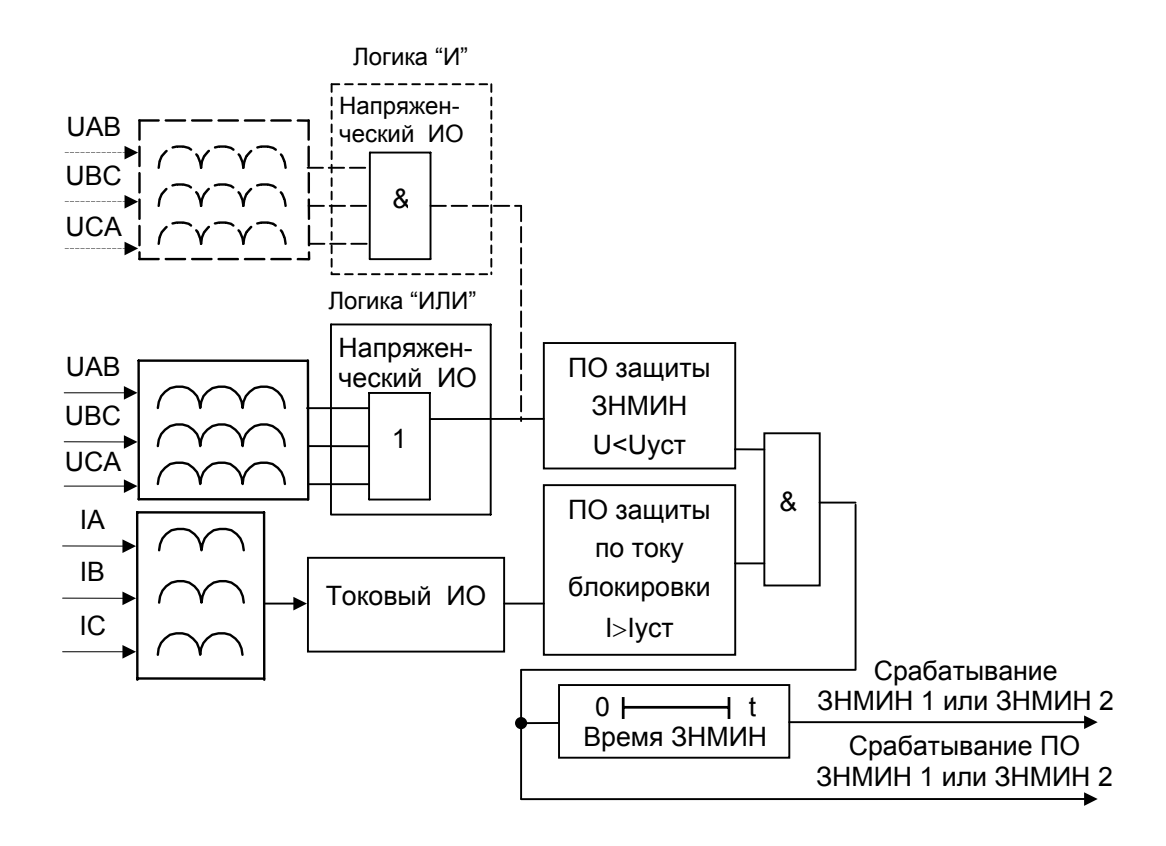

Рисунок 9.23 Функциональная схема блока (ЗНМИН 1) или (ЗНМИН 2) с контролем тока и фазами напряжения включенными по И или по ИЛИ

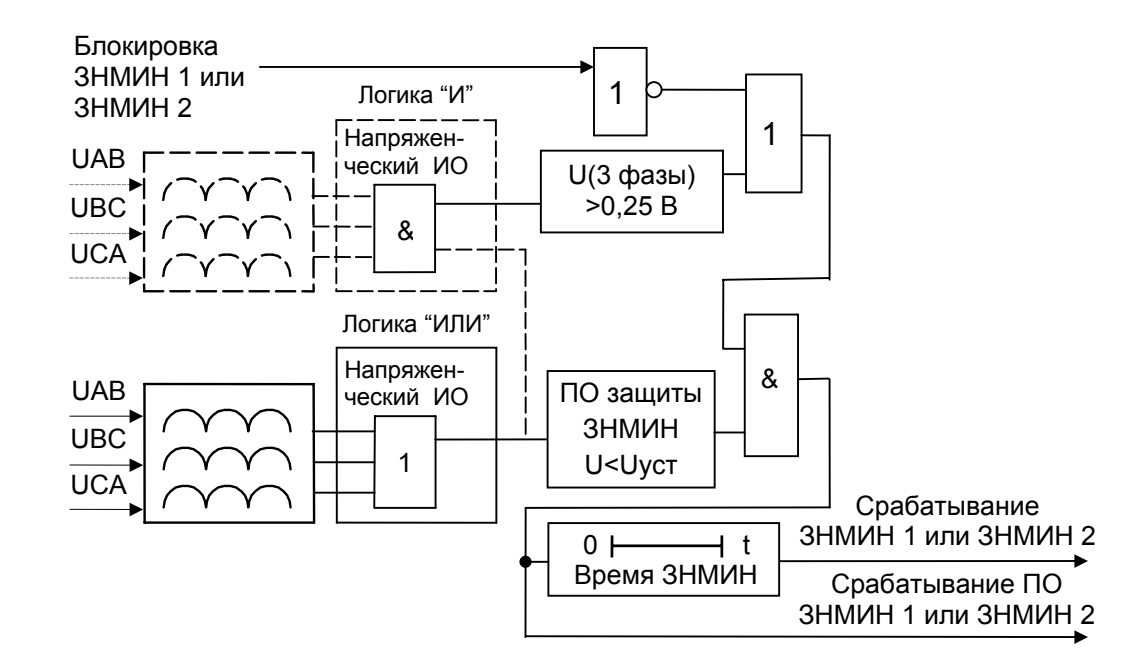

Рисунок 9.24 Функциональная схема блока (ЗНМИН 1) или (ЗНМИН 2) без контроля тока, с контролем напряжения и фазами напряжения включенными по И или по ИЛИ

Защита по минимальному напряжению срабатывает при уменьшении напряжения ниже уставки (Мин Напр 1 / Мин Напр 2) на шине любой из трех фаз (логи ка ИЛИ) или на шинах трех фаз (логика И). Логика работы задается в пункте "Управление" (Фазы ЗНМИН 1 / Фазы МИН 2 И/ИЛИ) раздела главного меню "ЗН".

Защита по минимальному напряжению с контролем тока (ЗНМИН 1 / ЗНМИН 2 без I – ОТКЛ) срабатывает при уменьшении напряжения ниже уставки (Мин Напр 1 / Мин Напр 2) на шине любой из трех фаз (логика ИЛИ) или на шинах трех фаз (логика И), а ток хотя бы в одной фазе превышает уставку (Ток ЗНМИН). Если ток по трем фазам меньше тока уставки (Ток ЗНМИН), то защита блокируется (не действует).

Защита по минимальному напряжению без контроля тока (ЗНМИН 1 / ЗНМИН 2 без I – ВКЛ) срабатывает при уменьшении напряжения ниже уставки (Мин Напр 1 / Мин Напр 2) на шине любой из трех фаз (логика ИЛИ) или на шинах трех фаз (логика И) при любом значении тока в фазах.

Защита по минимальному напряжению с контролем напряжения (U Мин 1 / U Мин 2 без 0,25 В – ОТКЛ) срабатывает при уменьшении напряжения ниже уставки (Мин Напр 1 / Мин Напр 2) на шине любой из трех фаз (логика ИЛИ) или на шинах трех фаз (логика И) и блокируется при уменьшении напряжения ниже 0,25 В.

Защита по минимальному напряжению без контроля напряжения (Блокир ЗНМИН 1 / Блокир ЗНМИН 2 – ВКЛ) срабатывает при уменьшении напряжения ниже уставки (Мин Напр 1 / Мин Напр 2) на шине любой из трех фаз (логика ИЛИ) или на шинах трех фаз (логика И) и не блокируется при уменьшении напряжения ниже 0,25 В.

При отключенных блокировках по току и по напряжению защита минимального напряжения работает при уменьшении напряжения и тока в фазах до 0 В и 0 А соответственно.

9.5.10.4 Уставки, вы держки и управление Уставки ЗН.

- Макс напр от 5,0 В до 150,0 В. Шаг 0,01 В;
- Мин напр 1 от 5,0 В до 150,0 В. Шаг 0,01 В;
- Мин напр 2 от 5,0 В до 150,0 В. Шаг 0,01 В;
- Ток ЗНМИН от 0,25 А до 50,0 А. Шаг 0,01 А.

Выдержки ЗН.

- Время ЗНМАКС от 0,1 с до 32,0 с. Шаг 0,01 с;
- Время ЗНМИН1 от 0,1 с до 32,0 с. Шаг 0,01 с;
- Время ЗНМИН2 от 0,1 с до 32,0 с. Шаг 0,01 с.

Управление ЗН.

- ЗНМАКС – включить (ВКЛ) в работу или исключить (ОТКЛ) из работы защиту максимального напряжения;

- ЗНМИН1 – включить (ВКЛ) в работу или исключить (ОТКЛ) из работы первую защиту минимального напряжения;

- ЗНМИН2 – включить (ВКЛ) в работу или исключить (ОТКЛ) из работы вторую защиту минимального напряжения;

- ЗНМИН1 без I – учитывать (ОТКЛ) или не учитывать (ВКЛ) рабочий ток в первой защите минимального напряжения;

- ЗНМИН2 без I – учитывать (ОТКЛ) или не учитывать (ВКЛ) рабочий ток во второй защите минимального напряжения;

- Фазы ЗНМИН1 – объединять по ИЛИ (ИЛИ) или по И(И) напряжения UАВ, UВС, UСА в первой защите минимального напряжения;

- Фазы ЗНМИН2 – объединять по ИЛИ (ИЛИ) или по И(И) напряжения UАВ, UВС, UСА во второй защите минимального напряжения;

- Блокир ЗНМИН1 – блокировать (ВКЛ) или не блокировать (ОТКЛ) первую защиту минимального напряжения, если уровень всех напряжений UАВ, UВС, UСА меньше 0,25 В;

- Блокир ЗНМИН2 – блокировать (ВКЛ) или не блокировать (ОТКЛ) вторую защиту минимального напряжения, если уровень всех напряжений UАВ, UВС, UСА меньше 0,25 В.

9.5.10.5 Работа с ме ню

Меню раздела ЗН показано на рисунке 9.25.

В главном меню клавишей **↑** или **↓** выберите строку ЗН и нажмите клавишу **→**. На минидисплее будет сообщение:

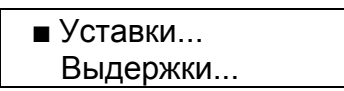

После двухкратного нажатия на клавишу **↓** на минидисплее будет сообщение:

Управление...

Для движения в обратном направлении нажимайте клавишу **↑**.

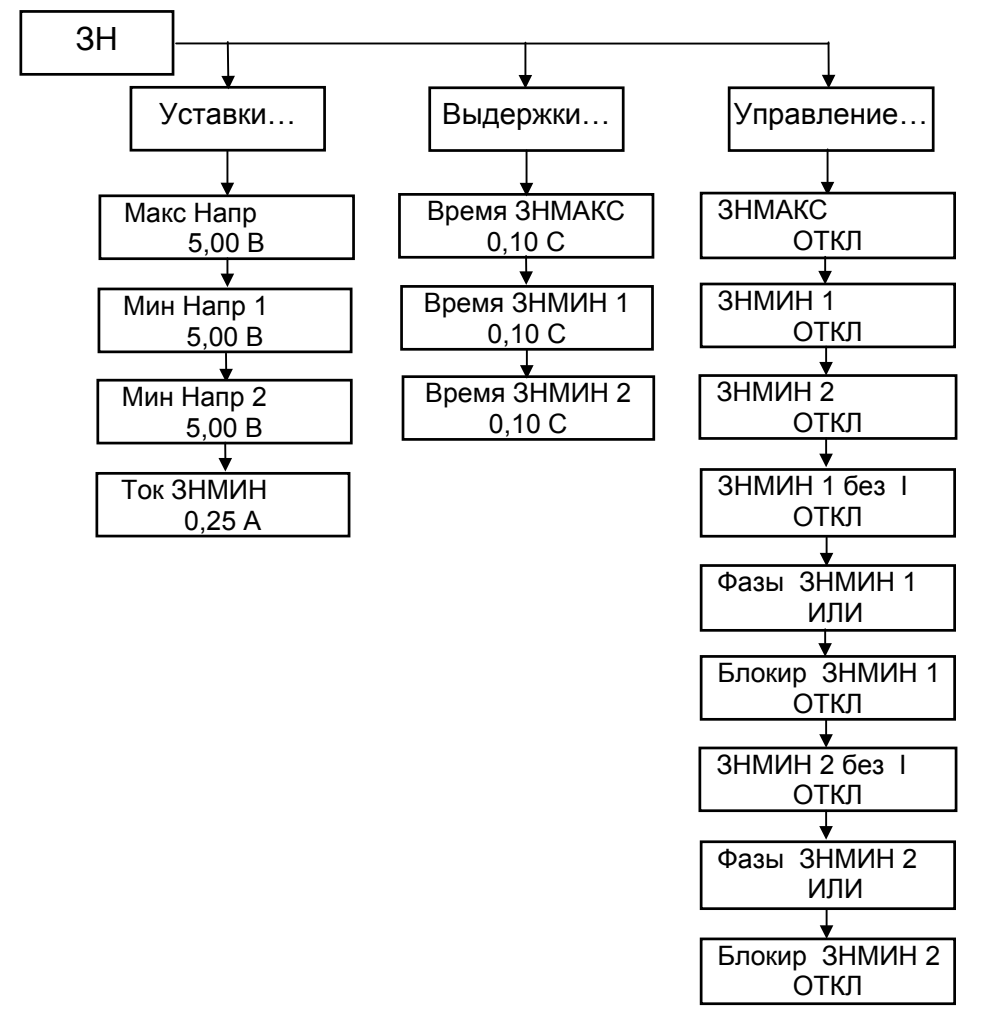

Примечание. В меню приведены примеры отображаемой информации.

Рисунок 9.25 Меню раздела ЗН

При работе в меню ЗН установите курсор напротив подпункта в котором необходимо провести коррекцию выбранного параметра и нажмите клавишу **→**.

Установите клавишей **↑** или **↓** курсор напротив параметра, подлежащего коррекции и нажмите клавишу **→**. На минидисплее появится сообщение:

> Введите пароль: Ë

После ввода пароля на минидисплее появится информация с мигающим курсором, например:

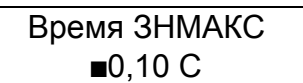

Передвигается мигающий курсор по строке вправо клавишей **→**. В конце строки курсор снова переходит в начало строки. Для изменения цифры под мигающим курсором необходимо нажимать клавишу **↑**, если необходимо увеличить число и клавишу **↓**, если необходимо уменьшить число.

После окончания редактирования нажмите клавишу **←**. Если изменение значения параметра не проводилось, то появится предыдущее сообщение, если параметр изменялся, то появится сообщение:

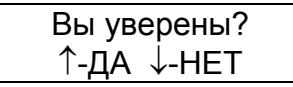

Для подтверждения изменений нажмите клавишу **↑**, для отмены – клавишу **↓**. Если значение параметра было выбрано в пределах диапазона допустимых значений (смотри приложение А), то на минидисплее появится сообщение с откорректированным значением параметра, а если значение было выбрано за пределами диапазона допустимых значений, то на минидисплее появится сообщение:

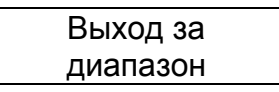

Необходимо нажать любую клавишу и повторить коррекцию параметра.

Для возврата в подпункт меню необходимо нажать клавишу **←**.

При проведении коррекции в подпункте "Управление..." после введения пароля и появления мигающего курсора изменение состояния параметра осуществлять нажатием клавиши **↑** или **↓**.

После завершения изменения параметров и состояния защиты нажатием клавиши **←** вернитесь в раздел главного меню "ЗН".

9.5.11 Автоматиче ское повторное включение (АПВ)

9.5.11.1 Общие све дения

Раздел главного меню "АПВ" появляется только после его включения в разделе меню "Конфигурация".

В разделе главного меню "АПВ" можно:

- просмотреть и выставить выдержки времени срабатывания 1 и 2 циклов АПВ, время блокировки АПВ1 и АПВ2;

- просмотреть и выставить выдержку времени блокировки АПВ в целом при включении выключателя через ДВ (АПВ3);

- включить или выключить блокировку АПВ;

- включить или отключить 2 цикл АПВ;

- включить или отключить пуск АПВ от различных ступеней МТЗ (МТЗ1, МТЗ2, МТЗ3) и устройства ускорения.

Устройство АПВ предназначено для автоматического повторного включения присоединения после его отключения от устройств защиты.

Функциональная схема блока АПВ приведена на рисунке 9.26 и реализована программно.

Временная диаграмма работы АПВ приведена на рисунке 9.27.

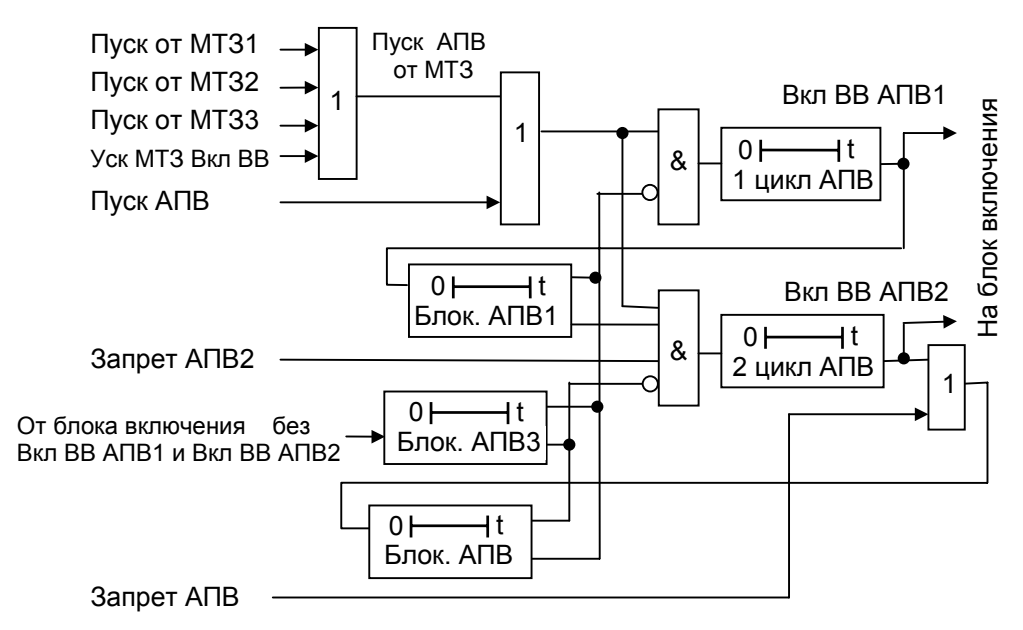

Рисунок 9.26 Функциональная схема блока АПВ

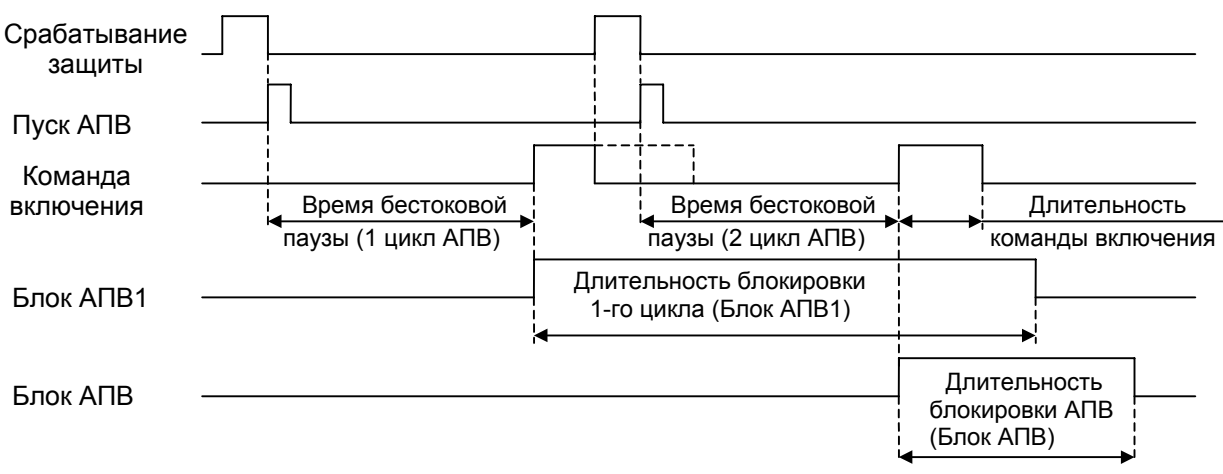

Рисунок 9.27 Временная диаграмма работы АПВ

АПВ имеет выдержки по длительности первого (1 Цикл АПВ) и второго (2 Цикл АПВ) циклов АПВ, по длительности блокировки первого цикла АПВ (Блок АПВ1) и АПВ в целом (Блок АПВ), по длительности блокировки АПВ при ручном включении ВВ (Блок АПВ3).

После срабатывания МТЗ по заднему фронту (отпускание МТЗ) происходит пуск АПВ от МТЗ. При этом запускается таймер первого цикла (1 Цикл АПВ), который отсчитав установленное время, действует на блок включения ВВ.

Одновременно запускается таймер блокировки (Блок АПВ 1),), который блокирует на заданное время таймер первого цикла и подготавливает цепь пуска таймера второго цикла (2 Цикл АПВ).

Если первое включение было на короткое замыкание, снова срабатывает МТЗ и происходит пуск таймера второго цикла АПВ. Таймер первого цикла в это время заблокирован.

Таймер второго цикла АПВ, отсчитав установленное время, действует на блок включения СВ. Одновременно запускается таймер блокировки АПВ (Блок АПВ), который блокирует на заданное время таймеры первого цикла АПВ и второго цикла АПВ.

Если и второе включение ВВ было на короткое замыкание, срабатывает МТЗ и производит окончательное отключение ВВ. Пуска АПВ больше не происходит, таймеры первого и второго циклов АПВ в это время заблокированы.

По истечении времени таймера блокировки АПВ (Блок АПВ), независимо от того было включение успешным или неуспешным, происходит возврат АПВ в исходное состояние.

При ручном включении ВВ запускается таймер блокировки (Блок АПВ3), который на установленное время блокирует АПВ. Таким образом, при ручном включении выключателя на короткое замыкание и срабатывании МТЗ пуска АПВ не происходит. АПВ будет готово к действию по истечении времени таймера (Блок АПВ).

9.5.11.2 Выдержки и управление

Выдержки АПВ:

- 1 цикл АПВ – от 0,2 с до 128,0 с. Шаг 0,01 с;

- 2 цикл АПВ от 0,2 с до 128,0 с. Шаг 0,01 с;
- Блок АПВ1 от 5,0 с до 128,0 с. Шаг 0,01 с;
- Блок АПВ от 0,0 с до 128,0 с. Шаг 0,01 с;

- Блок АПВ3 – от 0,0 с до 128,0 с. Шаг 0,01 с.

Управление АПВ:

- АПВ – включить (ВКЛ) в работу или исключить (ОТКЛ) из работы АПВ;

- 2 цикл АПВ – включить (ВКЛ) в работу или исключить (ОТКЛ) из работы второй цикл АПВ;

- Пуск от МТЗ1 – разрешить (ВКЛ) или запретить (ОТКЛ) пуск АПВ от МТЗ1;

- Пуск от МТЗ2 – разрешить (ВКЛ) или запретить (ОТКЛ) пуск АПВ от МТЗ2;

- Пуск от МТЗ3 – разрешить (ВКЛ) или запретить (ОТКЛ) пуск АПВ от МТЗ3;

- Пуск от УУ – разрешить (ВКЛ) или запретить (ОТКЛ) пуск АПВ от блока ускорения МТЗ.

9.5.11.3 Работа с ме ню.

Меню раздела АПВ показано на рисунке 9.28

В главном меню клавишей **↑** или **↓** выберите строку АПВ и нажмите клавишу **→**. На минидисплее будет сообщение:

 Выдержки... Управление...

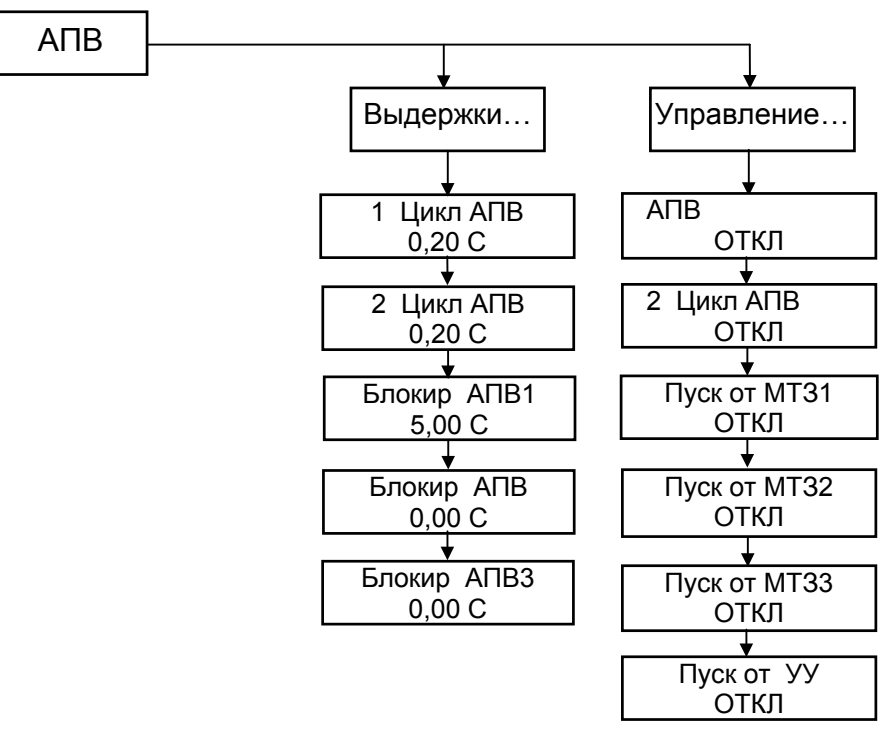

Примечание. В меню приведены примеры отображаемой информации.

Рисунок 9.28 Меню раздела АПВ

При работе в меню АПВ необходимо установите курсор напротив подпункта в котором необходимо провести коррекцию выбранного параметра и нажмите клавишу **→**.

Установите клавишей **↑** или **↓** курсор напротив параметра, подлежащего коррекции и нажмите клавишу **→**. На минидисплее появится сообщение:

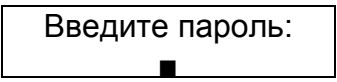

После ввода пароля на минидисплее появится информация с мигающим курсором, например:

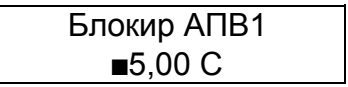

Передвигается мигающий курсор по строке вправо клавишей **→**. В конце строки курсор снова переходит в начало строки. Для изменения цифры под мигающим курсором необходимо нажимать клавишу **↑**, если необходимо увеличить число и клавишу **↓**, если необходимо уменьшить число.

После окончания редактирования нажмите клавишу **←**. Если изменение значения параметра не проводилось, то появится предыдущее сообщение, если параметр изменялся, то появится сообщение:

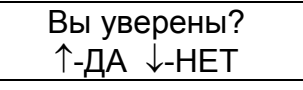

Для подтверждения изменений нажмите клавишу **↑**, для отмены – клавишу **↓**. Если значение параметра было выбрано в пределах диапазона допустимых значений (смотри приложение А), то на минидисплее появится сообщение с откорректированным значением параметра, а если значение было выбрано за пределами диапазона допустимых значений, то на минидисплее появится сообщение:

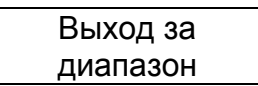

Нажмите любую клавишу и повторите коррекцию параметра.

Для возврата в подпункт меню необходимо нажать клавишу **←**.

При проведении коррекции в подпункте "Управление..." после введения пароля и появления мигающего курсора изменение состояния параметра осуществлять нажатием клавиши **↑** или **↓**.

После завершения изменения нажатием клавиши **←** вернитесь в раздел главного меню "АПВ".

9.5.12 Устройство резервирования при отказе выключателя (УРОВ).

9.5.12.1 Общие све дения

Раздел главного меню "УРОВ" появляется только после его включения в разделе меню "Конфигурация".

В разделе главного меню "УРОВ" можно:

- просмотреть и выставить уставку тока срабатывания УРОВ;

- просмотреть и выставить выдержки времени срабатывания 1-й и 2-й ступе-

ней;

- включить или выключить УРОВ.

Устройство предназначено для отключения смежных питающих присоединений при отказе силового выключателя присоединения, на котором произошло короткое замыкание.

Функциональная схема блока устройства приведена на рисунке 9.29 и реализована программно.

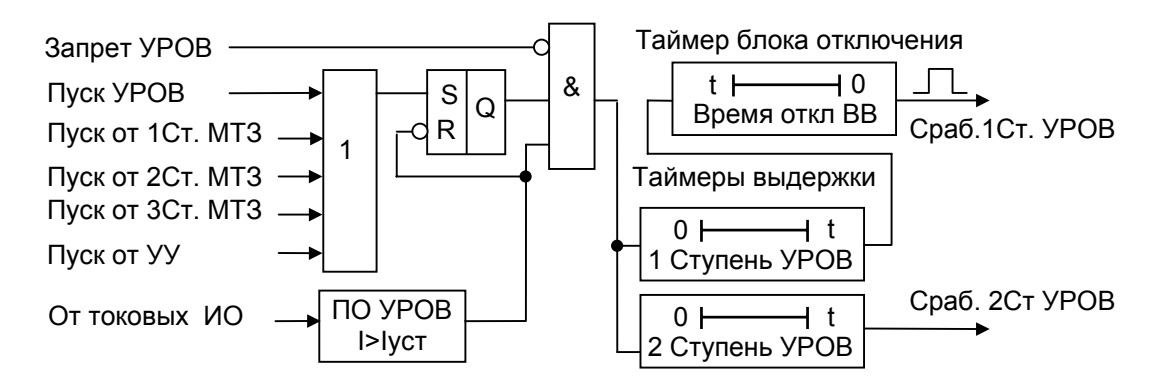

Рисунок 9.29 Функциональная схема блока УРОВ

Для срабатывания устройства, кроме наличия тока, превышающего уставку (Уставка I УРОВ), требуется также наличие команды пуска. Устройство запускается при срабатывании МТЗ.

После срабатывания таймера (1 Ступень УРОВ) устройство через блок отключения воздействует на выключатель и если он не отключается, то вторая ступень отсчитав заданное таймером (2 Ступень УРОВ) время, действует на отключение смежных питающих присоединений.

9.5.12.2 Уставки, вы держки, управление Уставки:

- Уставка I УРОВ – от 0,25 А до 150,0 А. Шаг 0,01 А.

Выдержки УРОВ:

- 1 Ступень УРОВ – от 0,0 с до 32,0 с. Шаг 0,01 с;

- 2 Ступень УРОВ – от 0,0 с до 32,0 с. Шаг 0,01 с.

Управление УРОВ:

- УРОВ – включить (ВКЛ) в работу или исключить (ОТКЛ) из работы УРОВ;

- Пуск от МТЗ1 – разрешить (ВКЛ) или запретить (ОТКЛ) пуск УРОВ от первой ступени МТЗ;

- Пуск от МТЗ2 – разрешить (ВКЛ) или запретить (ОТКЛ) пуск УРОВ от второй ступени МТЗ;

- Пуск от МТЗ3 – разрешить (ВКЛ) или запретить (ОТКЛ) пуск УРОВ от третьей ступени МТЗ;

- Пуск от УУ – разрешить (ВКЛ) или запретить (ОТКЛ) пуск УРОВ от блока ускорения МТЗ.

9.5.12.3 Работа с ме ню

Меню раздела УРОВ показано на рисунке 9.30.

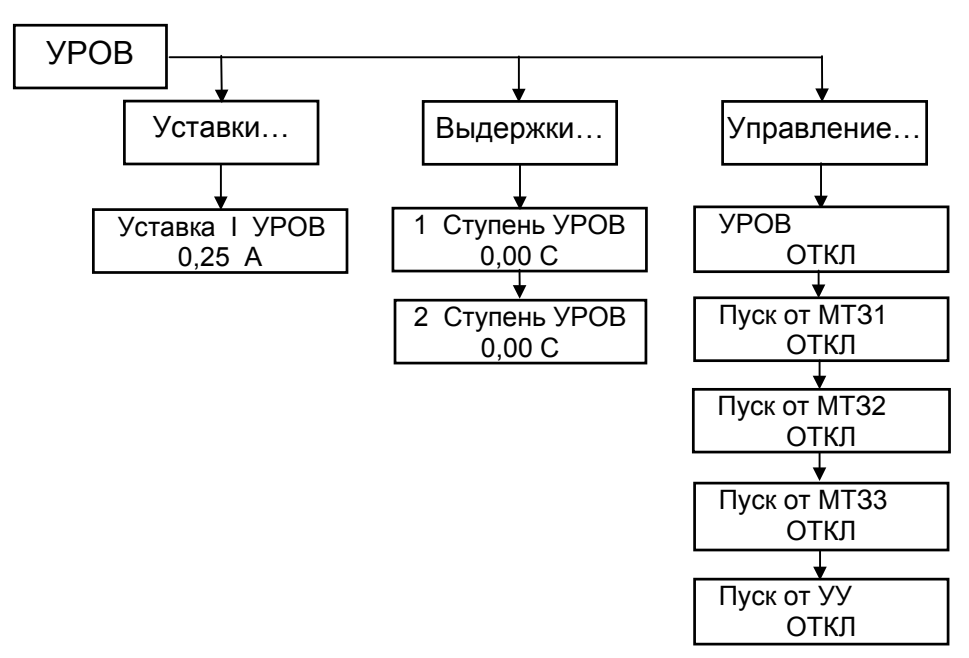

Примечание. В меню приведены примеры отображаемой информации.

Рисунок 9.30 Меню раздела УРОВ

В главном меню клавишей **↑** или **↓** выберите строку УРОВ и нажмите клавишу **→**. На минидисплее будет сообщение:

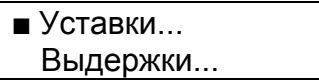

После двухкратного нажатия на клавишу **↓** на минидисплее будет сообщение:

Управление...

Для движения в обратном направлении нажимайте клавишу **↑**.

При работе в меню УРОВ установите курсор напротив подпункта в котором необходимо провести коррекцию выбранного параметра и нажмите клавишу **→**.

Установите клавишей **↑** или **↓** курсор напротив параметра, подлежащего коррекции и нажмите клавишу **→**. На минидисплее появится сообщение:

> Введите пароль: Ë

После ввода пароля на минидисплее появится информация с мигающим курсором, например:

Уставка I УРОВ  $\blacksquare$ 0,25 A

Передвигается мигающий курсор по строке вправо нажиманием клавиши **→**. В конце строки курсор снова переходит в начало строки. Для изменения цифры под мигающим курсором необходимо нажимать клавишу **↑**, если необходимо увеличить число и клавишу **↓**, если необходимо уменьшить число.

После окончания редактирования нажмите клавишу **←**. Если изменение значения параметра не проводилось, то появится предыдущее сообщение, если параметр изменялся, то появится сообщение:

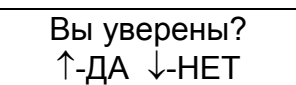

Для подтверждения изменений нажмите клавишу **↑**, для отмены – клавишу **↓**. Если значение параметра было выбрано в пределах диапазона допустимых значений (смотри приложение А), то на минидисплее появится сообщение с откорректированным значением параметра, а если значение было выбрано за пределами диапазона допустимых значений, то на минидисплее появится сообщение:

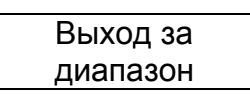

Нажмите любую клавишу и повторите коррекцию параметра.

Для возврата в подпункт меню нажмите клавишу **←**.

При проведении коррекции в подпункте "Управление..." после введения пароля и появления мигающего курсора изменение состояния параметра осуществлять нажатием клавиши **↑** или **↓**.

После завершения изменения параметров и состояния защиты нажатием клавиши **←** вернитесь в раздел главного меню "УРОВ".

## 10 ТЕХНИЧЕС КОЕ ОБСЛУЖИВАНИЕ МРЗС

10.1 Общие указ ания

10.1.1 Обслужива ние МРЗС должен выполнять персонал, прошедший специальное обучение и имеющий на это право.

10.1.2 На энергоо бъектах обслуживание всех устройств производится в соответствии с "Правилами технического обслуживания устройств на энергообъектах".

10.1.3 Состав обс луживающего персонала

10.1.3.1 Персонал, обслуживающий МРЗС, должен состоять из одного инженера-оператора.

10.1.3.2 Обязанност и оператора

Оператор МРЗС отвечает за техническое состояние и готовность МРЗС к работе, обеспечивает проведение регламентных работ и подготовку МРЗС к работе.

Проводит анализ и оценку результатов работы МРЗС и оформление учетноотчетной документации.

Осуществляет управление работой МРЗС.

10.2 Порядок те хнического обслуживания

10.2.1 Регламентн ые работы МРЗС совмещаются с регламентными работами высоковольтного выключателя.

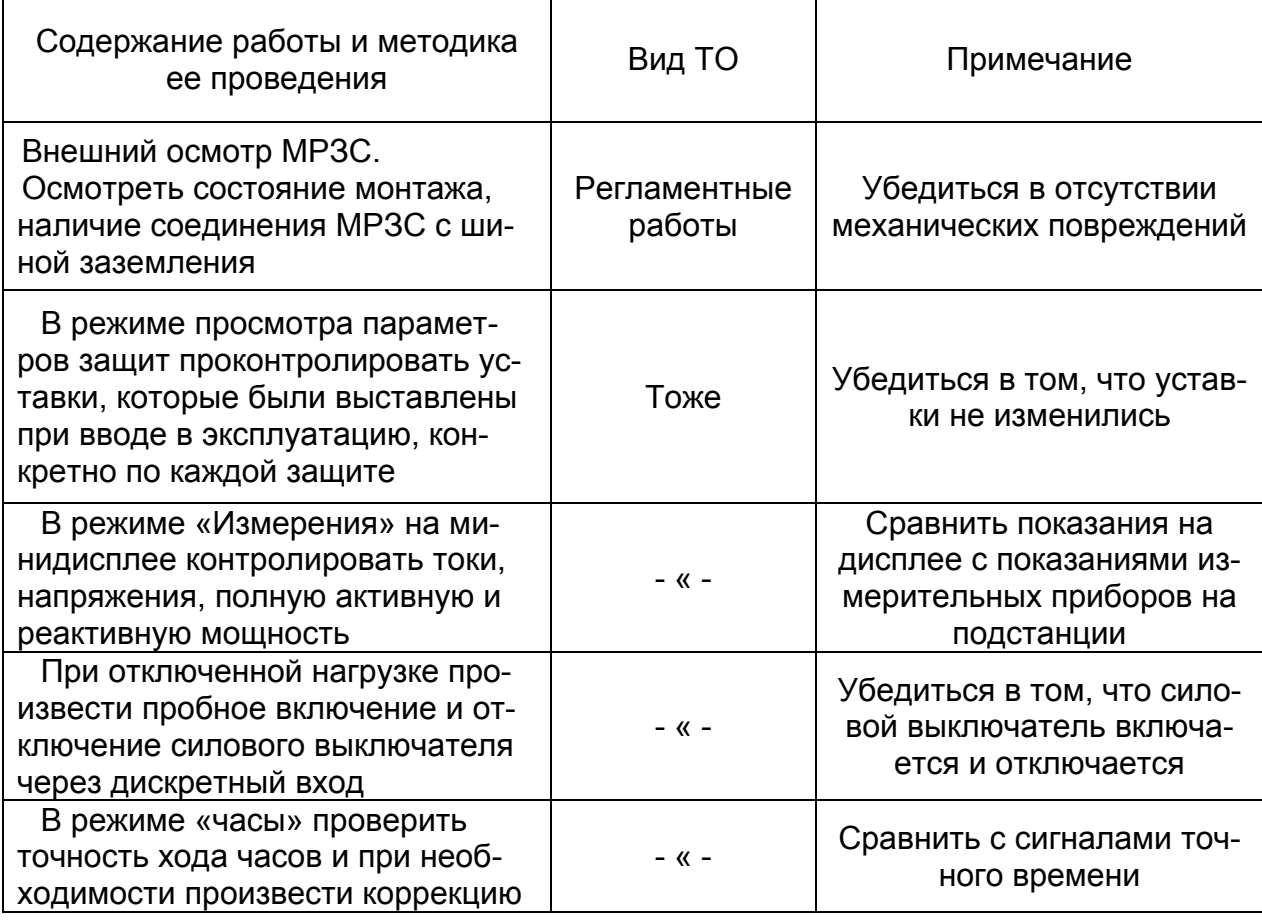

Таблица 10. 1 Объем и последовательность регламентных работ

10.3 Проверка р аботоспособности

10.3.1 По методик е п.8 подготовить изделие к использованию.

10.3.2 Выполнить работы по проверке работоспособности МРЗС, приведенные в таблице 10.2.

Таблица 10. 2

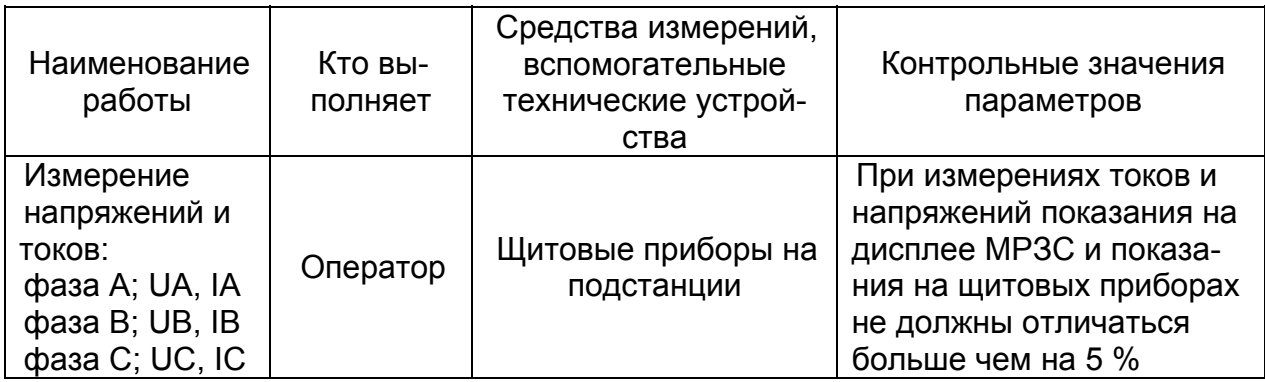

#### 10.4 Техническо е освидетельствование

10.4.1 Устройство МРЗС не имеет измерительных приборов, входящих в его состав, а также других частей подлежащих поверке и аттестации органами инспекции и надзора.

10.4.2 После пров едения регламентных работ в паспорте МРЗС инженеромоператором делается отметка о техническом состоянии и возможности дальнейшей эксплуатации МРЗС.

## 11 ТЕКУЩИЙ РЕМОНТ МРЗС

11.1 МРЗС снаб жено встроенной схемой диагностики исправности, обеспечивающей выявление неисправного элемента с точностью до съемного блока с контролем входных аналоговых цепей и входных воздействий (включая обмотки реле). При этом на аналоговых входах токи должны быть не менее 0,07 А, а напряжение не менее 6 В.

Схема диагностики исправности каналов приема и обработки информации и программного обеспечения выявляет неисправность за время не более 10 мс.

При выявлении неисправности функции защиты и автоматики МРЗС блокируются.

11.2 Предпосыл кой для ремонта МРЗС является погасание светодиода "Неисправность" (размыкание контактов 30,32 реле Р01) и подсветки минидисплея.

11.3 Ремонт МР ЗС осуществляет предприятие-изготовитель или специализированные организации, имеющие право на ремонт МРЗС.

При выявлении неисправности МРЗС должно быть снято с эксплуатации, упаковано в тару, обеспечивающую безопасную транспортировку, и отправлено на предприятие-изготовитель:

ПРОИЗВОДСТВЕННОЕ ОБЪЕДИНЕНИЕ "КИЕВПРИБОР"

03680, г. Киев, ул. Гарматная 2.

Факс (044)456-02-16.

или специализированные организации, имеющие право на ремонт МРЗС.

Приборы должны хранится в упакованном виде в закрытых отапливаемых помещениях при температуре от 5 °С до 35 °С и влажности не более 80 %.

Не допускается хранение в помещениях с агрессивной средой (пары кислот, ядохимикатов, агрессивных газов и т.п.).

При приемке на хранение в паспорте изделия должна быть произведена запись о дате приемки на хранение, условий хранения. При снятии с хранения в паспорте производится запись даты снятия с хранения.

Срок хранения до ввода в эксплуатацию не более 1 года.

### 13 ТРАНСПОР ТИРОВАНИЕ

Перед транспортированием приборы в штатной упаковке упаковываются в транспортную тару (ящики). При погрузке и выгрузке следует соблюдать знаки предосторожности, нанесенные на крышке и боковых стенках ящика. Ящики с приборами в транспорте могут устанавливаться друг на друга и относительно стенок (бортов), пола и крыши транспорта. Ящики в процессе транспортирования должны быть предохранены от ударов и толчков. Приборы могут транспортироваться любым видом транспорта в любое время года на расстояние до 10000 км при надежной защите транспортировочной тары от непосредственного попадания атмосферных осадков.

Габариты ящика МРЗС, на одно изделие: - 402х408х353 мм Масса, брутто: не более 17 кг Габариты ящика МРЗС, на два изделия: - 703х408х353 мм Масса, брутто: не более 31 кг Габариты ящика МРЗС, на три изделия: - 1008х408х353 мм Масса, брутто: не более 45 кг

### 14 УТИЛИЗАЦ ИЯ

Учитывая, что МРЗС не представляет опасности для жизни, здоровья людей и окружающей среды, и в нем отсутствуют вредные вещества, особых требований к утилизации МРЗС не предъявляется.

# Приложение А

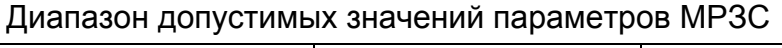

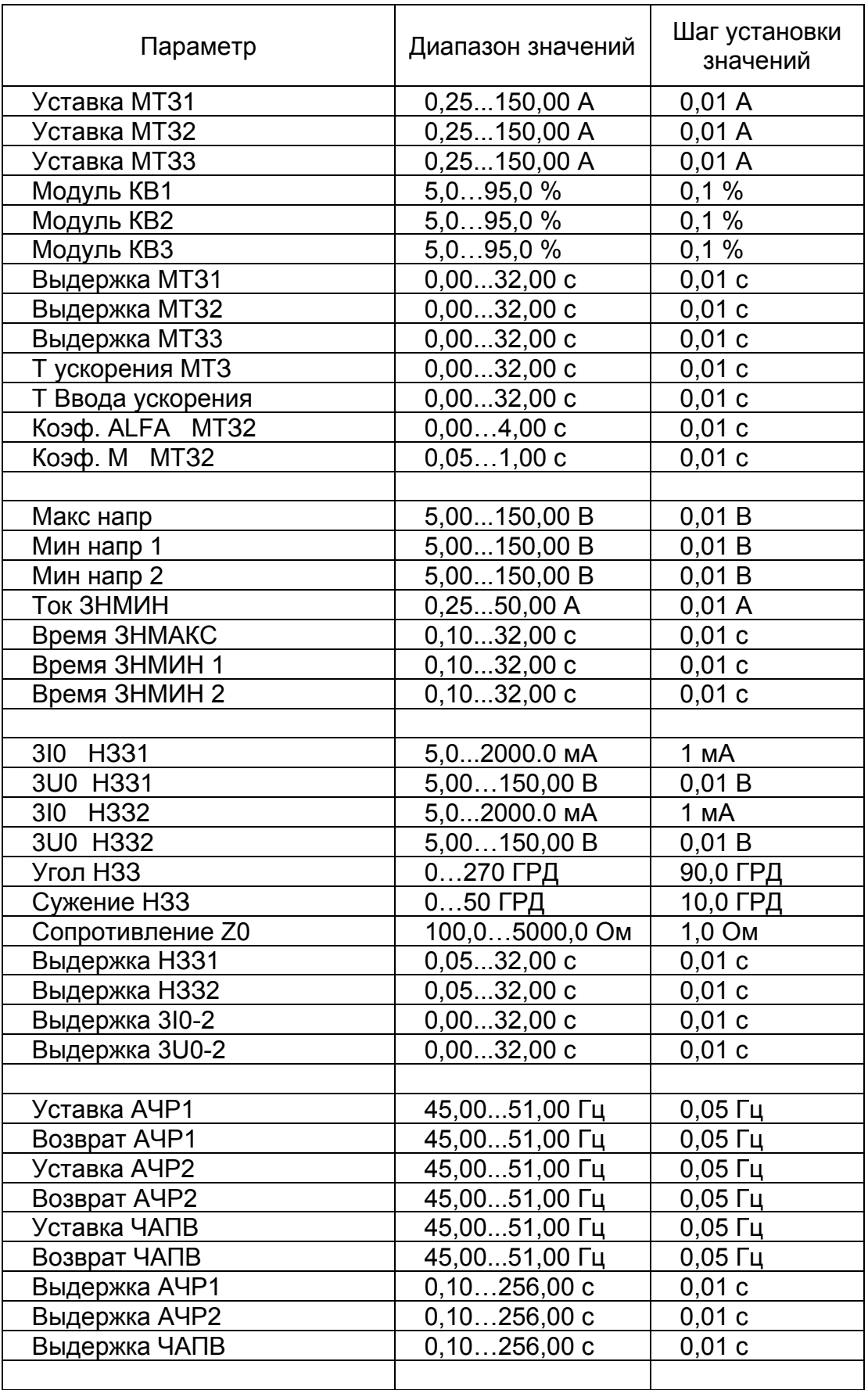

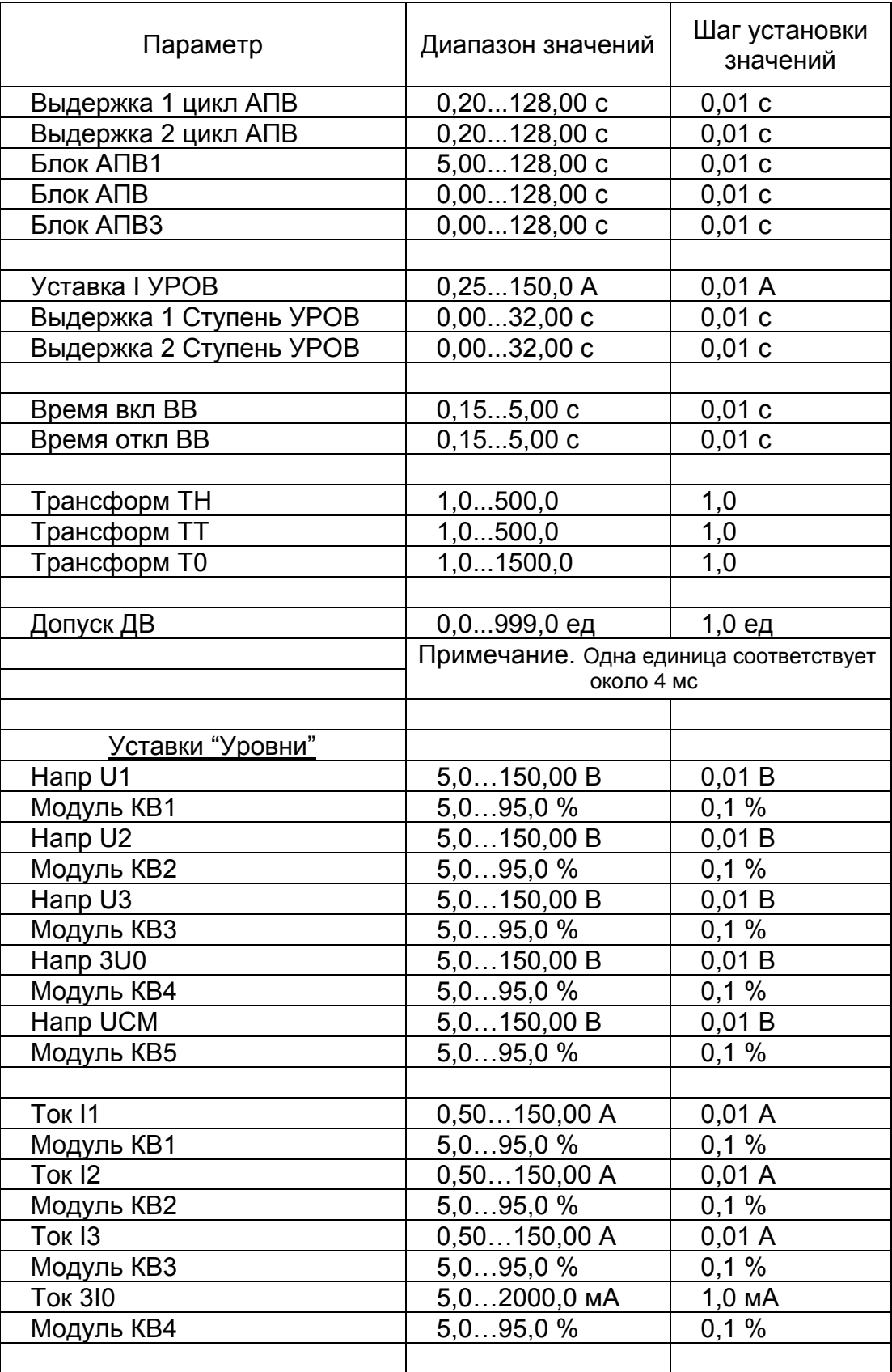

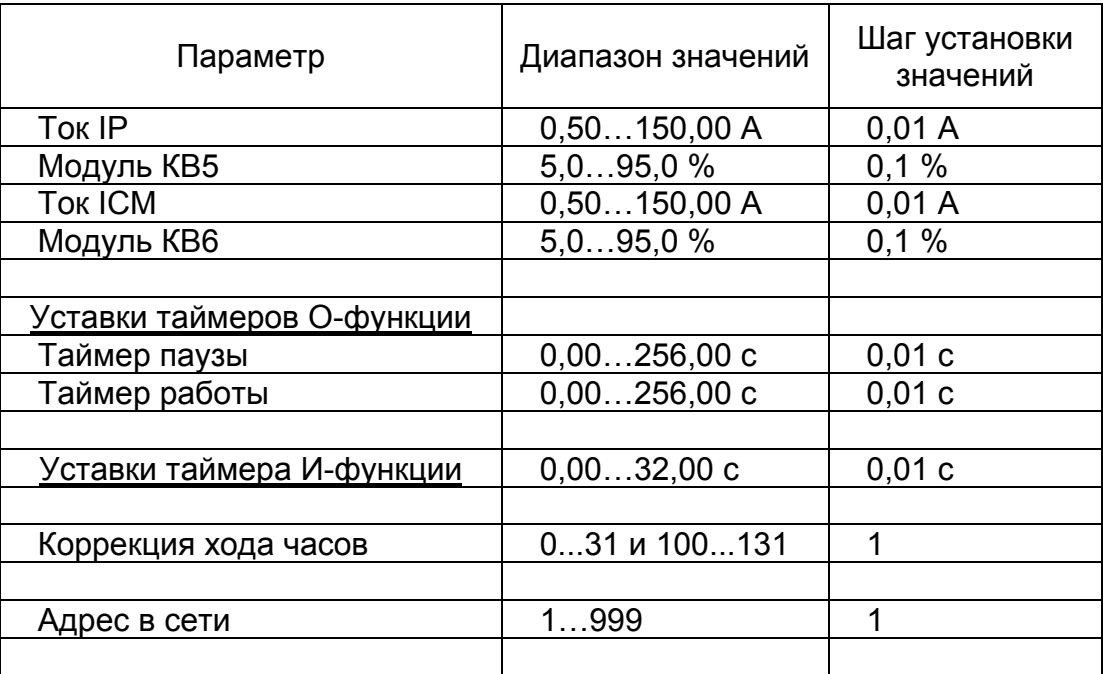

# Приложение Б

# Ампер-секундные характеристики МТЗ2 .

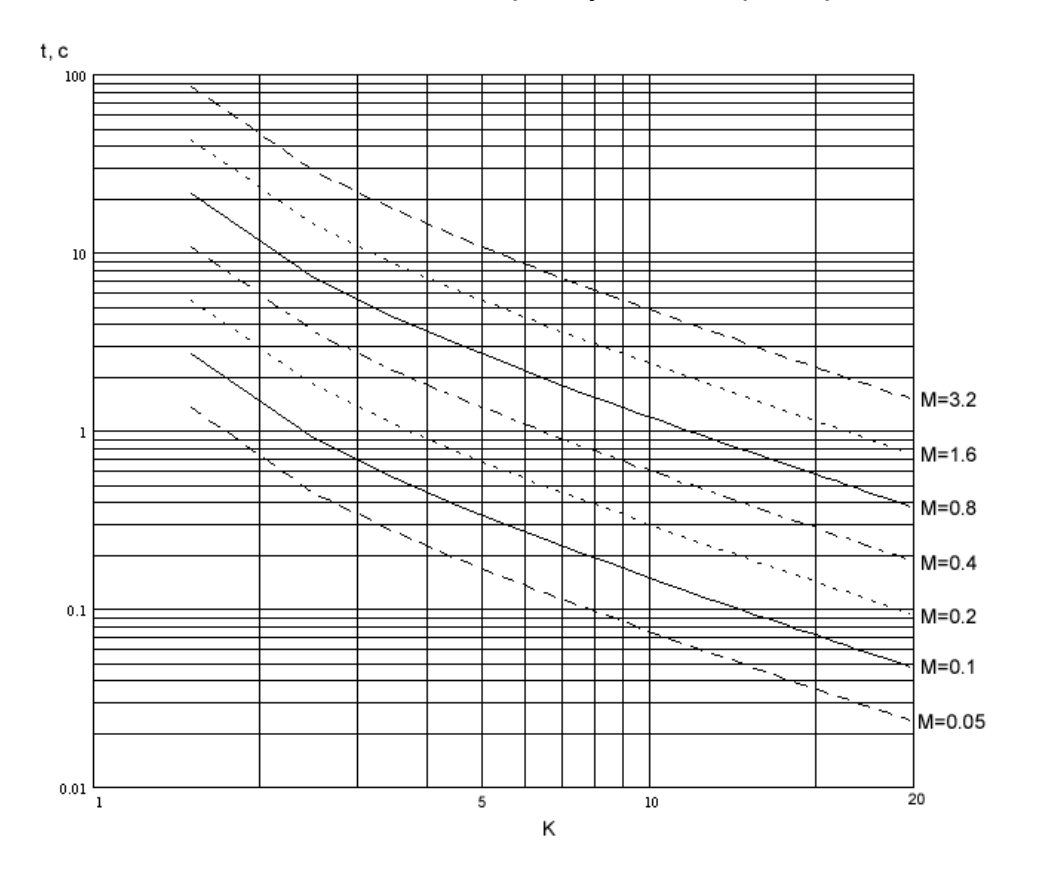

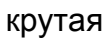

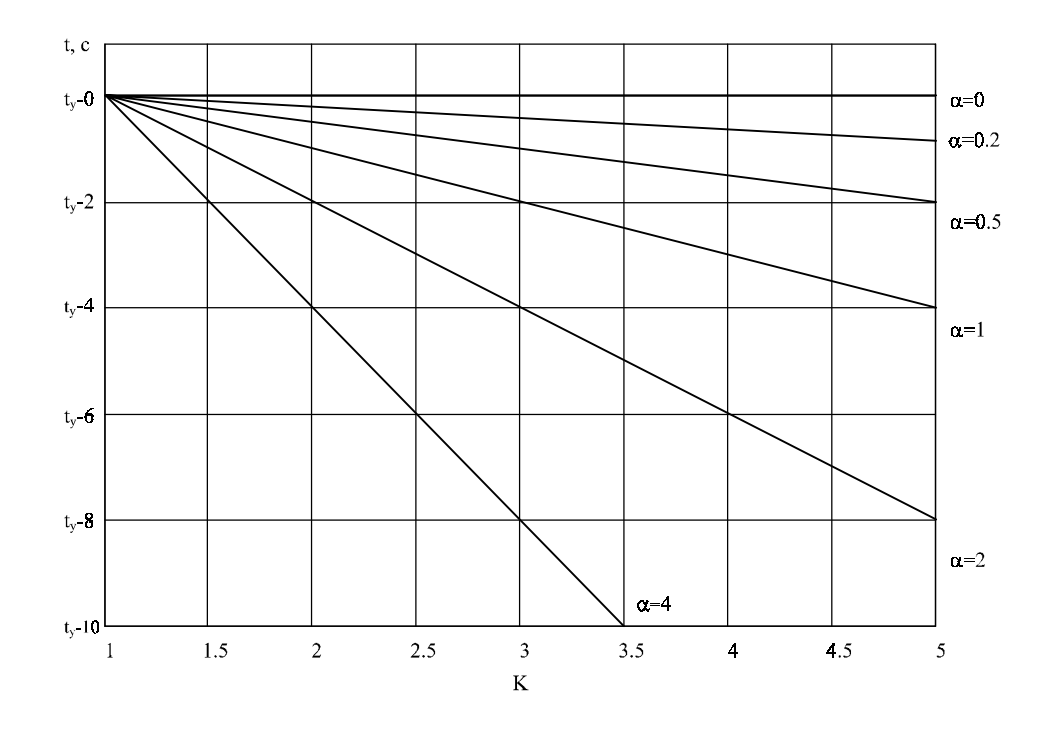

линейная

## Приложение В

Электрическая схема кабеля связи МРЗС с ПЭВМ через интерфейс RS232

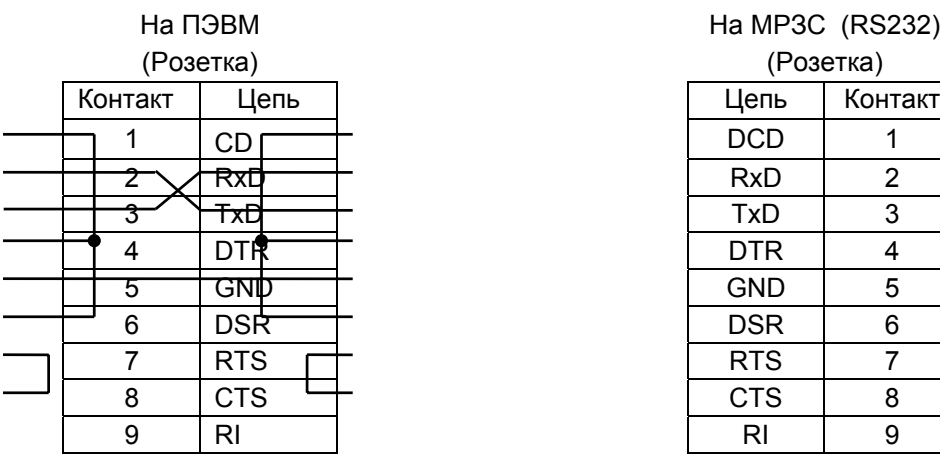

#### На ПЭВМ (Розетка)

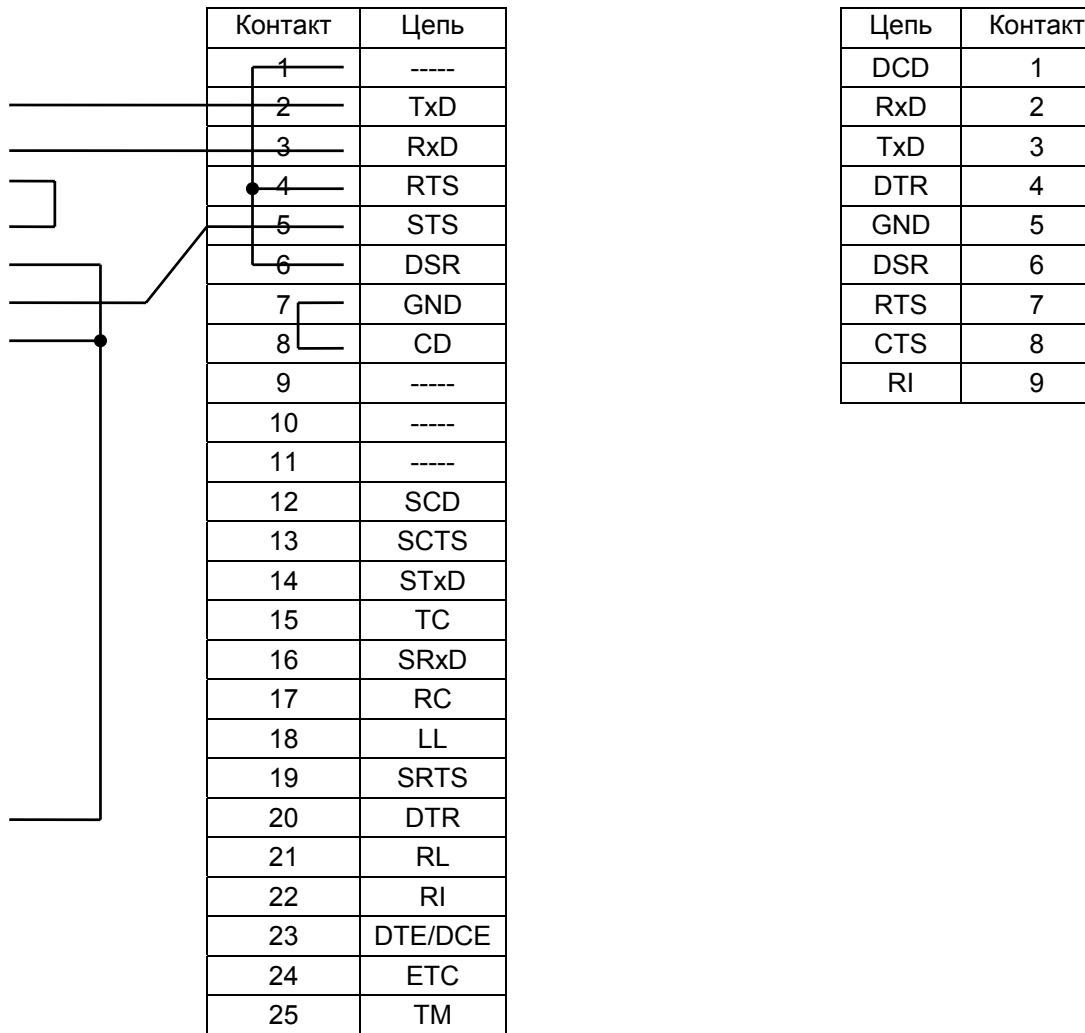

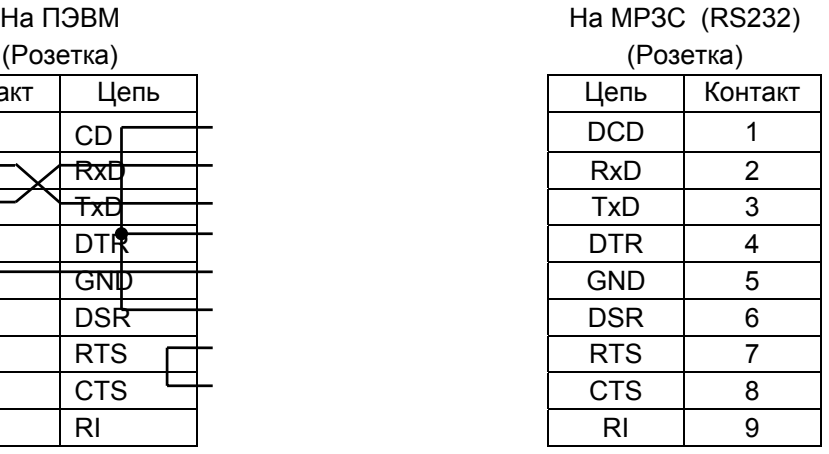

#### На МРЗС (RS232) (Розетка)

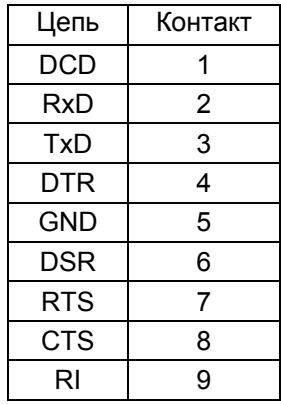